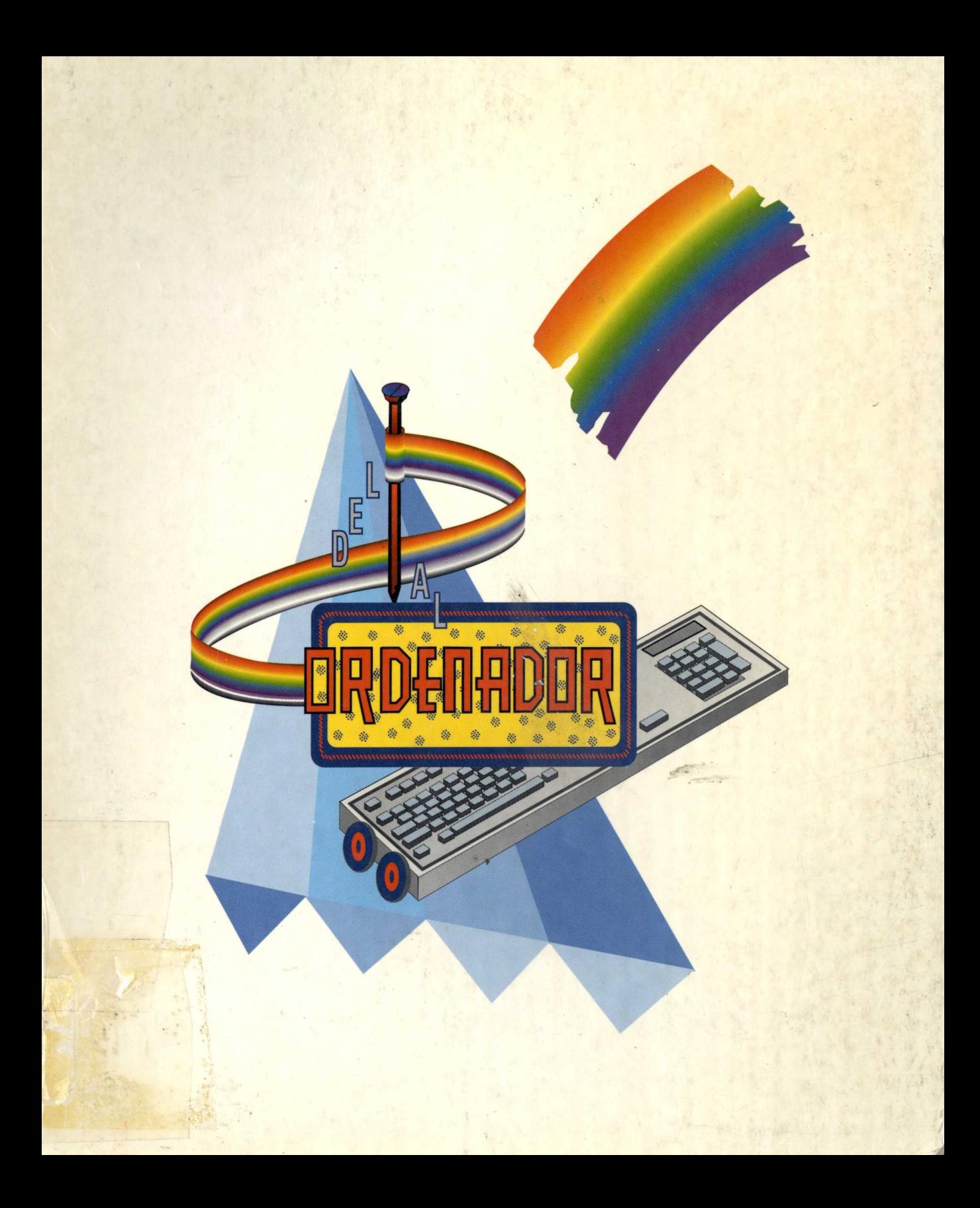

# H/ 1115

# MINISTERIO DE EDUCACION Y CIENCIA

CENTRO DE INVESTIGACION, DOCUMENTACION Y EVALUACION Servicio de Documentacion, Biblioteca y Archivo

C/ San Agustín, 5 28014 MADRID Telfono.: 3693026;Fax:4299438

 $=$  = = = = = = **FECHA DEVOLUCION**

2 9 FEB. 1996

**HA15**

# **DEL CLAVO AL ORDENADOR**

DONATIVO

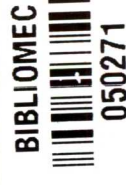

编制

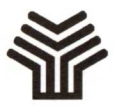

#### **Ministerio de Educación y Ciencia**

Secretaría de Estado de Educación Programa de Nuevas Tecnologías de la Información y la Comunicación

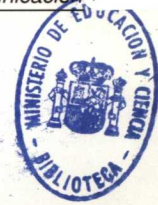

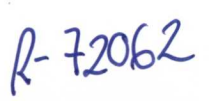

MB 7434

#### **Son autores de esta obra colectiva:**

Rita Armejach Carreras. Gabriel Borja Alises. Fernando Clouté López-Villaseñor. Luís Arcadio Gómez Olalla. Francisco Silva Rodríguez. Mónico Antonio Yébenes Frías.

#### **Coordinador:**

Francisco Silva Rodríguez.

**Las ilustraciones que aparecen en todos los proyectos son obra de Luis Arcadio Gómez Olalla y Francisco Silva Rodríguez**

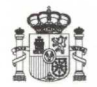

#### **Ministerio de Educación y Ciencia**

Secretaría de Estado de Educación

Programa de Nuevas Tecnologías de la Información y la Comunicación

N. 1. P. 0.: 176-92-007-5 I. S. B. N.: 84-369-2233-6 Depósito legal: M-20183-1992 Realización: MARÍN ÁLVAREZ HNOS.

# **Presentación**

*La fase experimental de los proyectos Atenea* y *Mercurio del Programa de Nuevas Tecnologías de la Información* y *la Comunicación se desarrolló desde 1985 hasta 1990. Durante dicho período se investigaron* y *se pusieron a punto diversas estrategias de introducción de las nuevas tecnologías en el aula, definiéndose, asimismo, la política de equipamiento, la de programas educativos* y *la de formación del profesorado. A partir del curso 1990-1991 se inició la llamada "fase de extensión", durante la cual se han ensayado diversas estrategias para hacer llegar a los centros educativos, de forma escalonada* y *paulatina, las propuestas surgidas del proceso anterior.*

*En estos momentos se está iniciando la "fase de generalización", tanto en extensión como en profundidad. El objetivo de la generalización en extensión es normalizar los esquemas de formación del profesorado, aplicar las políticas de "software"* y *"hardware" ensayadas,* y *llevar con eficacia* y *racionalidad las nuevas tecnologías a todo el colectivo de la enseñanza pública en el territorio que gestiona directamente el Ministerio de Educación* y *Ciencia. El objetivo de la generalización en profundidad es desarrollar estrategias que permitan el acceso a las actividades con nuevas tecnologías a la totalidad de los alumnos de cada uno de los centros escolares.*

*Durante el tiempo transcurrido desde el final de los planes experimentales se han realizado actividades de formación de/profesorado, experiencias de aula* y *jornadas de presentación de estas experiencias que ya contemplan cuestiones* y *enfoques aprendidos de la etapa experimental. Como resultado de todo ello, se ha generado un material muy valioso que debe difundirse entre el profesorado para su consulta, discusión* y *análisis.*

*Para hacer efectiva dicha difusión, el Programa de Nuevas Tecnologías de la Información* y *la Comunicación ha diseñado una nueva colección de publicaciones que dan a conocer este tipo de materiales en distintas áreas.*

*Los materiales recogidos en esta publicación han sido desarrollados por un grupo de trabajo integrado por profesorado especialista en el área de Tecnología. El punto de partida para la elaboración de cada propuesta son las orientaciones*

*didácticas que se desprenden del Diseño Curricular Base de área. A continuación se van describiendo de forma pormenorizada las diversas etapas de elaboración del proyecto, llegándose al control por ordenador, a través de Logo, del prototipo construido. Es justo resaltar el laborioso trabajo de la coordinación del grupo en la presentación final de los materiales que ahora se ofrecen. A los integrantes de dicho grupo de trabajo* y *a todos los que han hecho posible esta publicación, nuestro agradecimiento.*

> **Programa de Nuevas Tecnologías de la Información y la Comunicación**

# **Introducción general**

*Con la reestructuración del Sistema Educativo aparece la nueva Área de Tecnología, sistemática tanto en sus objetivos* y *contenidos como en su metodología,* y *con soporte curricular*

*El área va dirigida fundamentalmente al alumnado de Enseñanza Obligatoria durante los cuatro últimos años de esta etapa, es opcional en el último* y *tiende, como el resto de las áreas, a proporcionar una formación de base.*

*En el ciclo de Enseñanza Primaria, el estudio de la Tecnología se contempla de forma globalizada* y *con carácter transversal dentro del Área de Conocimiento del Medio.*

*A lo largo de todo el proceso educativo, la enseñanza de la Tecnología tiene como objetivo fundamental contribuir al desarrollo de las capacidades de los alumnos mediante la resolución de problemas tecnológicos sencillos, abordados de forma autónoma* y *creativa.*

*Para ello se sigue un proceso ordenado* y *metódico desde el diseño hasta la solución del problema, valorándose de forma crítica el impacto del desarrollo científico* y *tecnológico en la evolución del trabajo, así como en la organización del tiempo libre* y *las actividades de ocio,* y *contribuyendo activamente al orden* y *a la consecución de un ambiente agradable en el entorno.*

*La plasmación concreta de este proceso en las distintas etapas dependerá del nivel madurativo del alumno o alumna,* y *sus proyectos serán tanto más cercanos a la realidad cuanto más pequeños sean.*

*En los primeros ciclos de Primaria el alumno está muy cercano a la etapa preoperacional,* y *los diseños* y *realizaciones tenderán a la comprensión de su entorno próximo* y *se basarán en los elementos reales. En ciclos superiores el alumno tendrá un nivel de pensamiento abstracto que le permitirá ejecutar* y *diseñar elementos abstractos a partir de un planteamiento real.*

*El objetivo de este documento es mostrar la conexión existente entre la Tecnología de Enseñanza Primaria* y *Secundaria, teniendo en cuenta la filosofía del Diseño Curricular Base (D. C. B.). Este enfoque, que da importancia a los primeros años de la vida del niño o niña, contempla en una primera fase la manipulación* y *conocimiento de los elementos básicos (clavos, gomas...) que se encuentran en la vida diaria; en una segunda fase, la experimentación con elementos del entorno para conseguir los efectos que ha observado,* y *en una fase posterior, la extrapolación de lo experimentado a situaciones lejanas o complejas, pero que admiten un nivel de razonamiento semejante.*

*En la Educación Secundaria, la Tecnología constituye un área; por esta razón, la mayor parte del trabajo versa sobre este período.*

*Aparecen en este documento los siguientes apartados:*

- *1. El primer capítulo proporciona unas orientaciones didácticas* y metodológicas *sobre cómo desarrollar un proyecto tecnológico en el aula. Para ello se indican distintas formas de concebir su organización, diseño* y *construcción.*
- *2. Con el propósito de hacer un recorrido por los diversos ciclos de la Enseñanza Obligatoria, se desarrollan cuatro proyectos a modo de ejemplos orientativos:*
	- *• El primer proyecto está dirigido a alumnos* y *alumnas de Enseñanza Primaria* y *consiste fundamentalmente en el montaje de sistemas mediante operadores tecnológicos previamente fabricados, siguiendo diversos tipos de instrucciones.*
	- *• El segundo proyecto va dirigido a* alumnado *de Enseñanza Secundaria Obligatoria* (12 *o* 13 *años). En el texto se indica la concepción inicial, organización, objetivos,* temporalización, *etc., siguiendo todas las fases del proceso.*
	- *• El tercer* y *cuarto proyectos se recomiendan para el segundo ciclo de Secundaria (de* 14a 16 *años).*

*En estos proyectos se hace un estudio detallado del proceso seguido desde que se plantea el problema hasta su resolución mediante la construcción* y *el análisis.*

*Como característica peculiar* y *común a todos los proyectos, hemos incluido en cada uno de ellos un último apartado que mejora el control de funcionamiento,* y *además da pie para generar nuevas actividades. Nos referimos al empleo del ordenador como una herramienta más al servicio de la Tecnología.*

*Esta herramienta sirve fundamentalmente para el diseño, gestión* y *control de los distintos proyectos* y *puede aportar a las actividades:*

- *• La precisión en el funcionamiento.*
- *• La posibilidad de plantear múltiples respuestas a una misma situación, sin* agobios *por parte del alumno.*
- *• La rapidez en la ejecución de los diseños* y *procesos.*
- *• La* reconducción *del proceso a partir de los resultados que se vayan obteniendo, sin tener que reanudar otra vez la fase de montaje.*
- *• El conocimiento de control, como parte del currículo tecnológico de la sociedad.*

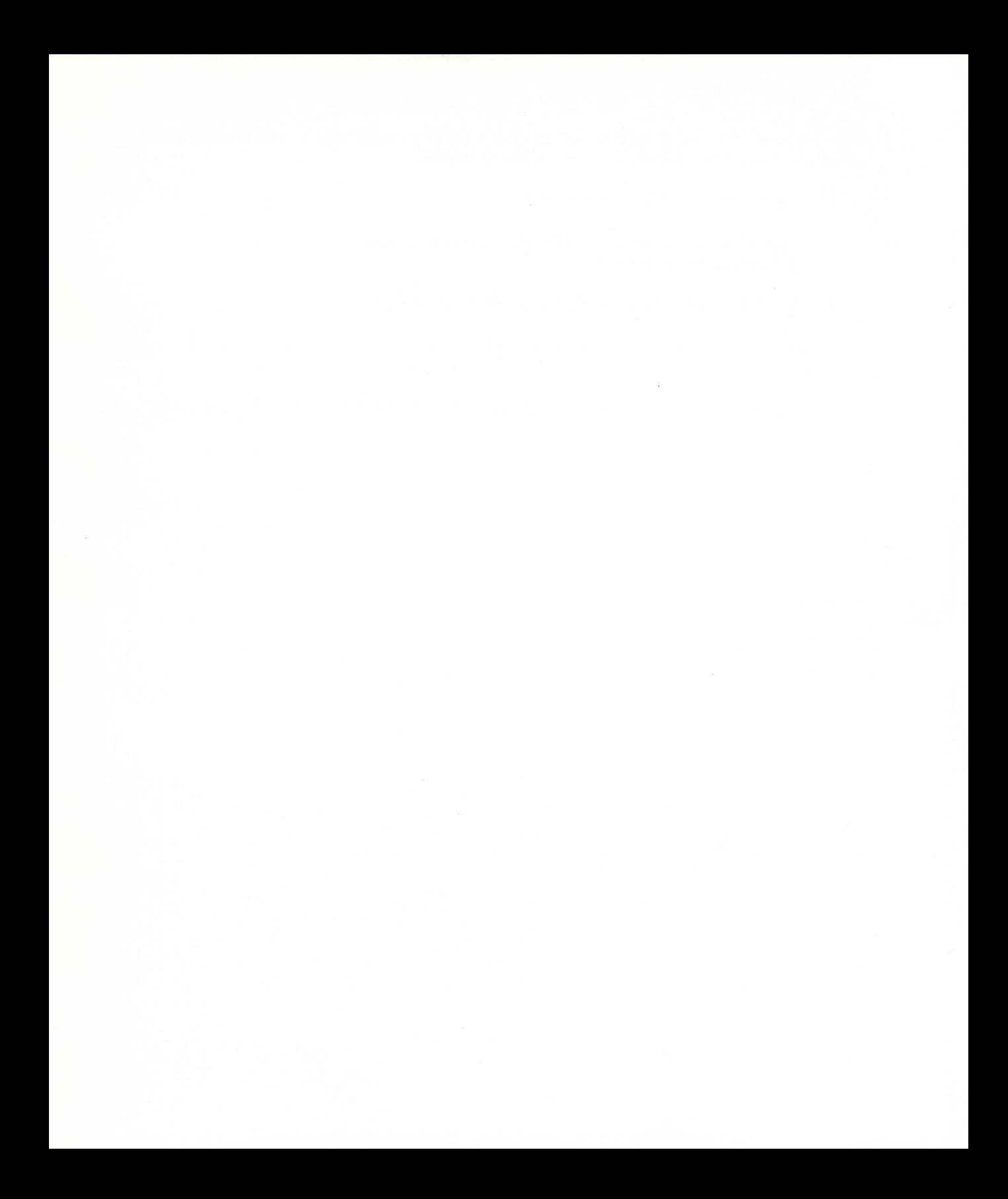

# **Índice**

## Página

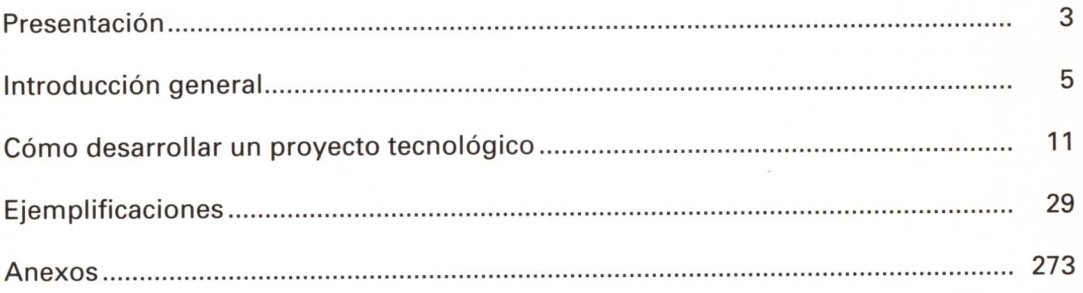

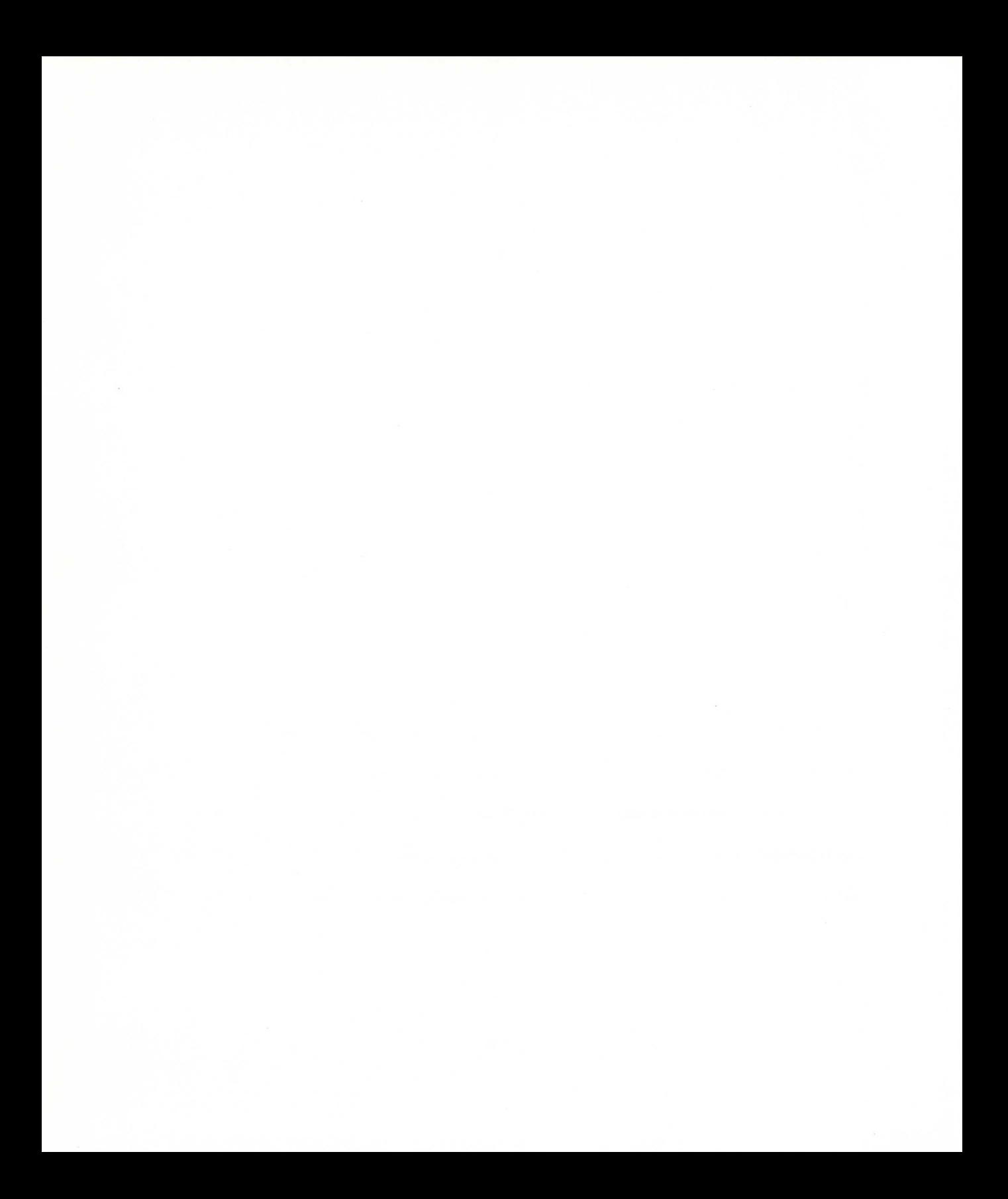

Cómo desarrollar un proyecto tecnológico

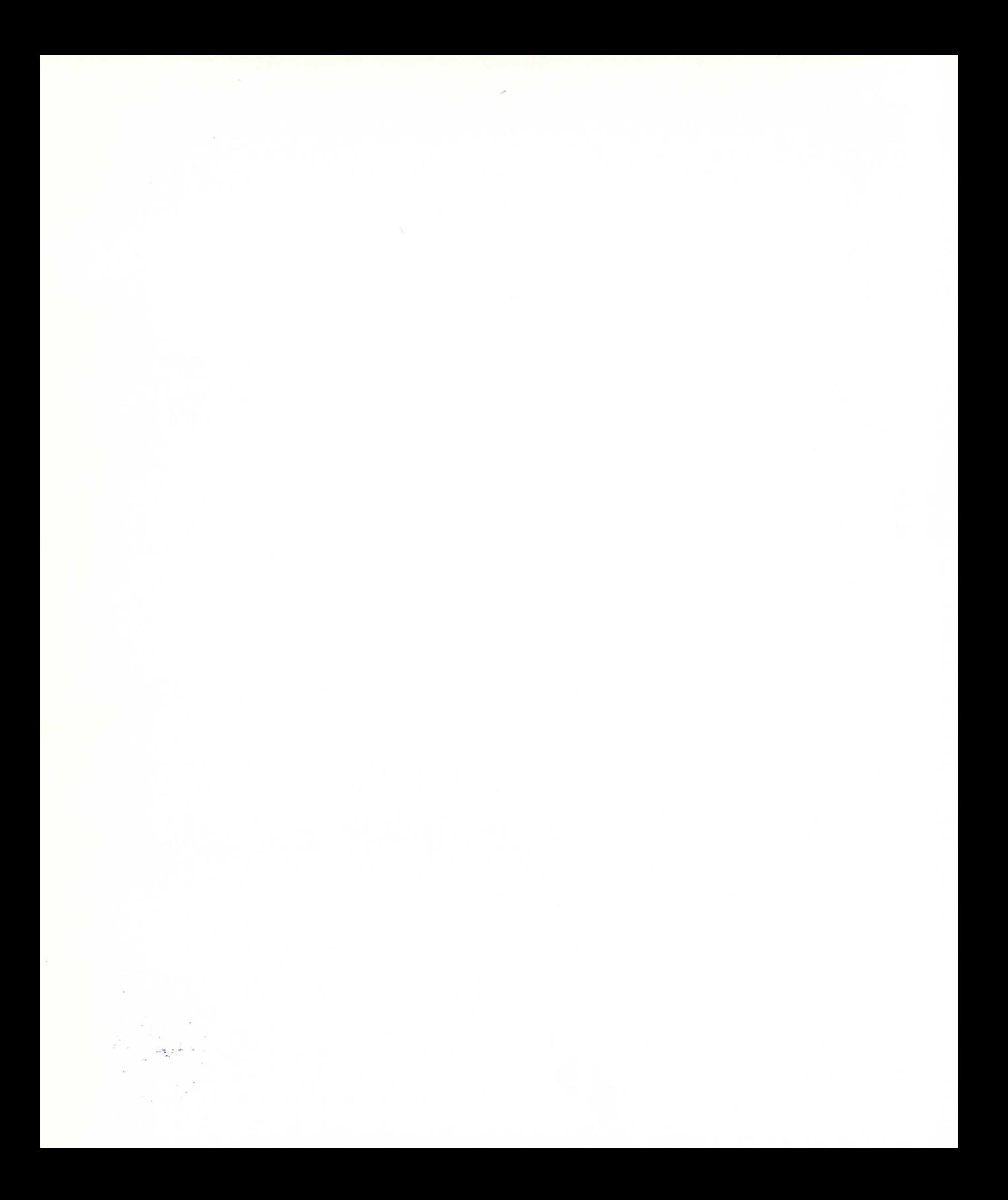

# **Índice**

# *Página*

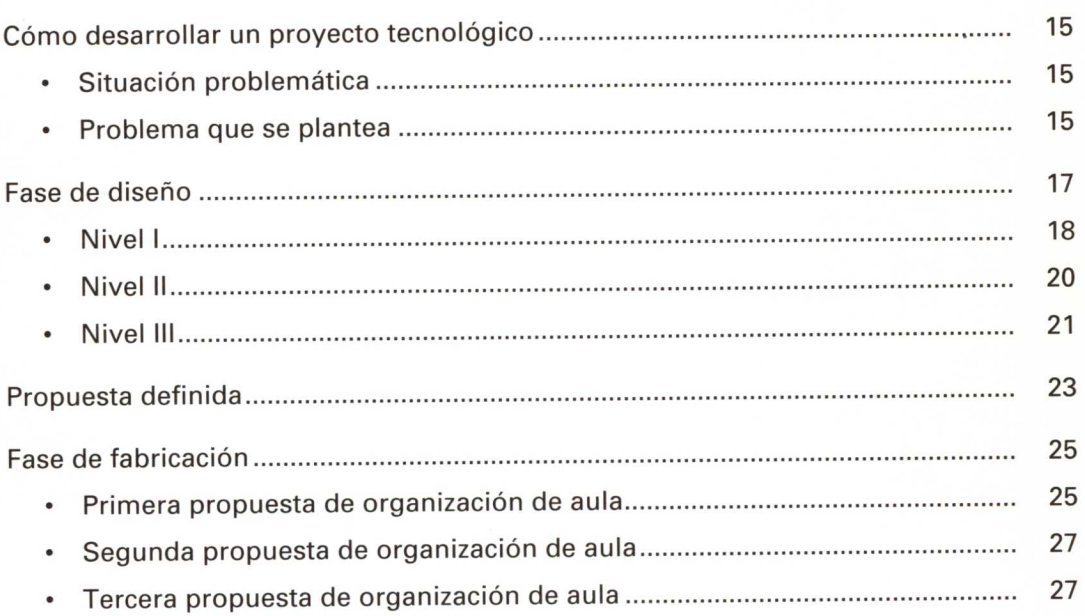

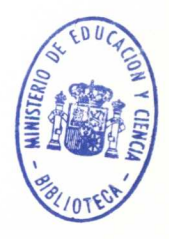

# **Cómo desarrollar un proyecto tecnológico:**

El objetivo de este apartado es mostrar al profesorado algunas formas de concebir un Proyecto Tecnológico. Para ello empleamos ejemplos sencillos que describen el proceso seguido desde la aparición del problema hasta su resolución final.

Los siguientes gráficos nos pueden dar una idea de los procesos seguidos dependiendo de la organización del aula.

## **SITUACIÓN PROBLEMÁTICA:**

*Queremos construir una casa de piedra con materiales que se encuentran situados a 500 metros del lugar de construcción.*

#### **PROBLEMA QUE SE PLANTEA:**

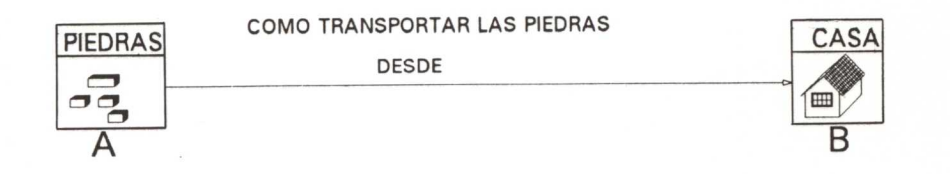

- Un primer paso será establecer los grupos de trabajo y distribuir responsabilidades a cada uno de los miembros que lo formen de acuerdo con los objetivos a conseguir.
- A continuación entramos en las fases de diseño, construcción y montaje, cuyo recorrido queda representado en la figura 2.

Generalmente, la fase de montaje va íntimamente ligada a la fase de fabricación.

Las fases de diseño y fabricación quedan representadas por dos conos unidos por sus bases.

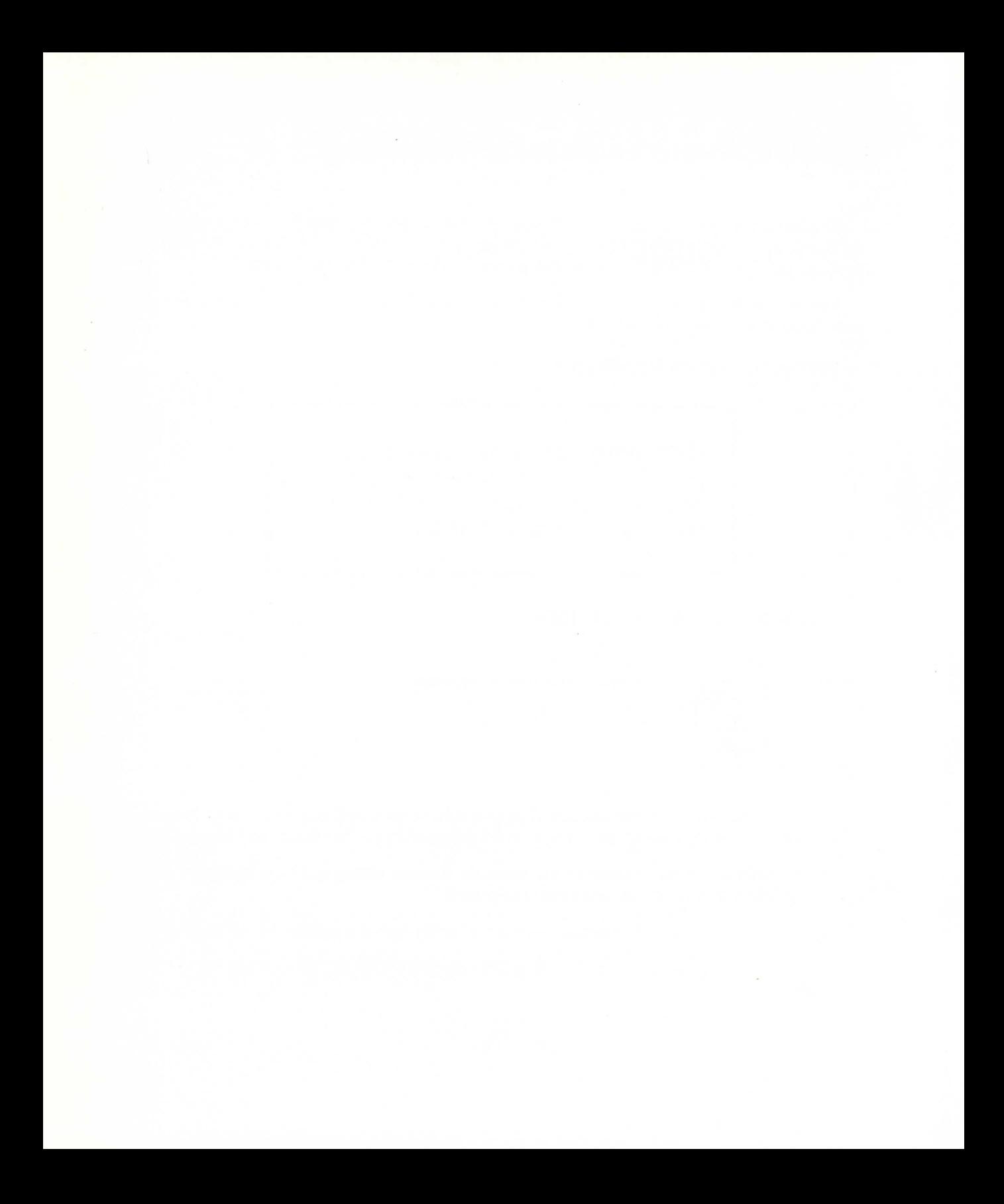

El vértice P representa el punto de partida, para los alumnos y alumnas, del proceso de creación o "invención" de una solución que resuelva el problema inicialmente planteado.

Cada uno de los NIVELES (líneas horizontales discontinuas) representa un grado de dificultad cada vez mayor (a medida que se desciende). El número de niveles de un proyecto dependerá del profesor; es decir, habrá proyectos que se acaben en el primer nivel, y habrá otros que tendrán un número de niveles elevado. Los números 1, 2, 3, ... etc., colocados en cada uno de los triángulos en que está dividido el cono superior, corresponden al número de grupo.

A medida que descendemos desde el punto P hacia el NIVEL ÚLTIMO por cada uno de los triángulos, que representan grupos de alumnos distintos, se puede observar que su base (intersección de las líneas de nivel, es decir, líneas discontinuas, con el triángulo respectivo) es más ancha. Esta anchura progresiva representa el incremento de objetivos y contenidos alcanzados en

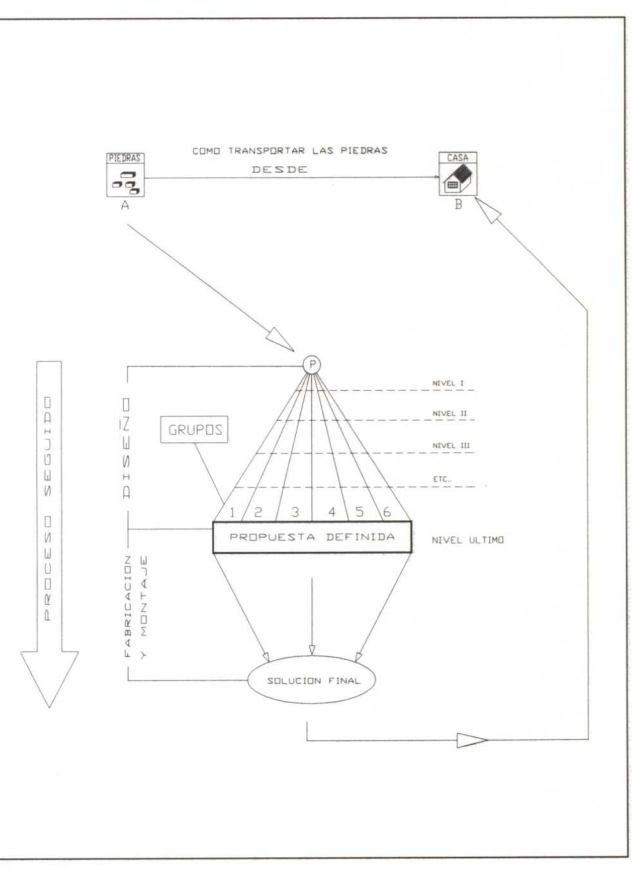

*Figura* 2

los distintos niveles para cada uno de los grupos. Es menester resaltar que el hecho de que la totalidad de los grupos de alumnos de una clase alcance iguales niveles, no significa que todos hayan adquirido el mismo nivel de conocimientos: solamente significa que han ideado o elaborado un solución que resuelve plenamente el problema planteado.

Cuando el profesor considere que se ha alcanzado el NIVEL ÚLTIMO se dará por concluida la fase de diseño.

Para clarificar y entender las explicaciones anteriores se va a ir desarrollando paralelamente un proyecto, que va a servir de ejemplo, cuya situación problemática se planteaba al principio de este capítulo.

Para nuestro caso:

- 1. Se organizan grupos de tres alumnos (ocho grupos en total).
- 2. A cada uno de los miembros de los grupos se le asigna una tarea. Este reparto de tareas se hace por consenso dentro del grupo. Así tendremos:
- Un coordinador: Elegido democráticamente por los miembros que forman el grupo, será el interlocutor de este grupo ante el resto de la clase.

Un responsable de material.

#### **Nivel I. Prop uesta de resolución del problema planteado'**

Durante MEDIA HORA los miembros de cada grupo propondrán y desarrollarán, de manera conjunta, una solución al problema planteado. Cada una de las ideas aportadas será recogida por el COORDINADOR en una hoja, según figura en el ANEXO .

Al acabar la clase se le encomienda a cada alumno que piense y dibuje, a mano alzada, una solución al problema planteado, que entregará al coordinador de su grupo el siguiente día de clase.

Durante UNA HORA cada alumno o alumna mostrará y defenderá la propuesta ideada frente al resto de los miembros del grupo. Al final la solución adoptada por el grupo será aquella que se decida por consenso. Lo ideal sería que recogiese lo mejor de cada propuesta.

Este ejemplo está pensado para alumnos que llevan trabajando en el Aula de Tecnología aproximadamente un año. Para que las ideas que puedan ir surgiendo no generen proyectos demasiado complicados, se pueden establecer condiciones adicionales. Por ejemplo, se les puede pedir que el tiempo máximo para la construcción del objeto no sobrepase UNA HORA.

Las propuestas individuales presentadas por cada uno de los miembros del GRUPO 1 son las que aparecen en las figuras 3, 4 y 5.

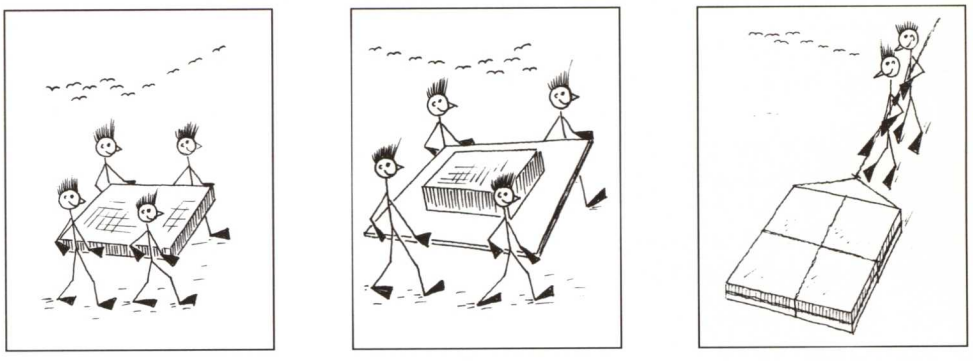

*Figura 3 Figura <sup>4</sup> Figura 5*

La solución final adoptada por todos los miembros del GRUPO 1 es la que aparece en la figura 6.

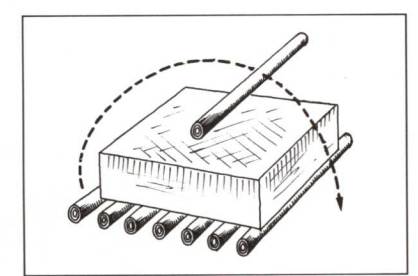

*Figura 6*

No cabe duda de que la solución adoptada por este grupo, y por el resto de la mayoría, no aporta elementos constructivos importantes. Por ello vamos a pasar al siguiente nivel de dificultad.

Como los resultados estaban condicionados por el factor TIEMPO = 1 hora, se puede modificar este valor para que el alumno pueda idear otros sistemas que resuelvan el problema.

• Será necesario emplear un motor eléctrico.

• El tiempo máximo empleado para su fabricación no superará las TRES HORAS.

## **Nivel II**

Al igual que para el Nivel I, los alumnos y alumnas debatirán propuestas e ideas durante MEDIA HORA.

Para el siguiente día de clase cada alumno traerá dibujada una propuesta distinta que resuelva el problema planteado.

Durante UNA HORA, en clase de Tecnología, se expondrán, defenderán y debatirán las propuestas presentadas para obtener una propuesta GLOBAL de grupo.

Las soluciones individuales del GRUPO 1 son las que se muestran en las figuras 7, 8 y 9.

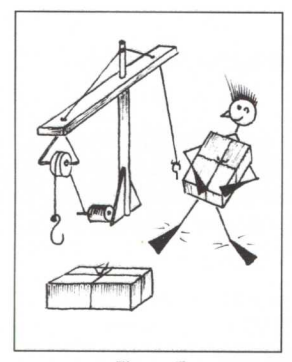

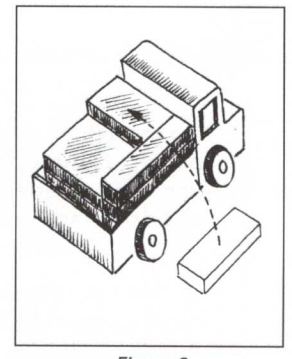

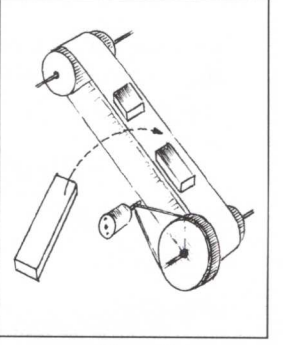

*Figura <sup>7</sup> Figura 8 Figura 9*

Asimismo, en la figura 10 se representa la SOLUCIÓN FINAL del grupo <sup>1</sup> para este nivel.

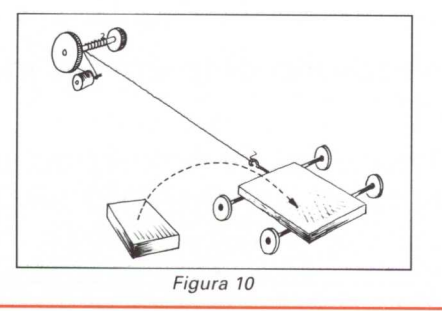

### **Nivel III**

Teniendo en cuenta su diseño, las soluciones que nos dan los grupos pueden ya construirse, pero el profesor tiene la posibilidad de proponer que se consiga un nivel superior en el diseño. Para ello se da una nueva condición:

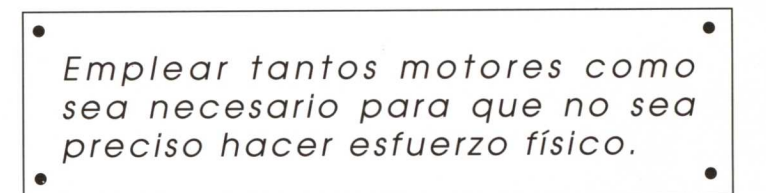

A medida que se complica el sistema, por mayores exigencias en las condiciones del problema, el tiempo que se les permite a los alumnos y alumnas para que ideen una solución al problema, tanto individual como final, va siendo mayor.

En este nivel y con este problema, se les da:

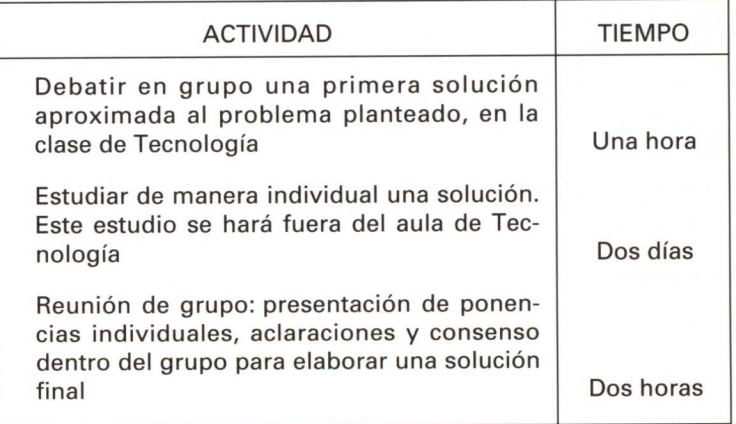

Al finalizar el Nivel III se considera que los resultados son satisfactorios, dando por concluida, por tanto, la fase de diseño.

Las propuestas individuales presentadas por cada uno de los miembros del GRUPO 1 son las que aparecen en las figuras 11, 12 y 13.

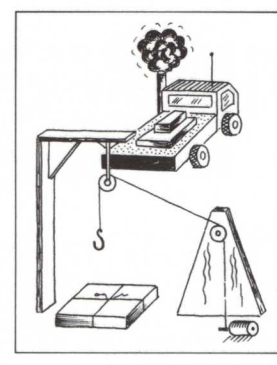

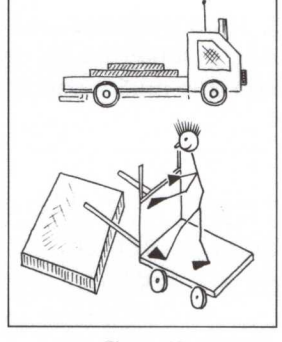

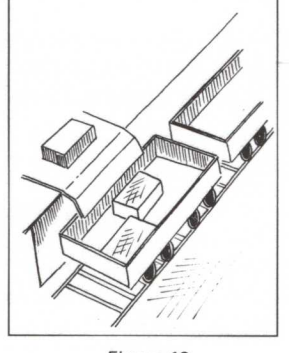

Figura 11

*Figura* 12

Figura 13

La solución final adoptada por todos los miembros del GRUPO 1 es la que aparece en la figura 14.

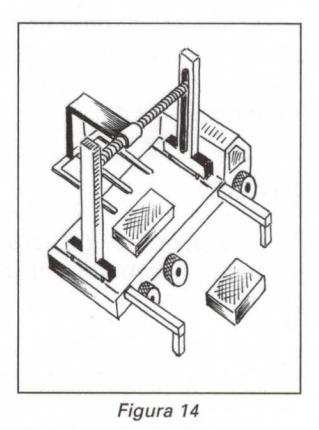

# **Propuesta definida**

Los miembros de cada grupo expondrán al resto de la clase la solución final adoptada, así como los pasos y las razones que les han conducido a adoptar tal resolución.

Es importante que aquí participen todas las personas que componen el grupo. Se puede distribuir qué parte va a explicar cada uno.

Finalizada la exposición de cada grupo, el resto de la clase puede hacer las preguntas de aclaración oportunas, así como sugerencias personales.

Si algún grupo considera oportuno variar parte o la totalidad de su proyecto, por haber considerado que las sugerencias aportadas o ideas de otros proyectos pueden mejorar el funcionamiento del sistema técnico, pueden hacerlo.

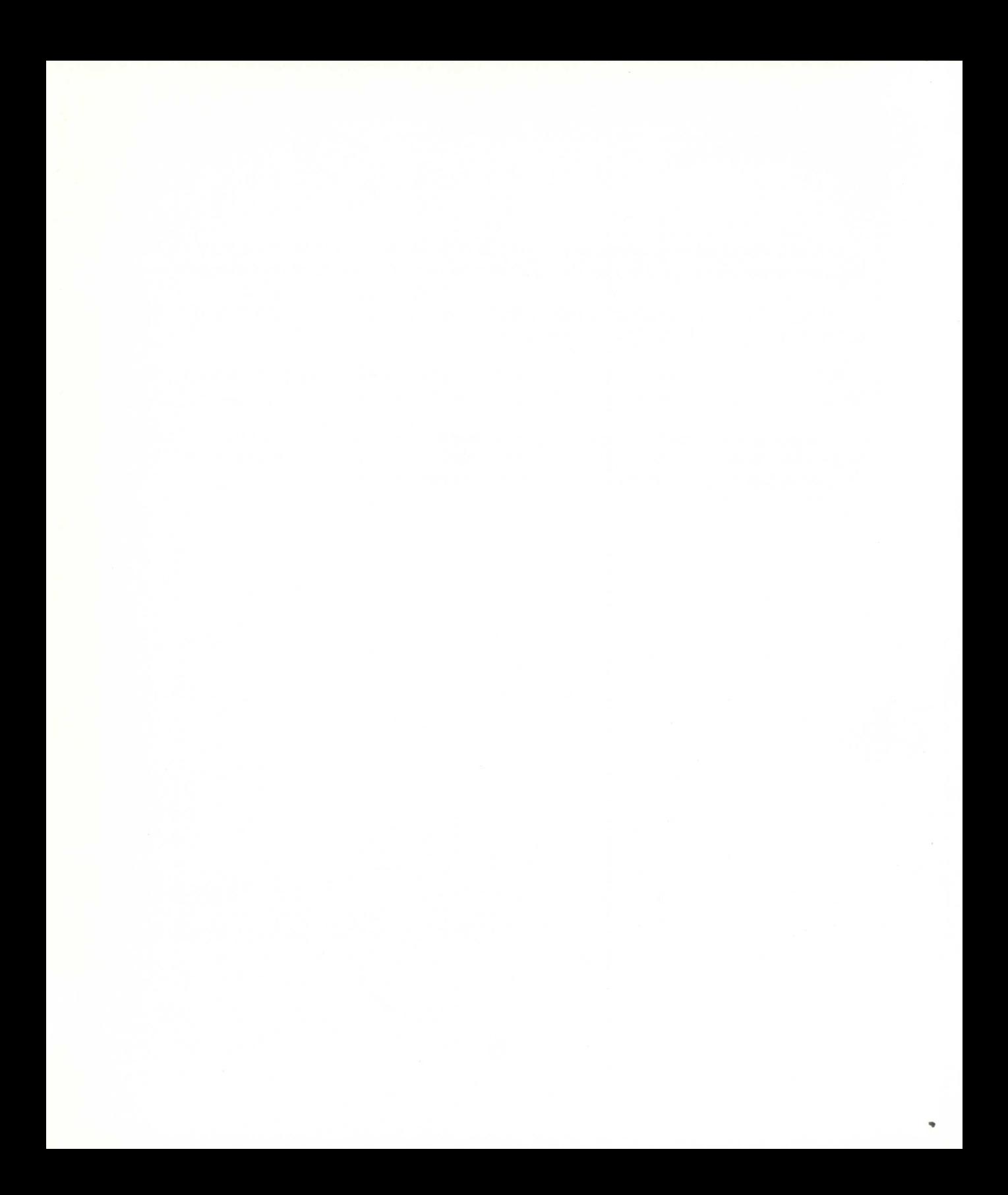

# **Fase de fabricación**

Dependiendo de los objetivos que se trate de alcanzar con este proyecto podemos diferenciar, a partir de ahora, las siguientes propuestas de organización del aula:

## **Primera propuesta de organización del aula**

La representación gráfica de esta propuesta de organización aparece en la figura 15.

Aquí se decide construir entre todos los alumnos de la clase un único Sistema Técnico.

- Las líneas que separan los grupos están interrumpidas, indicando el intercambio de información entre los distintos grupos. Esta relación entre personas de diferentes grupos es necesaria, si se quiere asegurar el éxito de funcionamiento del Sistema Técnico construido.
- Todos los "triángulos" = Grupos de Trabajo convergen hacia el punto F (punto final de fabricación).

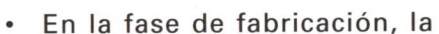

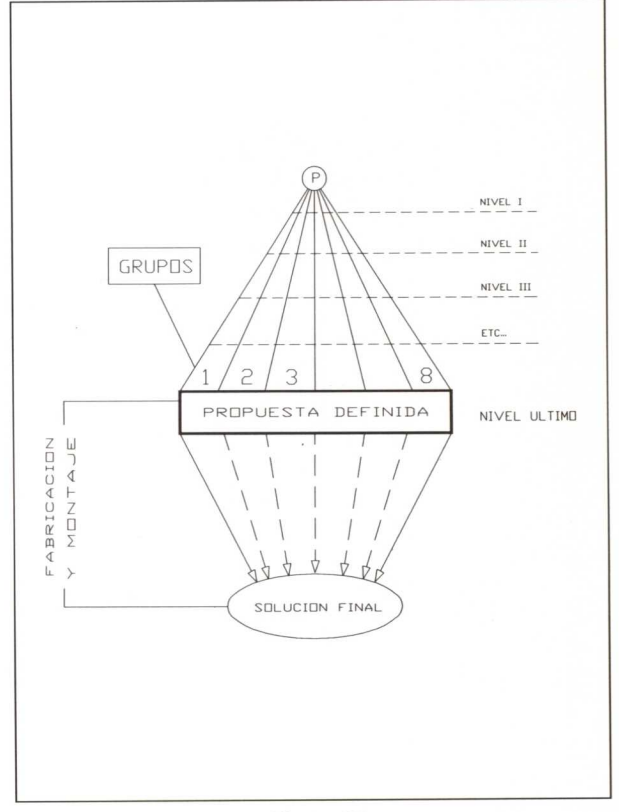

*Figura* <sup>15</sup>

anchura de los triángulos, que representan grupos de alumnos distintos, no tiene el sentido que tenía en la fase de diseño, ya que no se puede decir que a medida que nos desplazamos hacia el punto final F el número de contenidos y objetivos alcanzados sea menor. Esta convergencia significa la concreción de objetivos y contenidos que se pretendían conseguir una vez finalizada la fase de diseño.

#### **Primera propuesta de organización del aula**

En nuestro caso se ha abierto un debate para la selección de la mejor solución. Como no había consenso, se introdujeron ocho papeletas con un número del 1 al 8 en una caja. Una mano inocente sacó una papeleta, la número 3. Por tanto, el proyecto que se va a realizar será el presentado por el GRUPO 3, que aparece en la figura 16.

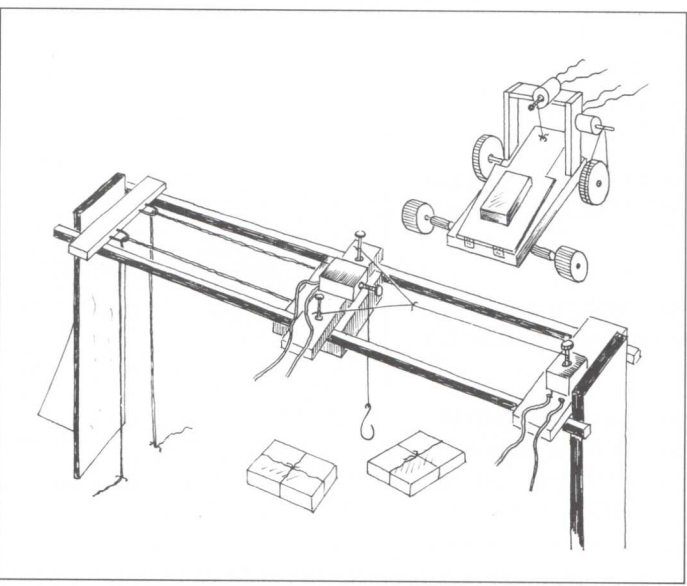

*Figura* <sup>16</sup>

A continuación se divide el Sistema Técnico diseñado en partes iguales, asignándole a cada grupo una de esas partes. Como el proyecto no es excesivamente complejo, se decide hacer CUATRO proyectos análogos con la condición de que las piezas sean intercambiables. De esta manera cada grupo hará un mismo proyecto.

Este tipo de organización requiere un consenso de la totalidad de los miembros de todos los grupos para decidir qué Sistema Técnico se va a construir de entre los presentadados (uno por cada grupo)<sup>2</sup>.

Si no se llega a un consenso general, una buena solución puede ser introducir ocho papeletas con un número del 1 al 8 en una caja y que una mano inocente saque una. Se construirá aquel proyecto cuyo número coincida con el de la papeleta sacada.

## **Segunda propuesta de organización del aula**

La forma más normal de llevar a cabo la fase de fabricación y montaje es la representada en la figura 17, es decir, una vez que se ha llegado a la PROPUESTA DEFINI-DA y se ha mostrado al resto de la clase la solución adoptada, con las modificaciones oportunas derivadas de las sugerencias de los miembros de otros grupos o por decisión interna, se procede a la asignación de tareas dentro del grupo para la fabricación del proyecto diseñado.

Las soluciones finales son distintas, tantas como grupos.

## **Tercera propuesta de organización del aula**

Si el objetivo es detectar y comparar (evaluar) el funcionamiento, cooperación y eficacia de unos grupos respecto de los demás, una vez alcanzado el NIVEL ÚLTIMO,

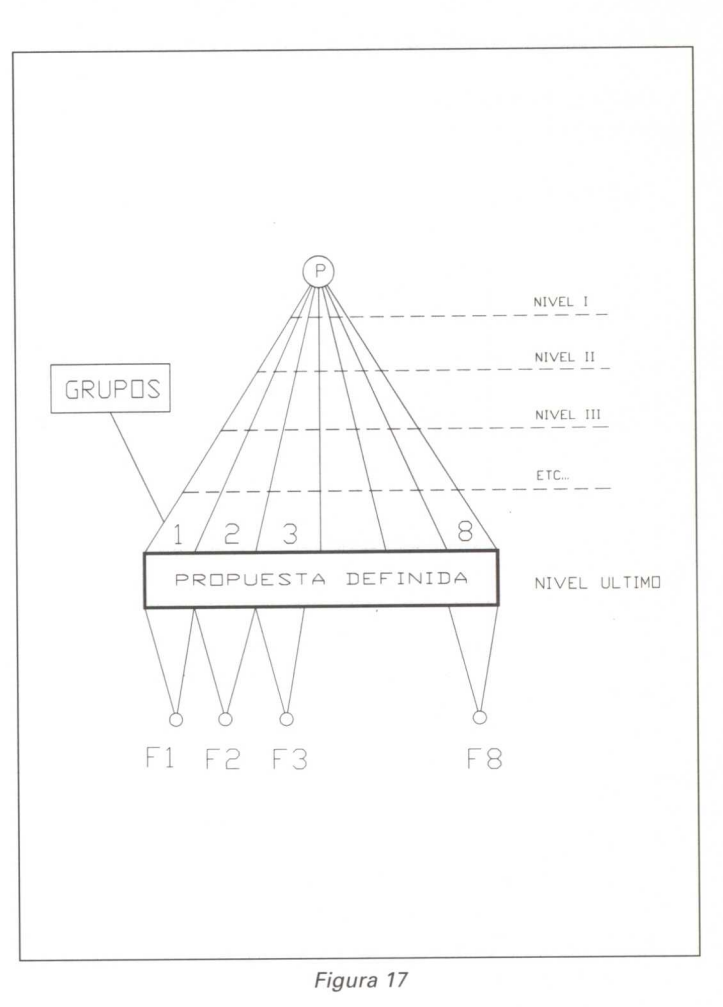

en la fase de diseño, se puede optar por una solución común para todos, es decir, todos los grupos harán el mismo proyecto, pero de forma individual.

La gráfica que representa este tipo de organización del aula queda de manifiesto en la figura 18.

Del punto **P** al **Q** el trabajo de diseño se hace por grupos.

Al llegar a Q cada grupo expone su propuesta al resto de la clase. Después de un debate con defensa de propuestas se llega a un consenso general y se opta por una solución, que constituye el PROYECTO COMÚN.

De R a F cada grupo realizará, independientemente, la fabricación y montaje del Sistema Técnico adoptado.

En F se expondrán los trabajos acabados al resto de los grupos.

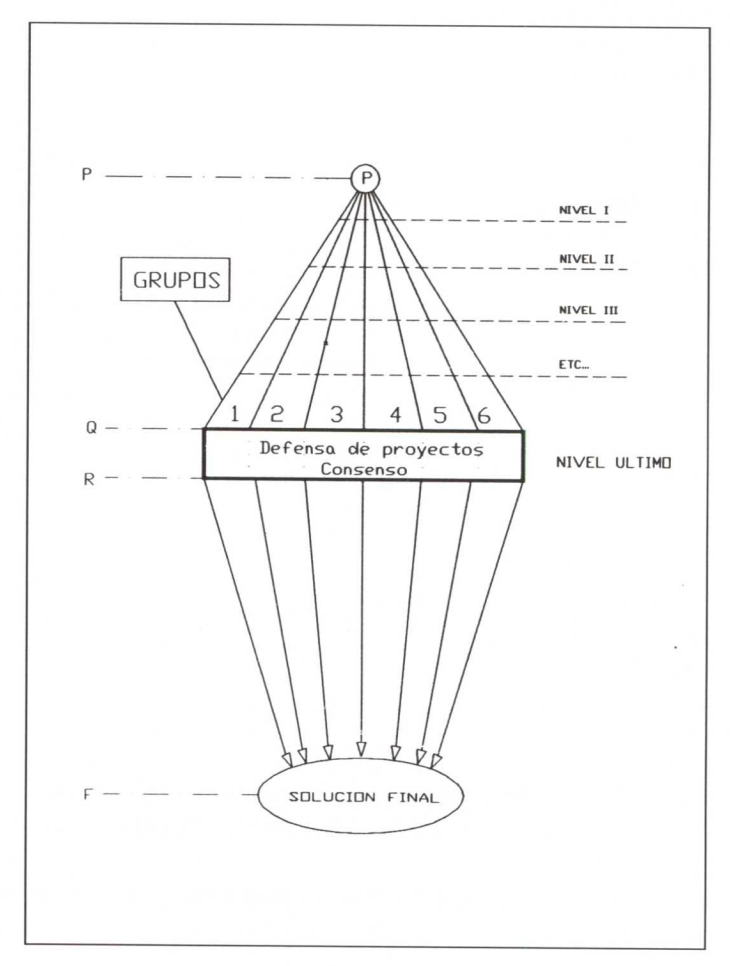

*Figura* 18

# Ejemplificaciones

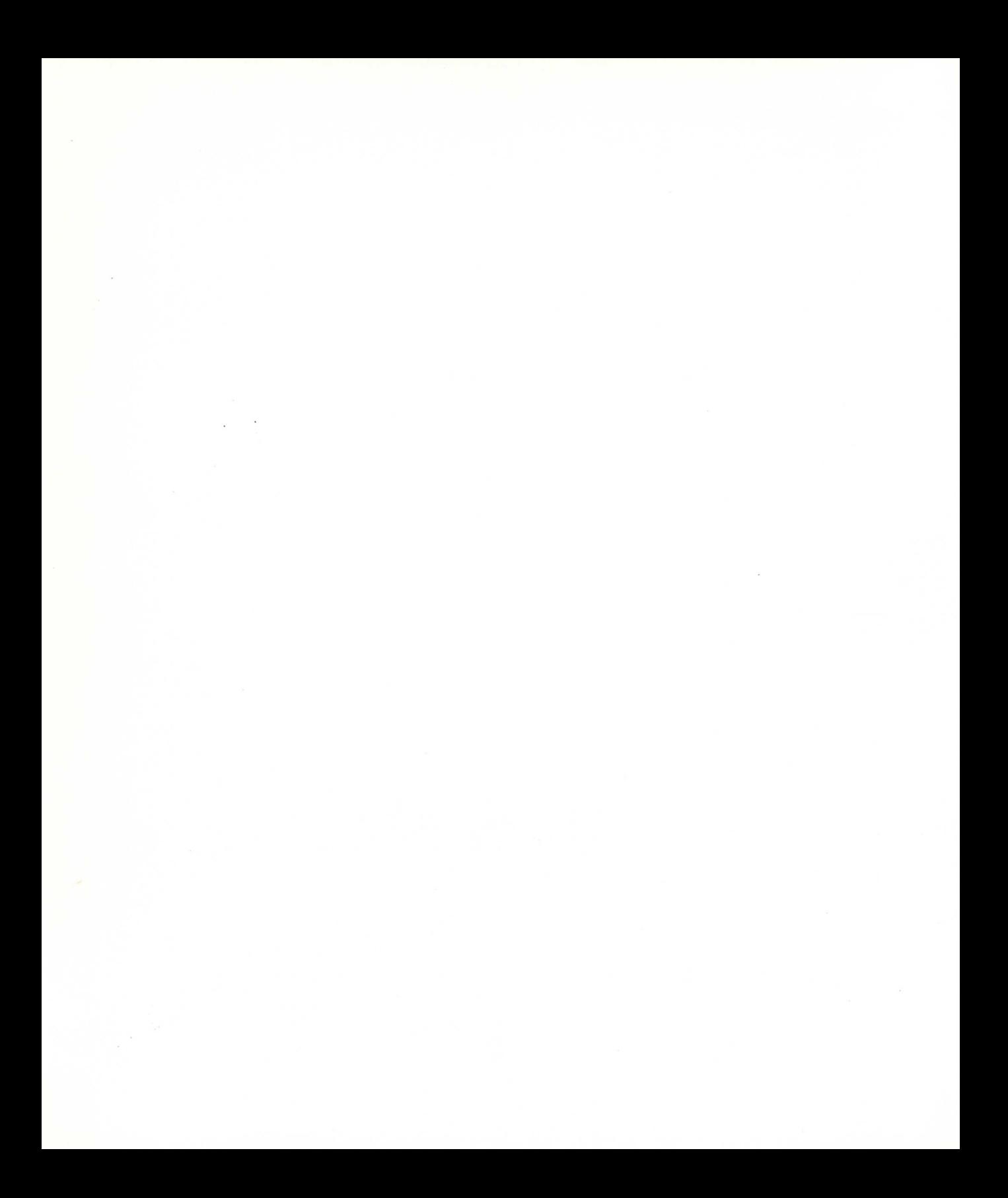

# **Índice**

## *Página*

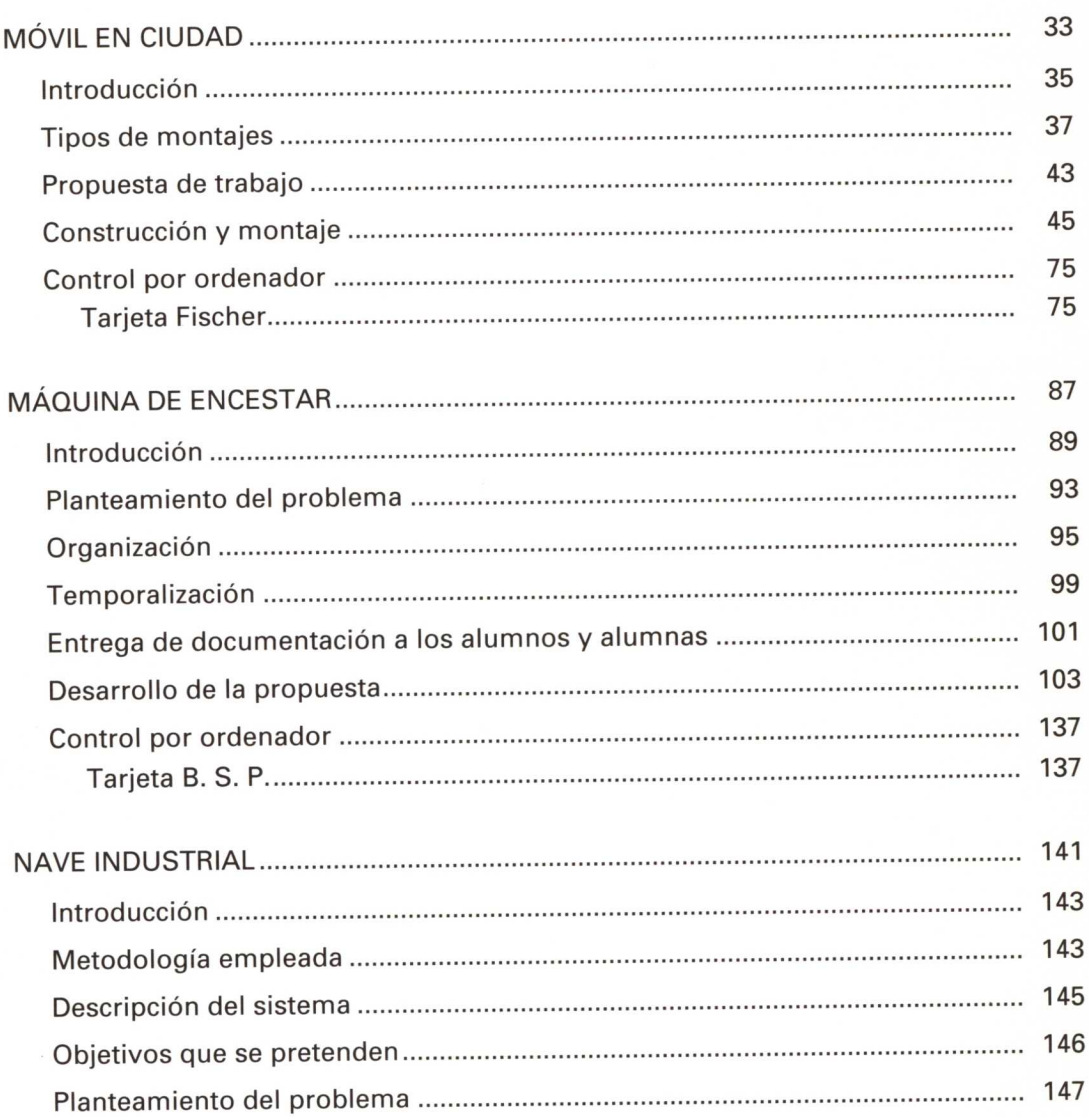

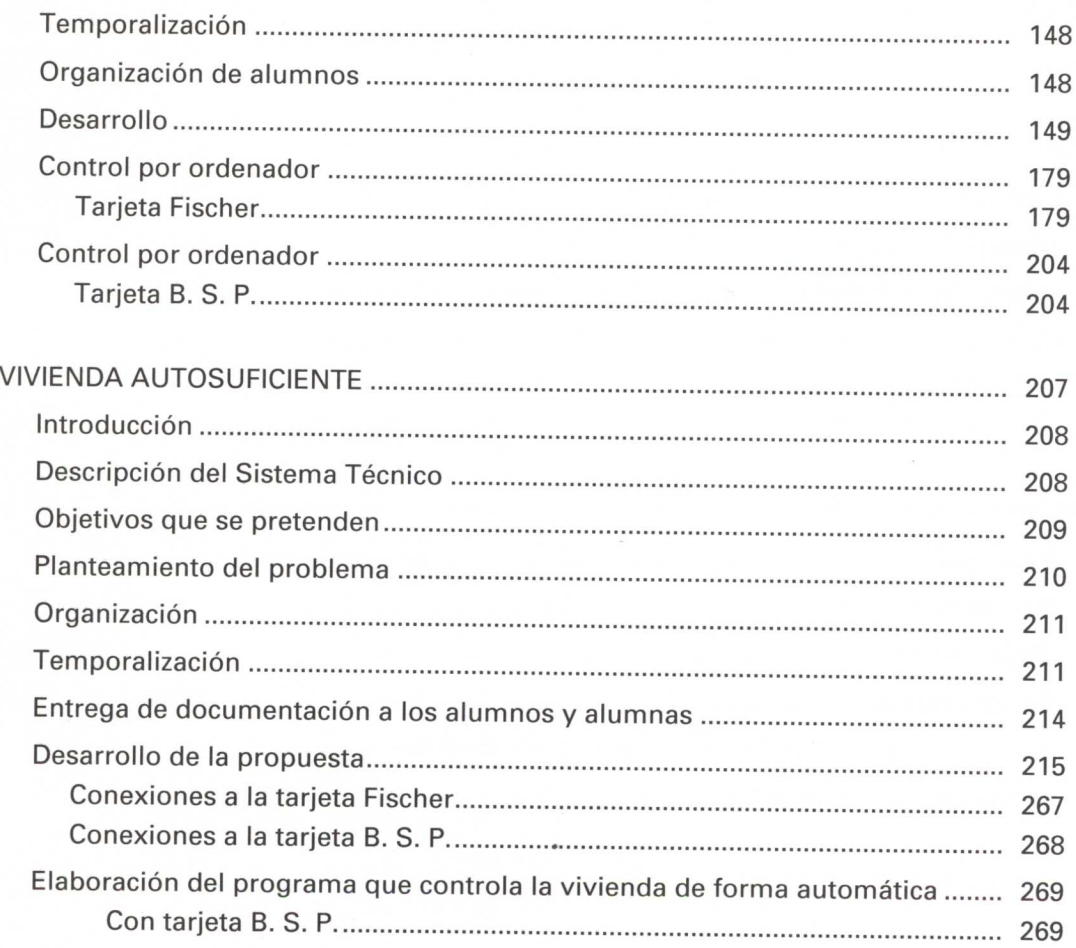

# **Móvil en ciudad**

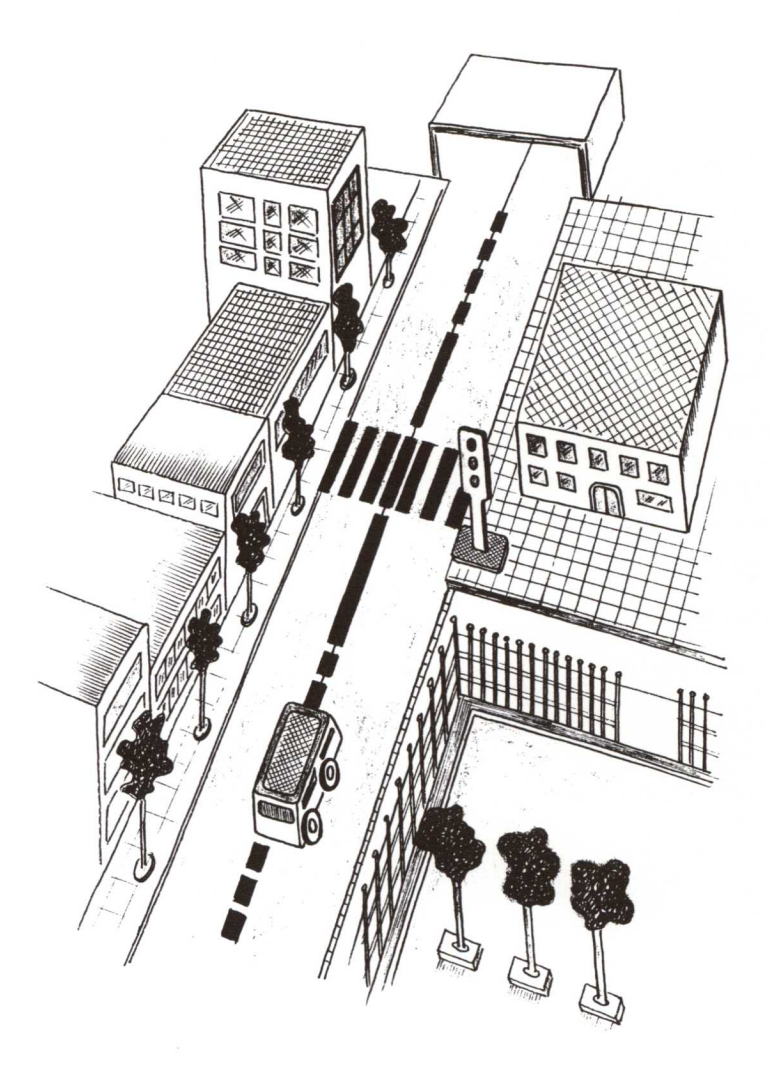

**Primero y segundo ciclos: Enseñanza Primaria (6-10 años)**

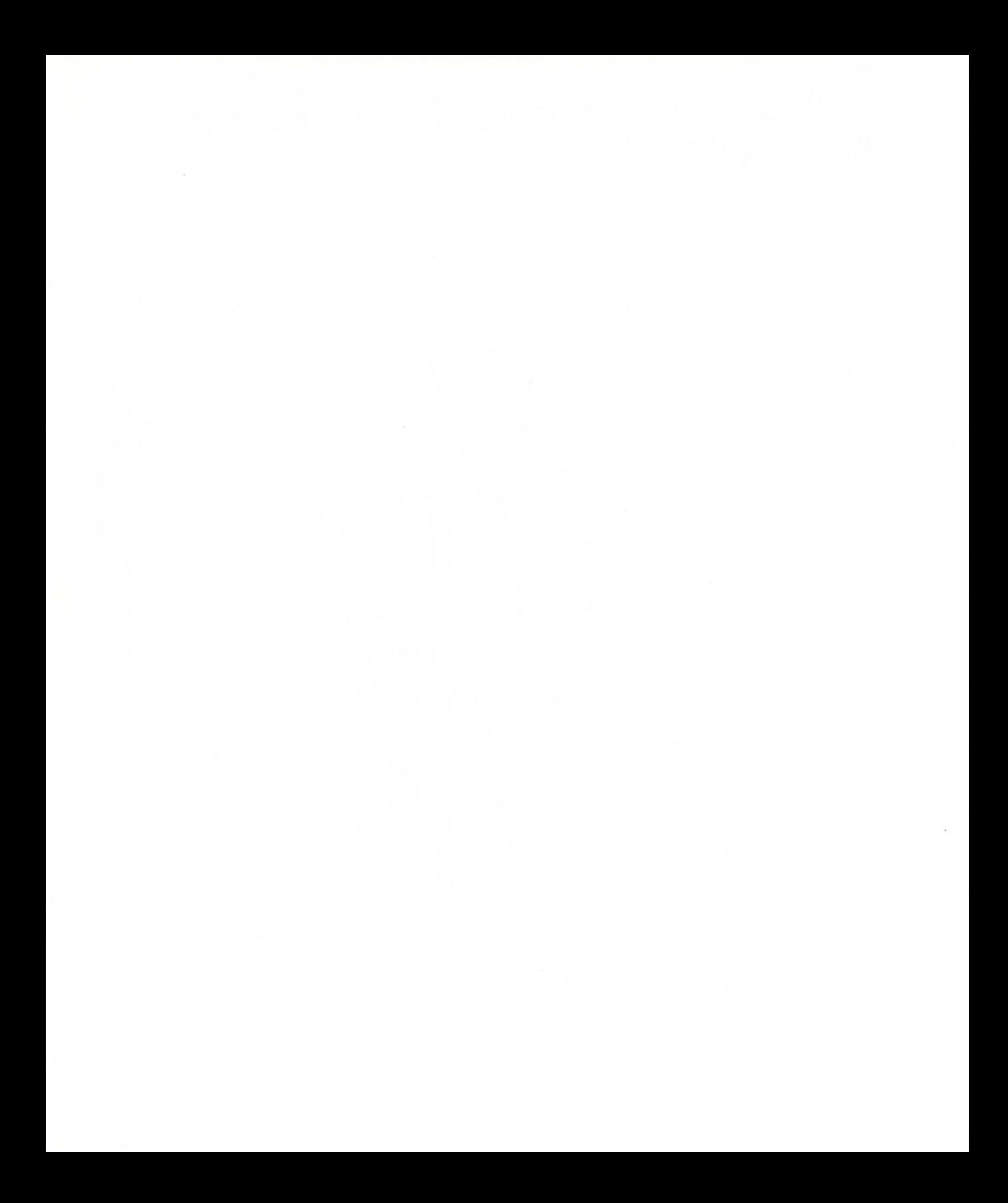
### **Introducción**

Las actividades que con esta propuesta vamos a realizar van dirigidas fundamentalmente al alumnado de los primeros niveles de la Enseñanza Primaria.

Hemos comprobado que a estas edades se pueden realizar construcciones con piezas que ya están conformadas: mediante su montaje se siguen los pasos de un proceso por el que se van desarrollando estructuras lógicas de pensamiento y se van interiorizando conocimientos de forma autónoma.

No se pretende en esta etapa que se construyan juguetes a partir de materiales en bruto. Las piezas de la "máquina" ya están construidas, y lo que el niño o la niña hace es montarlas individualmente o en grupo para después jugar.

Si bien a estas edades se pueden realizar actividades de tipo tecnológico, hemos de tener en cuenta una serie de consideraciones importantes:

- Este alumnado tiene pocas posibilidades de transformar los materiales que en nuestro entorno encontramos en bruto o semiconformados.
- La mejor herramienta que posee son sus manos, y al realizar actividades de tipo manual se pueden desarrollar capacidades de tipo intelectual.
- Aunque su capacidad de construcción es escasa, sí pueden realizar otro tipo de actividades y operaciones, tales como:
	- Realizar todo tipo de montajes con piezas que ya están construidas o semiconstruidas.
	- Realizar operaciones sencillas como atar, doblar, recortar, etc.
	- Decidir y resolver de forma autónoma operaciones tecnológicas ante la presencia de diversas posibilidades que se le planteen.

Como consecuencia, el adulto ha de suplir estas carencias y convertirse en constructor, recordando siempre que todo aquello que construya para ser después montado ha de plantearse desde una metodología globalizada, teniendo como meta fundamental el desarrollo de capacidades mentales.

### **Acceso a los montajes**

Nos referimos al momento en el que el niño o la niña se dirige a un juguete ya construido o semiconstruido para realizar algún tipo de actividad con él. Los montajes se encuentran en cajas colocadas en estanterías y en alguna parte de ellas se observa algún dibujo relativo a lo que contiene en su interior.

Existen diversas formas de presentar el objeto para que el niño lo monte. De entre ellas destacamos las más significativas:

- Por medio de instrucciones gráficas.
- Seguimiento de órdenes verbales.
- Órdenes sonoras.
- Indicios.
- Máquina montada.
- Sistemas mixtos.

Estos montajes pueden ser de tamaño reducido y se realizan de forma individual o por un grupo pequeño de personas. Los montajes de gran tamaño son de participación colectiva.

A continuación comentamos en qué consiste cada uno de ellos.

### **Tipos de montajes**

### **Por medio de instrucciones gráficas**

### **Mediante dibujos secuenciados**

- Material que se entrega a los niños y niñas:
	- Caja con las piezas del montaje.
	- Cuadernillo de instrucciones que va indicando las órdenes del montaje.
- Características del cuadernillo:
	- Las ilustraciones pueden ser dibujos o fotografías.
	- En una página se encuentra la orden y en la siguiente la solución de dicha orden (no conviene que ambas ilustraciones se encuentren en la misma página).
- Realización del montaje:
	- El montaje puede realizarse de diversas formas:
		- Individualmente: accede al montaje y lo realiza él solo.
		- Colectivamente: lo realizan entre varios y un alumno o alumna dirige el montaje (en pequeño grupo de tres o cuatro).
		- Grupo total de la clase (mediante transparencias o diapositivas): se realiza la proyección secuenciada de forma que un niño o niña lo monta y el resto de la clase sigue sus evoluciones.

### **Mediante órdenes escritas**

- El tratamiento es igual que el anterior, con las siguientes variantes:
	- En lugar de imágenes son textos.
	- Los niños han de saber leer y comprender órdenes de texto corto.

### **Por medio de órdenes sonoras**

### **Única modalidad**

- Material que se entrega a los niños y niñas:
	- Caja con las piezas del montaje.
- Características:
	- Intervienen dos niños o niñas: uno conoce el montaje y el otro no tiene ningún conocimiento sobre él.
	- Funciones del monitor:
		- No puede hablar.
		- La única pista que puede dar es mediante una señal sonora (pito, golpe, lapicero en la mesa, etc.) cuando el niño o niña que lo monta se equivoca.
	- Generalmente son montajes muy sencillos, con pocas piezas.

### **Por medio de indicios**

Cuando la "máquina" es de fácil construcción se dan pistas en aquellas partes que pueda haber mayor dificultad.

- Material que se entrega a los niños y niñas:
	- Caja con las piezas del montaje.

Tipos de indicios:

### **Mediante numeración**

- Se numeran las piezas indicando el orden en que han de ser colocadas.  $\bullet$
- Cuando no se conocen los números se dibujan: dedos, lapiceros, canicas, etc.  $\bullet$

### **Mediante colores**

• Lista de colores:

- Cada pieza se pinta de un color.
- Junto a la máquina hay una secuencia ordenada de colores que indica el orden de colocación de las piezas.
- Color lateral:
	- Se da un tono de color a todas las piezas en un lateral.
	- Este color indica la orientación de las piezas.
	- Variante rociado de color.
- Color de la pieza adyacente:
	- Cada pieza es de un color.
	- En una zona de ellas lleva una señal (cuadrado, círculo) que indica el color de la pieza siguiente.

### **Indicios funcionales**

• Cada pieza lleva o tiene una parte distinta o coloreada, que es la que sirve o es donde va a realizarse el montaje.

### **Dibujo de la pieza contigua**

- La pieza lleva pegado el dibujo de aquella que va a montarse por ese lado.
- Siempre se indica cuál es la primera.

### **Por medio de la máquina montada**

- Material que se entrega a los niños y niñas:
	- Caja con las piezas del montaje.
- Características:
	- Se entrega la máquina montada.
	- El niño o la niña va desmontando las piezas al mismo tiempo que va colocando ordenadamente unas tarjetas de colores con el dibujo de la pieza.
- Para montarla se sigue el orden inverso a la colocación de las tarjetas.
- Este tipo de montajes llegan a tener mayor dificultad si se quitan los dibujos.
- Se puede hacer de forma colectiva:
	- Cada niño desmonta una pieza y se pone en fila.
	- Para montarla se hace en orden inverso.

### **Sistemas mixtos**

Nos referimos a aquellos montajes que tienen características de varios de los anteriores.

> *En la medida en que vayamos experimentando en el aula podremos ir ideando otros nuevos sistemas.*

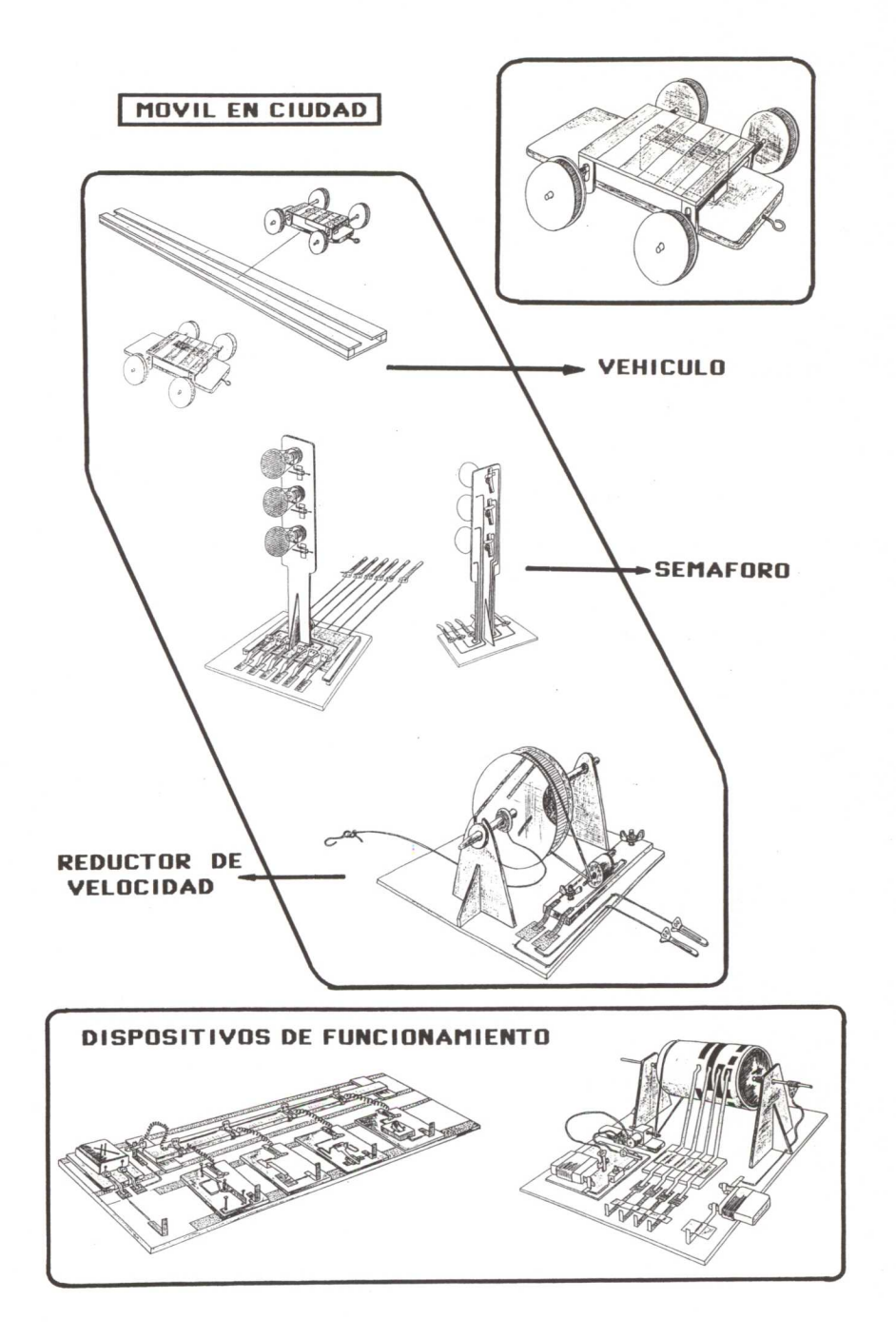

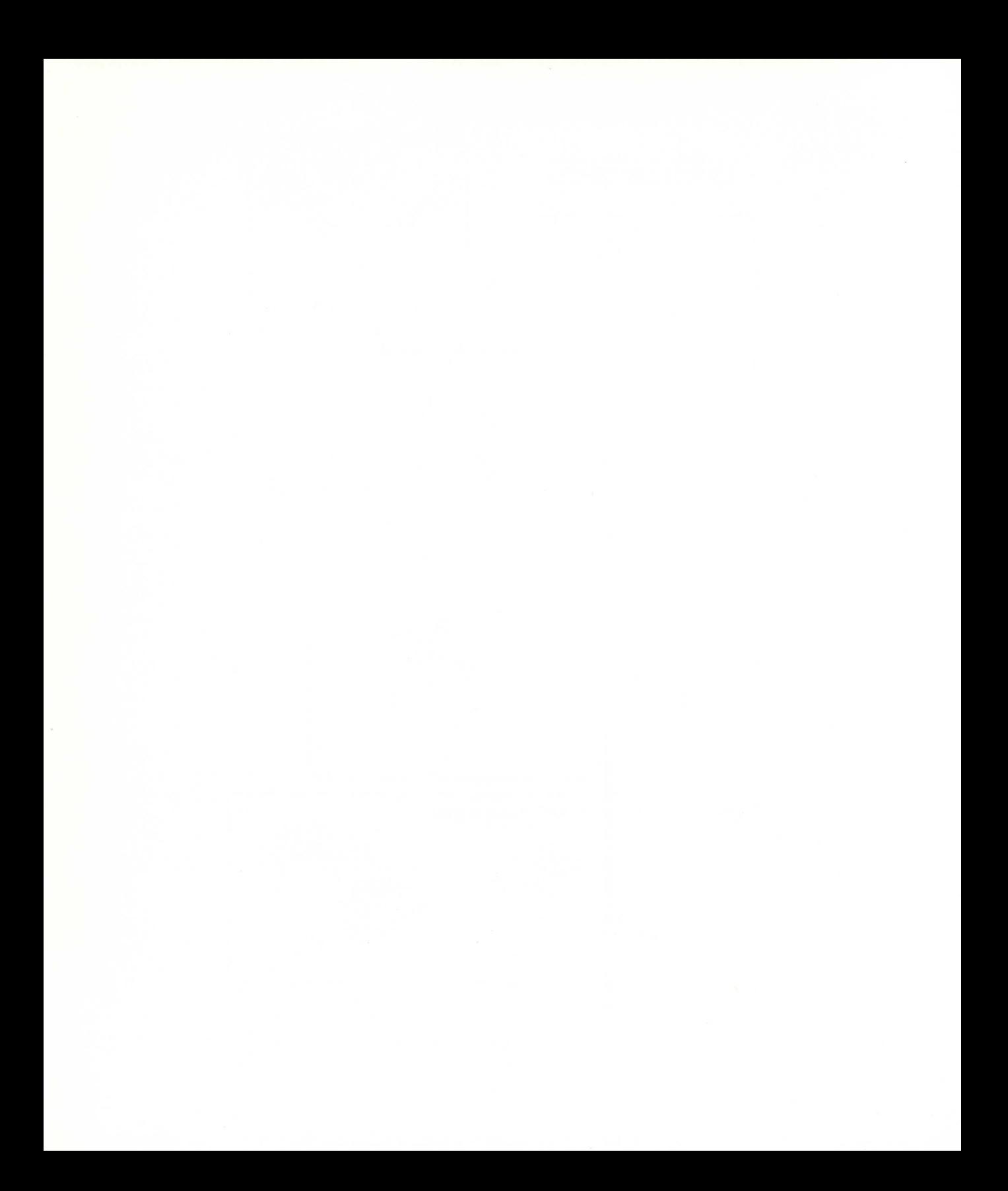

### **Propuesta de trabajo**

En esta ocasión se nos presenta la oportunidad de proponeros una actividad tecnológica dirigida a edades tempranas (primer ciclo de Primaria).

Dentro de un contexto globalizado, y a la hora de estudiar en la escuela la estructura y funcionamiento de una ciudad, sería interesante reproducir alguna de las situaciones que en ella se dan. Para ello hemos confeccionado la maqueta que a continuación comentamos.

Se trata de la circulación y control del funcionamiento de un móvil dentro de una ciudad: si nos imaginamos que una serie de cajas alineadas y colocadas como nos guste constituyen los edificios de una calle, podemos hacer que entre ellos circule un vehículo. Su funcionamiento lo podemos controlar haciendo que ande o se pare según los colores de un semáforo interpuesto en su camino.

Con el fin de describir un poco más su funcionamiento podemos decir que dicho escenario se compone de cuatro partes muy diferenciadas:

### **1. Contexto**

Para ello podemos emplear una serie de cajas de distintas formas y tamaños que, decoradas y colocadas sobre el suelo de forma adecuada, constituyen una calle por donde el móvil va a circular.

### **2. Móvil**

Dentro de una guía circula un móvil que es arrastrado por un cordón enganchado al eje de una polea. Esta polea gira mediante la transmisión del movimiento de un nnotorcillo eléctrico a ella (reductor de velocidad).

### **3. Indicador del movimiento**

En algún lugar de la calle, e interpuesto en el recorrido del vehículo, se coloca un semáforo de tres colores, indicando la parada o marcha del móvil.

### **4. Control del funcionamiento**

Hemos pensado que el control de funcionamiento podría realizarse de tres formas distintas:

- a) Control directo mediante la conexión de los cables a las pilas.
- b) Control mediante interruptores independientes: para ello hemos construido un panel desmontable de interruptores diferentes.
- c) Control mediante programación:
	- 1. Programación electromecánica por medio de un bote programado.
	- 2. Programación robotizada mediante el ordenador.

### **Construcción y montaje**

### **Contexto**

CALLE POR DONDE CIRCULA EL MOVIL

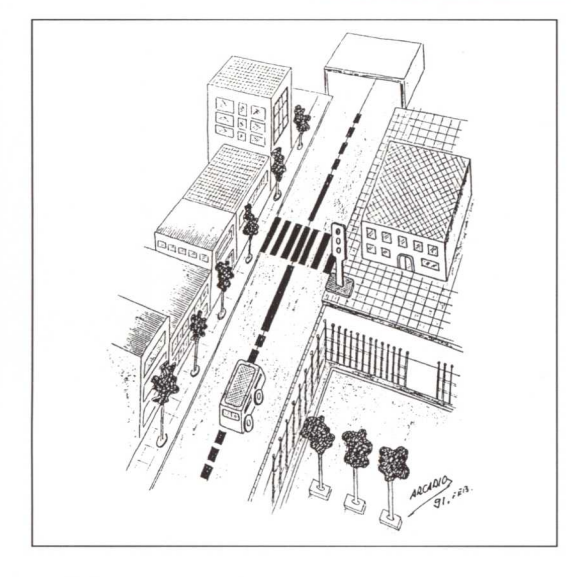

### **Piezas que lo componen:**

- **• Caja grande para guardar las distintas piezas.**
- **• Árboles de distintos tamaños.**
- **• Puertas y ventanas de distintas formas y tamaños.**
- Tejados diversos.
- Verjas **y** barandillas.
- Personas **y animales.**
- **• Letreros indicando establecimientos y oficinas.**

### **Construcción y montaje**

— Se trata de una serie de cajas de distintas formas y tamaños que, colocadas y decoradas sobre el suelo o una mesa grande de forma adecuada, constituyen una calle por donde el móvil va a circular.

— Al mismo tiempo se pueden tener construidos otra serie de elementos de las casas, como pueden ser: puertas, ventanas y tejados. Éstos se pueden fijar a las casas mediante tiras de velcro.

— Si nos parece conveniente, se pueden construir otros como árboles, verjas y barandillas, personas y animales, letreros y anuncios, etc.

— Muchos de estos elementos se pueden tener construidos o bien se anima a los niños para que los construyan dejándoles autonomía a la hora de realizar la composición y decoración de la calle, de forma que puedan tener libertad en el momento de su colocación.

— A continuación sugerimos alguna forma de confeccionar los elementos que anteriormente se indican.

**CASAS** 

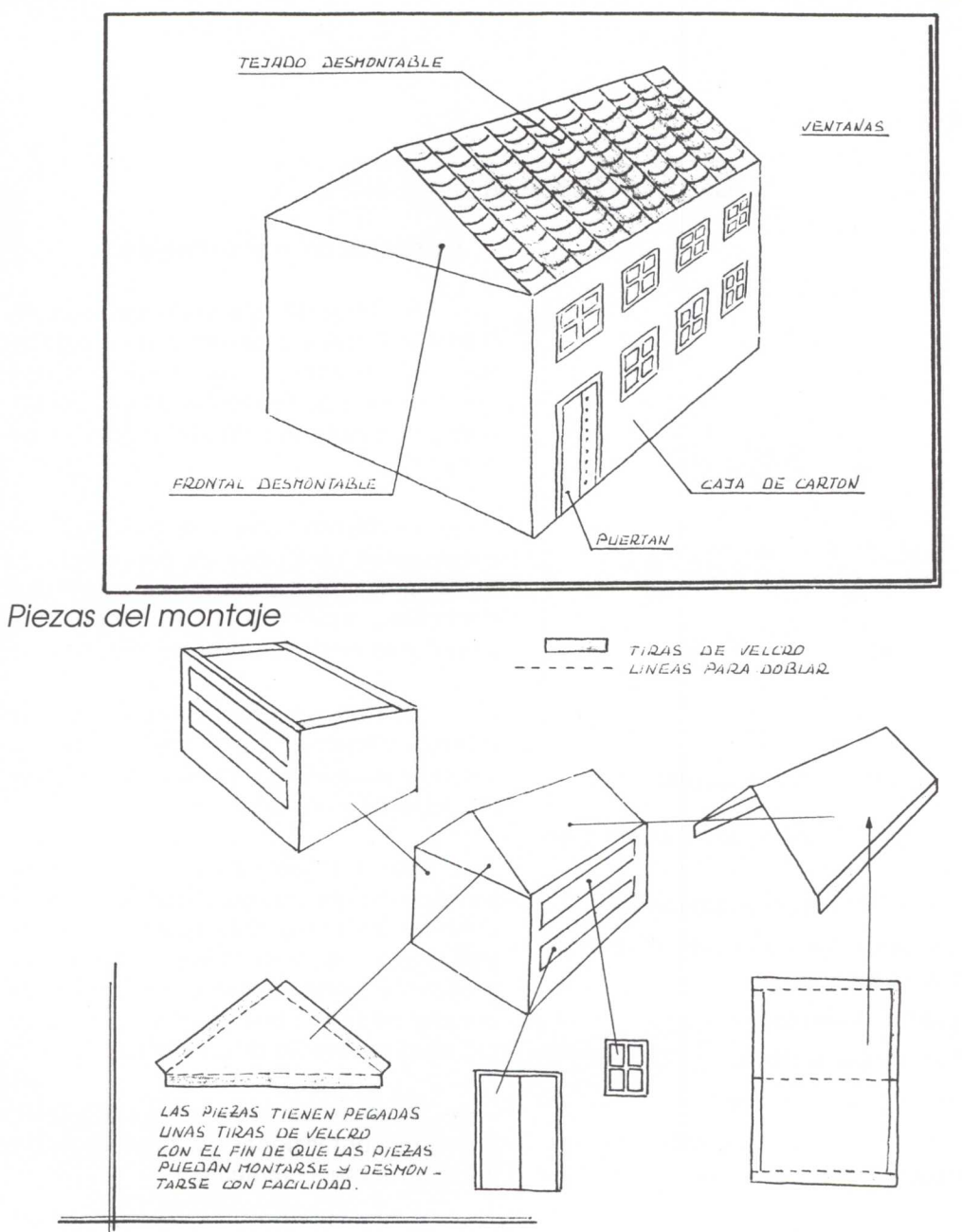

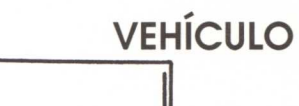

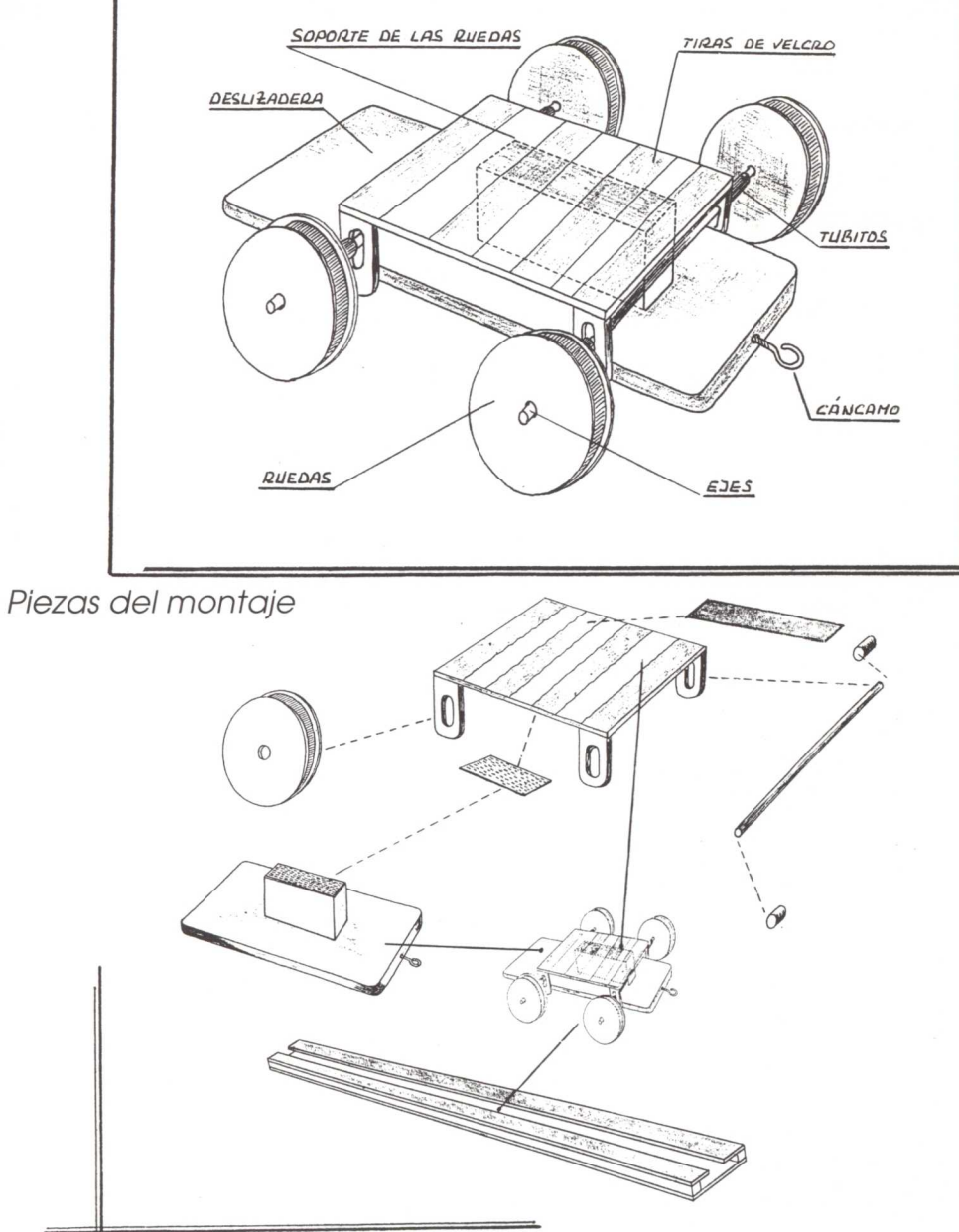

### **REDUCTOR DE VELOCIDAD**

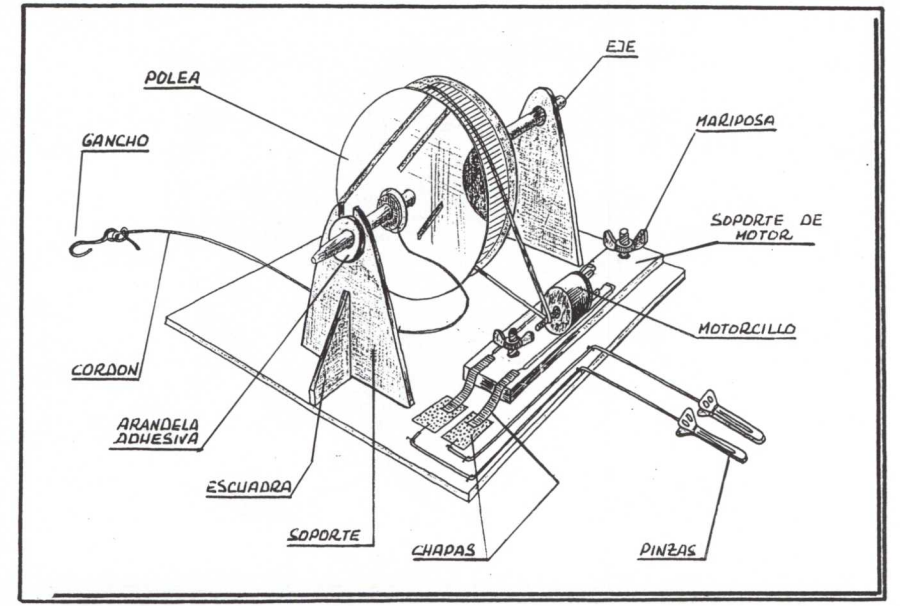

Piezas del montaje

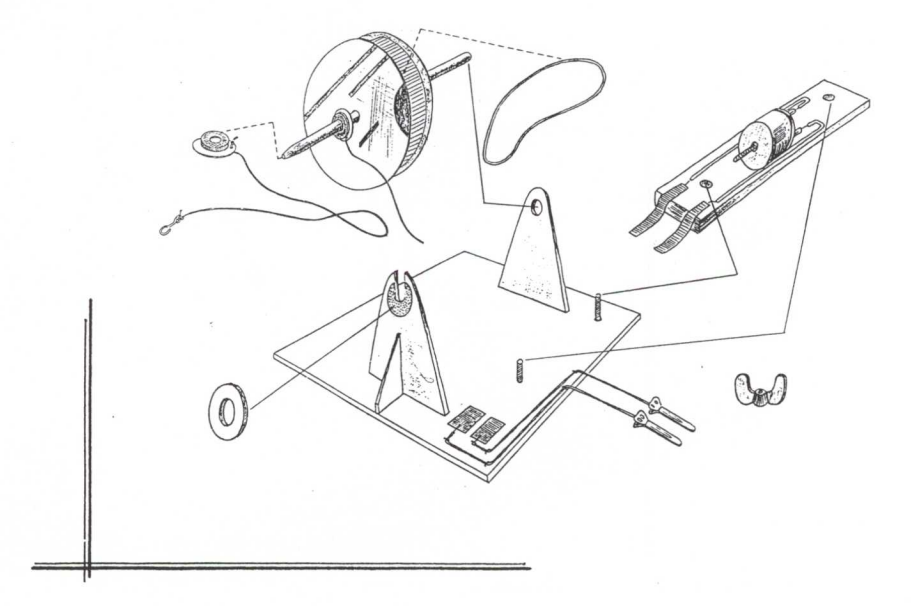

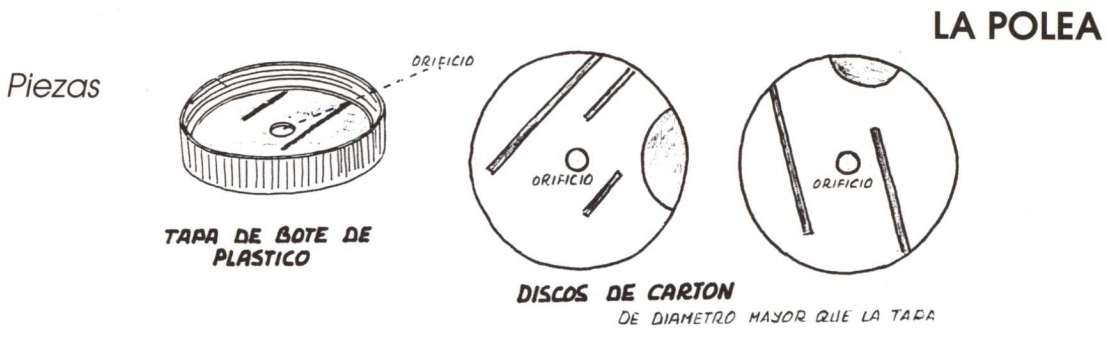

 $\mathcal{L}$ 

TUBO CILINDRICO DE ROTULADOR

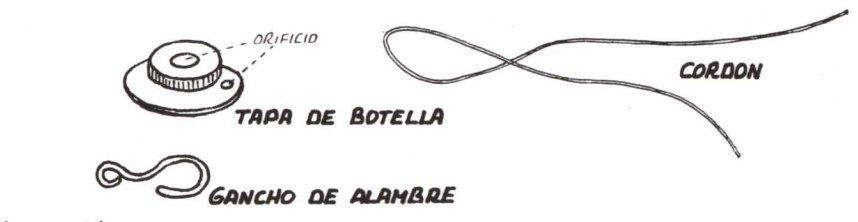

Construcción

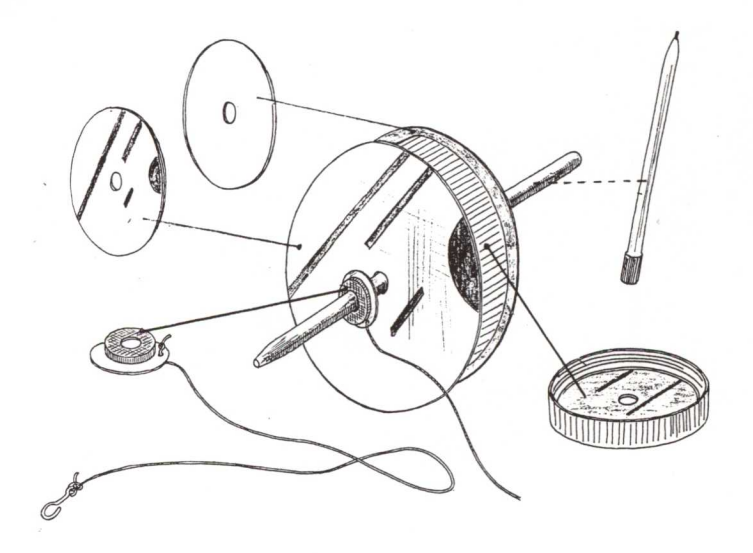

### **EL MOTOR**

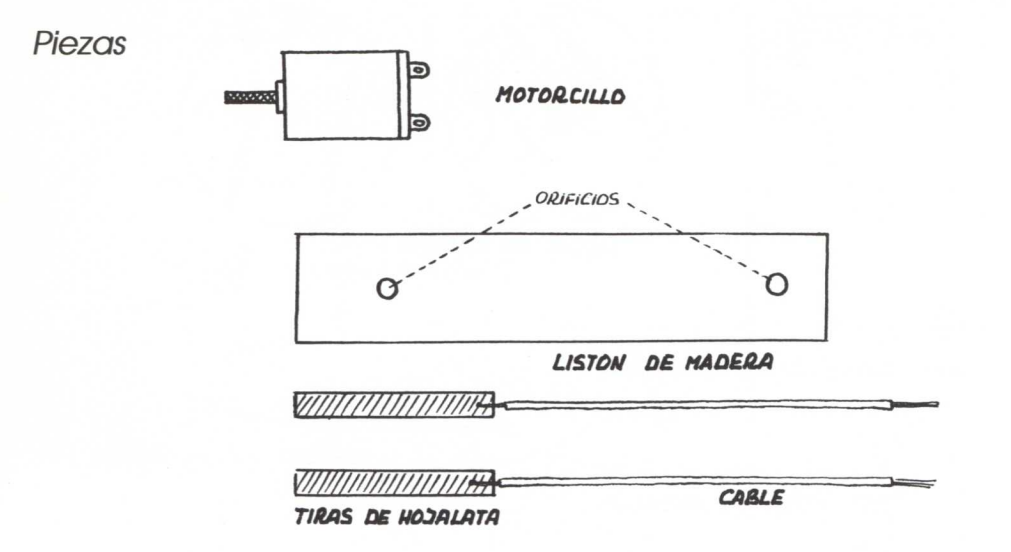

Construcción

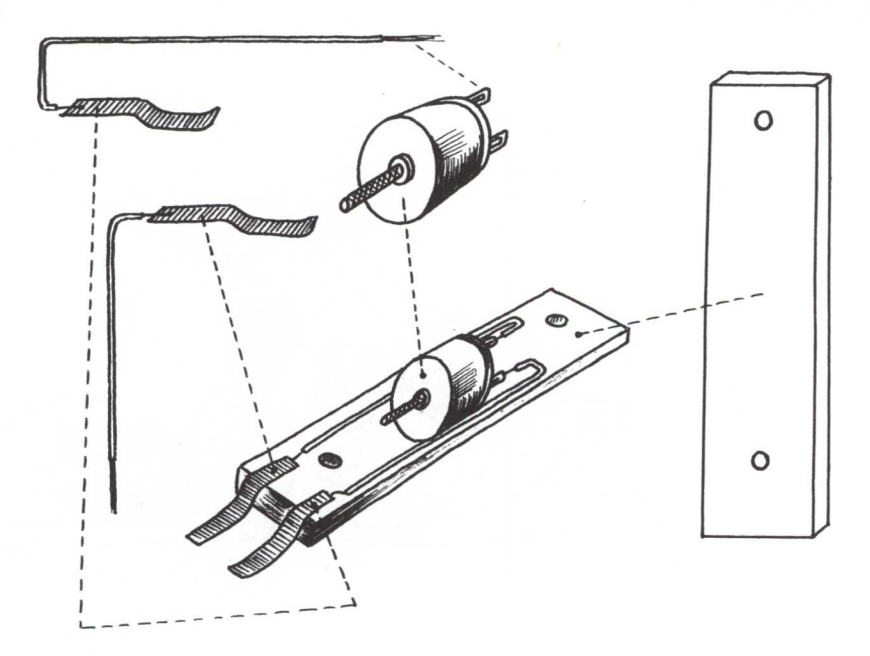

### **EL SOPORTE**

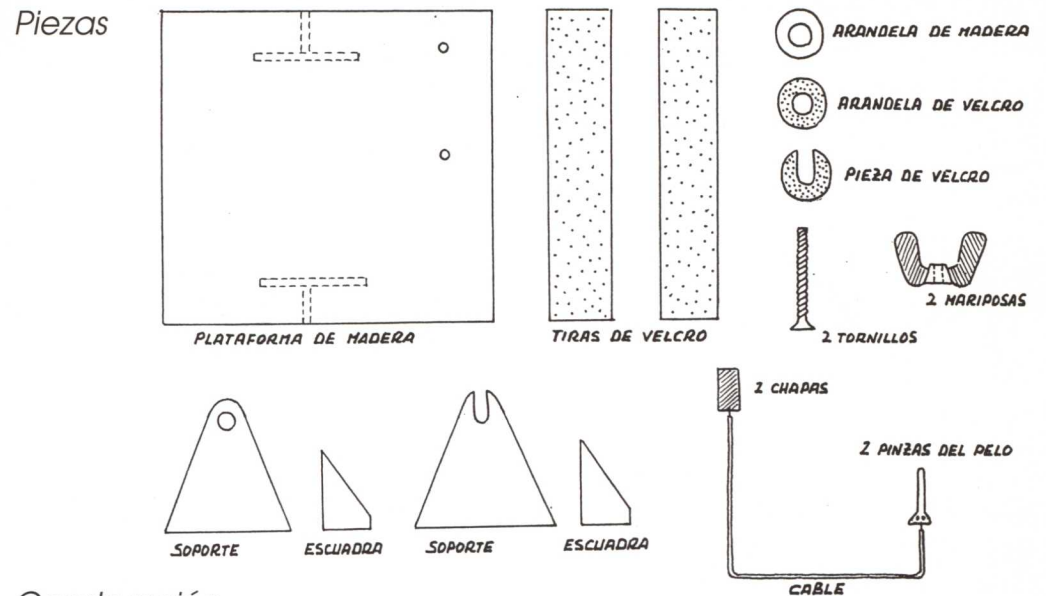

Construcción

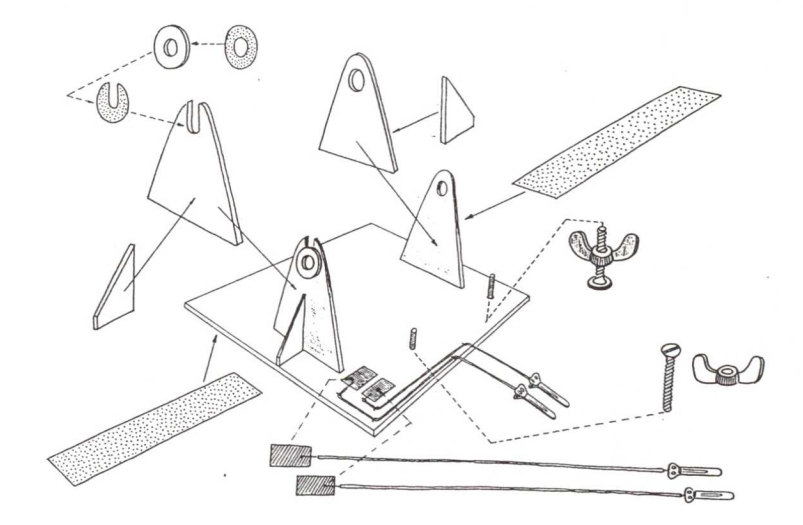

### MONTAJE POR MEDIO DE DIBUJOS SECUENCIADOS

### **Reductor de velocidad**

1.ª orden Resultados

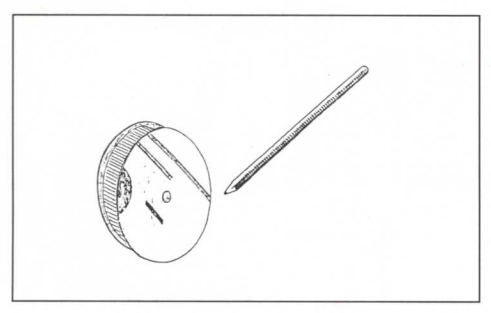

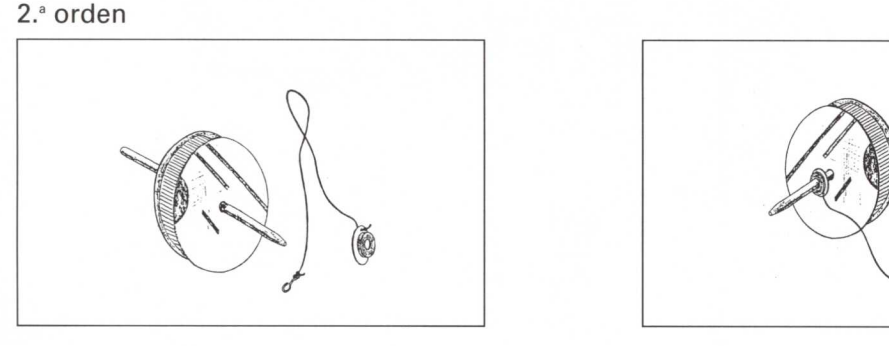

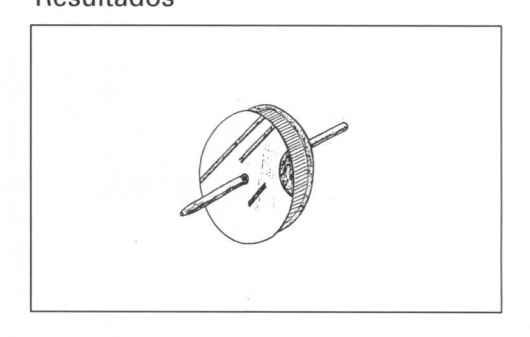

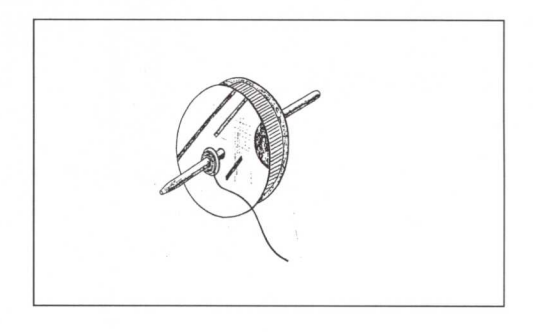

### 3.<sup>a</sup> orden

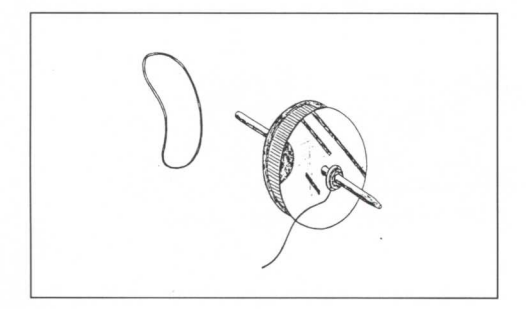

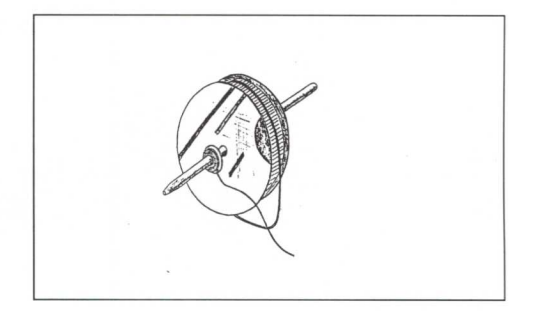

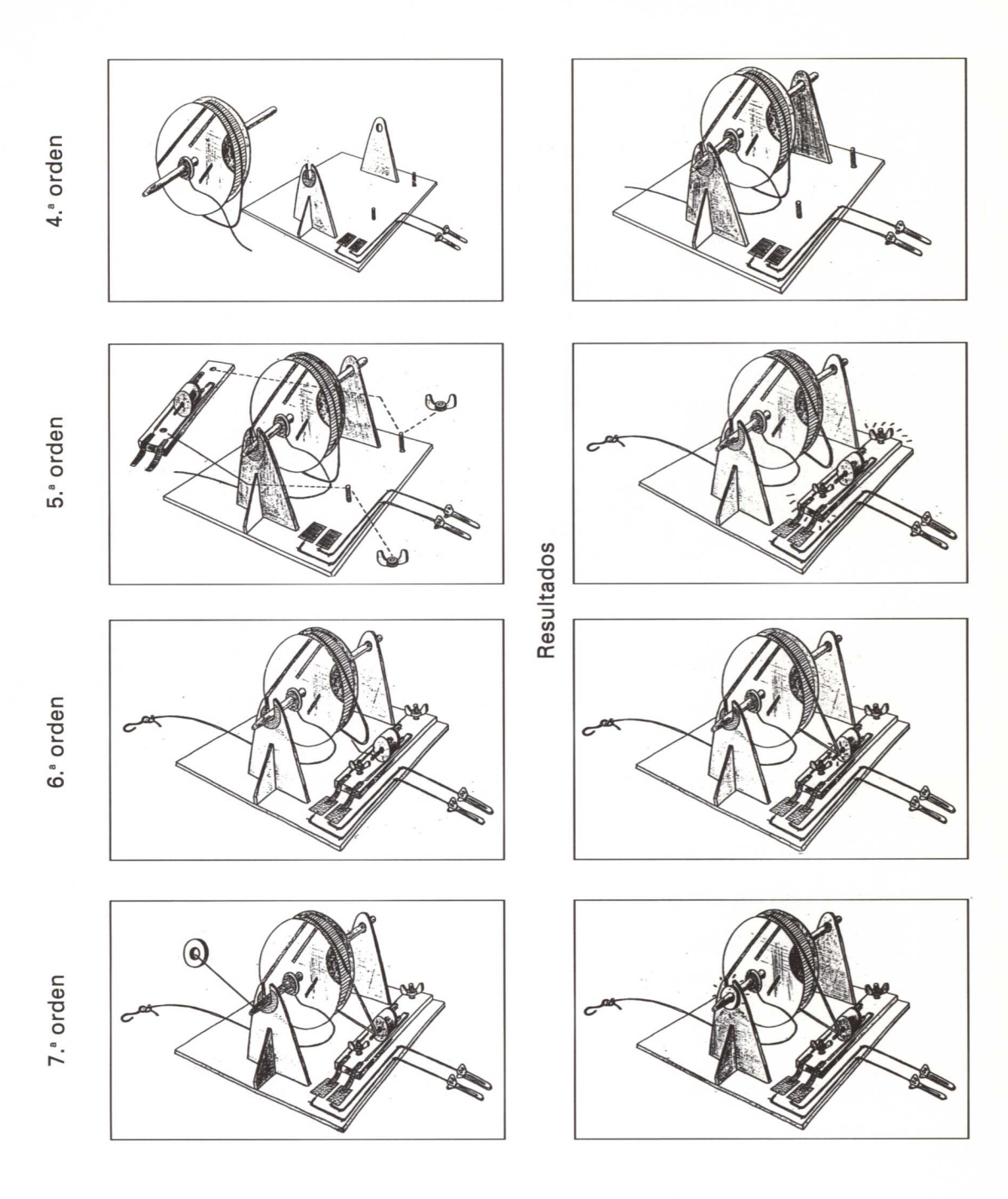

VEHÍCULO Y REDUCTOR DE VELOCIDADES

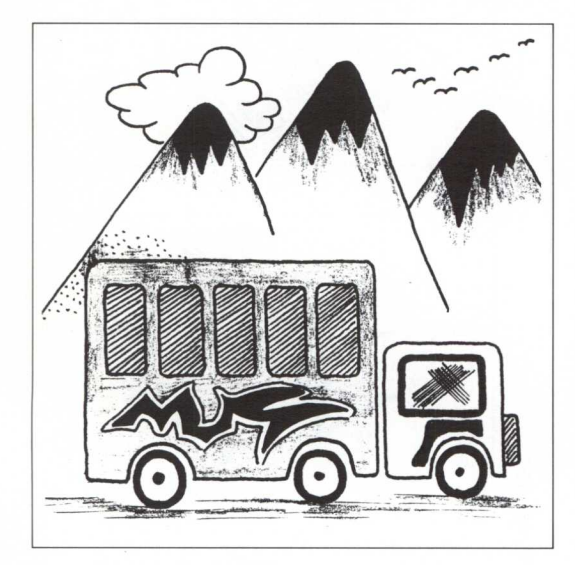

### **Piezas que lo componen:**

- **VEHÍCULO:**
	- Deslizadera.
	- Soporte para las ruedas.
	- Ruedas **y ejes.**
	- **• Guía del móvil.**
- **REDUCTOR DE VELOCIDAD:**
	- Soporte de la polea.
	- Soporte del motor.
	- Tuerca mariposa.
	- Polea.
	- **• Cordón con gancho.**
	- **• Gomilla.**

### **Construcción y montaje**

— Dentro de una guía circula un móvil al ser arrastrado por un cordón que va enganchado al eje de una polea. La polea gira debido a la transmisión del movimiento de un motorcillo a ella mediante una correa (gomilla).

— El móvil se ha construido de forma que pueda ser intercambiable. Su parte superior tiene una tira de velcro con el fin de que las piezas que sobre ella se coloquen puedan ser distintas: vehículos, personas, animales, etc.

— Para la realización del montaje relativo al reductor de velocidad podemos emplear el método de "lectura de imágenes", mediante cuadernillo de dibujos secuenciados.

— A continuación se incluye un modelo de este método para que sirva de ejemplo a la hora de emplear esta forma de realizar montajes.

### **Móvil**

MONTAJE DEL VEHÍCULO, DESLIZADERA Y REDUCTOR DE VELOCIDAD

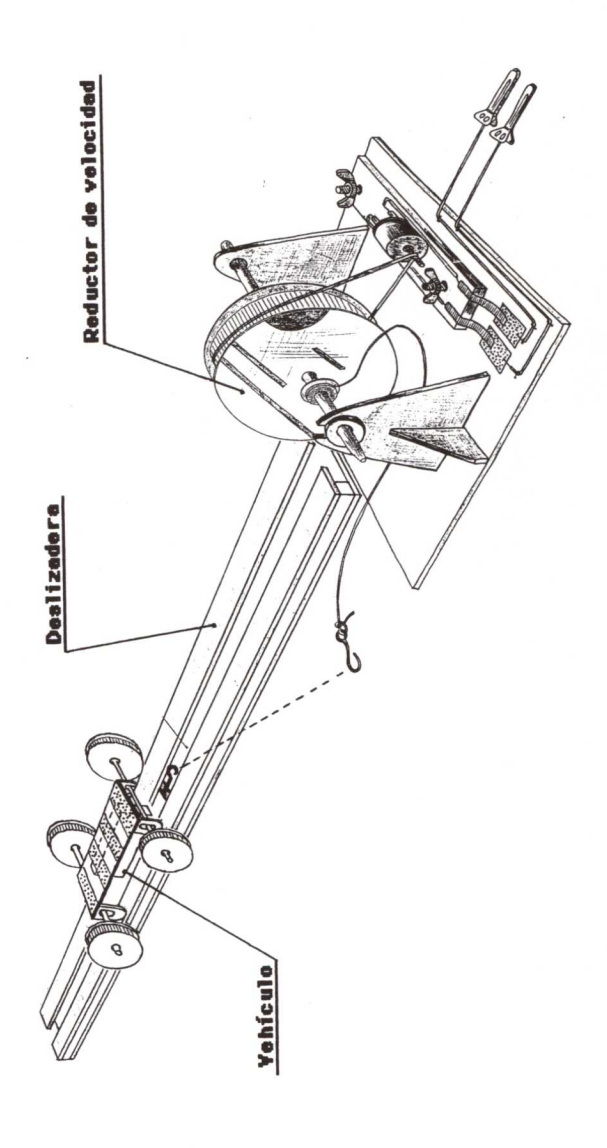

### Funcionamiento:

Una vez montadas las tres partes de esta composición, unimos los ganchos del vehículo y el extremo del cordón. Para ponerlo en funcionamiento sólo debemos contectar las pinzas a las conexiones de funciona miento

### **Indicador del movimiento**

### EL SEMÁFORO

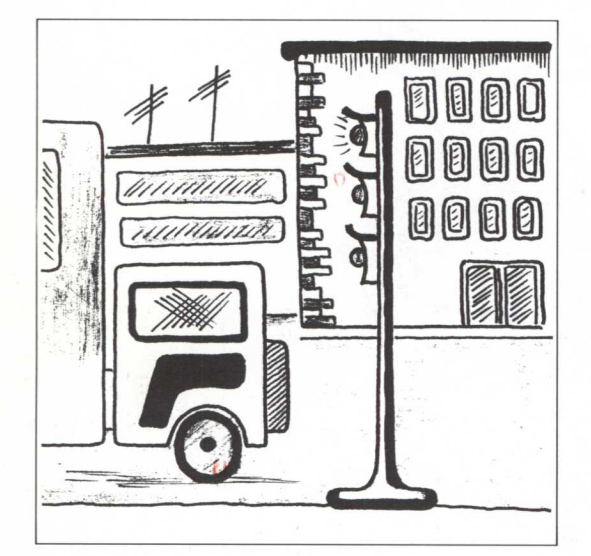

### **Piezas que lo componen**

- **PORTALÁMPARAS:**
- **• Tapón de botella de plástico.**
- **• Cuello de botella con rosca.**
- **• Alambre.**
- **• Hojalata.**
- **• Bombilla con rosca.**
- **LAS LUCES:**
- **• Soporte de bombillas.**
- **• Pinzas del pelo.**
- **EL SOPORTE:**
- Base **y contactos.**
- **• Guías para las luces.**
- Tiras **de velcro.**

### **Construcción y montaje**

— En algún lugar de la calle, e interpuesto en el recorrido del vehículo, se coloca un semáforo de tres colores indicando la parada o movimiento del móvil.

— El semáforo que en este caso proponemos consta de tres partes: los portalámparas, el soporte de las luces y el soporte del semáforo.

— Los portalámparas están construidos con tapones de botella con rosca y dos conexiones para las bombillas: una con alambre enrollado en el casquillo a modo de rosca, y la otra, con hojalata para sus extremos. Al montar las bombillas en las roscas de alambre y los cuellos de botella en las de los tapones conforman las luces del semáforo. Éstas van sujetas en un soporte de madera de contrachapado.

— Toda esta estructura se encaja en una base que lleva unos contactos de hojalata con unas pinzas del pelo en los extremos de los cables. En la parte inferior de dicha base se han pegado unas tiras de velcro a fin de poderse fijar en una plataforma más grande.

### **SEMÁFORO**

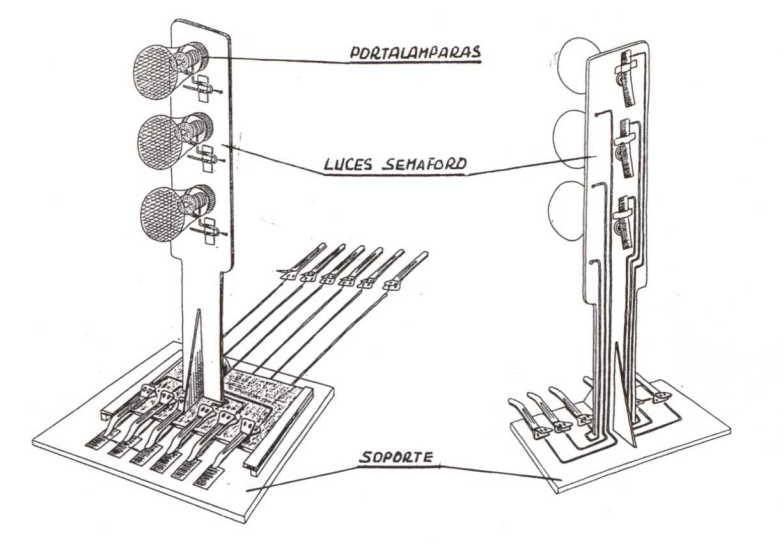

Piezas del montaje

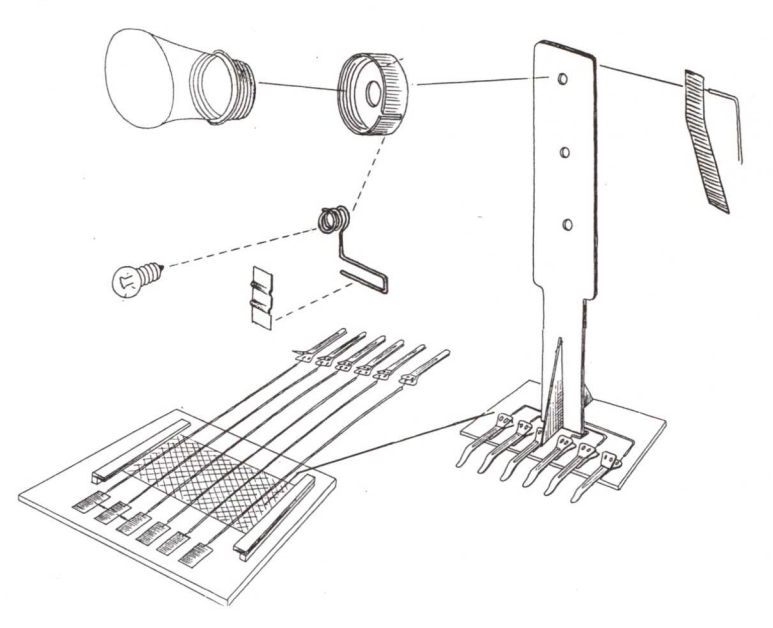

### EL PORTALÁMPARAS

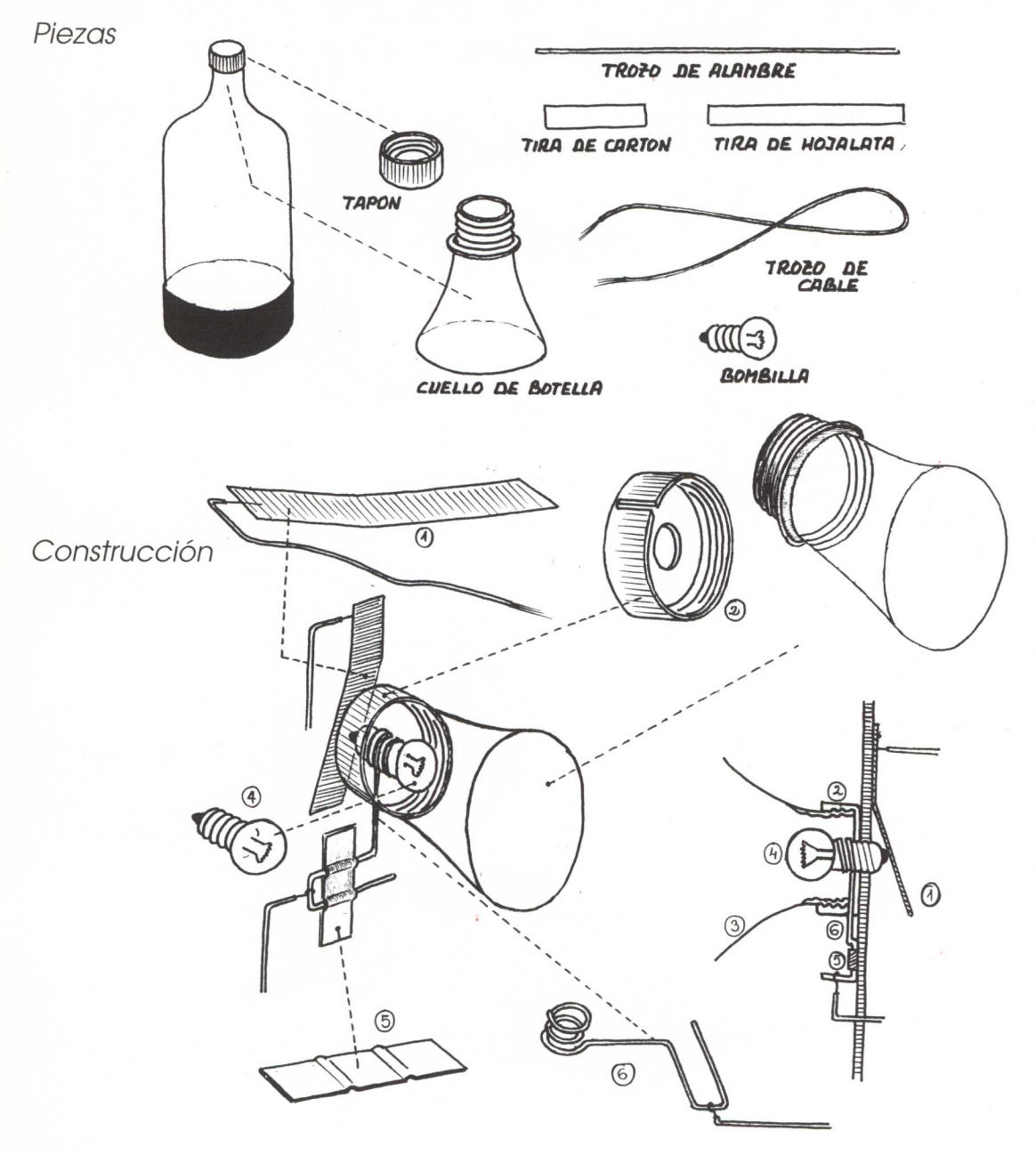

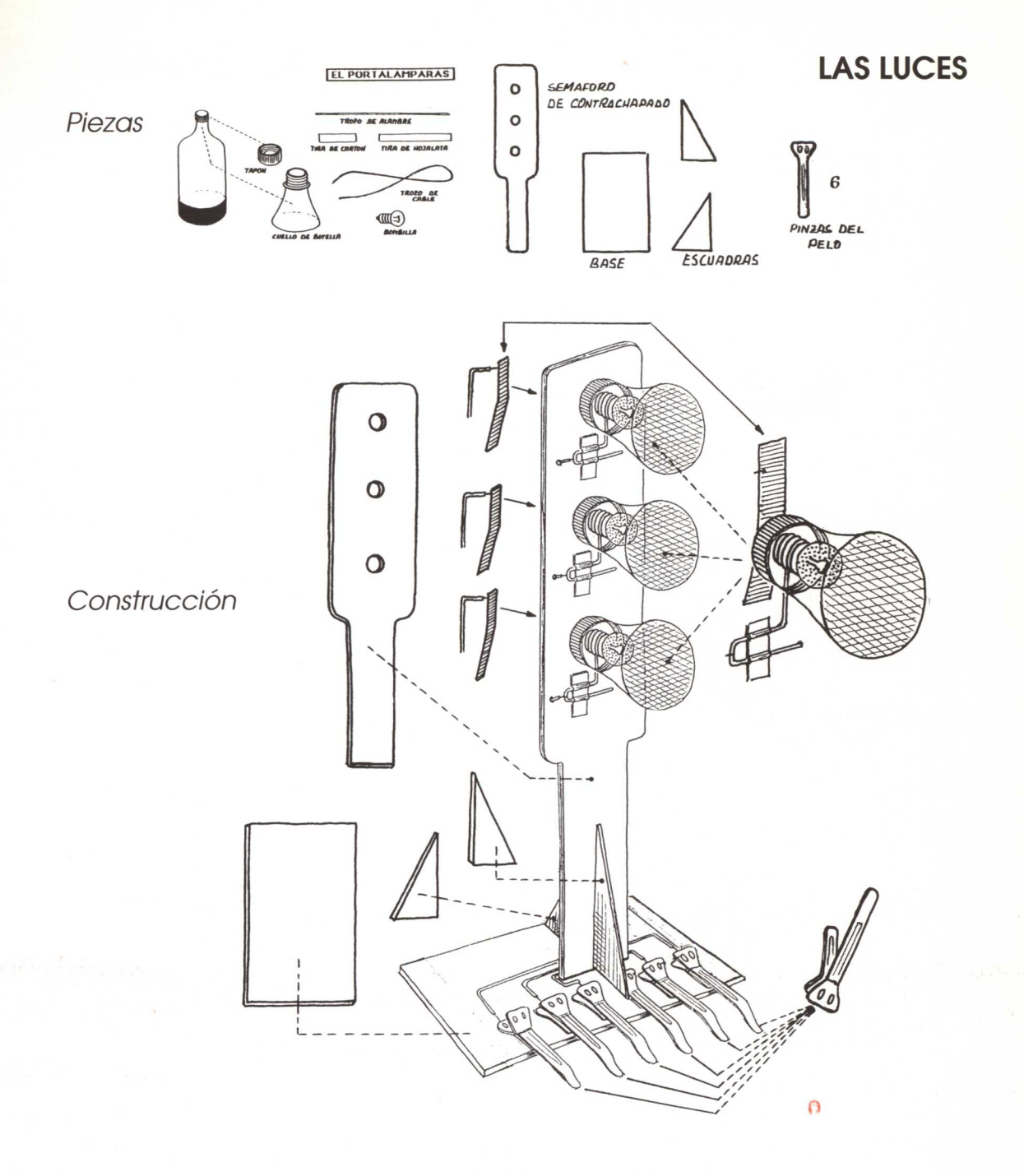

### **EL SOPORTE**

Piezas

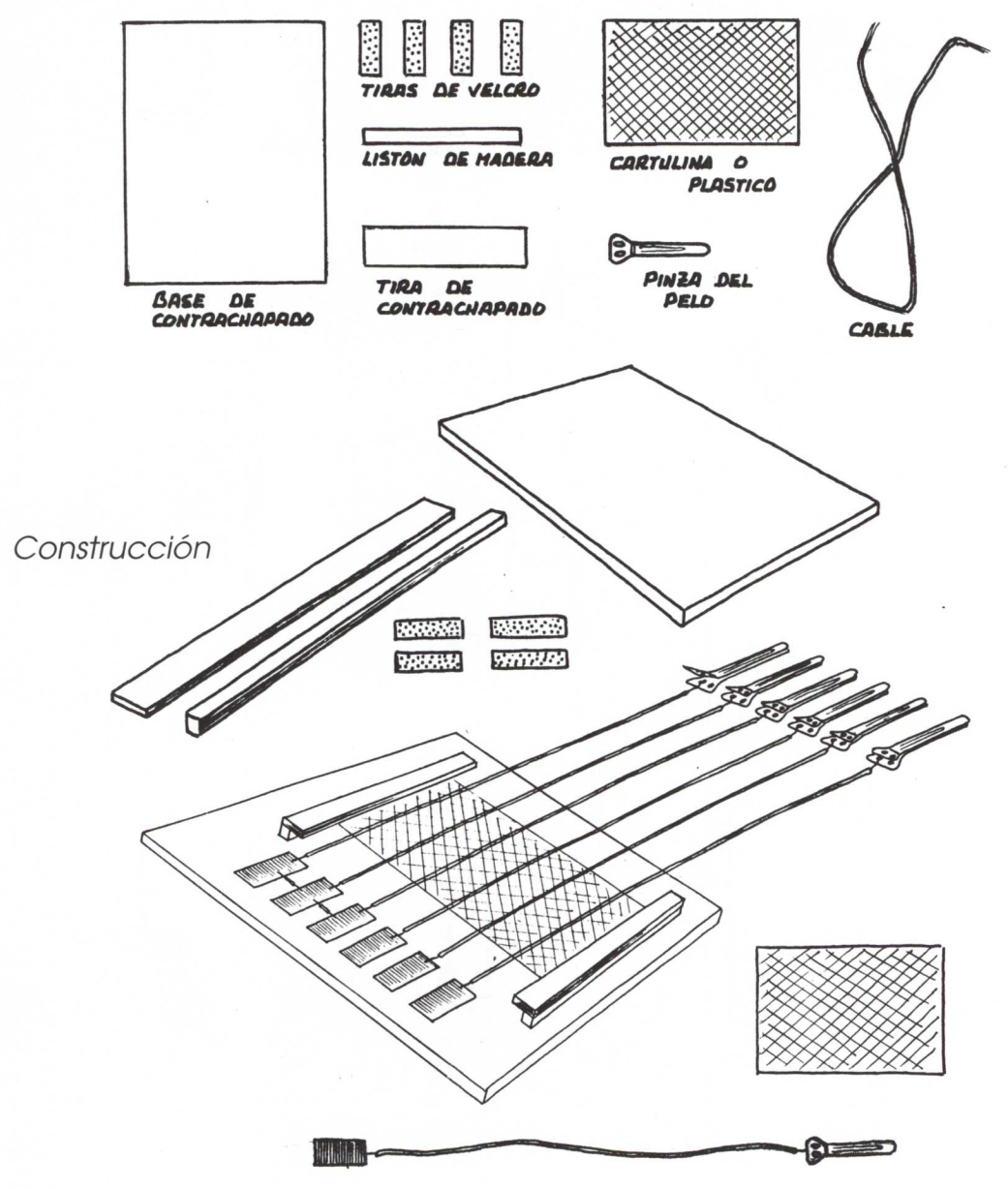

MONTAJE DEL SEMÁFORO

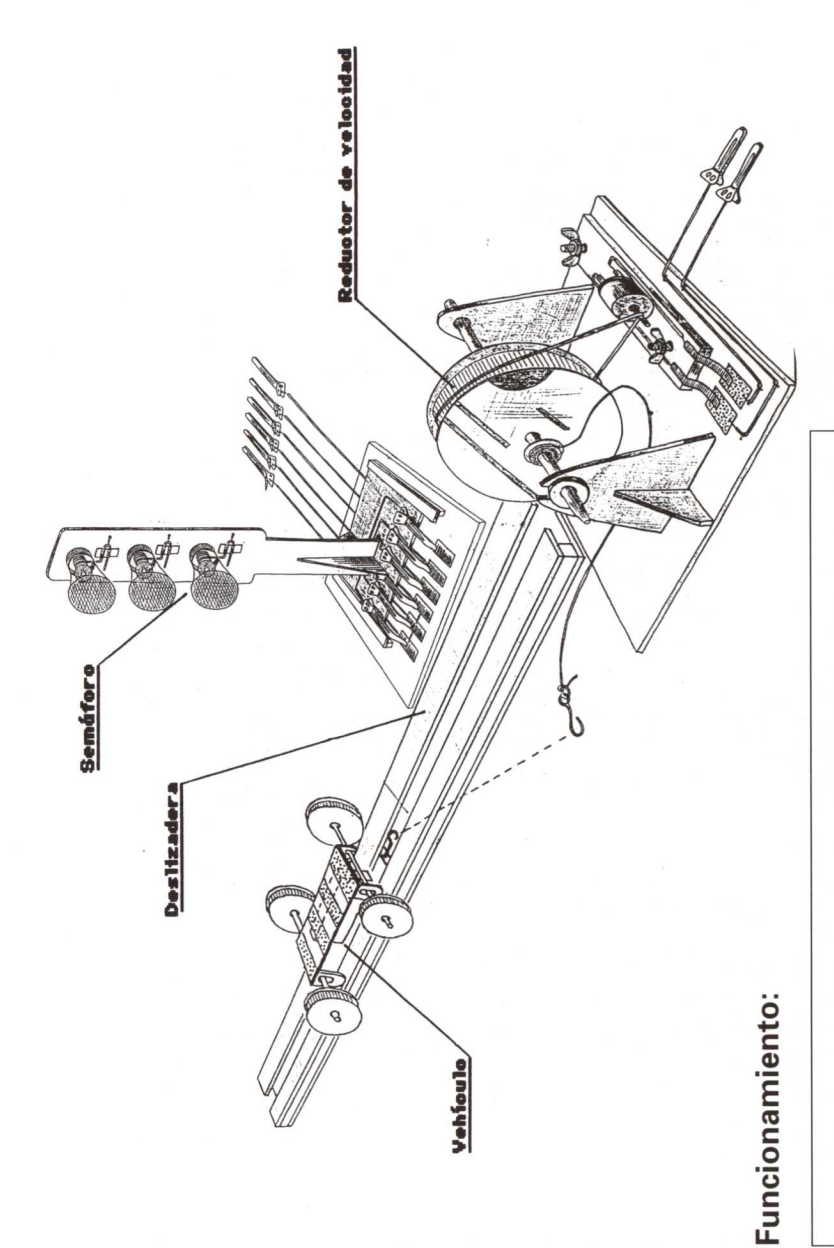

Colocamos el conjunto del semáforo al lado de la deslizadera, entre el vehículo y el reductor de velocidad. Para ponerlo en funcionamiento conectamos las pinzas a los dispositivos directamente a las pilas, por interruptores, o bien por algún sistema de programación según el modelo que elijamos.

### **Control del funcionamiento**

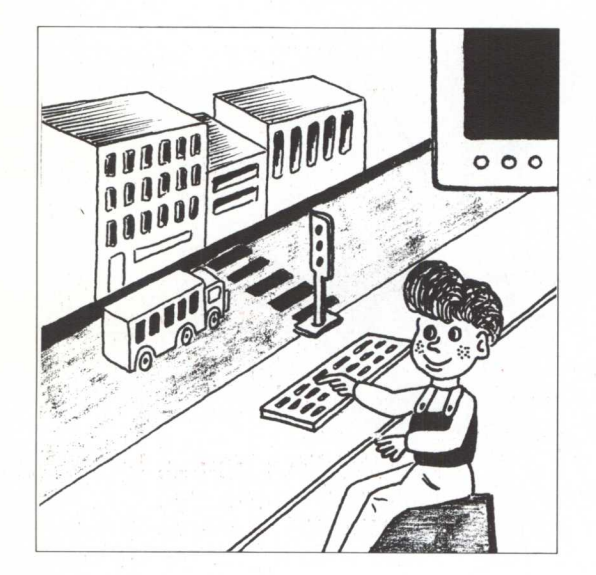

Para controlar el funcionamiento de este montaje hemos pensado realizarlo de tres formas distintas:

### **a) Control directo:**

Los niños y niñas conectan directamente los cables a las pilas y controlan el movimiento del vehículo según vayan encendiendo un color u otro del semáforo. En este control pueden intervenir cuatro niños o niñas: tres para los colores del semáforo y otro para el funcionamiento del vehículo.

### **b) Control por interruptores:**

Si elegimos la fórmula del control mediante interruptores independientes,

### DIVERSAS POSIBILIDADES

realizamos primero el montaje del panel de control con piezas de velcro. La forma de ponerlo en funcionamiento es similar al anterior, con la variante de que en este caso únicamente tenemos que activar o desactivar los interruptores.

### **c) Control mediante programación:**

Es otra forma distinta de ponerlo en funcionamiento: mediante ella podemos hacer que funcione automáticamente sin estar pendiente de su control.

Para conseguirlo podemos hacerlo de dos formas distintas:

1. Programación electromecánica por medio de *bote programado:*

Se programan en un bote de hojalata los contactos de funcionamiento.

2. Programación robotizada mediante el *ordenador:*

Se programa en el ordenador la secuencia de funcionamiento del juguete o máquina.

### CONTROL DIRECTO A PILAS

# Conexiones y funcionamiento con cuatro pilas

conectan a sus respectivos tal y como se numeran en las pilas. Según se toque con las otras pinzas en los puntos Para ponerlo en funcionamiento, deben intervenir cuatro personas, tres para las luces del semáforo y otra para el reductor de velocidad: las pinzas 1, 2, 3 y 4 se A, B, C o D se ponen en funcionamiento los efectos.

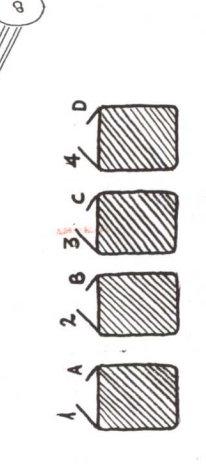

PILAS DE PETACA

## Conexiones y funcionamiento con dos pilas

La conexión también se puede hacer mediante dos de las pinzas 1, 2 o 3 se conecta a un borne de las pilas que ya están unidas mediante un cable. Según conectemos al otro borne las A, B o C se enciende una luz u otra. El reductor de velocidad funciona de forma pilas, una para el semáforo y la otra para el reductor: una independiente con la otra.

### **INTERRUPTORES**

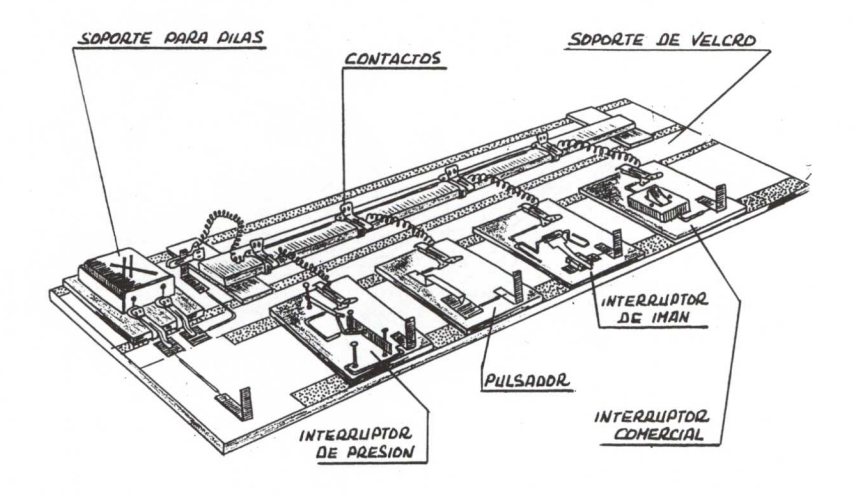

*Piezas del montaje*

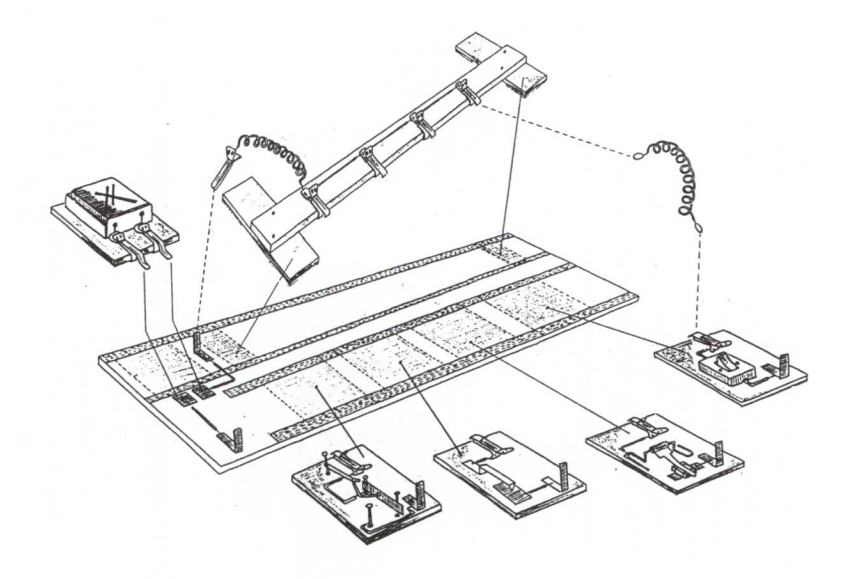

### **CONTACTOS**

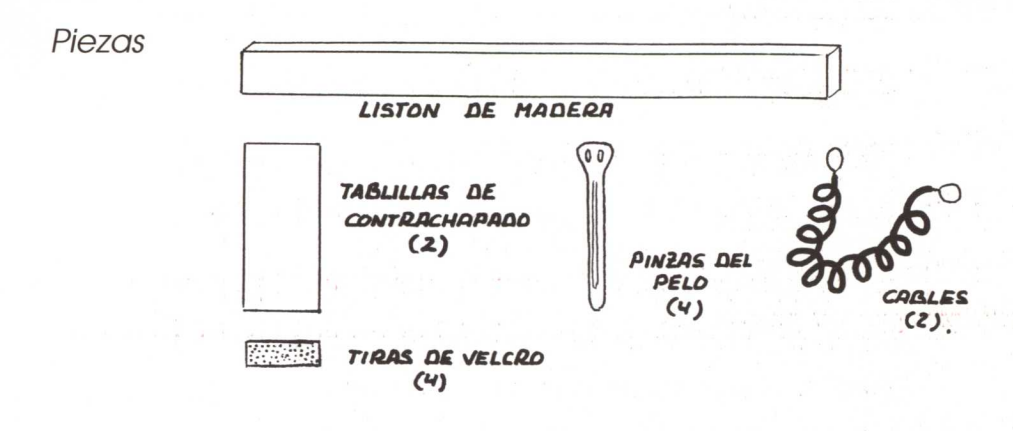

Operador: distribuidor eléctrico

 $\circ$ 

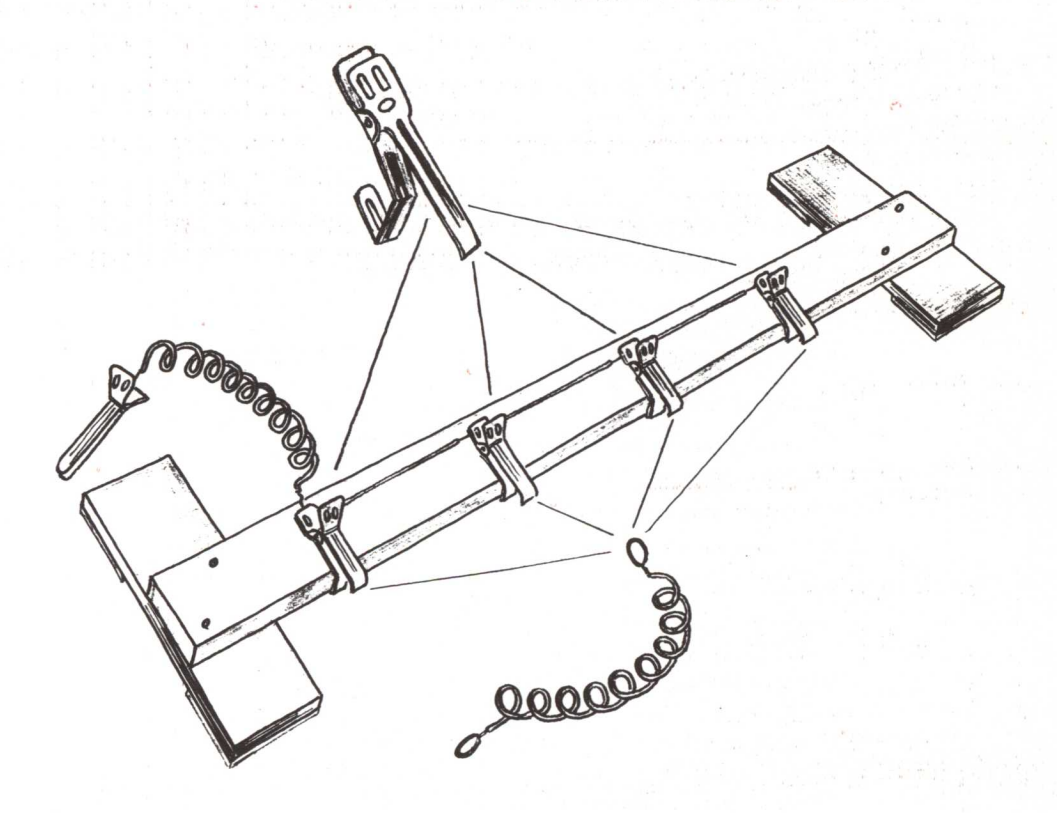

### **SOPORTE PARA PILAS**

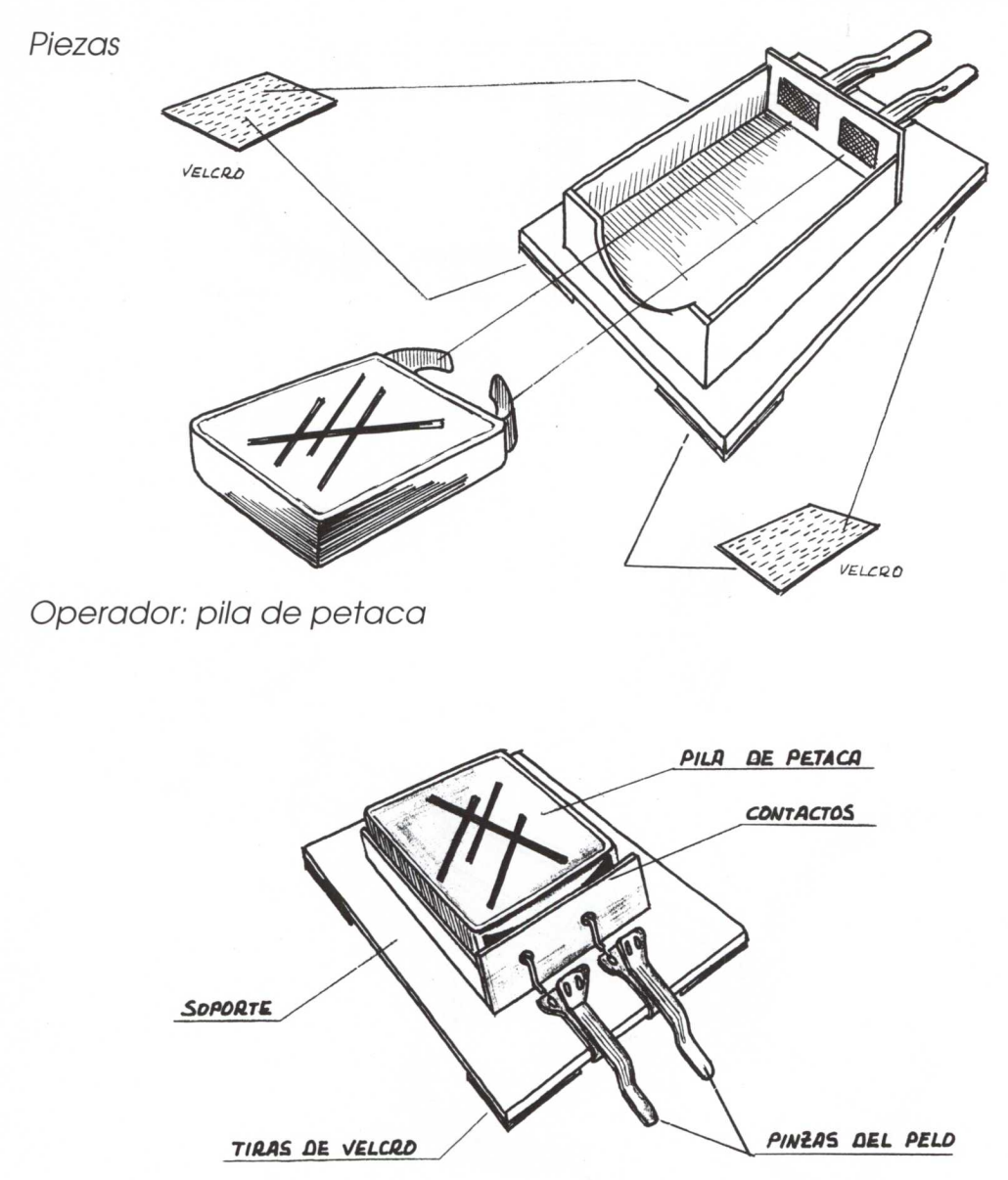

### **INTERRUPTOR 1**

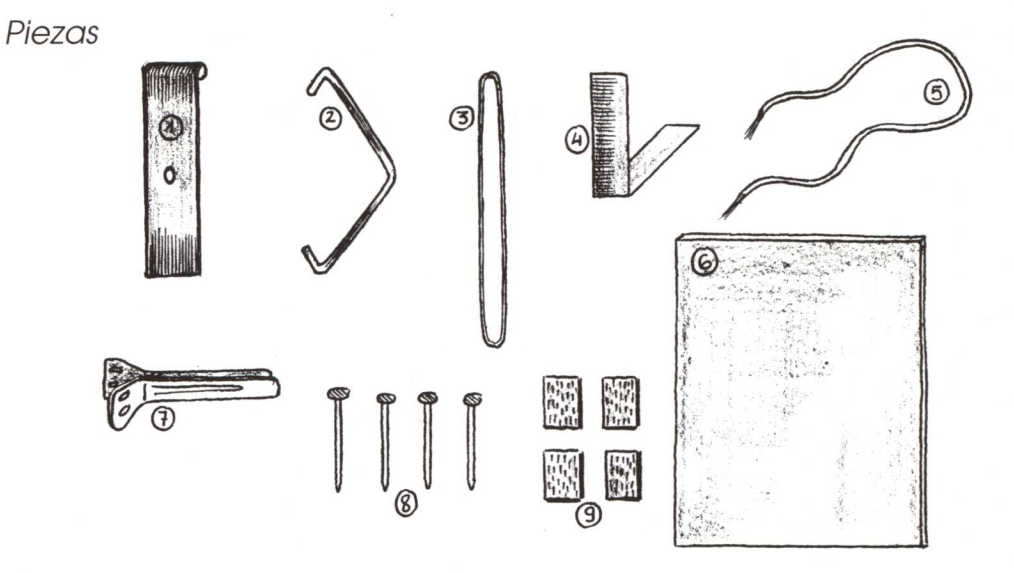

Operador: interruptor "clis-clas" con base de velcro

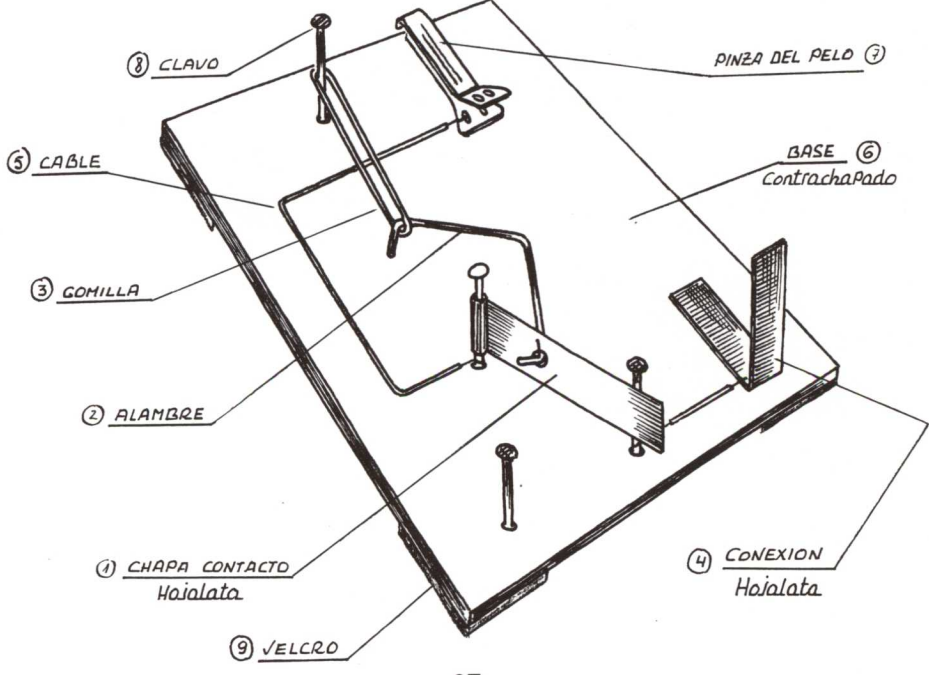

### **INTERRUPTOR 2**

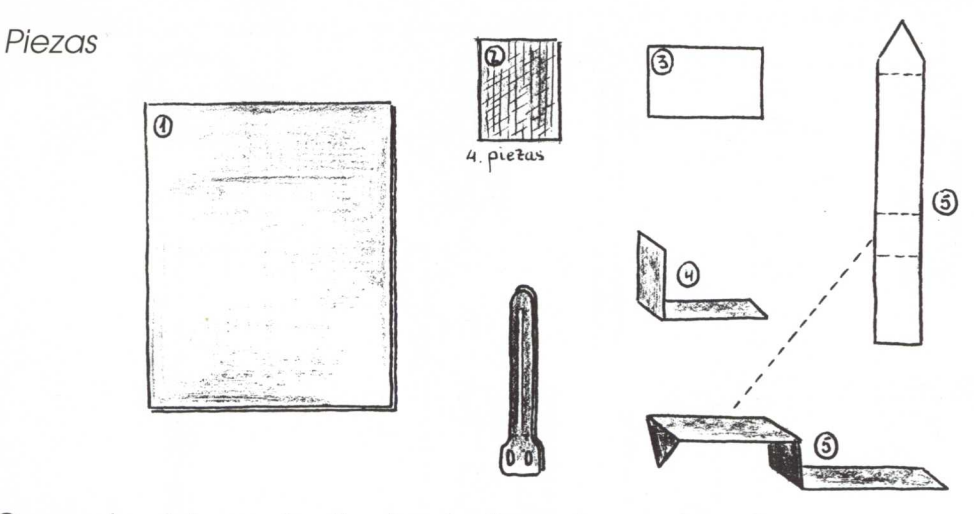

*Operador:* interruptor *"pulsador"* con *base* de *velcro*

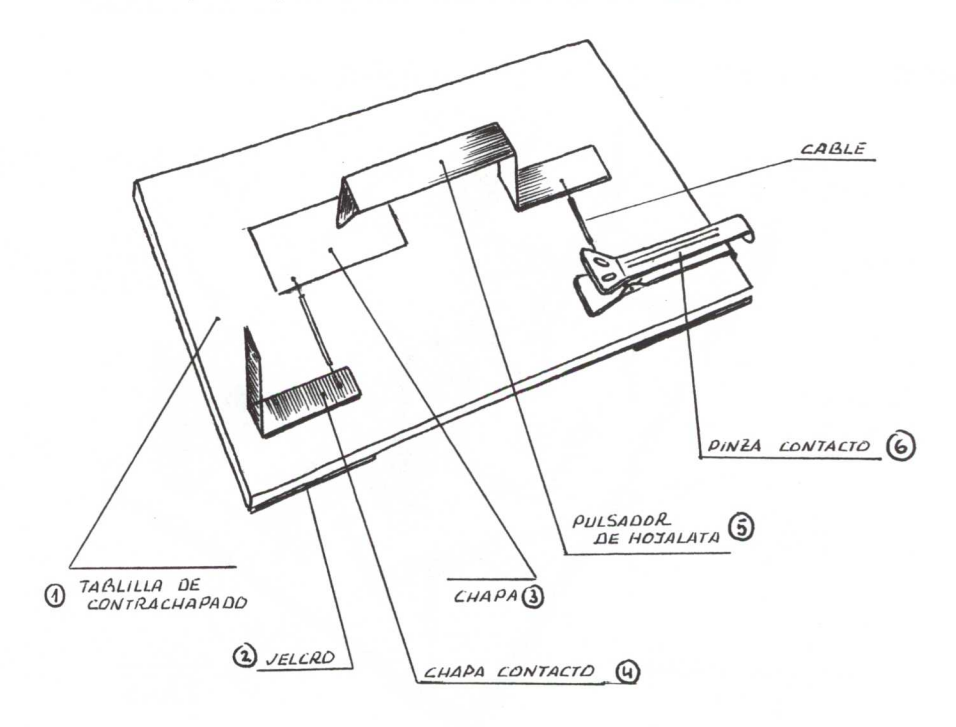

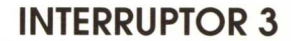

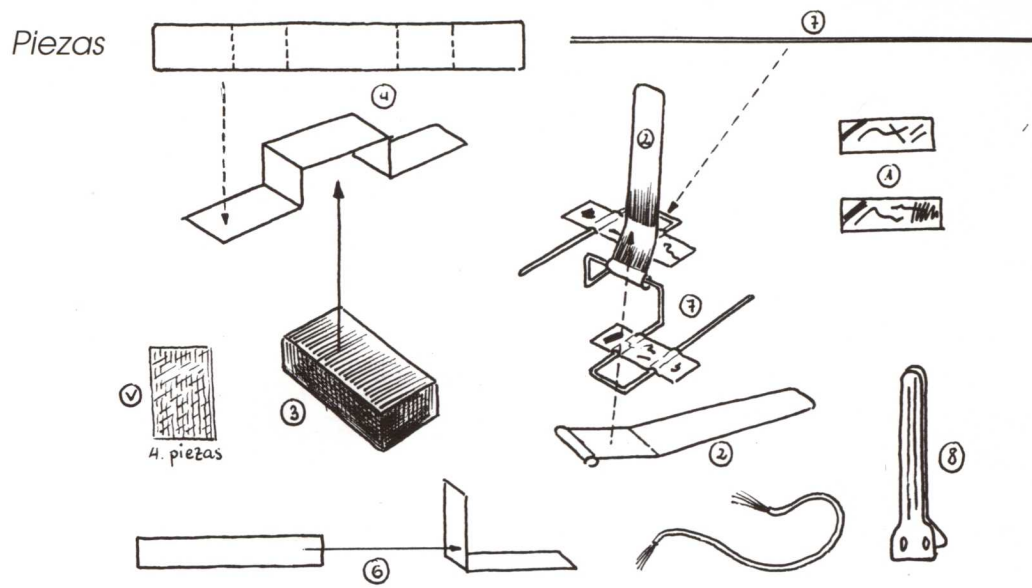

Operador: interruptor "con imán" con base de velcro

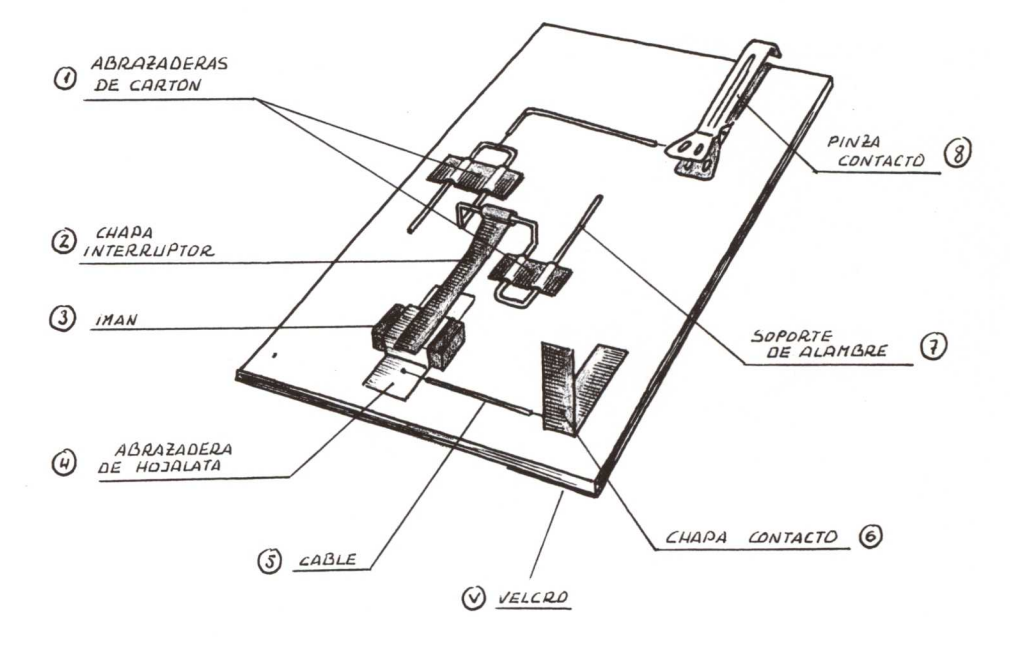

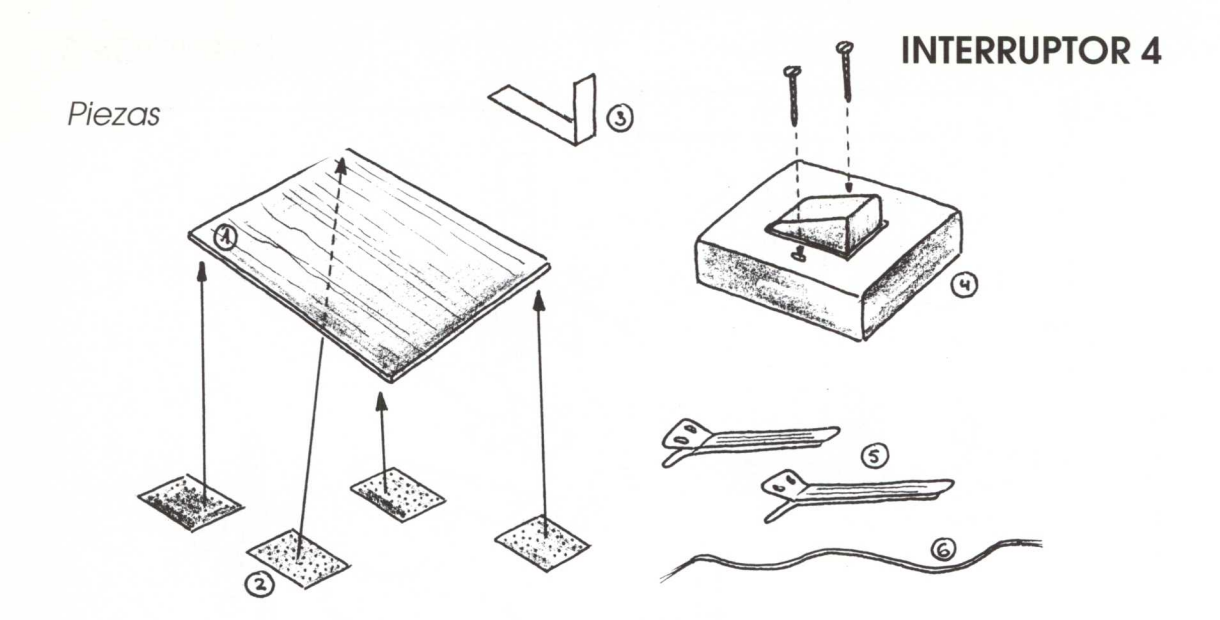

Operador: interruptor "comercial" con base de velcro

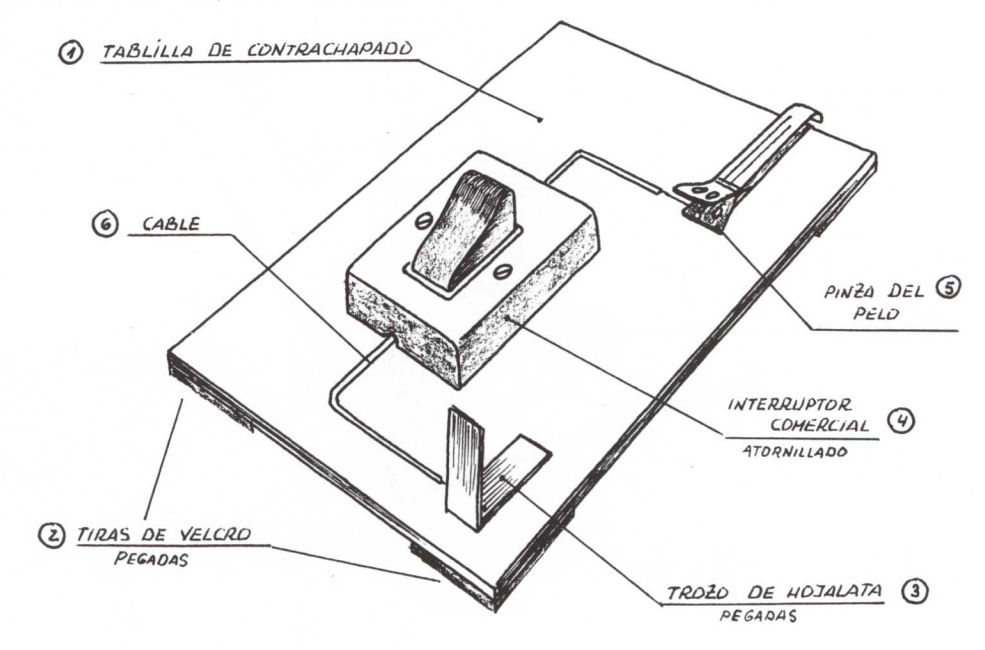

 $70$ .
# CONTROL MEDIANTE INTERRUPTORES

# Conexiones y funcionamiento

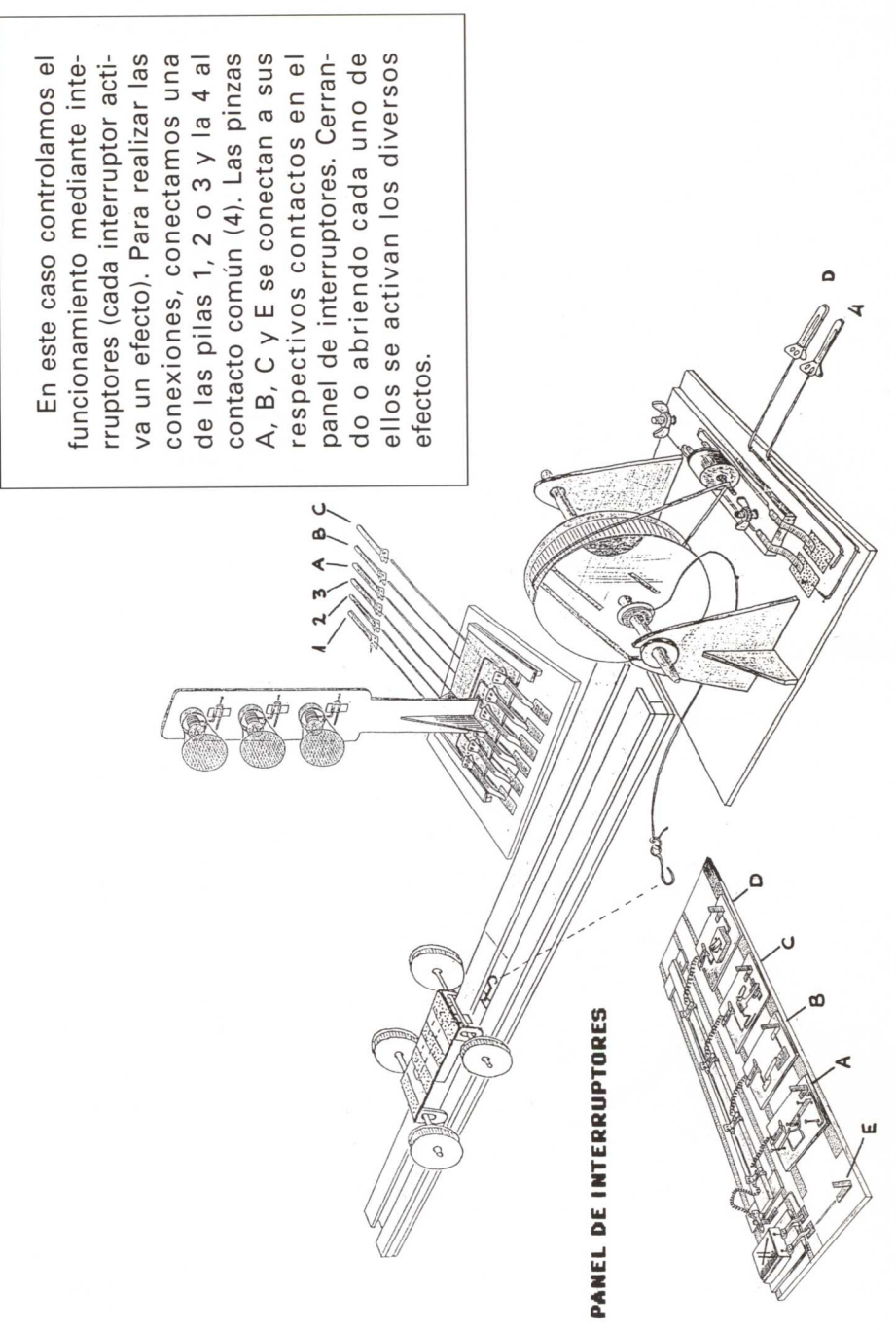

### **BOTE PROGRAMADO**

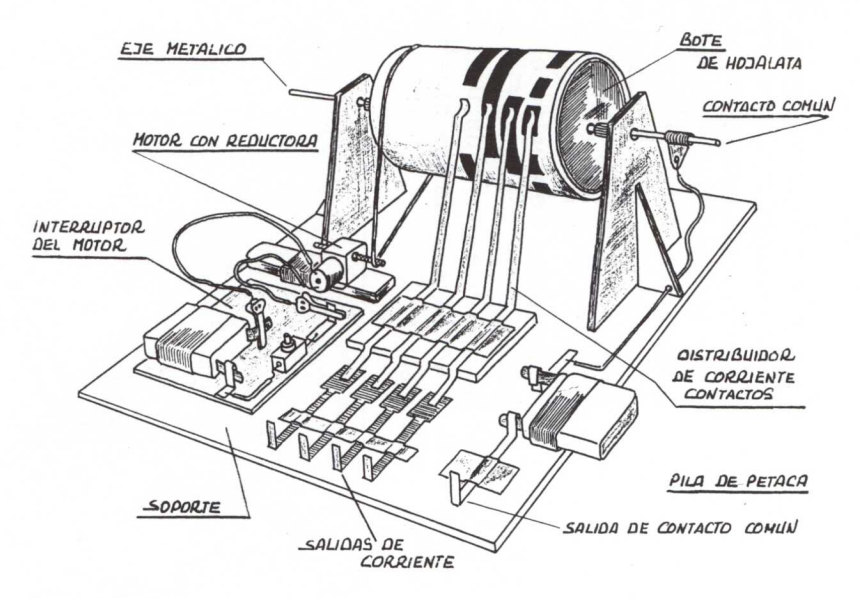

Piezas del montaje

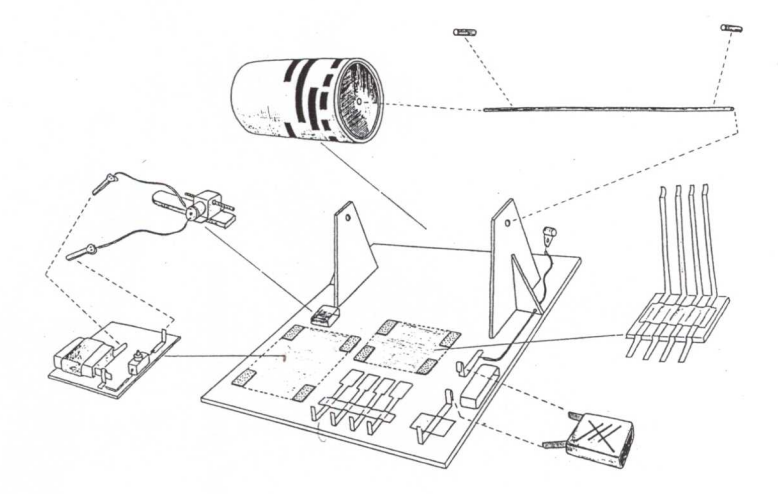

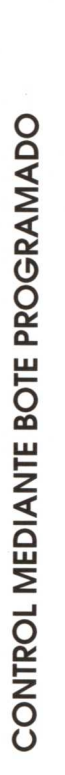

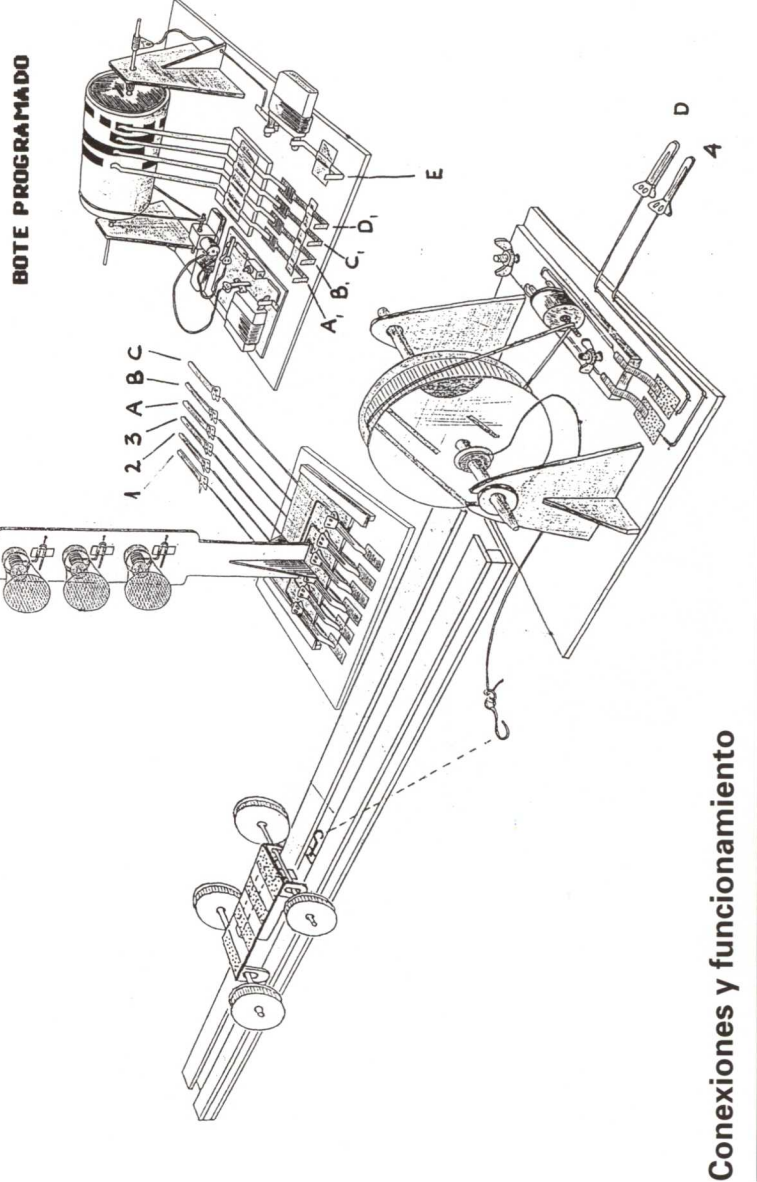

funcionamiento es automático y sólo debemos hacer las En el caso de control mediante bote programado, el conexiones (previamente ha de estar realizada la programación conductora y aislante en el bote).

Las conexiones se realizan como en el caso anterior, haciendo confrontar las letras correspondientes a las pinzas y contactos. CONEXIÓN A LA TARJETA FISCHER

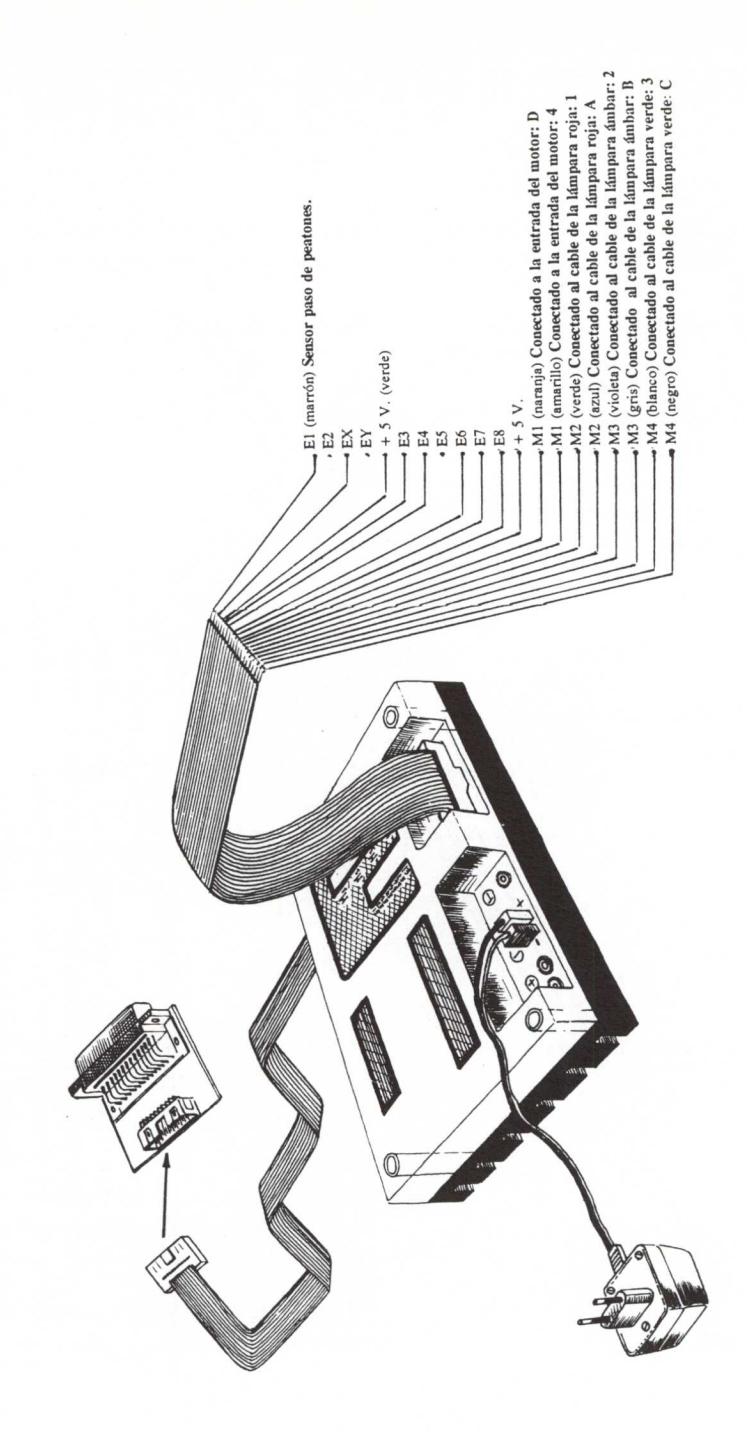

# **Control por ordenador (Tarjeta Fischer)**

En los textos que siguen se describe cada uno de los procedimientos que controlan el Sistema Técnico (Móvil en ciudad) diseñado y explicado en las páginas anteriores.

El proyecto consta de una calle (que representa el fondo de la pantalla), un semáforo, un coche y un pulsador para peatones.

Una vez que el móvil se pone en marcha, el semáforo estará cambiando de color de forma automática y periódica.

Cada vez que un peatón quiera cruzar la calle pulsará el botón que pondrá inmediatamente el semáforo en rojo y detendrá el coche.

1. Para controlar el Sistema por ordenador será necesario conectar la tarjeta de control al puerto paralelo (LPT1).

2. A continuación encenderemos el ordenador y cargaremos las rutinas que permiten el control de la Tarjeta Fischer:

A> **FISCHER** (intro)

3. Cargar el lenguaje Logo (Actilogo):

A> LOGO (intro)

4. Una vez dentro del lenguaje Logo cargaremos los procedimientos de control:

? **CARGA "FISCHER** (intro)

5. Luego cargaremos los procedimientos específicos, para que funcione este sistema.

#### ? **CARGA "CIUDAD** (intro)

6. Para que el ordenador entienda que se quiere empezar el control es preciso escribir:

#### ? **EMPEZAR** (intro)

En los procedimientos que se describen a continuación debemos distinguir dos partes diferenciadas:

• Procedimientos que gobiernan la presentación del fondo y de los elementos con los que después se podrán realizar actividades.

Esta presentación permite situar la acción en dos planos diferentes:

- 1. El espacio plano (suelo, maqueta y objetos reales).
- 2. El plano vertical (pantalla y realizaciones icónicas).

• Los procedimientos que se refieren a movimientos en el espacio real de los elementos presentados (coche, semáforo, peatón) y su visualización en la pantalla.

7. Para iniciar el proceso de control se ejecutará el procedimiento:

? **CALLE** (intro)

**PARA CALLE** PONPALETA<sub>Ø</sub> BT BP PG LIMPIA OT SL PONPOS [-1800] BL REPITE 5 [SL GD 90 AV 40 GI 90 BL *CASA ]* MT COCHE OT SEM PM COND<sub>11</sub> FIN

Este procedimiento limpia toda la pantalla y llama cinco veces al procedimiento: CASA, para que dibuje las cinco casas que aparecen en la pantalla del ordenador.

**PARA CASA** REPITE 2 [AV 45 GD  $90 \rightarrow$ AV 34 GD 90<sup>1</sup> SL AV 10 GD 90 AV 15 BL REPITE 4 [AV 10 GD 90] SL RE 12 BL PONCL 1 RELLENA RE 3 GI 90 RE 10 FIN

Aquí la tortuga dibuja una casa con una puerta y rellena su pared de color verde. Al terminar el procedimiento encuentra FIN; esta primitiva le hace regresar al procedimiento que lo llamó (CALLE), ejecutándose la línea siguiente.

Luego encuentra el procedimiento: **COCHE.**

**PARA COCHE** SL PONPOS [-120 -40] PONFORMA 219 FIN

Esto nos permite colocar en una posición de la pantalla la tortuga con la forma:

El siguiente procedimiento que encuentra y ejecuta es: **SEM.**

#### **PARA SEM**

SL PONPOS [80 -20] BL **REPITE 2 [AV 100 GD 90→** AV 45 GD 90] PONRUMBO Ø SL PON POS [70-30] BL REPITE 2 [AV 120 GD  $90 \rightarrow$ AV 65 GD 90] SL GD 45 AV 2 BL RELLENA SL OT *ROJO* ROJOAPAGADO *AMARILLO* AMARILLOAPAGADO *VERDE* VERDEAPAGADO FIN

Lo primero que dibuja la tortuga es la caja del semáforo. A continuación llama a los procedimientos: **ROJO, ROJOAPA-GADO, AMARILLO, AMARILLOAPAGA-DO, VERDE, VERDEAPAGADO.**

**PARA ROJO** PONCL 3 SL **PONPOS [90 60]** PONRUMBO Ø BL REPITE 36 [AV 2 GD 10<sup>1</sup> SL GD 90 AV 15 BL PONCL 2 RELLENA SL ESPERA 10 FIN

Se dibuja en la pantalla, dentro de la caja del semáforo, un círculo y se rellena de color rojo. Esto simula la luz roja del semáforo.

**PARA ROJOAPAGADO** BL PONCL Ø RELLENA SL FIN

Aquí se rellena del color del fondo (negro) lo que se había rellenado de rojo en el procedimiento anterior. Visualmente parece que se apaga la luz roja del semáforo.

**PARA AMARILLO** SL PONPOS [90 30] PONRUMBO Ø BL PONCL 2 **REPITE 36 [AV 2 GD 10]** SL GD 90 AV 15 BL PONCL 3 RELLENA SL ESPERA 10 FIN

Este procedimiento dibuja en la pantalla un círculo, en el centro del rectángulo que simula el semáforo, y lo rellena de color marrón.

Visualmente simula el color ámbar del semáforo.

#### **PARA AMARILLOAPAGADO** BL PONCL ØRELLENA SL FIN

Rellena de color negro (el mismo que tiene el fondo de la pantalla) el círculo dibujado en el procedimiento anterior.

**PARA VERDE** PONCL 2 SL **PONPOS [900]** BL PONRUMBO Ø REPITE 36 [AV 2 GD 10<sup>1</sup> SL GD 90 AV 15 BL PONCL 1 RELLENA SL ESPERA 10 FIN

Al igual que en los casos anteriores, este procedimiento dibuja en la parte inferior del rectángulo un círculo de color rojo y lo rellena de color verde.

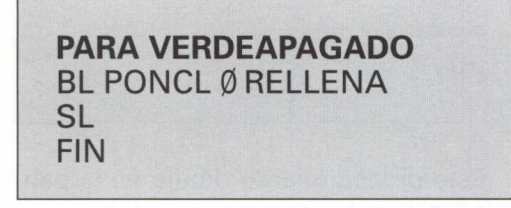

Como en los casos anteriores rellena de color negro (color de fondo) el último círculo dibujado, y como encuentra FIN, vuelve al procedimiento que lo llamó (SEM).

Además, como encuentra de nuevo la primitiva FIN en el procedimiento SEM, vuelve a: CALLE, para ejecutar la siguiente línea del procedimiento. En este caso: **COND11.**

**PARA CONDI1** PONCURSOR [5 20] ES [Pulsa la tecla "C" para continuar] *COND12* FIN

Este procedimiento escribe con la primitiva ES un mensaje para el jugador indicando que puede empezar su interacción con el programa. Para ello coloca el cursor en una posición de pantalla que permite ver todos los elementos presentados.

En el monitor del ordenador aparece:

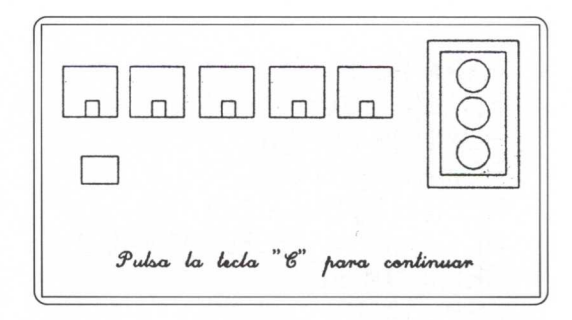

Este procedimiento llama a: **CONDI2**

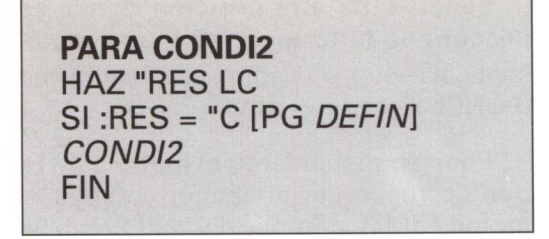

El ordenador espera que se pulse el carácter "C"; en cuanto se pulsa la tecla pasa a DEFIN

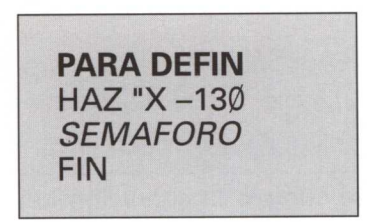

Este procedimiento permite fijar el punto de partida del móvil. Usa la primitiva **HAZ** y la variable X. Este punto se tendrá en cuenta en los movimientos del coche y permite "trabajar en más de una tarea con la misma tortuga". Este procedimiento llama a SEMAFORO

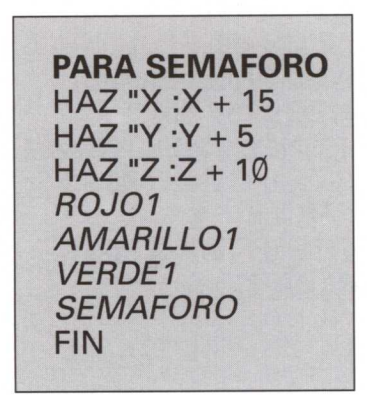

El procedimiento controla los motores que encienden las luces del semáforo, el motor que desplaza al móvil y el sensor que detecta si el peatón desea cruzar.

Veamos cómo realiza cada una de estas acciones:

1. Primero establece unos parámetros, X, Y, Z, que corresponden a los incrementos de desplazamiento del co $che ( \blacksquare ) en la pantalla.$ 

2. Llama a **ROJ01:**

**PARA ROJO1 SL OT PONPOS [95 30]** PONCL 0 BL RELLENA SL OT **PON POS [95 60]** PONCL2 BL RELLENA SL OT PONPOS FRASE : X -40 MT PONCL 2 REPITE 10 [M [D D P P] **ESPERA 2 PEATON AV 0.51** FIN

Lo primero que hace este procedimiento es estampar la tortuga que corresponde al móvil. Fija su posición actual para volver después de encender y apagar las luces del semáforo.

El ordenador desactiva todos los motores M **[P P P P],** coloca la tortuga en la posición del círculo ámbar y borra con **PONC** 0 (color de fondo).

Hace lo mismo con el círculo correspondiente al verde.

Se coloca en el círculo superior [95 60] y rellena de color rojo.

Con la primitiva TONO activa el buzzer (altavoz interno) del ordenador simulando una alarma.

Con la línea PONPOS FRASE :P —40 la tortuga vuelve a la posición del móvil, estampa en el color del fondo su forma, con lo que se borra, y la coloca otra vez de color rojo.

Este procedimiento llama a: **VERDE1**

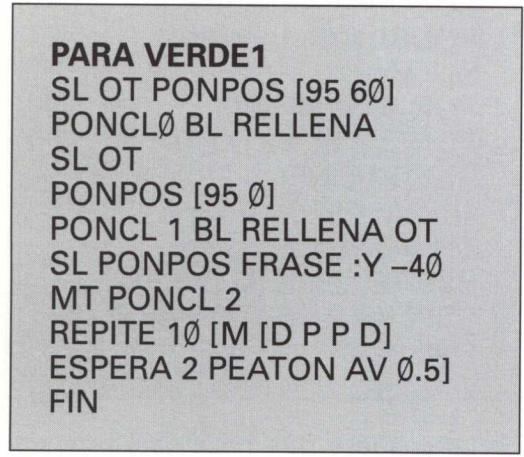

Coloca la tortuga en el interior del círculo anterior, que con el color de lápiz lo rellena (dando las sensación de apagado). A continuación se coloca en el interior del círculo que representa a la luz verde y lo rellena con el color de lápiz actual (que es el 1).

Luego salta a la posición donde se encontraba la tortuga ( $\blacksquare$ ), que representa al móvil, y le adjudica el color rojo **(PONCL 2).**

Pone en movimiento el motor 1 (M1), que corresponde al coche, y activa el motor 4 (M4), que enciende la bombilla verde.

Espera un período de tiempo y llama al procedimiento **PEATON.**

**PARA PEATON** Si SD 1 = 1 [R0J02] FIN

Si se cumple la condición del procedimiento PEATON, se ejecuta el procedimiento: **ROJO2** 

**PARA ROJO2** ESTAMPA HAZ :P COORX M [P D P P] SL OT PONPOS [95 30] BL PONCL 0 RELLENA SL **PONPOS [95 Ø] BL** PONCL 0 RELLENA SL **PON POS [95 60]** BL PONCL 2 RELLENA SL REPITE 6 [TONO 800 3 ESPERA 6] REPITE 6 [TONO 800 3 ESPERA 3] PONCL<sup>Ø</sup> FIN

En el caso de que el sensor del peatón no esté pulsado, el procedimiento regresa al procedimiento **SEMAFORO** después de avanzar el móvil Ø.5.

4. A continuación se ejecuta: **AMARI-LLO 1**

**PARA AMARILL01** SL OT PONPOS [95 0] PONCL *0* BL RELLENA SL OT PONCL 3 PONPOS [95 30] BL RELLENA SL PONPOS FRASE : Z-40 MT PONCL 2 REPITE 10 IM ID P D PI **ESPERA 2 PEATON AV 0.51** FIN

Este procedimiento coloca la tortuga en el círculo que está relleno de color, pone color fondo negro y rellena, con lo que visualmente se borra. Se coloca en la posición del círculo central, cambia el color a marrón **PONCL 3** y rellena.

La tortuga se coloca en la posición del móvil y cambia el color a rojo.

En la siguiente línea activa los motores: M1 (que es el del coche) y M3 (que enciende la luz ámbar del semáforo).

Llama al procedimiento **PEATON,** y vuelve al procedimiento **AMARILL01.**

Como la última línea del procedimiento SEMAFORO hace que éste sea recursivo, el proceso volvería a empezar. Esto permite que el semáforo funcione

regularmente y el peatón pueda poner en rojo el semáforo, y, por tanto, detener el coche cuando lo desee.

Llegado a este punto, el trabajo de control ya puede realizarse con los procedimientos explicados. No obstante, si por alguna circunstancia se termina el proceso —por ejemplo: final de la actividad, modificaciones por parte de los usuarios—, el ordenador dejará activados aquellos motores que en ese momento estaban en funcionamiento. Para ello se propone el procedimiento A

**PARA A** M [P P P P] BP LIMPIA OT BT PON PALETA<sub>0</sub> PONCL 2 PONFONDO 1 PM PONCURSOR [10 10] ES [HASTA LA VISTA...!] PONCURSOR [Ø22] FIN

El procedimiento se ejecuta al pulsar la tecla A. En este momento se paran todos los motores M [PPPP] y presenta un mensaje de despedida.

En la pantalla del ordenador aparece:

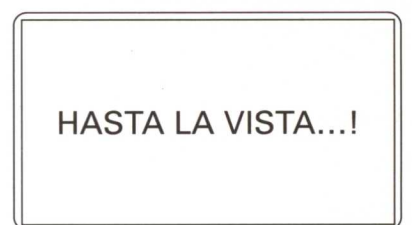

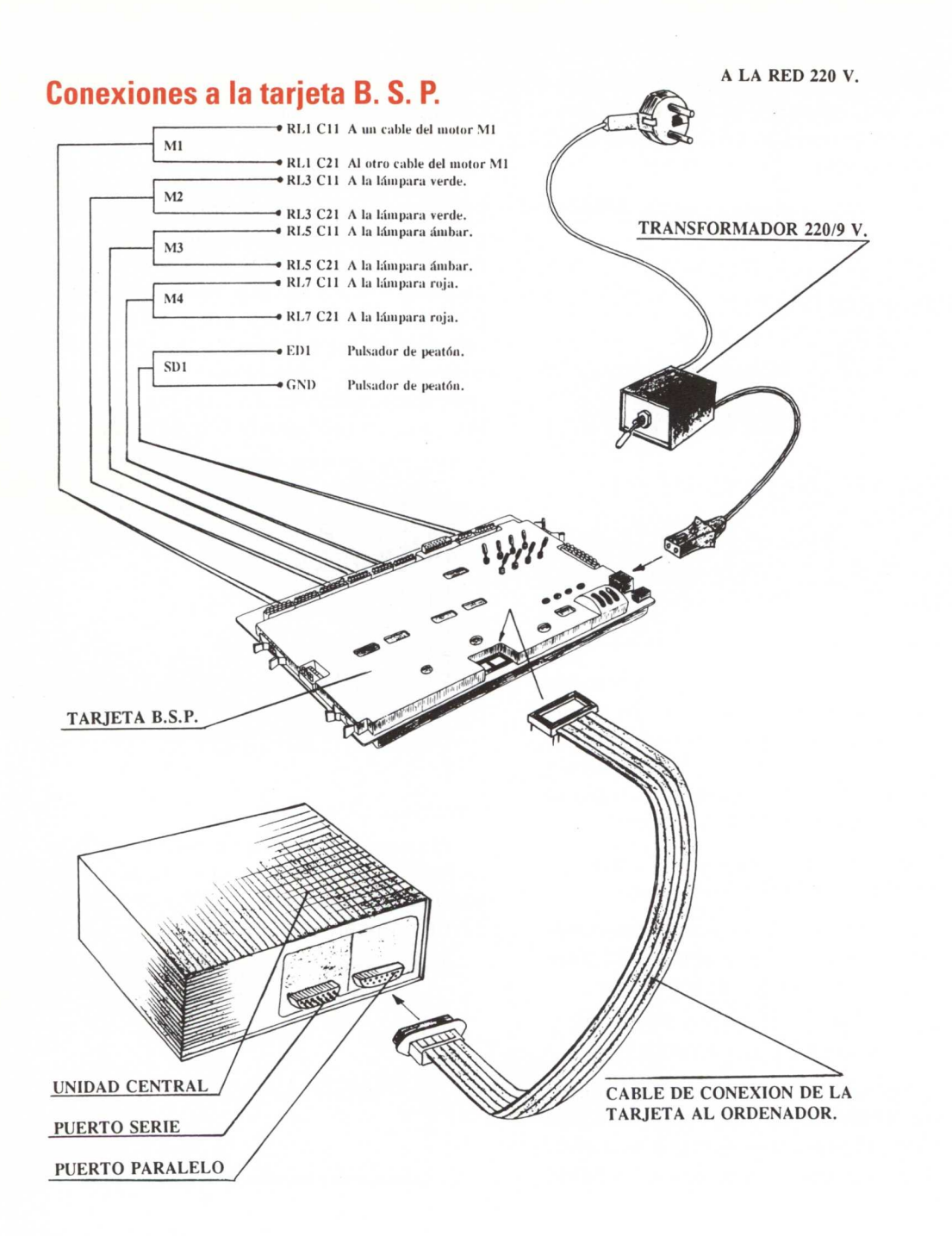

# **Control por ordenador (Tarjeta B. S. P.)**

Si se quiere controlar el Sistema Técnico "MÓVIL EN CIUDAD" con la tarjeta B. S. P., los pasos a seguir son análogos a los empleados en el control con la tarjeta Fischer. Aquí sólo se detallarán aquellas órdenes y procedimientos en los que aparezcan primitivas o palabras distintas a la empleada anteriormente.

- 1. Para controlar el Sistema por ordenador será necesario conectar la tarjeta de control B. S. P. al puerto paralelo (donde se conecta la impresora).
- 2 Colocar los microinterruptores de la tarjeta B. S. P. en las posiciones siguientes:

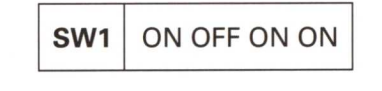

**SW2** ON ON ON ON OFF ON OFF

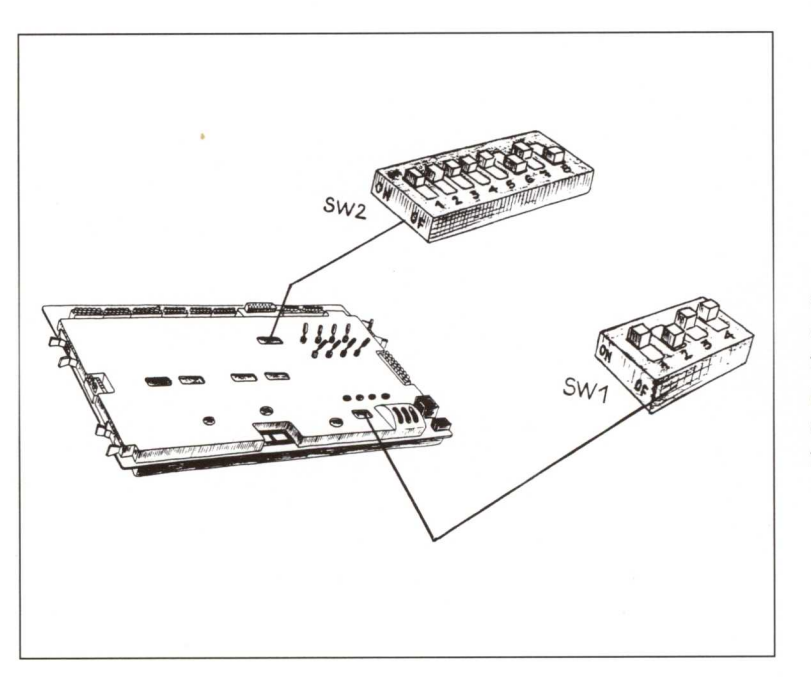

En la figura adjunta se muestra la disposición y colocación, dentro de la tarjeta, de los microinterruptores en cada uno de los conmutadores (switches).

3. Encenderemos el ordenador y desde el Sistema Operativo cargaremos las rutinas de control de la tarjeta:

#### **A> RUTINA (INTRO)**

4. A continuación cargaremos el lenguaje LOGO:

#### **A> LOGO (INTRO)**

5. Una vez dentro del lenguaje Logo, recuperaremos del disco los procedimientos creados para que funcione este Sistema:

#### ? **CARGA "CIUDAD (INTRO)**

7. Para que el ordenador entienda que se quiere empezar el control es preciso escribir:

#### ? **INICIO (INTRO)**

A partir de este momento los procedimientos que se ejecuten serán prácticamente los mismos que los indicados para la tarjeta Fischer, con las salvedades que se indican a continuación:

#### **PARA ROJO1**

**SL OT PONPOS [95 30]** PONCL 0 BL RELLENA SLOT **PON POS [95 60]** PONCL 2 BL RELLENA SL OT PONPOS FRASE: X-40 MT PONCL 2 REPITE 10 [MOTOR 1 "D MOTOR 2 "D MOTOR 3 "P MOTOR 4 "P ESPERA 2 **PEATON AV 0.51** FIN

**PARA VERDE1 SL OT PONPOS [95 60]** PONCL Ø BL RELLENA SL OT **PONPOS [95 0]** PONCL 1 BL RELLENA **OT** SL PONPOS FRASE : Y -40 MT PONCL 2 REPITE 10 [MOTOR 1 "D MOTOR 2 "P MOTOR 3 "P MOTOR 4 "D ESPERA 2 **PEATON AV 0.51** FIN

#### **PARA ROJO2**

ESTAMPA HAZ "P CCORX MOTOR 1 "P MOTOR 2 "D MOTOR 3 "P MOTOR 4 "P SL OT PONPOS [95 30] BL PONCL ØRELLENA SL REPITE 6 [TONO 800 3 ESPERA 6] REPITE 6 [TONO 800 3 ESPERA 3] PONCL Ø PONPOS FRASE  $:P - 40$ MT ESTAMPA PONCL 2 HAZ "Y :P VERDE1 FIN

**PARA A** DESACTIVA. TODO BP LIMPIA OT BT PON PALETA<sub>Ø</sub> PONCL 2 PONFONDO 1 PM PONCURSOR [10 10] ES [HASTA LA VISTA...!] PONCURSOR [Ø22] FIN

**PARA PEATON** Si ESTADO.ENTRADA 1  $= 0$  [ROJO2] FIN

**PARA AMARILL01** SL OT PONPOS [95 Ø] PONCL 0 BL RELLENA SL OT PONCL 3 PONPOS [95 30 BL RELLENA SL PONPOS FRASE : Z - 40 MT PONCL 2 REPITE 10 [MOTOR 1 "D MOTOR 2 "P MOTOR 3 "D MOTOR 4 "P ESPERA 2 PEATON AV 0.51 FIN

Si se desea trabajar este proyecto en los primeros cursos de Primaria, se puede interactuar desde el teclado o desde el lector de tarjetas.

En este último caso las tarjetas perforadas que se introducen en el lector se pueden señalar con iconos, lo que permite a los niños actuar de

- coche
- peatón

Para ello se pueden usar los siguientes procedimientos:

**PARA TARJPEATON** SI LECTOR =112 [PEATON] FIN

**PARA TARJCOCHE**  $SI$  LECTOR =120 [C] **FIN** 

Para poner en marcha esta aplicación con el lenguaje WINLOGO y con la tarjeta B. S. P. véase la página 295.

# **Máquina de encestar**

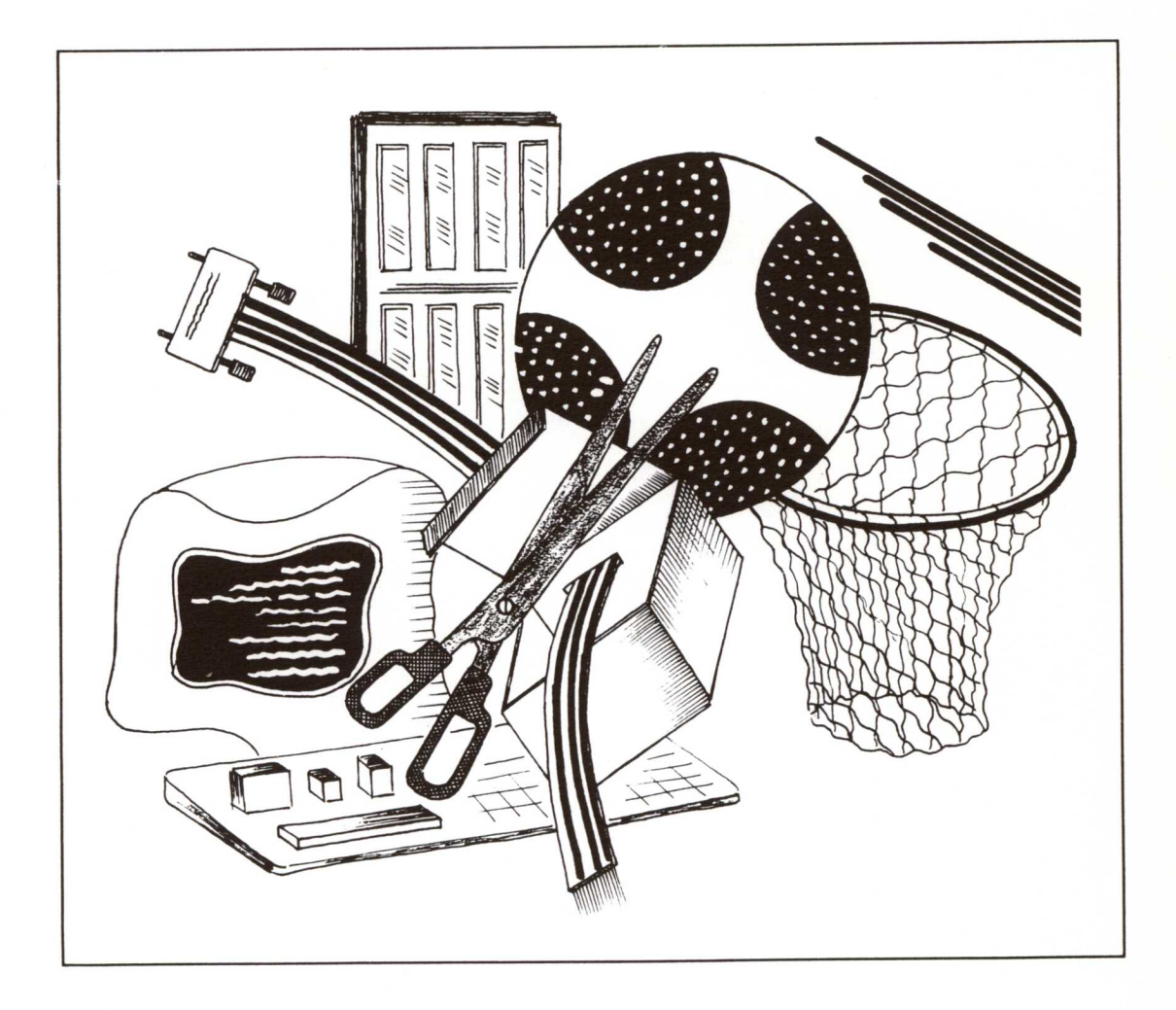

# **Primer ciclo: Secundaria Obligatoria (12-14 años)**

# **Introducción**

Este proyecto muestra una de las múltiples soluciones que se pueden adoptar en la resolución de problemas tecnológicos en el PRIMER CICLO de la Secundaria Obligatoria.

Estamos seguros de que la solución final elegida para resolver la situación problemática que se plantea más adelante no es en modo alguno la ideal. Tratamos de mostrar el proceso que habitualmente deben seguir los alumnos en el aula de Tecnología. En la mayoría de los casos, los resultados finales obtenidos no son (ni pretendemos que lo sean) parecidos a aquellos que se pueden encontrar con fines comerciales en el mercado.

Desde el punto de vista tecnológico, consideramos como documento base el Diseño Curricular de Tecnología en Educación Secundaria y tenemos en cuenta que el alumnado ha trabajado, al menos, durante UN AÑO en este área.

#### **Descripción del Sistema Técnico**

Este tipo de Sistemas Técnicos se pueden enmarcar dentro de las llamadas "Máquinas cíclicas". En ellas el funcionamiento se repite periódicamente, lo que facilita que su control se realice mediante operadores tecnológicos no muy complejos que proporcionarán la corriente eléctrica deseada en el momento oportuno, facilitando así su correcto funcionamiento.

Su desarrollo puede parecer complejo debido a la cantidad de "estructuras" que requiere, pero una vez construidos los operadores fundamentales que componen el Sistema Técnico, basta con unirlos entre sí y hacer los ajustes oportunos para obtener los resultados esperados.

Se trata de un proyecto muy interactivo en el entorno de los alumnos y alumnas con un planteamiento inicial muy simple, que va creciendo en dificultad a medida que nos adentramos en él. Se parte de unos requisitos iniciales muy sencillos: *"Diseñar* y *construir una máquina de encestar pelotas, bolas, etc., en la que no sea necesario tocar el balón con la mano para lanzarlo a canasta."* Una vez que cada grupo ha ideado una solución que resuelve el problema planteado, el profesor o profesora propone una mejora del sistema añadiendo *condiciones adicionales.* Las nuevas condiciones

son: "Idear un mecanismo que nos evite tener que tocar el balón con las manos cada vez que se tire a canasta y diseñar un almacén de balones de donde salgan de uno en uno sin tocarlos con la mano." De esta manera se van introduciendo nuevas condiciones hasta que el Sistema Técnico final es totalmente automático.

El proyecto finaliza con el empleo del ordenador como elemento de control, mejorando el sistema anterior al mismo tiempo que simula la entrada de balones en la canasta cada vez que se encesta.

El empleo del ordenador como elemento de control está especialmente recomendado a la hora de:

- 1. Conseguir una mayor precisión en los resultados.
- 2. Sustituir el ordenador por operadores básicos que se repitan constantemente y cuya fabricación de nuevo no interesa.

Asimismo, el empleo del ordenador permite a los alumnos conocer una herramienta y unas técnicas que cada día tienen mayor difusión en educación y en la industria.

#### **Objetivos que se pretenden conseguir**

La consecución de objetivos generales y específicos de área está especialmente vinculada al tipo de proyecto que se va a realizar y al tipo de organización de aula que se establezca.

Para este proyecto y para la organización que se establece en el apartado 3 de este capítulo se consiguen los siguientes objetivos:

- Ejecutar de forma planificada el proyecto presentado. Es decir, prever los recursos necesarios, preparar los materiales y organizarse de forma que se realice todo el proceso de construcción de la máquina presentada o de otras similares.
- Desarrollar gráficamente las alternativas distintas a las ofrecidas en el presente documento y experimentar su viabilidad mediante su construcción y comprobación de resultados.
- Analizar y valorar la aplicación del desarrollo técnico y científico en el funcionamiento de la máquina construida.
- Conseguir las fuentes de información necesarias para el desarrollo de la propuesta.
- Analizar los distintos operadores que aparecen en la "máquina", para entender su funcionamiento y por qué se encuentran realizando la función que tienen.
- Comparar la precisión de la máquina al utilizar los distintos sistemas de control, valorando la eficacia, complejidad y manejo de cada uno de ellos.
- Avanzar en el conocimiento de los sistemas técnicos que se pueden aplicar para mejorar los resultados pretendidos.
- Desarrollar la propuesta en un equipo de trabajo: organizando, participando, valorando el trabajo de los demás y asumiendo la parte de responsabilidad que corresponde a cada uno de sus miembros.

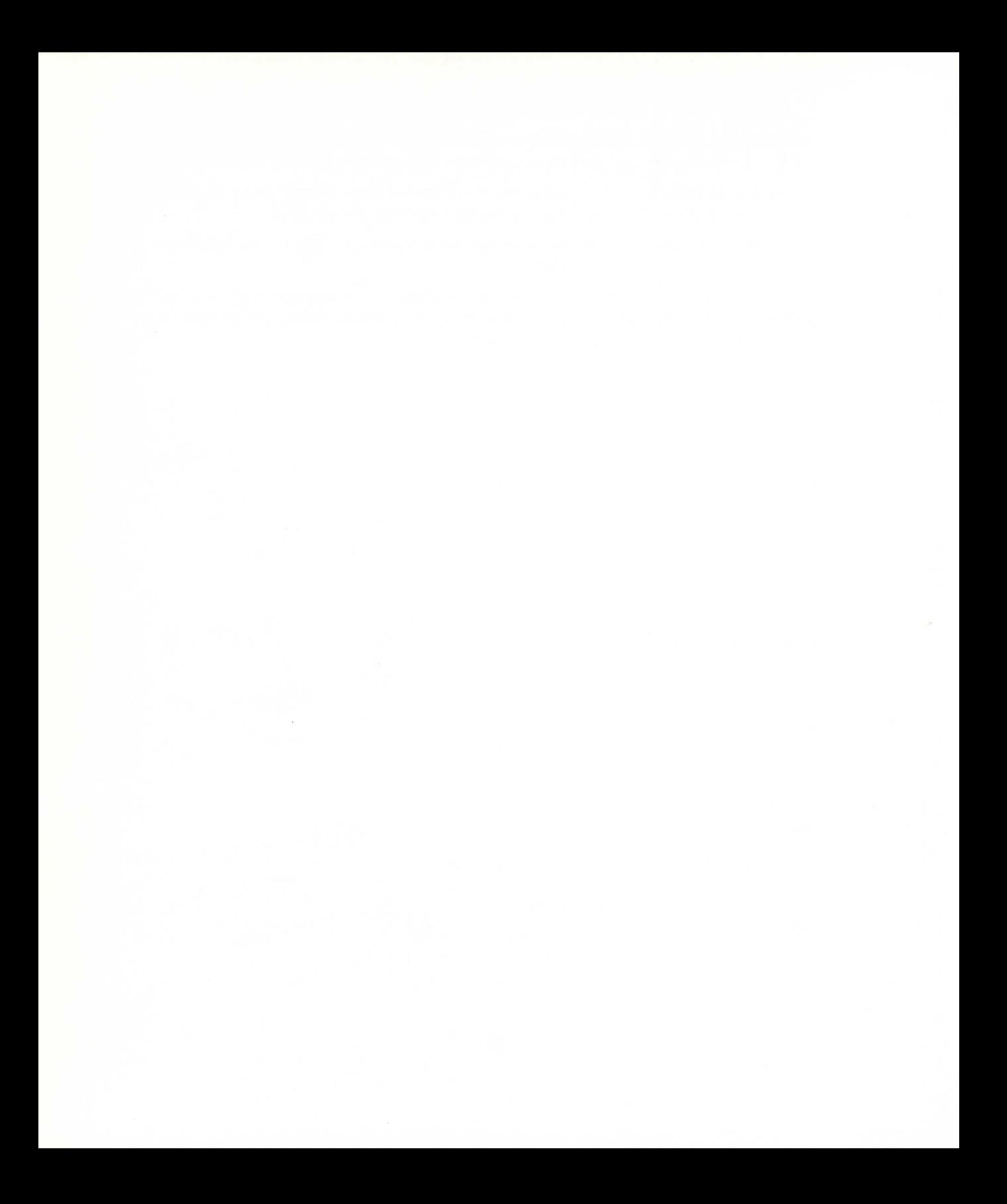

# **Planteamiento del problema**

A partir de un campeonato interno de baloncesto, la clase planteó la cantidad de fallos que cometían al tirar a canasta. Es evidente que este problema no tiene una solución práctica desde el área de Tecnología, pero sí es un elemento motivador para diseñar y construir una máquina que mejore el tiro con respecto al equipo. Esta idea es recogida por el profesor y se plantea el siguiente problema:

**DISENAR** Y CONSTRUIR UNA "MÁQUINA DE ENCESTAR" EN LA QUE NO SEA NECESARIO TOCAR EL BALÓN EN TODO SU FUNCIONAMIENTO.

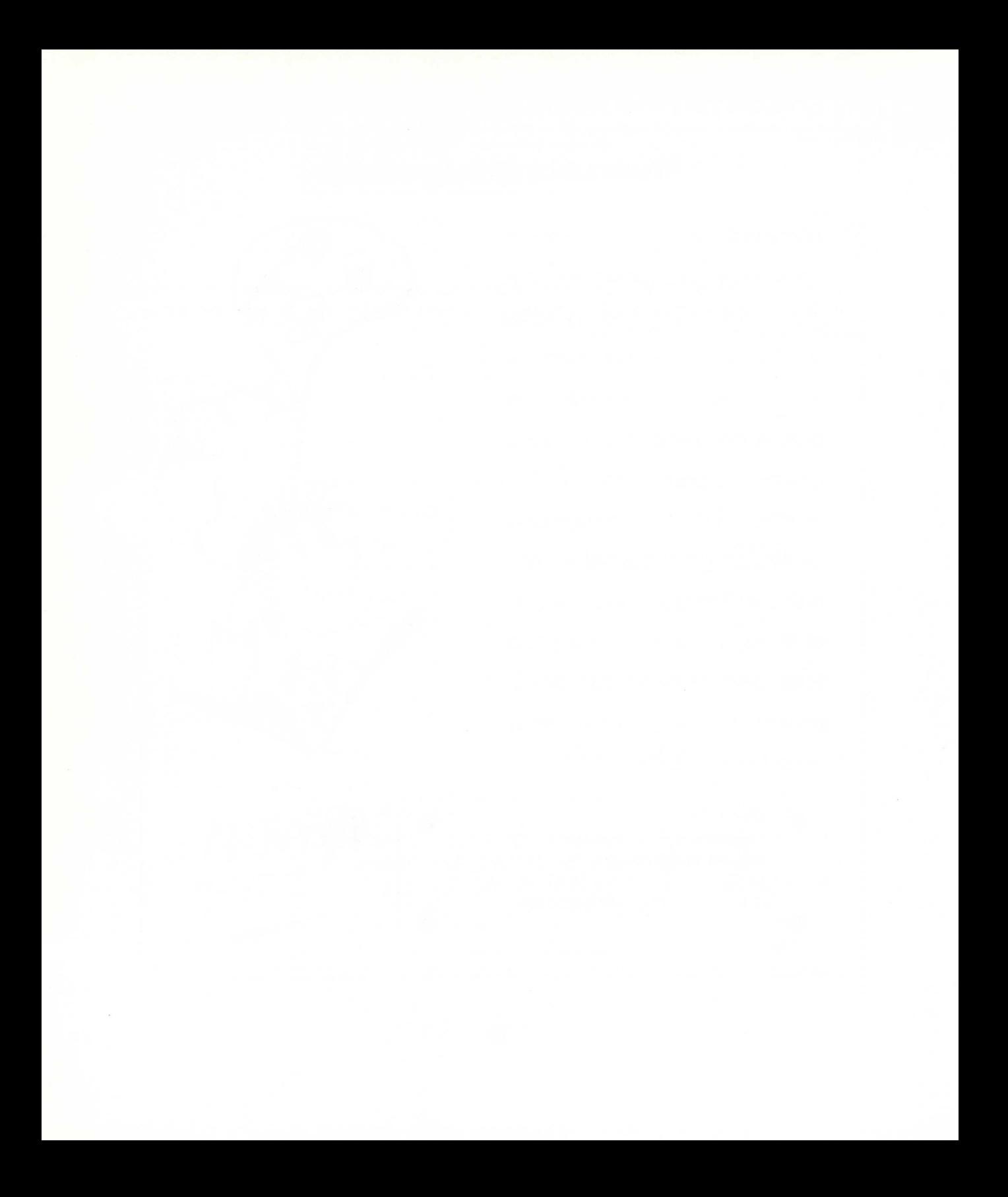

# **Organización**

#### **De espacios**

Para la realización de este proyecto no creemos que se deban hacer distribuciones especiales de espacios dentro del aula de Tecnología. No obstante, consideramos que el aula debería disponer al menos de:

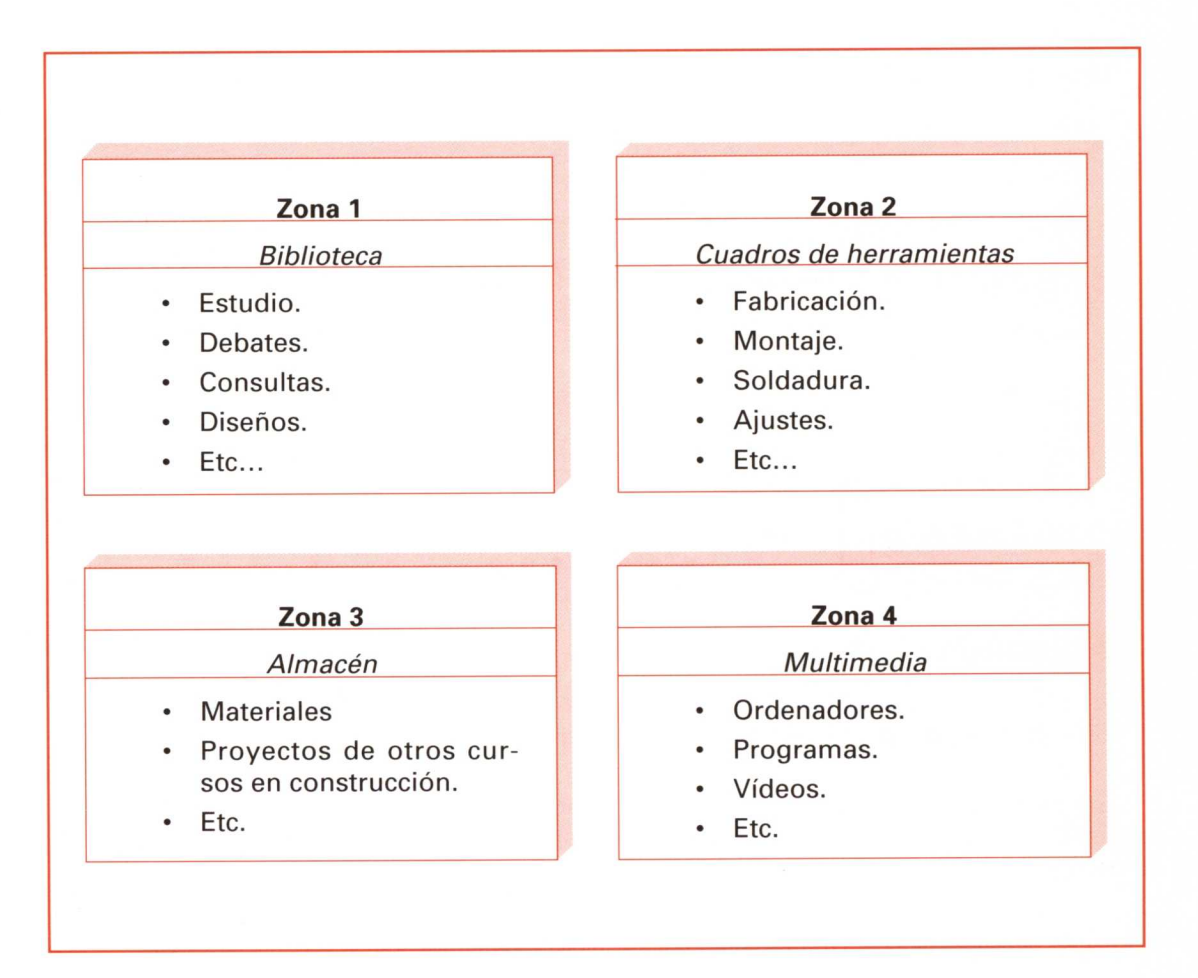

La distribución de las diferentes zonas dentro del aula de Tecnología se hará dependiendo de la forma y dimensiones de la misma. En cualquier caso, se tratará de que las zonas 1 y 4 estén próximas y lo más alejadas de las zonas 2 y 3.

Es muy probable que el número de ordenadores que se tengan en el aula de Tecnología no sea excesivo'. Por ello, es recomendable establecer un turno de uso para los diferentes grupos. Una solución podría ser asignar un tiempo determinado para uso del ordenador a cada uno de los grupos, y si, por ejemplo, un grupo no necesita emplear el ordenador cuando le toque su turno se lo puede cambiar o "alquilar" a otro grupo. Si no encuentra a nadie que quiera utilizarlo le pasará su turno.

Una representación gráfica que simbolice lo dicho anteriormente podría ser:

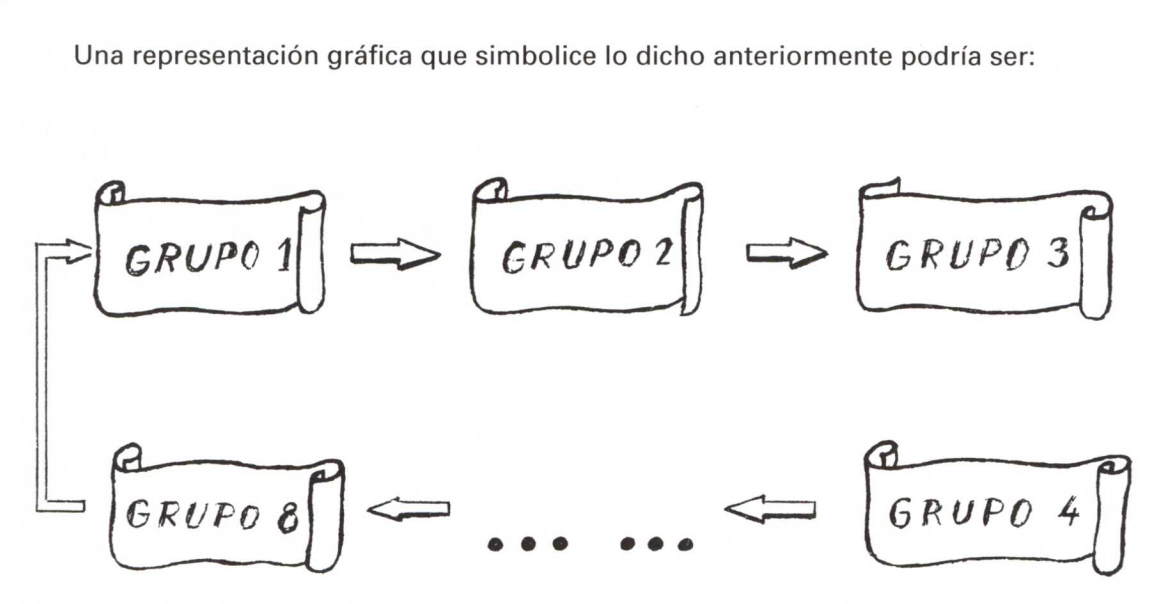

#### **Del alumnado**

Se van a formar grupos de trabajo de cuatro alumnos y alumnas.

En cada grupo se distribuyen una serie de funciones necesarias para una buena organización, que a su vez conllevan una responsabilidad compartida por todos. Así tenemos:

<sup>&#</sup>x27;Lo ideal sería que el número de ordenadores fuese igual al número de grupos.

#### **Coordinador o coordinadora de grupo**

- Portavoz ante el resto de los compañeros.
- Recopilar ideas por escrito.
- Moderador del grupo.

#### **Responsable de herramientas**

- Revisar las herramientas del grupo al empezar la clase.
- Vigilar que se haga un uso adecuado de cada herramienta.
- Pedir al profesor o a otros grupos aquellas herramientas que se necesiten en un momento dado.
- Al finalizar la clase, coordinar la recogida y controlar las herramientas utilizadas.

#### **Responsable de limpieza**

- Vigilar que el área donde trabaje el grupo sea un lugar agradable.
- Coordinar las tareas de limpieza al finalizar la clase.

#### **Responsable de material**

• Prever el material que se va a emplear en la construcción de sistemas y pedir al resto de los compañeros y compañeras de grupo que lo traigan. Decidir qué material va a traer cada uno de los componentes del grupo.

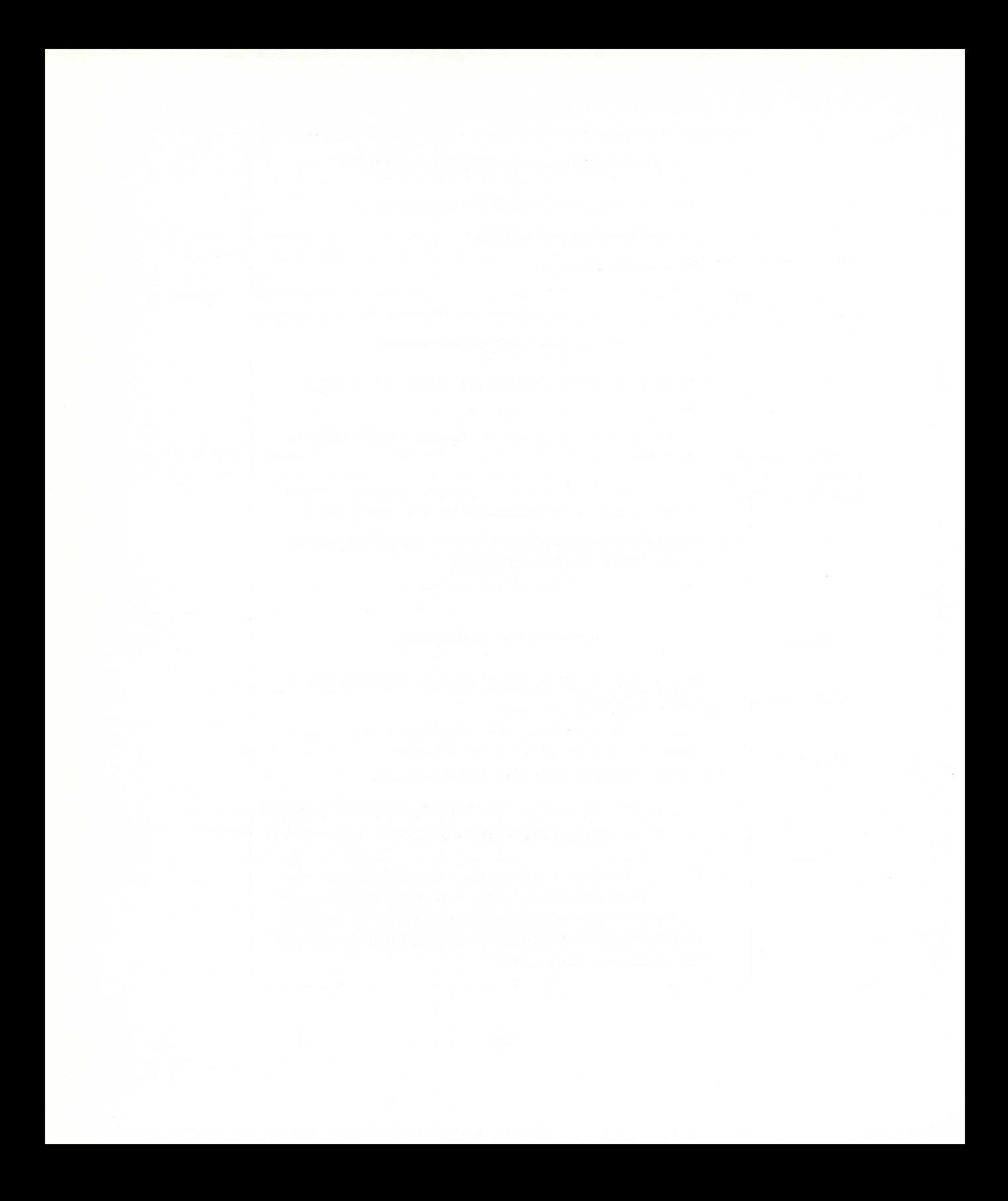

# **Temporalización**

Teniendo en cuenta los objetivos inicialmente planteados, este proyecto puede desarrollarse en un total de treinta horas, repartidas en sesiones de dos horas de trabajo.

Hay que tener en cuenta que, además del diseño y construcción de la máquina, debe añadirse el control de la misma pasando por las tres fases previstas:

- Funcionamiento mediante control manual.
- Funcionamiento controlado por un programador mecánico.
- $-$  Funcionamiento controlado por ordenador.

Ello requiere la construcción, diseño y desarrollo de estos sistemas, y por tanto, a excepción del control por ordenador, supone trabajos adicionales a la propia construcción de la máquina.

Cada una de las sesiones puede distribuirse de la siguiente forma:

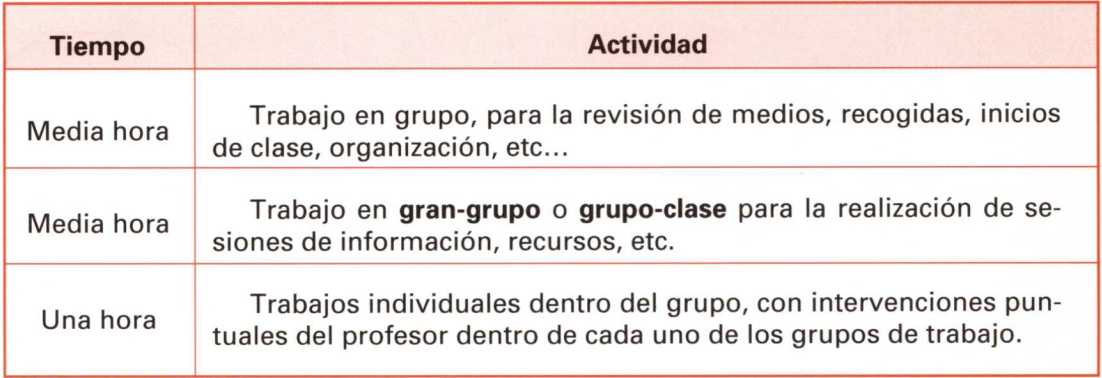

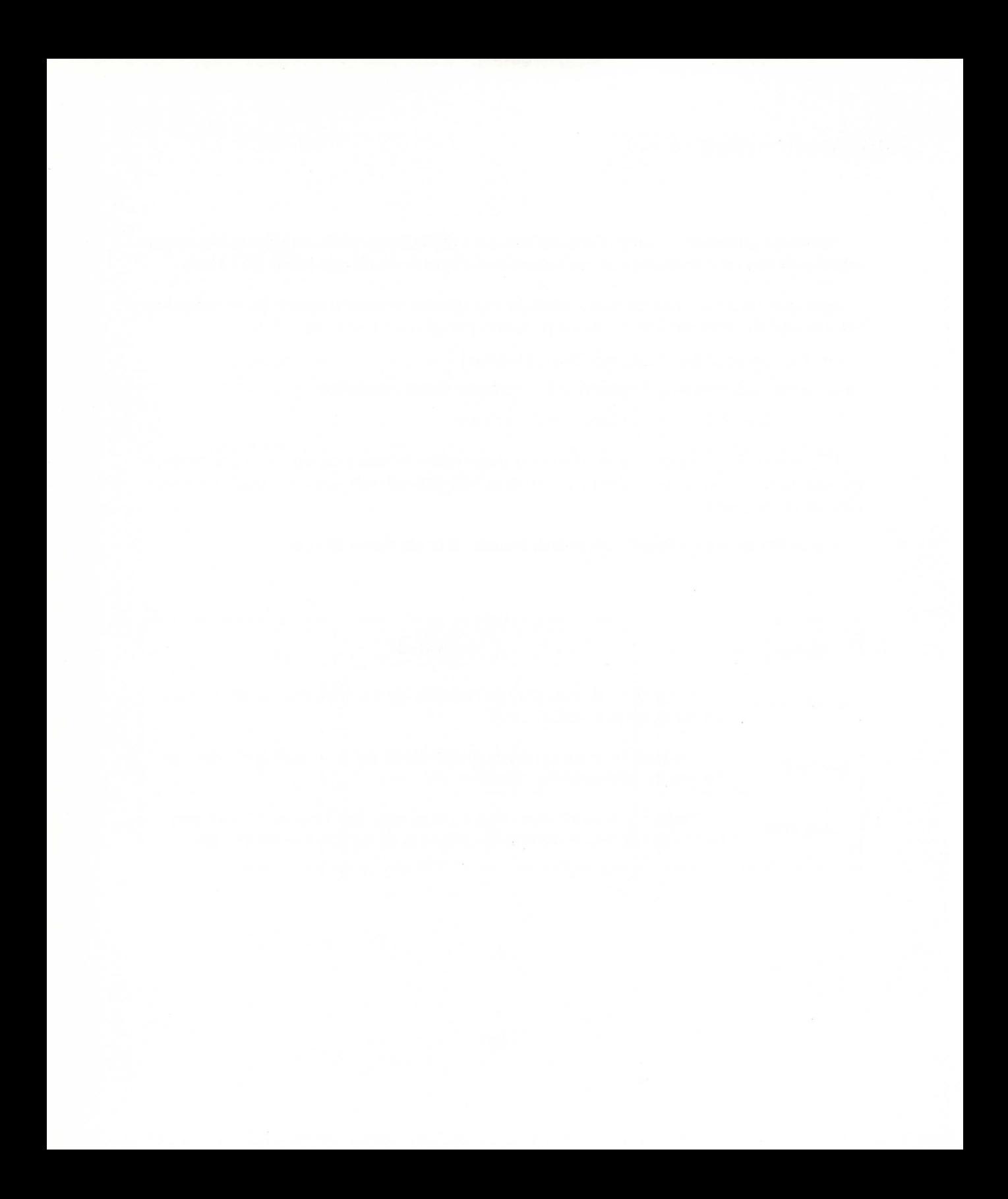

# **Entrega de documentación a los alumnos y alumnas**

Antes de empezar la fase de diseño se les va a entregar a cada uno de los grupos un cuaderno de fichas para cumplimentar. Estas fichas son las que aparecen en el Anexo I. Cada una de las fichas de que consta el cuaderno deberá ser rellenada por los miembros del grupo o por el grupo-entidad, dependiendo del punto donde se encuentren en la fase de diseño.

En la documentación que sigue se va a ir indicando, mediante un icono o figura que representa una carpeta abierta, el momento en el que el alumno o grupo tendrá que utilizar las fichas que se le entregaron al principio de curso.

La forma de los iconos o figuras es como la que se representa a continuación:

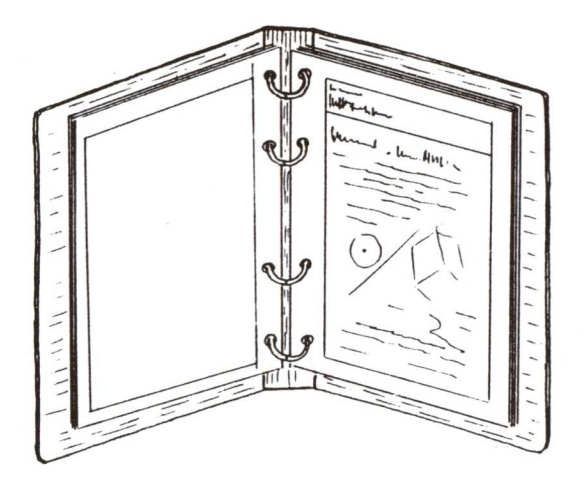

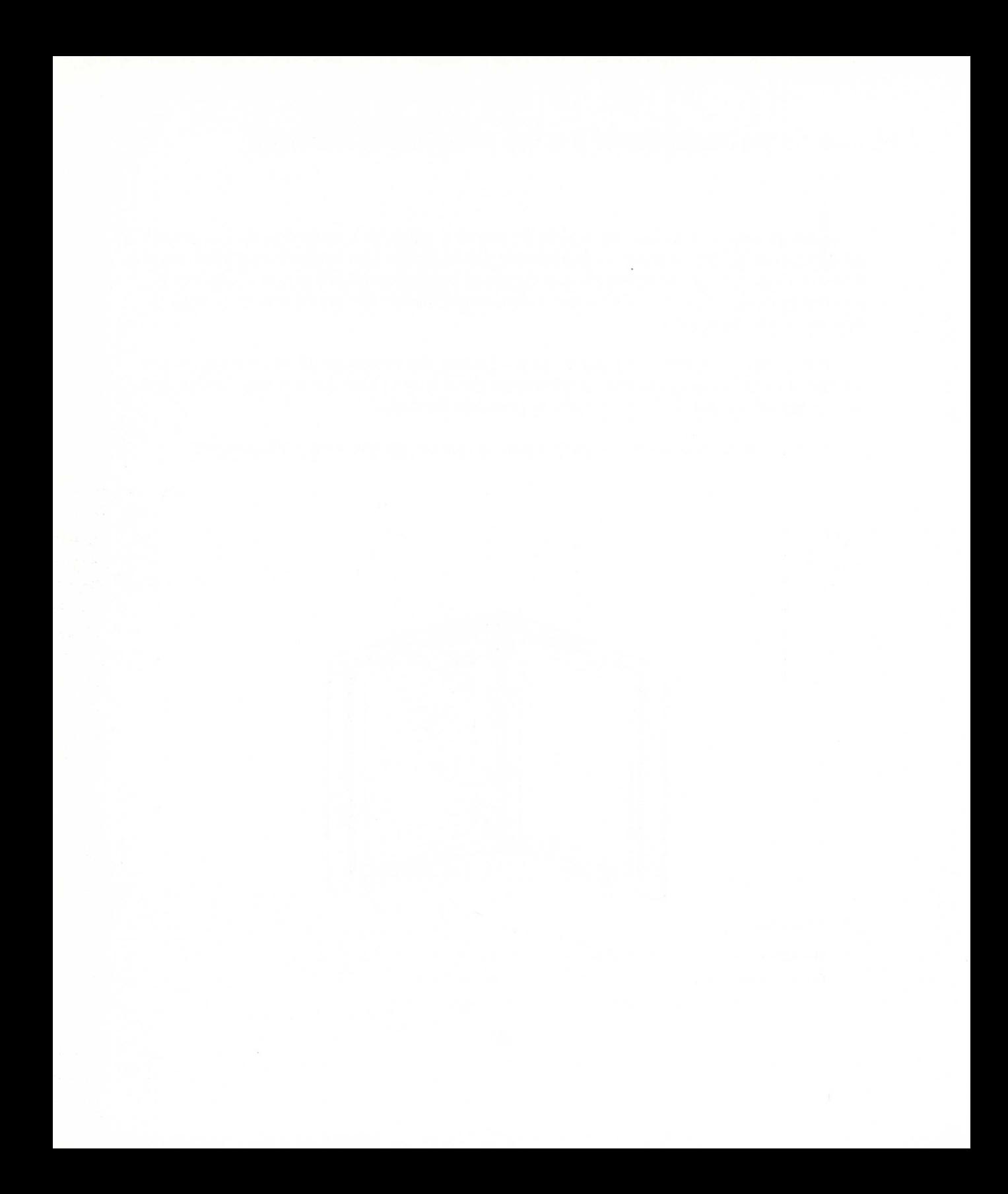

# **Desarrollo de la propuesta**

Lo que se representa a continuación es un reflejo del proceso seguido por los alumnos en la realización de un proyecto tecnológico desde la aparición del problema (planteamiento inicial) hasta su solución definitiva, pasando por las fases de **diseño, planificación para la construcción, construcción y montaje.**

Se va a hacer especial hincapié en la fase de diseño y planificación para la construcción, dando menos importancia a la fase de fabricación y montaje. Esto no quiere decir que esta última tenga menos importancia.

#### **Proceso de diseño**

#### **Nivel I (Tormenta de ideas)**

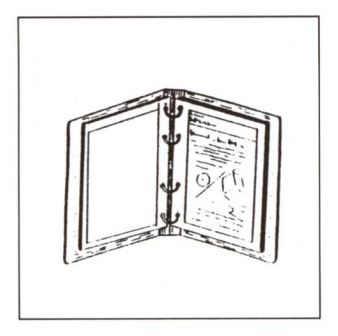

Una vez presentada **la** propuesta de trabajo a los grupos, éstos se reúnen durante un tiempo (en nuestro proyecto UNA HORA) para debatir las primeras soluciones al problema planteado siguiendo las instrucciones que se indican en la ficha número 1.

En una segunda sesión, cada uno de los componentes del grupo ha de exponer y defender de forma individual el trabajo que ha realizado al resto de los compañeros y compañeras que forman el grupo.

En las ilustraciones que aparecen a continuación se muestran las soluciones presentadas por cada uno de los miembros del grupo 1.

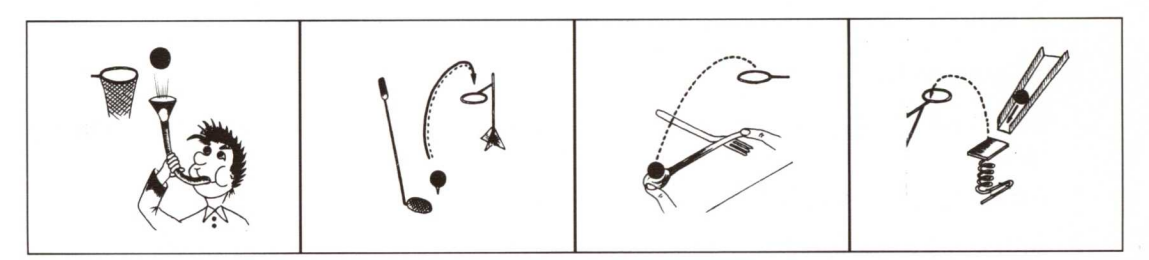

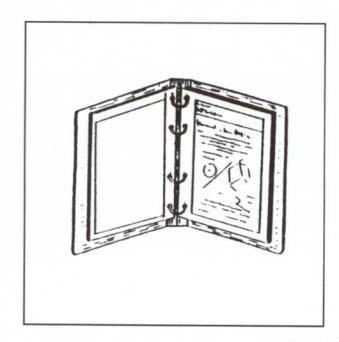

El coordinador o coordinadora recogerá mediante la ficha 2 (solución de grupo) la propuesta de diseño adoptada y consensuada por todos los componentes de su grupo. De esta manera se llegará a la primera solución de grupo.

Esta solución puede ser:

• La mejor de una de las soluciones presentadas.

• Una solución diferente a las presentadas, que aporte lo mejor de todas ellas u otra cualquiera.

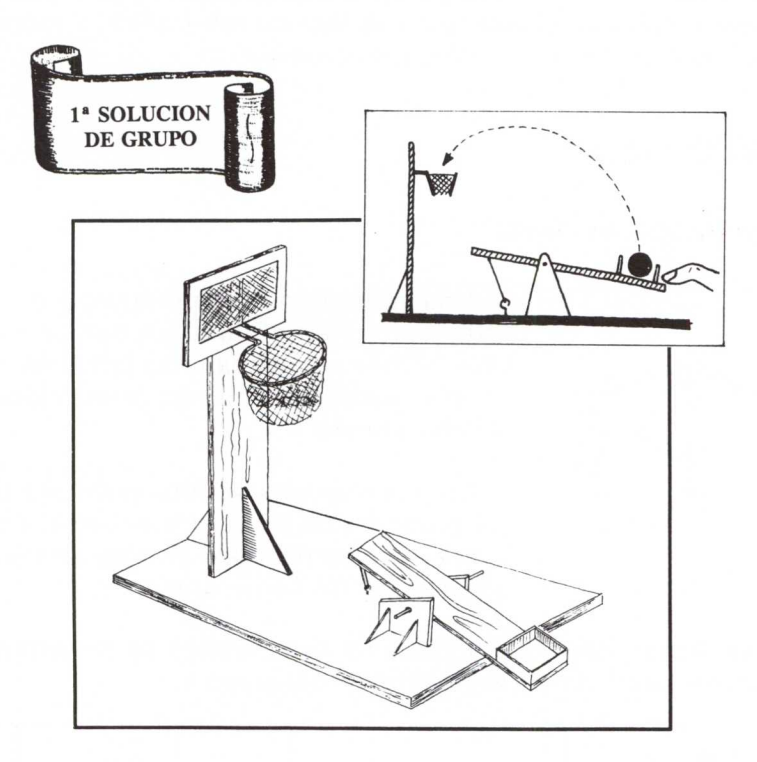

Funcionamiento:

- 1. Introducir la bola (balón) en el depósito situado en el extremo derecho del balancín.
- 2. Presionar con el dedo hasta conseguir la tensión adecuada en la gomilla.
- 3. Soltar bruscamente.

#### **Nivel II (Mejoras a la idea inicial')**

Para mejorar el sistema técnico diseñado hasta ahora, se le van añadiendo nuevas condiciones a la propuesta inicial.

> *Red/señor* el sistema técnico añadiéndole un dispositivo contador de aciertos.

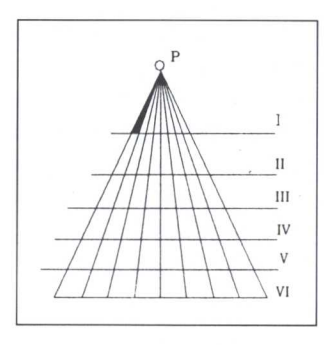

Así tendremos un sistema que nos soluciona el problema añadido.

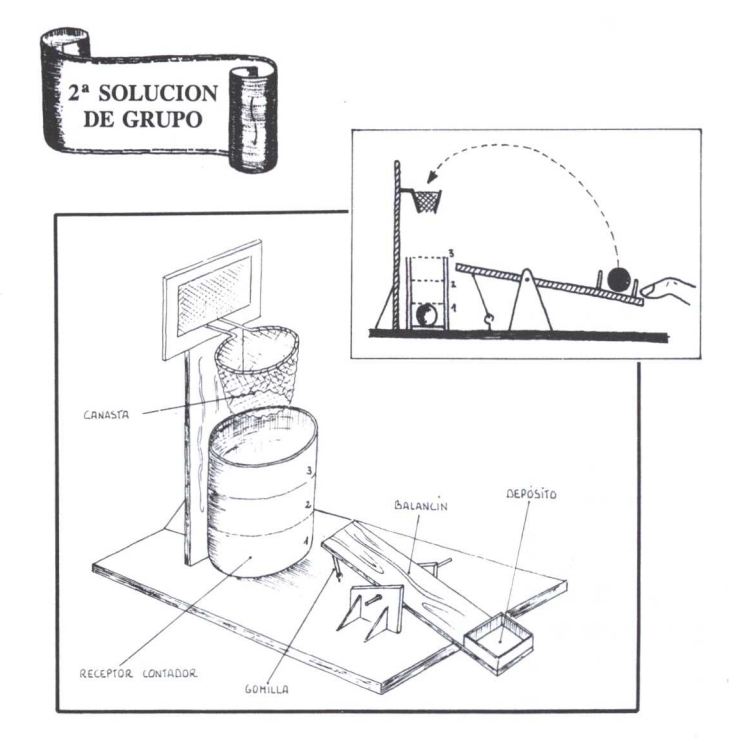

La decisión de mejora puede partir tanto del alumnado como del profesorado.

La solución adoptada por este *grupo de trabajo* es la misma que en el Nivel I con una ligera mejora, que consiste en un dispositivo *receptor de pelotas.* Este dispositivo, al mismo tiempo que sirve para recoger las pelotas que han entrado en la canasta, cumple la función de contador de las mismas.

El diámetro del receptor-contador será ligeramente mayor que el de las bolas a lanzar (balones), estando construido de un material transparente para poder visualizarlas desde el exterior.

El dispositivo, en nuestro caso, habrá que vaciarlo cuando se hayan encestado tres bolas, ya que ésta es la capacidad máxima.

#### **Nivel III (Mejoras con respecto al nivel anterior)**

Las inquietudes por parte de algunos alumnos por mejorar el sistema técnico diseñado en el Nivel II llevan al profesor a proponer una mejora de lo anterior.

Para ello, se establecen tres nuevas condiciones que deberán cumplir los nuevos sistemas diseñados por cada uno de los grupos. Estas condiciones son:

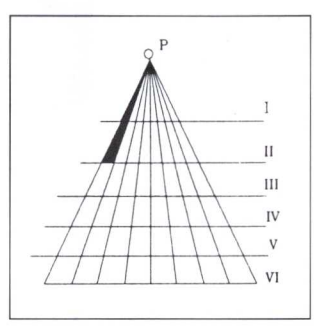

- 1. Diseñar un mecanismo que nos evite tener que tocar el balón con las manos cada vez que se tire.
- 2. Si el balón entra en la canasta, nos permitirá lanzarlo de nuevo (sin perder bola).
- 3. Dispondrá de un almacén de bolas (pelotas) que vayan saliendo de una en una.
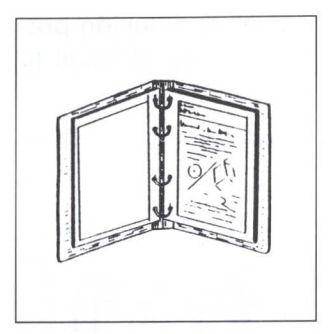

El proceso seguido será análogo al empleado en los niveles anteriores; es decir, habrá una primera reunión a nivel de grupo, en la que todos los componentes aporten ideas para solucionar el problema. Esto se hará en la clase de Tecnología y durará aproximadamente UNA hora. Con las ideas surgidas de esta reunión, cada componente, fuera del aula, pensará y diseñará una solución viable, que presentará al resto de los componentes del grupo en la sesión siguiente.

Una vez presentados estos diseños se debatirá una solución conjunta que dé respuesta a las condiciones marcadas en este nivel.

La solución aportada, en nuestro caso por el GRUPO I, es:

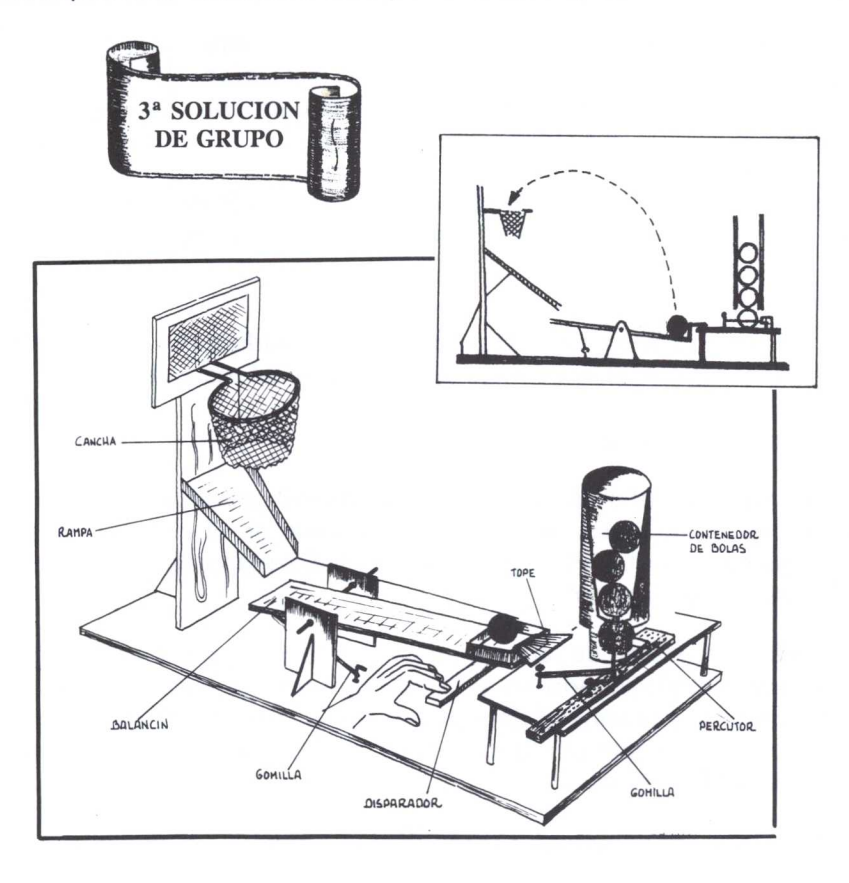

Como se observa en la figura anterior (tercera solución de grupo), la solución presentada aporta ligeras modificaciones con respecto a la que se daba en el Nivel II. Entre las modificaciones más significativas tenemos:

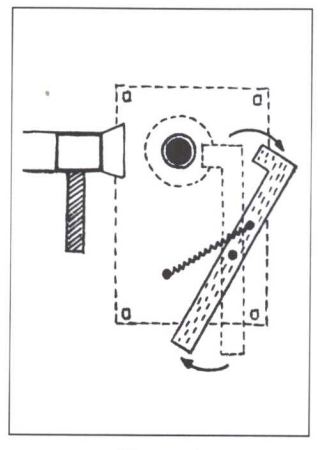

Figura A

• Incorporación de un dosificador de bolas, que consta de un gatillo-percutor que al ser desplazado con la mano hacia la izquierda (figura A) y ser soltado bruscamente, golpea la bola que se encuentra en la parte inferior del depósito de bolas, desplazando a aquélla hacia el contenedor del balancín (figura B).

• Incorporación de una rampa que conduce las bolas encestadas al depósito para ser lanzadas de nuevo. **Figura B** 

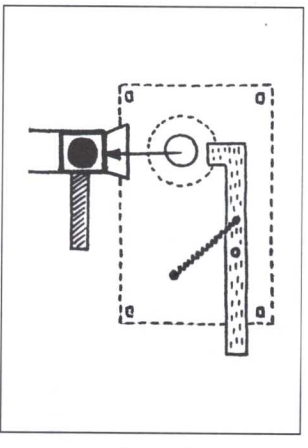

• Sustitución del receptor contador por el contenedor de bolas. Este último será construido de un material transparente para poder ver el número de bolas que nos quedan.

Una vez presentada la solución al problema planteado por el GRUPO I se pasa a la parte de críticas y sugerencias, de mejoras, por parte del resto de la clase.

En este caso surgen las siguientes críticas:

• Esta solución debería contener, además de las condiciones marcadas para los Niveles I y II, las condiciones indicadas para el nivel en el que estamos. Se observa que esta propuesta NO CUMPLE LAS CONDICIONES marcadas en el Nivel II, "Disponer de un contador de aciertos".

• El balancín, en estado de reposo, no permite que las bolas encestadas vuelvan al depósito porque: está inclinado en sentido contrario, le faltaría en los laterales del balancín una pestaña y porque el depósito de bolas (situado en un extremo del balancín) no debería estar cerrado por la parte más cercana a la canasta. Todo esto provoca la no recuperación de la bola.

• Al salir la bola del contenedor será difícil introducirla en el depósito del balancín.

## SOLUCIONES QUE SURGEN ANTE LAS CRÍTICAS

Como consecuencia de las críticas por parte de todos los alumnos y alumnas de la clase ante la propuesta anteriormente presentada, se llega a la solución que se muestra en la figura siguiente:

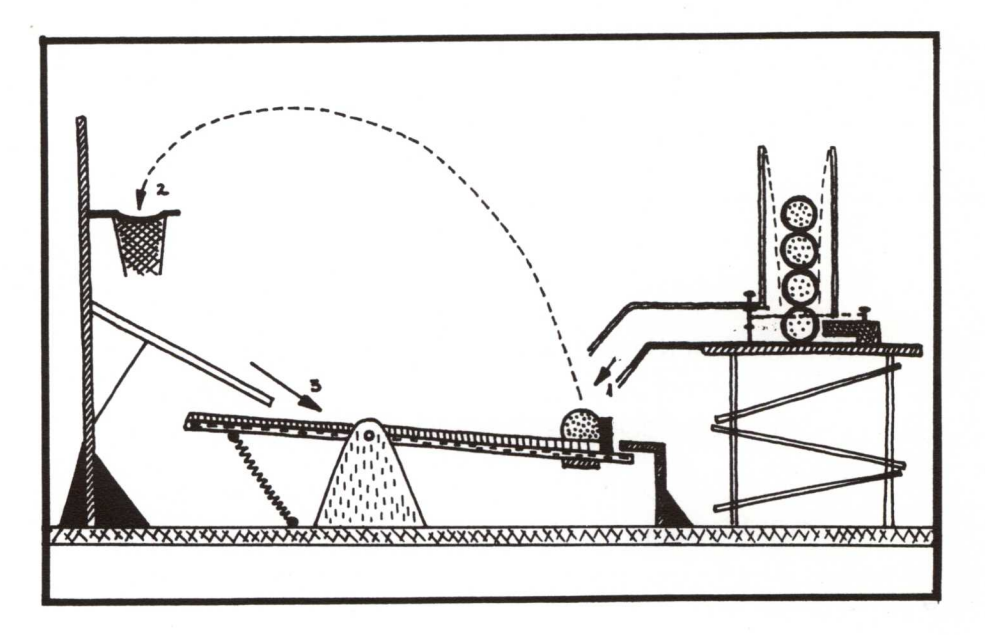

Los cambios y correcciones que podemos observar son:

- Inclinación del balancín mediante la colocación de una escuadra que hace de tope en su extremo.
- Colocación en la parte superior del balancín de unos *laterales*, convirtiéndolo en "rampa-depósito" a fin de que la bola (balón) pueda rodar por ella.
- Colocación de un tubo-guía a continuación del contenedor de bolas para asegurar que éstas caigan siempre sobre la rampa-depósito. Para poder instalar este tubo se ha elevado ligeramente la plataforma en la cual se encontraba el dosificador.

Si observamos atentamente, en este último diseño no se ha tenido en cuenta el "contador de bolas encestadas".

*• •* ¡Pero así no cuenta los aciertos y tenemos que lanzar los balones uno a uno, interviniendo todas las veces!

**¡¡HAY QUE MEJORARLO!!** *• •*

## **Nivel IV**

Las nuevas condiciones que se establecen para este nivel son:

- 1. Automatización de la catapulta de manera que se dispare automáticamente sin necesidad de tocar las bolas.
- 2. Que disponga de un contador de aciertos.

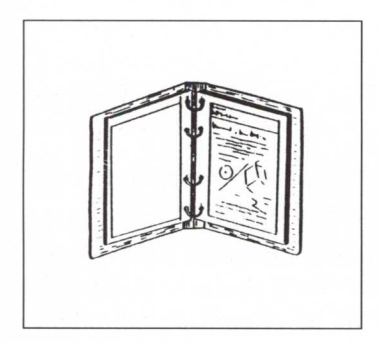

El proceso seguido será igual que el empleado en el Nivel 111.

La propuesta que aporta el GRUPO I es una mejora de la última solución presentada'.

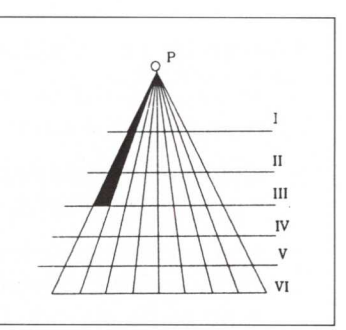

Lo más novedoso de este nivel es que aparecen sistemas de control eléctricos.

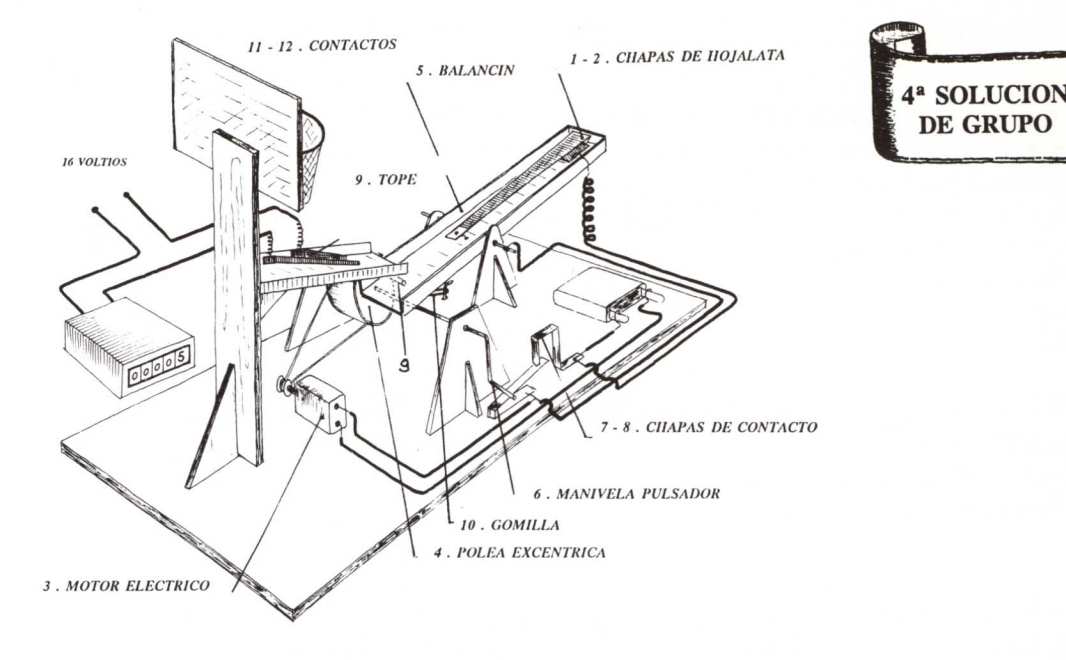

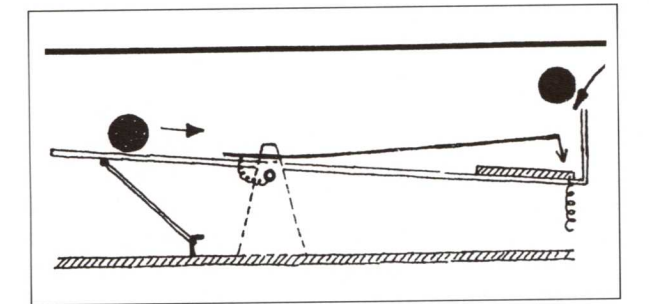

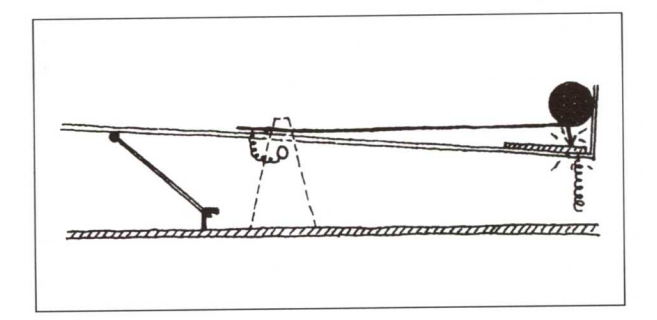

En la figura superior no se ha dibujado el dosificador de bolas, ya que corresponde al mismo que se ha adoptado en la solución anterior (tercera solución de grupo).

Las figuras de la izquierda representan, de manera esquemática, la puesta en marcha del lanzador de bolas. La bola puede venir del dosificador o ser la misma que se ha lanzado a canasta y ha encestado.

## **Funcionamiento**

1. La caída de la bola, procedente del dosificador de bolas, pone en contacto las chapas de hojalata *1* y *2,* cerrando el circuito eléctrico y poniendo el motor *3* en funcionamiento. Véase figura de la derecha.

2. El giro de la poleaexcéntrica *4* provoca el desplazamiento vertical hacia arriba de la parte izquierda del balancín *5.*

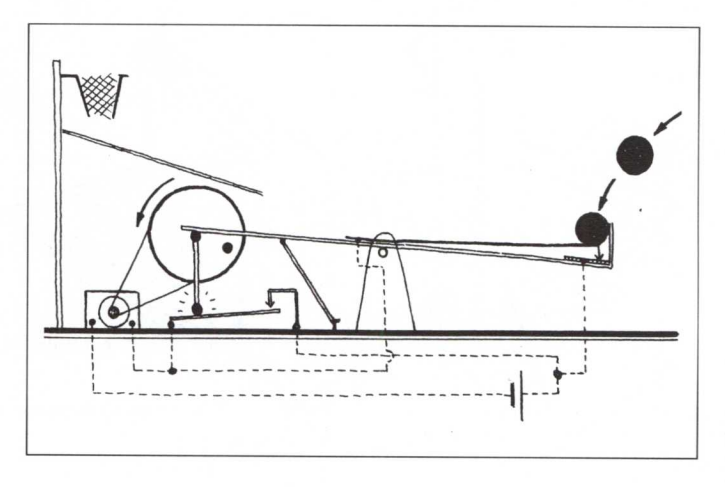

La manivela-pulsador *6* está fijada a la polea-excéntrica *4,* con lo que el giro de esta última habrá puesto en contacto las chapas 7 y *8.* Nótese que el circuito ya estaba cerrado por el peso de la bola; por tanto, esto no provocará acción alguna sobre el motor eléctrico *3.*

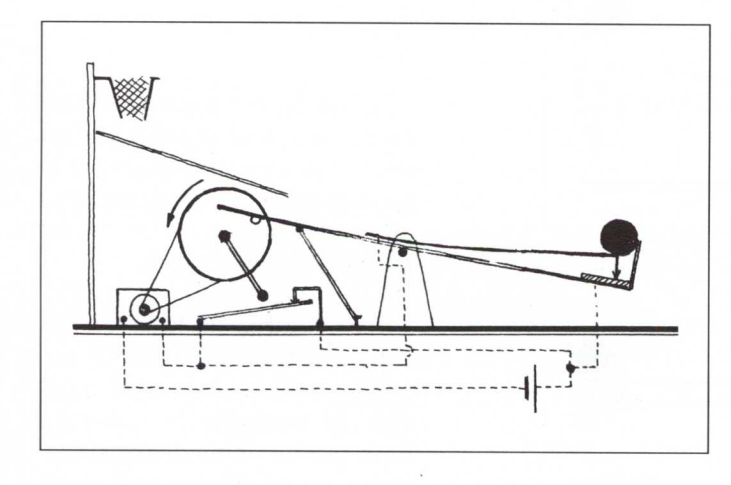

3. Cuando la polea-excéntrica *4* ha girado lo suficiente, el tope *9,* fijo a la polea-excéntrica *4,* dejará de empujar el balancín, retrocediendo éste rápidamente debido a la *gomilla 10* e impactando contra el eje de la polea-excéntrica. Esto provocará el lanzamiento del balón hacia la canasta.

4. Ahora las chapas 1 y <sup>2</sup> habrán dejado de estar en contacto, pero el circuito eléc-

trico seguirá cerrado (habrá corriente en el motor eléctrico 3), ya que la manivela-pulsador *6* todavía no ha empezado a separar los contactos 8 y 7.

Pasado un tiempo, la manivela-pulsador 6 separará las chapas 8 y 7 abriendo el circuito eléctrico, con lo que el motor 3 se parará.

- 5. Si la bola ha encestado:
- Al caer por la rampa 11 unirá los contactos <sup>12</sup> temporalmente, cerrando el circuito eléctrico que alimenta el contador de aciertos'.

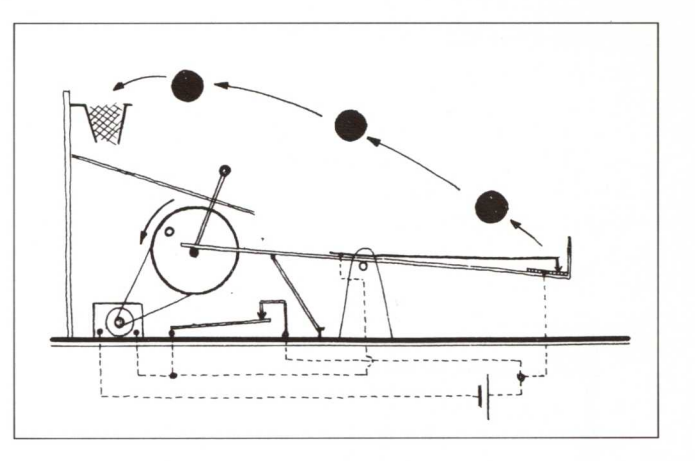

— La bola pasará de la rampa 11 a la rampa 5 y cerrará de nuevo los contactos 1 y 2, repitiéndose de nuevo el proceso:

Una vez que se han presentado cada uno de los proyectos diseñados al resto de los compañeros, un grupo hace la siguiente propuesta:

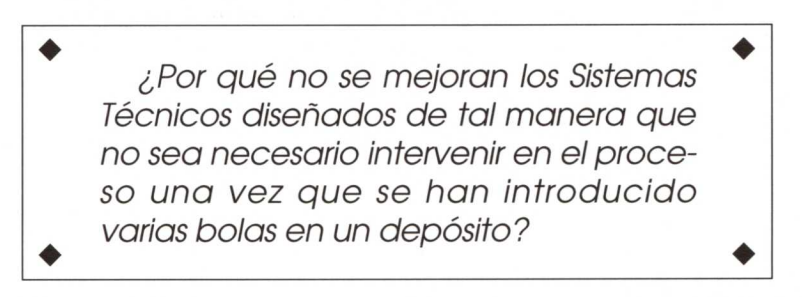

La idea es bien acogida por la mayoría de los alumnos y alumnas de la clase. Para ello se establece un último nivel: Nivel V.

## **Nivel V**

No se establece ninguna condición adicional aparte de las que entraña la propuesta planteada.

Se trata de un contador comercial que se alimenta con corriente continua de 18 v. a impulsos de corriente. Es decir, contará un paso independientemente del tiempo que esté cerrado el circuito. Para que cuente de nuevo será necesario cortar la corriente y conectarlo otra vez.

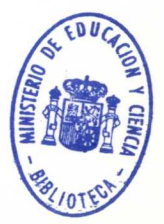

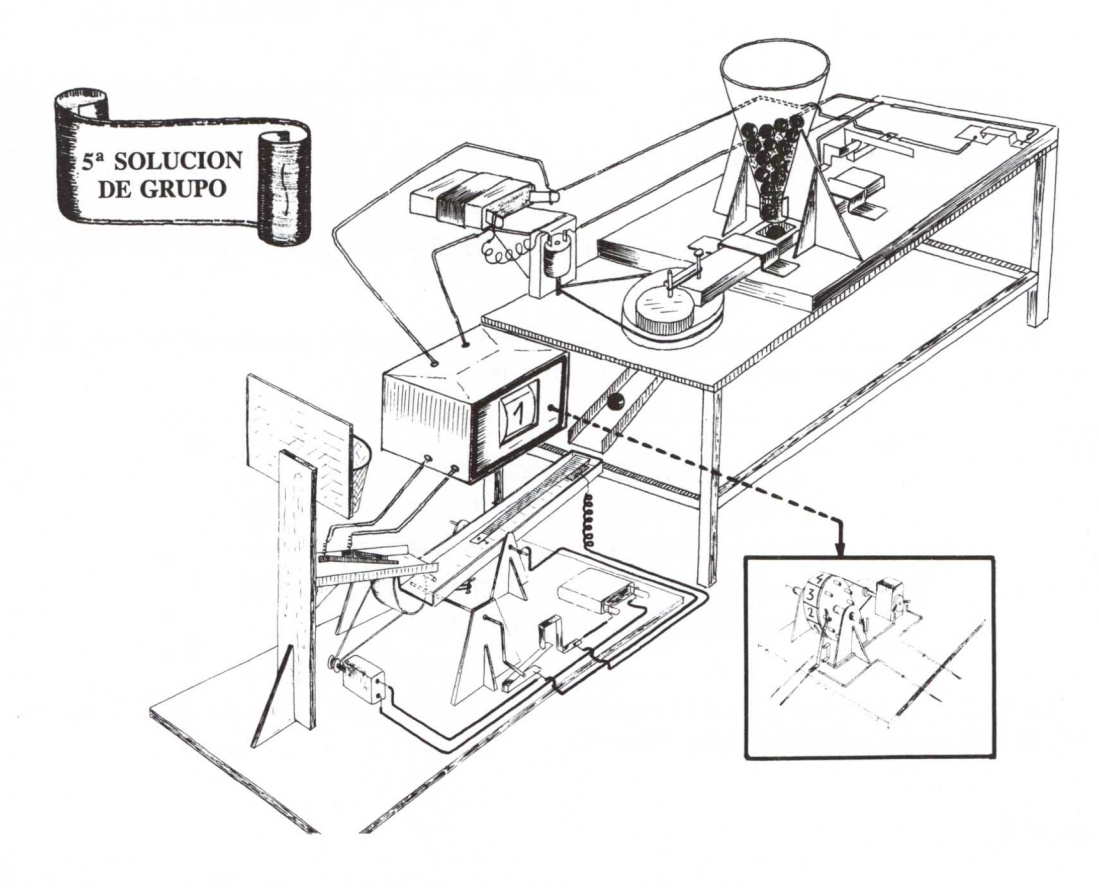

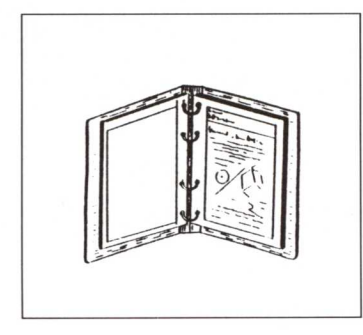

La solución adoptada por el GRUPO 1 es la representada en la página anterior. En ella podemos resaltar las siguientes partes:

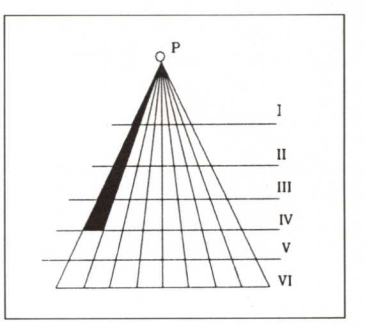

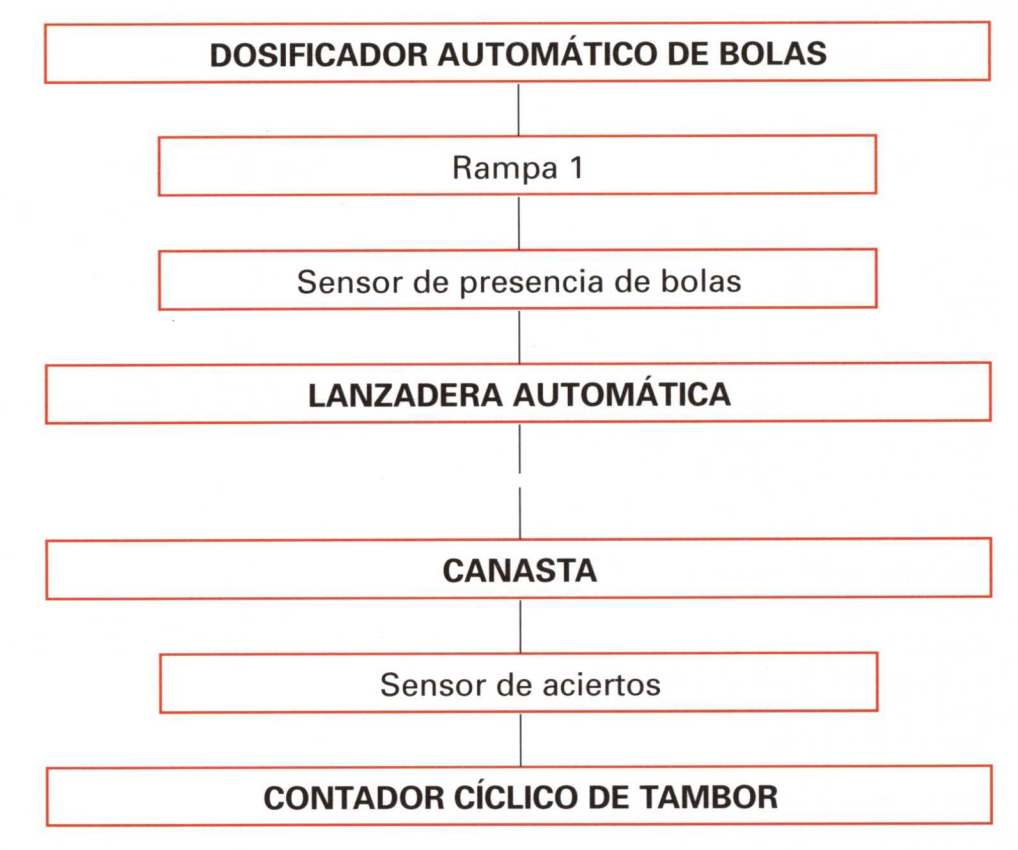

En este nivel se:

• Ha cambiado el contador de aciertos. Aunque el contador comercial empleado en la solución anterior pueda dar menos errores, el hecho de que no haya posi-

bilidad de ponerlo a cero, y que para saber el número de aciertos que se han realizado durante un período de tiempo concreto tengamos que mirar la lectura anterior y posterior, provoca debates en el grupo, decidiéndose diseñar uno nuevo.

• Ha automatizado todo el sistema correspondiente al dosificador de bolas.

 $\frac{1}{3}$  and  $\frac{1}{3}$ 

• Mantiene el conjunto: canasta y lanzadera con sus correspondientes sensores y demás operadores.

#### **Funcionamiento**

#### **Dosificador de bolas:**

• El esquema de funcionamiento corresponde al representado en la figura de la derecha.

> En la primera figura, el desplazamiento de la corredera superior hacia la izquierda permite que una de las bolas del *depósito* se introduzca en el agujero practicado al efecto.

> En la figura central, el desplazamiento de la corredera hacia la derecha impide que salgan otras bolas, al mismo tiempo que conduce la bola seleccionada hacia la trampilla de la derecha (agujero realizado en la pieza de la parte inferior).

> Cuando el agujero de la corredera coincide con el de la pieza inferior, la bola caerá a la rampa, que la conduce hasta la catapulta.

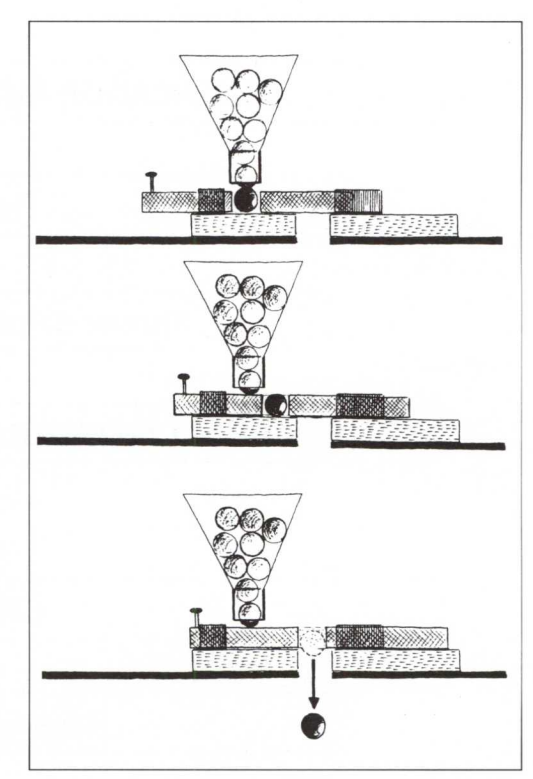

• Las figuras que aparecen a continuación se han realizado en perspectiva con objeto de mostrar con claridad detalles constructivos y de montaje. El orden en que aparecen corresponde al de fabricación y montaje'.

No hay que ceñirse estrictamente al orden que nosotros hemos seguido. Existen otros que incluso pueden ser más recomendables.

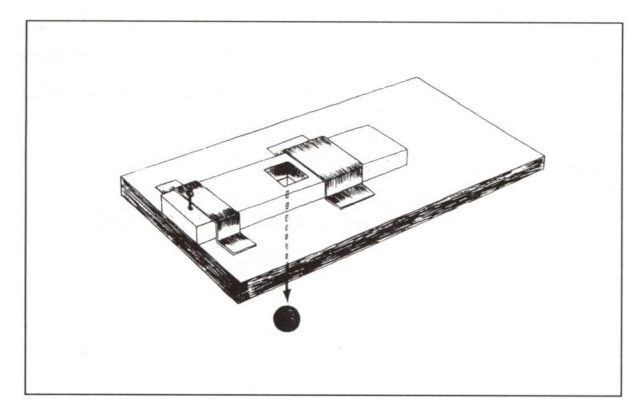

*Figura* <sup>1</sup>

Las abrazaderas irán unidas a la base inferior mediante puntas <sup>o</sup> pegadas.

Entre las abrazaderas y la corredera quedará una holgura tal que permita el emplazamiento de esta última sin demasiado rozamiento.

El depósito de bolas consiste en un cono invertido con un cilindro hueco en la parte inferior. Todo esto está unido a la base mediante escuadras.

Se procurará que estas piezas no rocen contra la corredera horizontal.

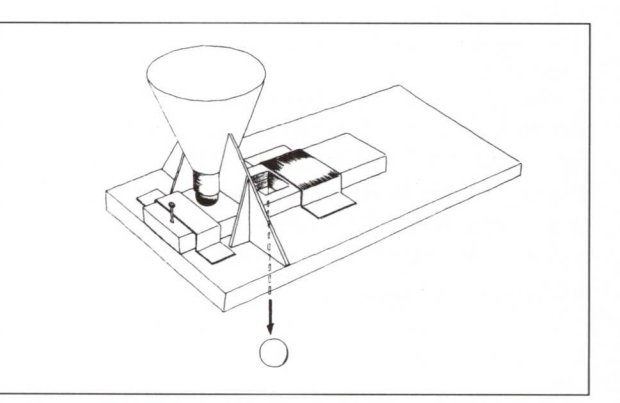

*Figura* 2

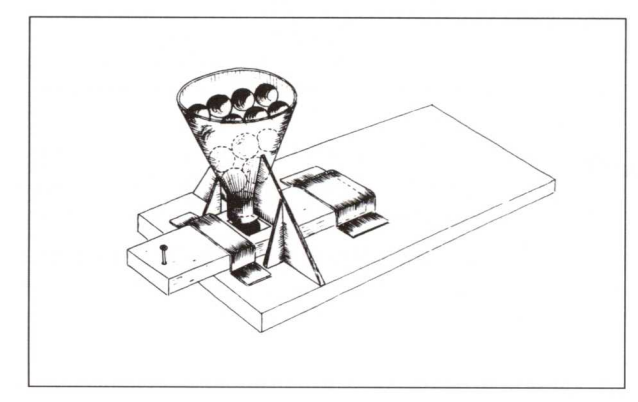

Al introducir las bolas en el depósito y desplazar la corredera hacia la izquierda se introducirá una bola, y solamente una, en el agujero practicado en la corredera.

*Figura* 3

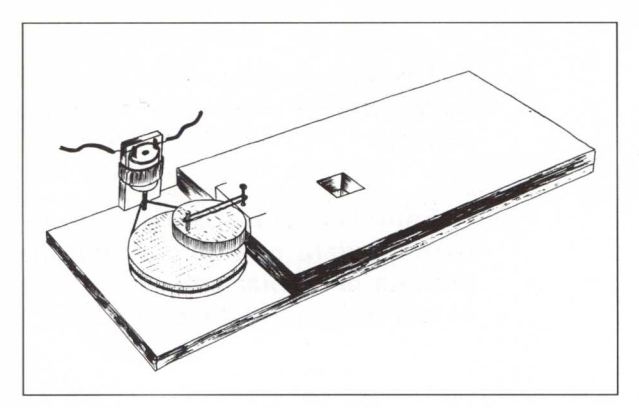

En la figura 4 aparece la *rueda excéntrica* que, unida mediante un clip a la corredera, transforma el movimiento circular del motor eléctrico en movimiento rectilíneo alternativo (movimiento de la corredera).

*Figura 4*

En la figura 5 la corredera todavía no se ha desplazado hacia la izquierda como consecuencia del giro del motor. La parte derecha de la corredera está pulsando unas de las láminas metálicas. Esto hace que no estén en contacto.

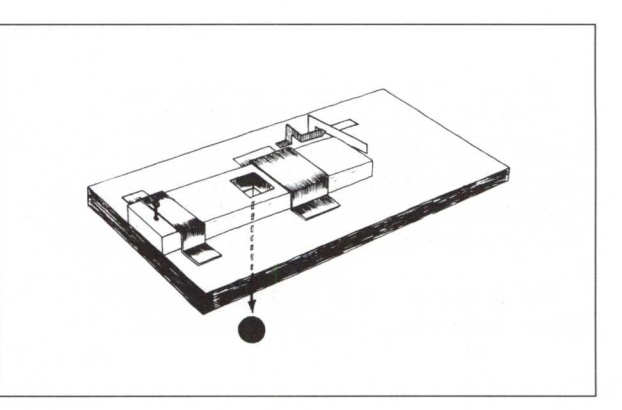

*Figura 5*

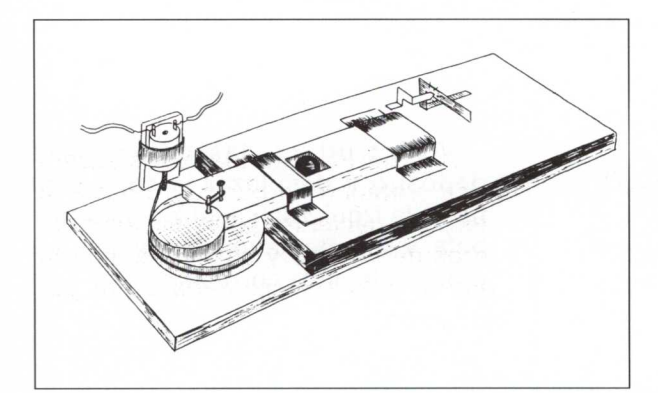

Al desplazar la corredera hacia la izquierda, debido al giro del motor, las dos láminas metálicas de la derecha entrarán en contacto.

*Figura 6*

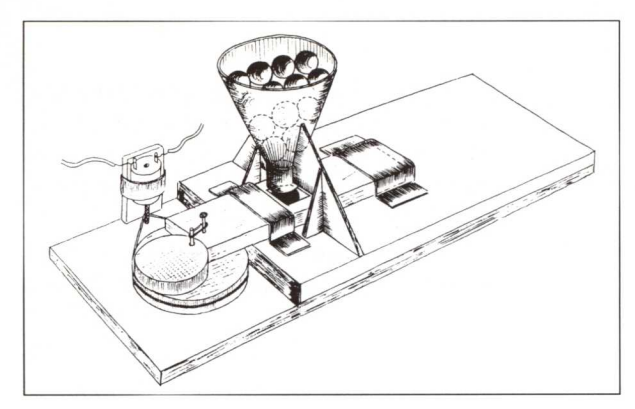

En la figura 7 se representa el conjunto dosificador automático de bolas montado, en la posición que la corredera recoge la bola procedente del depósito.

Figura <sup>7</sup>

En la figura 8 se ha "eliminado" el depósito de bolas para poder visualizar con mayor detalle la entrada de la bola en el agujero de la corredera practicado al efecto.

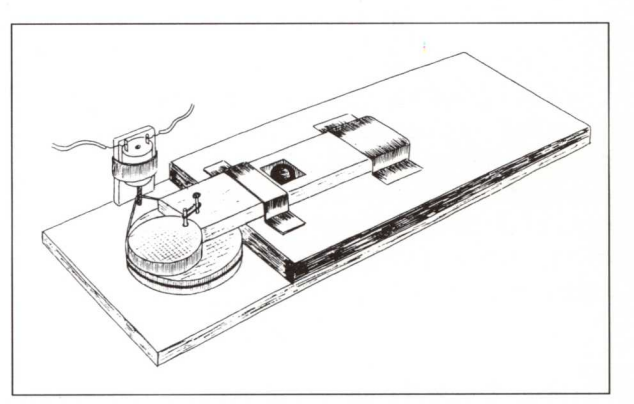

Figura 8

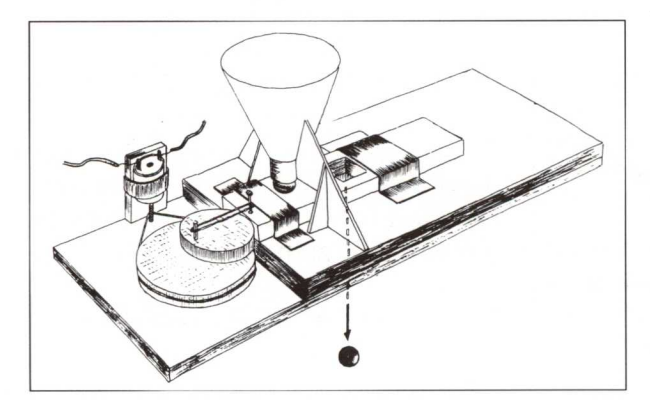

Figura 9

Al girar el motor, la rueda excéntrica empujará la corredera hacia la derecha haciendo coincidir los agujeros de la base y corredera, con lo que la bola seleccionada caerá por la rampa.

#### *Contador cilíndrico de tambor:*

El contador que se representa en la figura adjunta permita contabilizar un máximo de DIEZ aciertos.

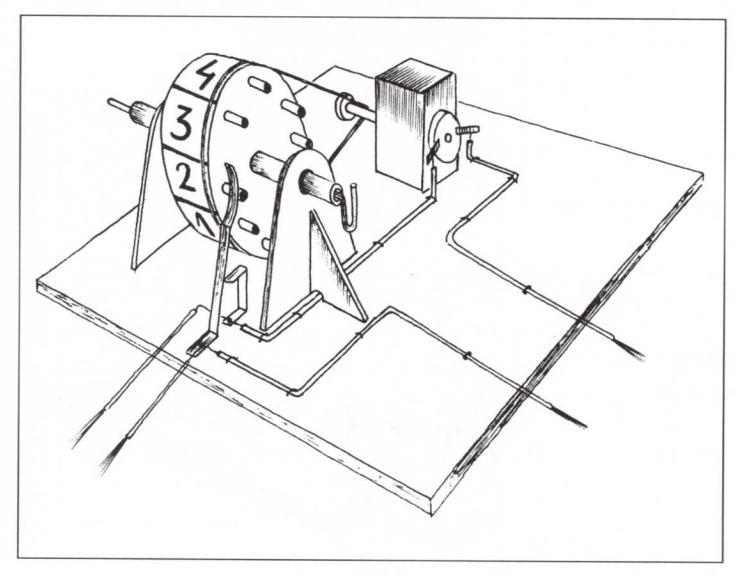

Consta de un motor eléctrico, con reductora incluida, que transmite el movimiento a la *polea.* En esta polea van dibujados los números del O al 10 (total 11 dígitos), que se visualizan a través de una ventana practicada en la carcasa que recubre todo el conjunto.

*Figura* <sup>10</sup>

En la figura 11 se representa el funcionamiento del *contador* de forma esquemática.

• En la primera figura los contactos están separados al haber presionado uno de los *pulso-salientes,* que se encuentra fijo a la polea, sobre una de las chapitas de hojalata.

• En la figura inferior los contactos están unidos, y lo seguirán estando, hasta que un nuevo *pulso-saliente* separe de nuevo los contactos después de haber girado la polea que arrastra el motor eléctrico.

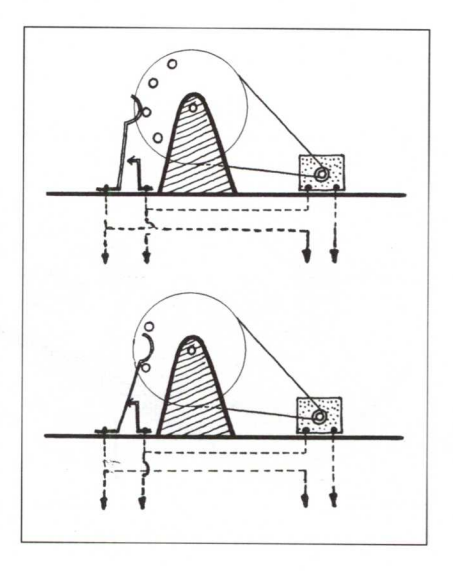

*Figura* <sup>11</sup>

## **Nivel VI**

Una vez más el proyecto presentado por el GRUPO 1 no da solución a todas las especificaciones iniciales' marcadas al principio de este nivel (las dificultades que surgen desbordan el conocimiento de los alumnos y alumnas). Por ello nos vemos obligados a utilizar una nueva herramienta: EL ORDENADOR COMO ELEMENTO DE CONTROL.

Para ello se han sustituido parte de los operadores tecnológicos del sistema, manteniendo la totalidad de los sensores y motores que se conectan a la entrada de la tarieta.

Asimismo se ha incorporado un nuevo operador que cumple las siguientes funciones:

- Iniciar el funcionamiento de la máquina.
- Controlar el juego según un número determinado de bolas liberadas.

A este operador lo hemos bautizado con el nombre de "Tarsito el tragaperras".

El resultado final aparece en la figura de la página siguiente'.

Una vez que se introduce un cierto número de bolas en el depósito y se pone en marcha el conjunto no será necesario intervenir hasta que se acaben la totalidad de las bolas introducidas.

Observamos que en la solución adoptada es necesario pulsar el interruptor, colocado a la derecha del conjunto, cada vez que queramos que salte una bola del depósito.

La dificultad que se plantea ahora es que resulta enormemente complejo diseñar un sistema que cumpla, una vez iniciado el proceso, la condición:

*Deberá salir una bola del depósito sólo si no se ha encestado con la bola anterior.*

*'* Las características primitivas y ejemplos de autoaprendizaje del funcionamiento de la tarjeta Fischer se indican en el anexo.

<sup>&</sup>lt;sup>6</sup> Se le exigía:

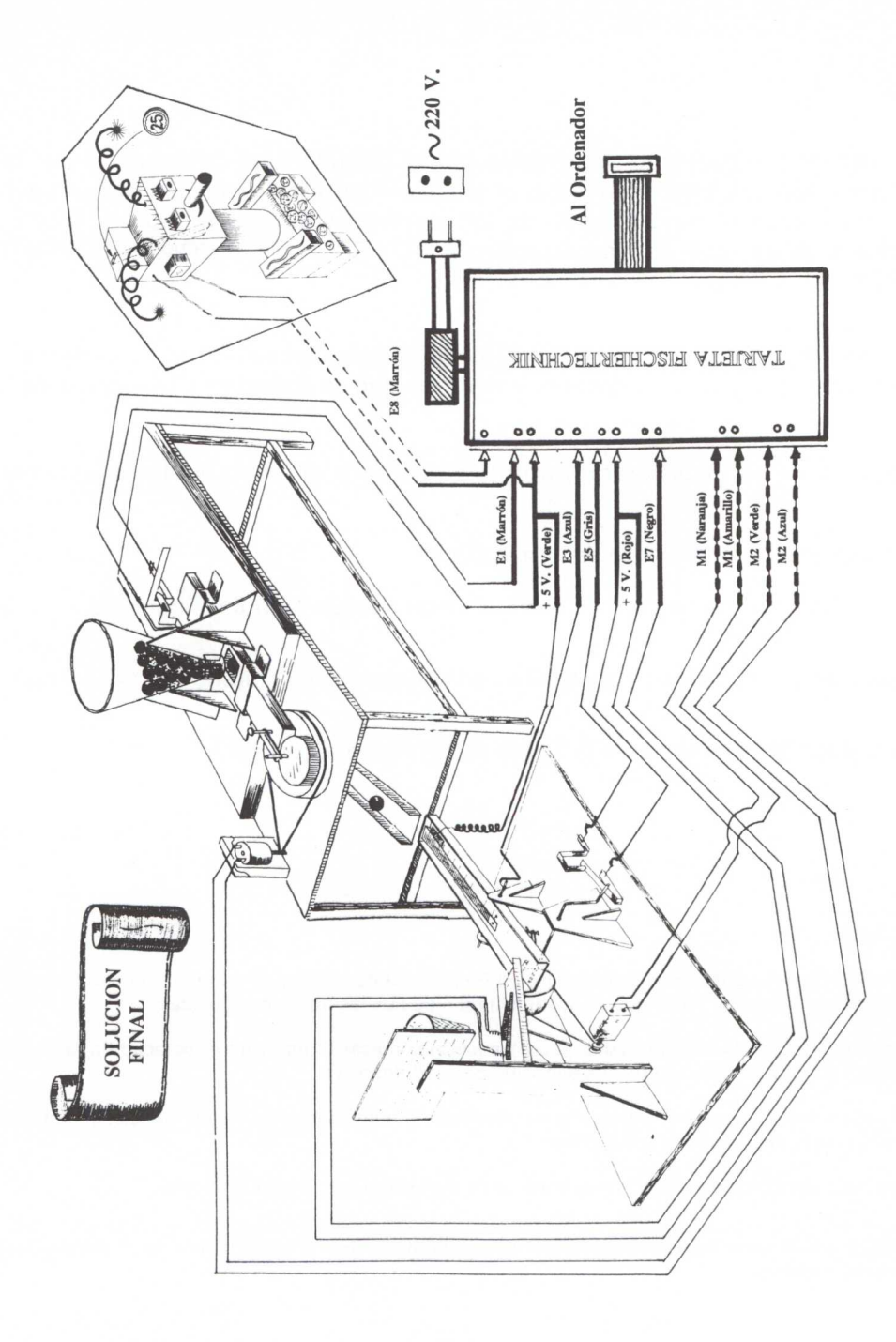

## **Funcionamiento**

### *General:*

Cada uno de los motores se ha conectado a una salida de la tarjeta Fischer tal y como aparece en la figura de la página anterior. Es decir:

- El motor que pertenece al dosificador se ha conectado a la salida M2.
- El motor que acciona la catapulta va conectado a la salida de motores **Ml.**

De los dos contactos de cada uno de los sensores, uno va conectado a la entrada común, + 5 V., mientras que el otro va a una entrada digital, marcada con una letra y un número.

#### Así tenemos:

- 1. Uno de los contactos del *sensor del contador de aciertos* va conectado a la entrada digital E7 (negro) y el otro al común + 5 V. (Rojo).
- 2. Un contacto del *sensor de presencia de bolas* va conectado a la entrada digital E3 (azul) y el otro al común + 5 V. (verde)<sup>8</sup>.
- 3. El contacto de la izquierda del *sensor de giro completo* de la lanzadera automática va conectado al común + 5 V. (rojo), mientras que el otro contacto va conectado a la entrada digital E5 (gris).
- 4. El contacto del *sensor de caída de bolas,* del dosificador, va unido a la entrada digital El (marrón) y el otro contacto al común + 5 V. (verde).

Los contactos de los sensores que van conectados al común pueden hacerlo a la entrada + 5 V. (verde) o a la entrada + 5 V. (rojo), indistintamente.

*Nuevo operador incorporado: "Tarsito el tragaperras"*

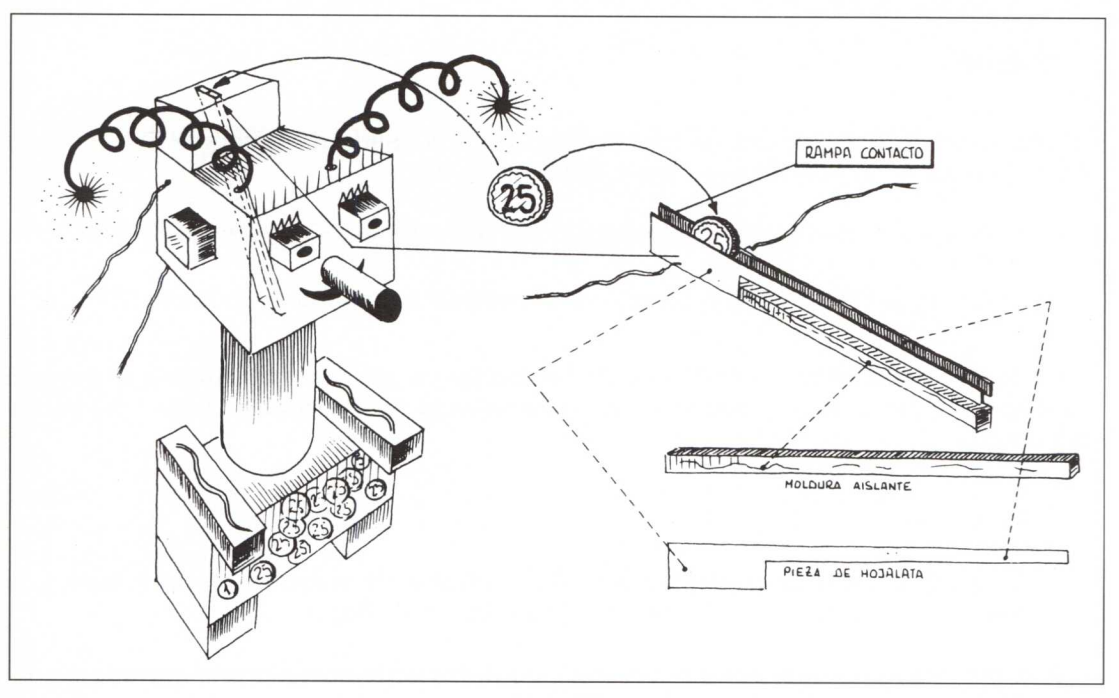

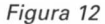

Como observamos en la figura adjunta, se ha diseñado un muñeco (que puede construirse con cajas o cartulina) que tiene forma de robot'.

El muñeco construido tiene en su interior una rampa cuyos laterales son metálicos, conductores eléctricos (por ejemplo, hojalata), mientras que su base está recubierta de un material aislante.

Al introducir una moneda por la ranura practicada en la parte superior, ésta rodará por la rampa, haciendo contacto con sus paredes y cerrando el circuito que va a iniciar el funcionamiento de todo el Sistema Técnico. Para garantizar la unión eléctrica entre los dos laterales de hojalata de la rampa se ha cortado y curvado hacia dentro una de ellas tal y como se ve en los dos dibujos de la figura superior.

<sup>9</sup> Puede tener esta forma u otras, dependiendo de los materiales disponibles en el aula en ese momento y de la imaginación de los diseñadores.

#### *General:*

El funcionamiento general del Sistema Técnico diseñado es como sigue:

- 1. El Sistema Técnico construido no se pondrá en funcionamiento mientras no se introduzca una moneda. La intersección de esta moneda activa la entrada digital **E8 (marrón).** El ordenador, entonces, pondrá en funcionamiento el motor **M2 (azul),** que mantendrá activo hasta que la corredera separe los contactos del sensor de caída de bolas.
- 2. El sensor de caída de bolas permite contar el número de bolas que salen del depósito (bolas en juego). De esta manera la introducción de una moneda habilita al que la ha introducido a jugar un número de bolas determinado.
- 3. Una vez que la bola ha caído por la rampa colocada debajo del dosificador llegará al sensor de presencia de bolas. Al cerrarse este circuito con el peso de la bola, el ordenador pondrá en funcionamiento el motor **Ml,** y pasado un tiempo la canica será lanzada a canasta.
- 4. Si la bola encesta, al rodar por la rampa de la canasta activará la entrada E7, indicándole al ordenador que una bola ha entrado. El contador gráfico de la pantalla del ordenador se incrementará en un punto.
- 5. Asimismo si la bola ha encestado llegará al sensor de presencia de bolas; el ordenador detectará que hay una bola y pondrá de nuevo en funcionamiento el motor **Ml.** Así sucesivamente hasta que el ordenador detecte que no se ha encestado y ponga en funcionamiento de nuevo el motor **M2,** repitiéndose así el ciclo.

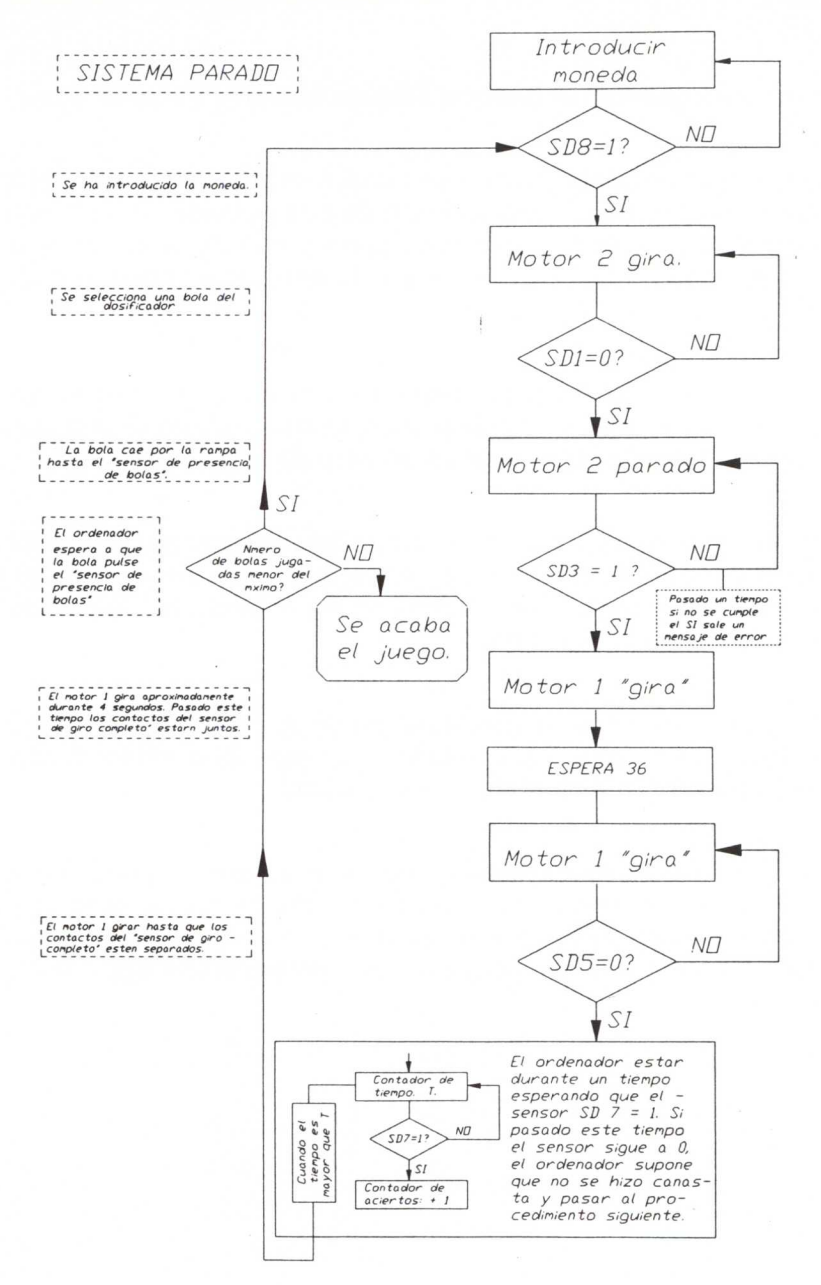

Diagrama del funcionamiento del Sistema:

*Procedimientos que controlan el Sistema Técnico:*

A continuación se van a describir detalladamente todos y cada uno de los procedimientos que controlan la "Máquina de Encestar".

Para la realización de este programa se han tenido en cuenta las siguientes premisas:

- 1. El ordenador estará esperando a que se introduzca una moneda en el operador "Tarsito el tragaperras". Una vez que la ha detectado, mediante la entrada digital **E8,** se entrará en el programa, que dará derecho a "lanzar" **nueve** bolas procedentes del depósito de bolas.
- 2. Si la bola lanzada hace canasta, el juego dará derecho a una bola más.
- 3. Si el número de canastas encestadas es igual a **nueve,** el programa dará un juego gratis.

Una vez realizadas las conexiones de forma adecuada, tal y como se indica en la solución final, y cargados los *procedimientos* y *rutinas* Fischer que controlan la tarjeta, será necesario ejecutar el procedimiento: **UNO**

**PARA UNO** M [P P P P] OT BT BP LIMPIA DO<sub>SØ</sub> FIN

Este procedimiento limpia la pantalla y llama a otro procedimiento: **DOSO**

**PARA DOSO** OT PONFONDO 7 PONPALETA Ø PONCL 2 PONCURSOR [9 12] ES [ $i$ INTRODUCE UNA $\rightarrow$ MONEDA!] SI SD 8 = 1 [PONFONDO 1  $\rightarrow$ PON PALETA 1 PONCL *DOS 1]* DO<sub>S0</sub> FIN

El ordenador estará esperando que el sensor 8 sea igual a uno, o, lo que es lo mismo, que se introduzca una moneda en el operador "Tarsito el tragaperras".

Lo que se visualizará en la pantalla del ordenador será:

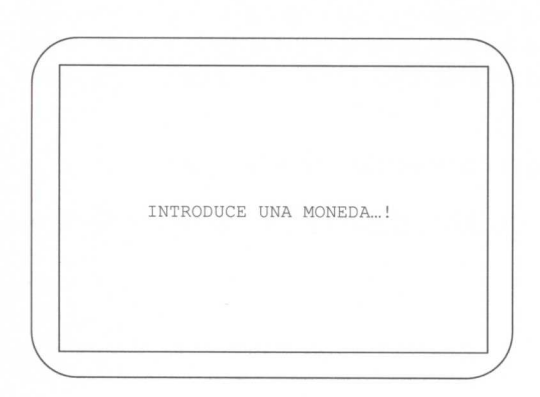

El procedimiento DOSØ llama a otro: **DOS1**

**PARA DOS1** PONCURSOR [9 9] ES ["BIENVENDIDO AL JUEGO"] PONCURSOR [11 12] ES ["CANASTAIMEDIA"] PONCURSOR [4 20] ES [Pulsa la tecla "M" para continuar] *DOS2* FIN

Esta pantalla indica que ya se ha entrado en el programa. Este procedimiento llama a otro: **DOS2**

**PARA DOS2** HAZ "RES LC  $SI$  :RES = "M [BP PT $\rightarrow$ CANASTA] DOS2 FIN

Se trata de un procedimiento recursivo.

El ordenador está esperando a que se pulse la tecla "M" (puesta en marcha) para continuar. Mientras no se pulse esta tecla, en la pantalla del ordenador se visualizará:

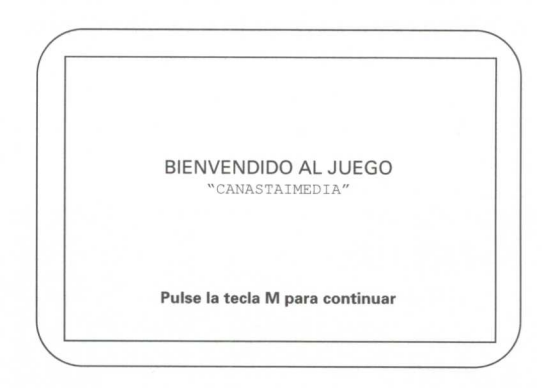

El procedimiento DOS2 llama a otro: **CANASTA**

## **PARA CANASTA**

PONCL 2 SL OT PONPOS [150-123] BL PONPOS [-135 -120] SL PONPOS [-130-120] BL PONPOS [-130 42]BL PONPOS [-130 0] **PON POS [-76 0]** PON POS [-84-26] PONPOS [-102-26] PON POS [-109 0] **CAJCON** FIN

El procedimiento CANASTA dibuja en la parte izquierda de la pantalla del ordenador una canasta de baloncesto.

Se ha optado por utilizar la primitiva ponpos en vez de avanza, por considerar, en este caso, más sencillo su empleo.

Una vez dibujada cada una da las partes que componen la canasta, este procedimiento llama a otro: **CAJCON**

Lo que se pretende es que el ordenador dibuje en la pantalla una "tabla" en la que indique:

- Número de bolas de que se dispone en cada momento (bolas que todavía no se han jugado).
- Número de bolas jugadas.
- Número de bolas encestadas.

**PARA CAJCON** SL PON POS [-18-20] PONRUMBO 180 BL **REPITE 2 [AV 94 GI 90 AV→** 85→GI 901 SL PON POS [-18-46] **BL PONPOS [67-46]** SL PON POS [6-36] BL TICONTADOR "BOLAS SL PON POS [-4-56] TICONTADOR "Quedan: SL PONPOS [-12 -75] TICONTADOR "Jugadas: SL PONPOS [-12-94] TICONTADOR "Encest.: **INICONTO** EMPEZAR1 FIN

El procedimiento CAJCON dibuja un rectángulo en el centro inferior de la pantalla. Cuando el ordenador encuentra: TICONTADOR "BOLAS saltará a este procedimiento y lo ejecutará.

**PARA TICONTADOR :TI** MT PONTUMBO 90 SI VACIO? :TI [PONFORMA 256 OT ALTO] BL PONFORMA ASCII PRIMERO :TI ESTAMPA SL AV 8 BL TICONTADOR MENOSPRIMERO :TI FIN

La diferencia de este procedimiento con respecto a los que ya hemos visto con anterioridad estriba en la forma de llamarlo. Como queremos que nos escriba en la pantalla gráfica el texto: BOLAS (con letra mayúscula) al llamar al procedimiento TICONTADOR, es necesario indicarle el texto que queremos que nos escriba, precedido por comillas.

Una vez ejecutado todo el procedimiento TICONTADOR "BOLAS (que habrá escrito BOLAS en una posición de pantalla especificada en la línea anterior), el control volverá a CAJCON, que seguirá ejecutando el proceso donde lo dejó.

Los siguientes pasos serán colocar el cursor en posiciones determinadas de la pantalla gráfica y escribir el mensaje que aparece a la derecha del TICONTADOR.

Lo que se verá en la pantalla al ejecutar el procedimiento será:

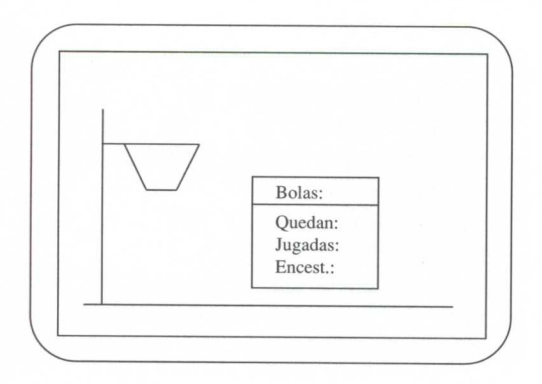

Este procedimiento llamará a otro: **INICONTO.**

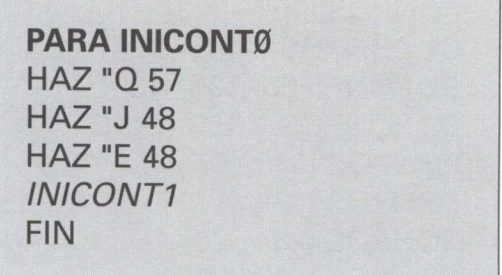

Se definen e inicializan las variables: **Q, J** y **E.**

La variable Q representa el número de bolas que quedan. Al principio quedan 9 (que es el número de bolas que se introducen en el depósito). Hay que indicarlo con el valor ASCII, ya que el procedimiento INICONT1 convierte la tortuga en el código ASCII correspondiente (en este caso un 9) y lo estampa en la posición que se le indica (PONPOS [-12 -75]) de la pantalla gráfica.

Para el caso de la variable J se le da un valor inicial de Ø (código ASCII 48), ya que el número de bolas jugadas es de cero.

A la varible E se le asigna igualmente el valor Ø al principio, con lo que su valor en código ASCII es 48.

Al finalizar la inicialización de variables se llama al procedimiento **INICONT1.**

## **PARA INICONT1 MT SL** PON POS [52 - 56] BL **FONDRELL** PONFORMA :Q PONCL 1 ESTAMPA SL PON POS [52 - 75] BL **FONDRELL** PONFORMA :J ESTAMPA SL **PON POS [52-94] BL FONDRELL** PONFORMA :E ESTAMPA SL OT FIN

Lo primero que hace este procedimiento es mostrar tortuga, subir lápiz y colocar el cursor en una posición de la pantalla gráfica.

A continuación es llamado el procedimiento: **FONDRELL**

**PARA FONDRELL** PONCL 2 PONFORMA 219 BL MT ESTAMPA SL OT PONCL 1 MT BL FIN

Lo que hace este procedimiento es:

- 1. Cambiar el color del lápiz a rojo.
- 2. Convertir la tortuga en el carácter ASCII 219, que corresponde a:  $\blacksquare$ , y estamparlo en la posición de la pantalla gráfica que se indicaba en el procedimiento INICONT1.

Finalizado este procedimiento, el control regresa al procedimiento que lo llamó (en este caso al INICONT1) y sigue ejecutando el proceso en el punto donde lo dejó.

Vemos que encuentra la primitiva PONFORMA :Q. Ahora la tortuga se convierte en el carácter ASCII que coincida con el valor de la variable O (la primera vez que ejecuta este procedimiento valdrá 57, que se corresponde con el dígito decimal número 9). Con la primitiva ESTAMPA se "deja" de forma permanente la forma actual de la tortuga sobre la pantalla gráfica.

El resto de las primitivas se ejecutarán de manera análoga.

En la pantalla gráfica del ordenador veremos:

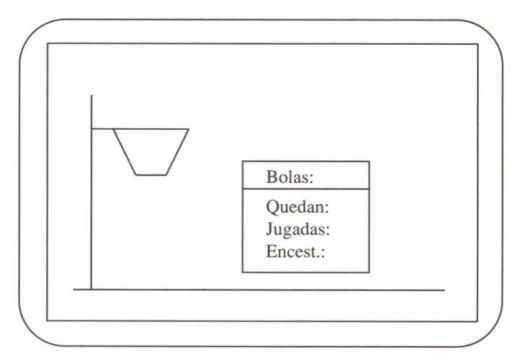

Como el ordenador ha leído la primitiva FIN, regresará al procedimiento que lo ha llamado (en nuestro caso a CAJCON).

A continuación se ejecuta: **EMPE-ZAR1**

**PARA EMPEZAR** M2" SI SD  $1 = \emptyset$  [CONTIN1] EMPEZAR <sup>1</sup> FIN

Al ejecutarse este procedimiento se pone en marcha el motor del dosificador de bolas (motor M2) que desplaza longitudinalmente la corredera "llevando" una bola, y espera que una de las láminas metálicas sea pulsada por la corredera y abra el circuito. La entrada digital 8 (E8 marrón) detecta un Ø, y en este momento se ejecuta el procedimiento **CONTIN1**

**PARA CONTIN1** M2 "P REPITE 10 [SI SD 3 =  $1\rightarrow$ [CONTIN2] [ESPERA 5]] MENSAJE1 FIN

Este procedimiento detiene el motor que mueve la corredera del dosificador de bolas (M2).

En el condicional, el ordenador estará esperando durante un tiempo determinado que la entrada digital 3 (E3 azul), sea igual a 1, lo que supone que la bola se encuentra encima del sensor de presencia de bolas (chapas de hojalata) situado en el extremo del balancín (véase figura: cuarta solución de grupo).

En caso contrario es llamado el procedimiento **MENSAJE1**

**PARA MENSAJE1** BT LIMPIA PONFONDO 14 PONCL 4 PONCURSOR [99] ES [La bola ha debido caerse] PONCURSOR [4 20] ES [Colócala en el balancín] PONCURSOR [4 22] ES [Pulsa la tecla "C" para—> continuar] MENSAJE2 FIN

La presentación de una pantalla de texto explica lo que debe hacer el jugador.

Al final se ejecuta el procedimiento **MENSAJE2**

## **PARA MENSAJE2** HAZ "RES LC

 $SI:RES = "C [CONTIN1]$ MENSAJE 2 FIN

El ordenador está esperando a que el jugador pulse una tecla, después de haber colocado la bola en su sitio, para regresar al procedimiento CONTIN1.

Como ahora se cumple la condición, el ordenador salta al procedimiento **CONTIN2**

**PARA CONTIN2** M1 "D SI SD  $3 = \emptyset$  [CONTIN3] CONTIN2 FIN

Este procedimiento pone en marcha el motor que provoca el giro de la catapulta (M2). El ordenador estará esperando que la bola sea lanzada a canasta.

En este instante la entrada digital <sup>3</sup> es igual a Ø, ejecutándose el procedimiento **CONTIN3**

**PARA CONTIN3** REPITE 50 ISI SD 7 = 1 IM IP P P PI $\rightarrow$ ENCESTI [ESPERA 2]] SI :J > 57 [ENVIA "NIVELSUPERIOR]  $HAZ "O : O - 1$  $HAZ "J :J + 1$ INICONT1 CATAP1 EMPEZAR1 **FIN** 

Aquí el ordenador espera durante un cierto tiempo si se ha encestado la bola lanzada. Esto se manifiesta si el sensor digital 7 (SD 7 negro) es igual a 1.

Si la canasta no ha sido válida se seguirán ejecutando las otras primitivas del procedimiento.

• Primero comprueba si el valor de J es mayor de 57 (este valor en código ASCII corresponde al dígito 9), en cuyo caso se acabará el juego, ya que indica que el número de bolas jugadas es el total.

• Después se actualiza el valor de las variables  $Q$  y J que corresponden al número de bolas que quedan y al número de jugadas realizadas respectivamente.

• Luego se ejecuta el procedimiento INICONT1 que borra los dígitos anteriores del contador y los reemplaza por los valores actuales (ya ha sido explicado con anterioridad).

• Y ahora se ejecuta el procedimiento **CATAP1**

**PARA CATAP1** M **ID P P P1** SI SD  $5 = \emptyset$  [M [P P P P] $\rightarrow$ ALTO] CATAP1 FIN

Como la catapulta, después de haber lanzado a canasta, ha quedado en una posición que le impide recoger la bola, procedente del dosificador, para realizar un nuevo lanzamiento, será necesario hacer girar el motor 1 (M1) para situarla en la posición inicial.

El procedimiento anterior espera que la "manivela pulsador" presione una de las chapas de contacto, lo que será detectado por la entrada digital 5 (SD 5 gris). En este caso se pararán todos los motores.

La primitiva ALTO hace que el control regrese al procedimiento que lo llamó, en este caso CONTIN3.

La última línea de este procedimiento lleva al procedimiento EMPEZAR1, que inicia una nueva jugada.

Supongamos, ahora, que en el procedimiento CONTIN3, el sensor digital <sup>7</sup> detecta el valor 1. En este caso para todos los motores y llama al procedimiento **ENCEST**

**PARA ENCEST** EMP 100100 HAZ "E :E + 1 SI :E > 57 [UNO] INICONT1 FIN

Lo primero que hace es llamar al procedimiento **EMP,** asignándole a R y <sup>X</sup> los valores de 100.

**PARA EMP :R :X** MT<sub>BL</sub> CIRCULO FIN

La variable R representa el radio de la trayectoria descrita por la bola al ser lanzada a canasta.

La variable X es el radio de la bola.

Este procedimiento llama a **CIRCULO**

**PARA CIRCULO** HAZ "X1 (:X \* :X) HAZ "R1  $(.R * : R)$  $HAZ "Y1 (:R1 - :X1)$ SI: $Y1 < -100$  [BT PT $\rightarrow$ MENSAJE ALTO] HAZ "Y RC :Y1 CABEZA FIN

Este procedimiento determina todos los parámetros de las variables que intervienen en el dibujo de las distintas posiciones que tiene la bola a lo largo de su trayectoria al ser lanzada a canasta.

Este procedimiento llama a **CABEZA**

**PARA CABEZA** OT SL PONPOS FRASE :X :Y BL REPITE 36 [AV 1.5 GD 10] ESPERA 1 GOMA REPITE 36 [AV 1.5 GD 10] CONT2 FIN

Aquí se dibuja y se borra un círculo en una posición de su trayectoria. Al final se llama al procedimiento CONT2

## **PARA CONT2**  $HAZ "X (:X - 8)$ CIRCULO FIN

Al ejecutarse se asigna un nuevo valor a la variable X y regresa al procedimiento CIRCULO.

Cuando en este procedimiento CIRCULO, el valor de Y1 es menor de —100, se llama a **MENSAJE**

**PARA MENSAJE** PONPALETA 0 PONCL 2 PONCURSOR [12 9] ES [¡HAS ENCESTADO !] REPITE 3 [TONO 164 3 $\rightarrow$ TONO 196 3 TONO 246 3 $\rightarrow$ **TONO 164 31** ESPERA 5 OT FIN

Estamos ante una pantalla de texto que notifica al jugador, con estímulos visuales y auditivos, que ha conseguido una canasta.

Al terminar de ejecutarse regresa al procedimiento CIRCULO en el que encuentra la primitiva ALTO, que lo "redirecciona" al procedimiento que lo había llamado: EMP. Aquí encuentra la primitiva FIN, con lo que regresará al procedimiento ENCEST y le asignará un nuevo valor a la variable E.

Si el valor de las canastas encestadas E es mayor de 9 (código ASCII 57) se le regala una partida al jugador. El control llama al procedimiento EMPEZAR1 (explicado con anterioridad).

Si no se cumple la condición se llama al procedimiento INICONT1, que actualiza el contador.

Al llegar al final del procedimiento el control vuelve al procedimiento que lo llamó: CONTIN3, y se seguirá ejecutando la segunda línea, es decir, el condicional (que ya se explicó anteriormente).

# **Conexiones a la tarjeta B. S. P.**

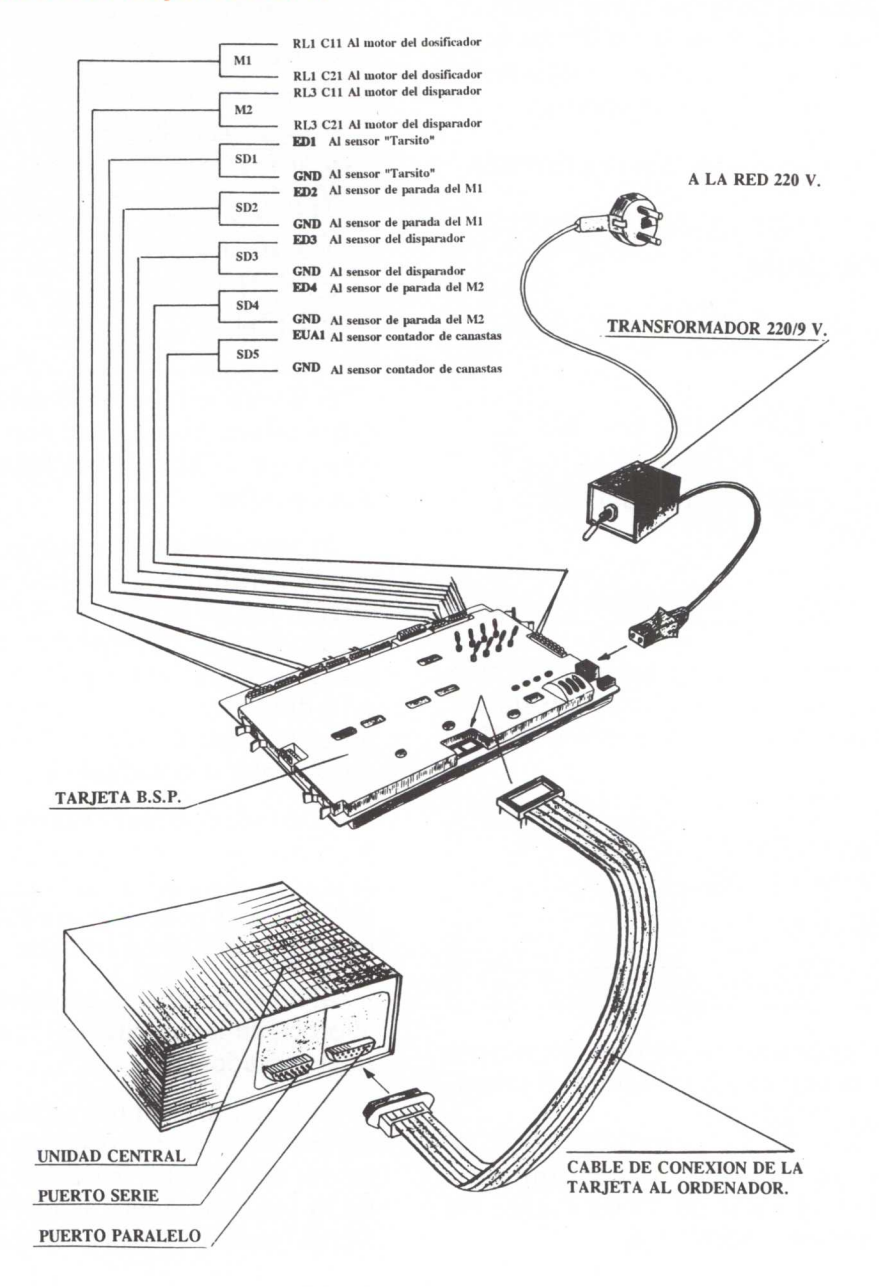

# **Control por ordenador (Tarjeta B. S. P.)**

Si el Sistema Técnico "MÁQUINA ENCESTADORA" se quiere controlar con la tarjeta B. S. P., los pasos a seguir son análogos a los empleados en el control con la tarjeta Fischer. Aquí sólo se detallarán aquellas órdenes y procedimientos en los que aparezcan primitivas o palabras distintas a la empleada anteriormente.

- 1. Para controlar el Sistema por ordenador será necesario conectar la tarjeta de control B. S. P. al puerto paralelo (donde se conecta la impresora).
- 2. Colocar los microinterruptores de la tarjeta B. S. P. en las posiciones siguientes:

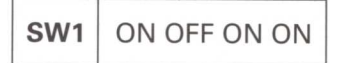

**SW2** ON ON ON ON OFF ON OFF

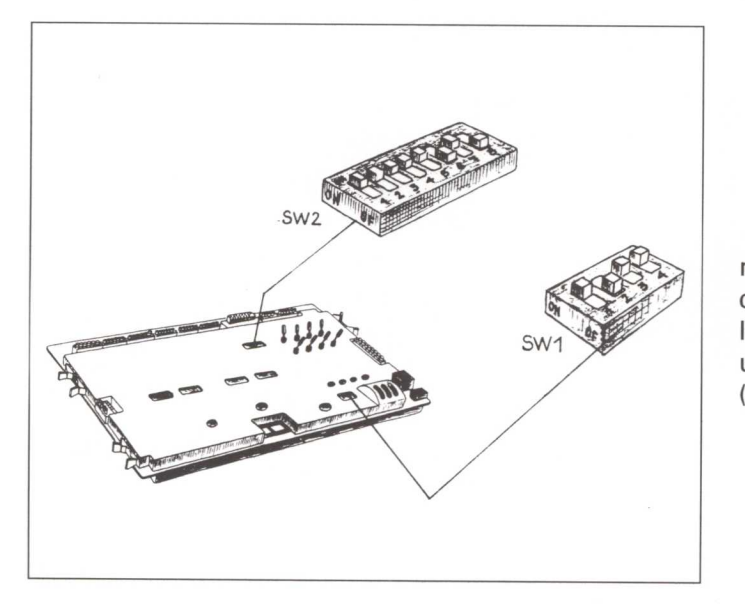

En la figura adjunta se muestra la disposición y colocación, dentro de la tarjeta, de los microinterruptores en cada uno de los conmutadores (switches).

3. Encenderemos el ordenador y desde el Sistema Operativo cargaremos las rutinas de control de la tarjeta:

## **A> RUTINA (INTRO)**

4. A continuación cargaremos el lenguaje LOGO:

## **A> LOGO (INTRO)**

5. Una vez dentro del lenguaje Logo, recuperaremos del disco los procedimientos creados para que funcionen los sistemas:

## ? **CARGA "CONTROL (INTRO)**

7. Para que el ordenador entienda que se quiere empezar el control es preciso escribir:

## ? **INICIO (INTRO)**

A partir de este momento los procedimientos que se ejecuten serán prácticamente los mismos que los indicados para la tarjeta Fischer, con las salvedades que se indican a continuación:

**PARA UNO** DESACTIVA. TODO OT BT BP LIMPIA **DOSØ** FIN

**PARA DOSO** OT PONFONDO 7 PONPALETA Ø PONCL 2 PONCURSOR [9 12] ES [iINTRODUCE UNA MONEDA!] SI ESTADO.ENTRADA  $8 = \emptyset$ [PONFONDO 1 PONPALETA 1 PONCL 2 DOS1] DOSO FIN

## **PARA EMPEZAR**

MOTOR 2 "D SI ESTADO.ENTRADA  $1 = 1$ [CONTIN *<sup>11</sup>* EMPEZAR1 FIN

**PARA CONTIN2** MOTOR 1 "D Si ESTADO.ENTRADA 3  $= 1$  [CONTIN3] CONTIN2 FIN

**PARA CATAP1** DESACTIVA.TODO SI ESTADO. ENTRADA  $5 = 1$ [DESACTIVA.TODO ALTO] CATAP1 FIN

**PARA CONTIN3** REPITE 50 [SI ESTADO.ENTRADA  $7 = \emptyset$ DESACTIVA.TODO ENCEST] [ESPERA 2] SI :J>57 [ENVIA NIVEL **SUPERIORI** HAZ "Q :Q -1 INICONT1 CATAP1 EMPEZAR1 FIN

**PARA CONTIN1** MOTOR 2 "P REPITE 10 [SI] ESTADO.ENTRADA  $3 = \emptyset$ CONTIN2] [ESPERA 5] MENSAJE1 **FIN** 

Para poner en marcha esta aplicación con el lenguaje WINLOGO y con la tarjeta B. S. P. véase la página 295.

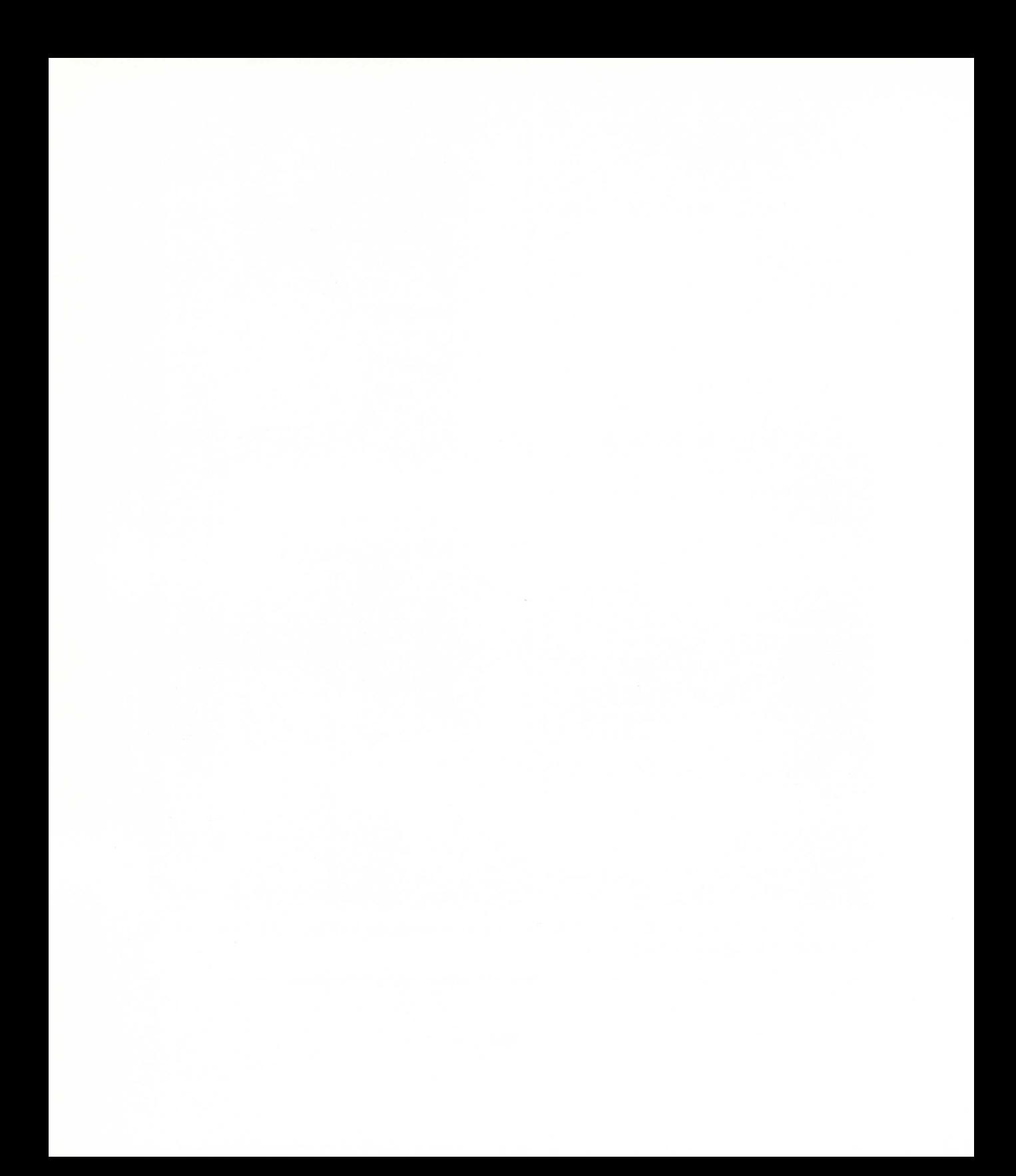

# **Nave industrial**

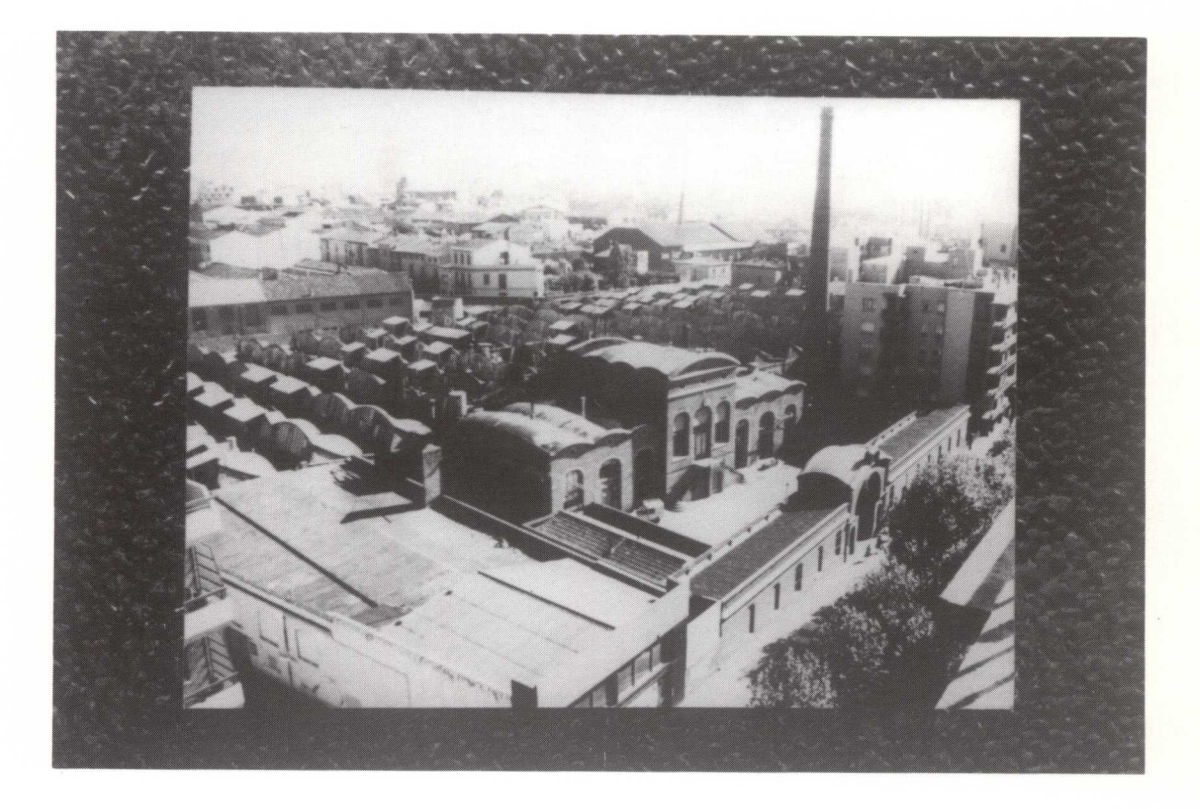

**Segundo ciclo: Secundaria Obligatoria (14-16 años)**

**141**

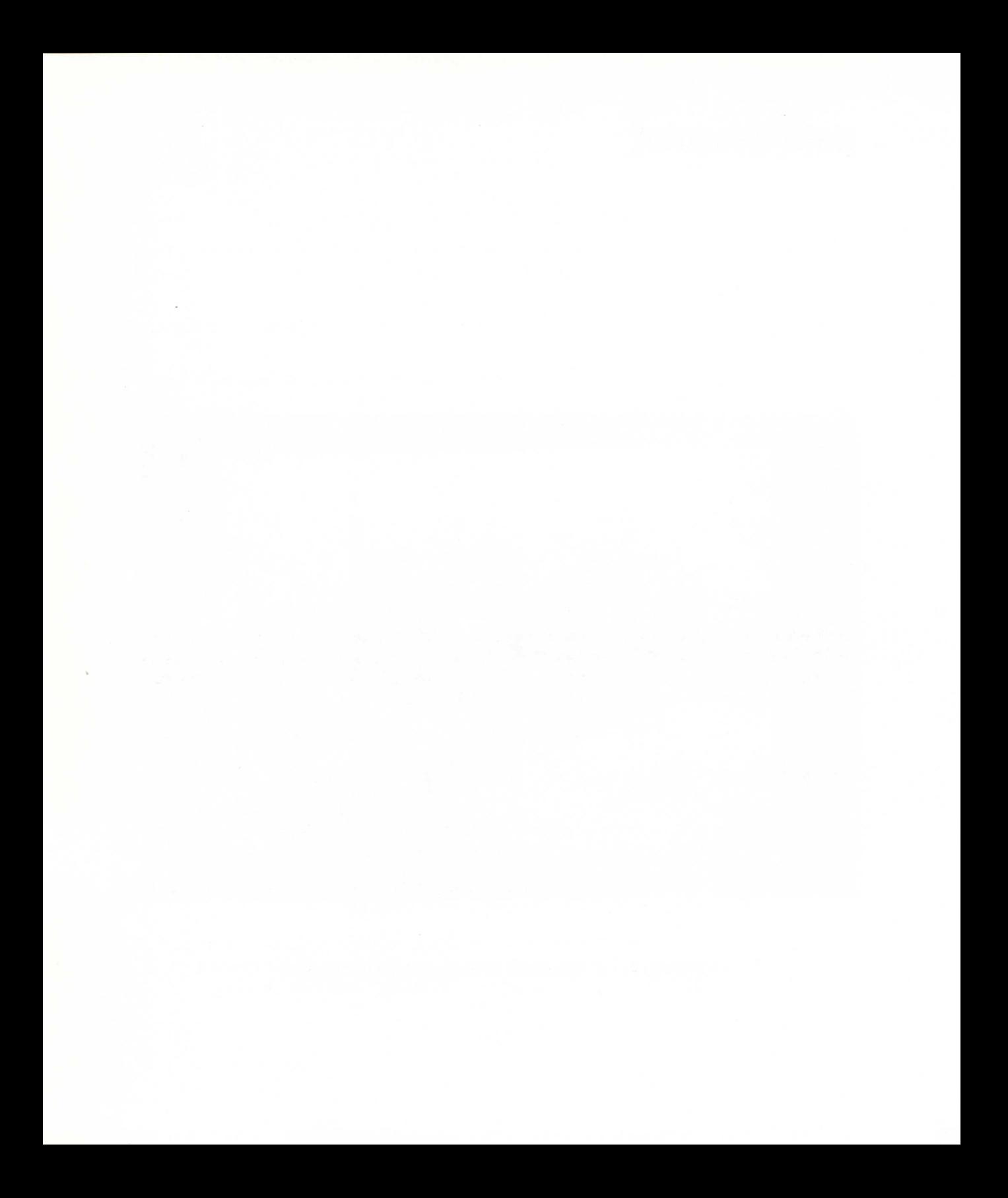
# **Introducción**

El planteamiento y la resolución de situaciones problemáticas que presenta este proyecto está especialmente enfocado hacia alumnos y alumnas de los últimos cursos de la SECUNDARIA OBLIGATORIA.

Este proyecto se concibe para que surjan **necesidades de establecer relaciones intergrupales.**

Con él se trata de que cada alumno y alumna se "abra" hacia el resto de la clase. Para ello se le van a plantear situaciones en las que tenga necesidad de comunicarse con los miembros de otros grupos.

# **Metodología empleada**

Se trata de realizar un proyecto tecnológico en cuyo diseño y construcción estaría implicada toda la clase. Posteriormente cada grupo de trabajo se responsabiliza de la construcción de una de sus partes para su ensamble y acople final a fin de que existan corrientes de interrelación y comunicación grupal.

En líneas generales esta propuesta constaría de las siguientes fases secuenciadas:

#### **PRIMERA FASE: Diseño general de la propuesta por el gran grupo de clase**

El profesor o profesora plantea a todos los alumnos el diseño de una propuesta que dé solución al problema planteado.

A continuación cada grupo de trabajo presenta un diseño concreto que dé respuesta a la propuesta planteada.

Una vez expuestos, debatidos y reflexionados cada uno de los diseños anteriores se concretará uno sólo, que, de forma consensuada por toda la clase, servirá como proyecto general de aula.

### **SEGUNDA Delimitación de las partes más diferenciadas del proyecto FASE:**

Como consecuencia de los diseños realizados, el proyecto se concreta de la siguiente forma:

- Será una nave industrial que tendrá:
	- Forma y dimensiones determinadas.
	- Puerta de entrada de mercancías.
	- Puerta de entrada al público.
	- Depósito de mercancías.
	- Traslado automático de mercancías.
	- Sistema de alumbrado exterior con funcionamiento según condiciones de visibilidad exterior.

#### **TERCERA Distribución de tareas a los grupos de trabajo**

Una vez delimitadas las partes que se corresponden con cada una de las características enumeradas en el apartado anterior, los grupos de trabajo se encargarían del desarrollo del diseño y construcción de cada una de ellas.

La asignación de estas tareas se puede hacer por sorteo, por consenso, etc.

#### **Construcción de cada una de ellas**

**CUARTA FASE:**

**FASE:**

Distribuidas las tareas a los diversos grupos de trabajo, se pasa a la construcción, fase en la que los grupos han de estar bien coordinados por tratarse de un proyecto donde el resultado final dependerá del nivel de interconexión existente.

Como el número de grupos de la clase es mayor que el de las partes que forman el conjunto, obligatoriamente algunas tendrán que ser fabricadas por duplicado. Esto no supone inconveniente alguno; todo lo contrario, la diversidad de soluciones a un mismo problema puede enriquecer enormemente el proyecto.

Dentro de cada grupo la asignación de tareas se llevará a cabo por consenso entre sus miembros.

**FASE:**

### **QUINTA Ensamblaje y acople final**

Una vez construidos los distintos operadores que componen el Sistema Técnico, se procederá al montaje final por cada uno de los grupos.

Naturalmente, para que el ensamblaje pueda llevarse a cabo habrá sido necesaria la coordinación de los distintos grupos.

# **Descripción del sistema**

Concluida la *primera fase,* explicada en el apartado anterior, la totalidad de los alumnos y alumnas de la clase deciden, por consenso, diseñar, construir y montar una maqueta que simule el funcionamiento de una nave industrial con las siguientes características:

- $-$  La planta tendrá forma de L, y sus dimensiones son las que corresponden a la figura 1.
- $-$  Tiene una puerta de mercancías que dispone de pulsadores de apertura y cierre.
- La puerta de entrada al público, tiene un dispositivo de "puerta abierta o puerta cerrada". Este sistema avisa a los dependientes de la entrada de un cliente en el área de oficina.

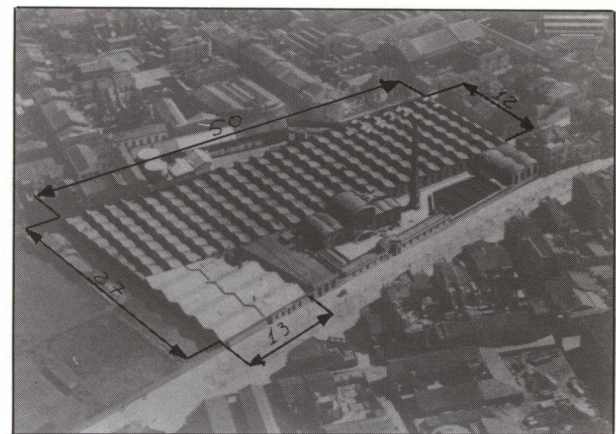

*Figura <sup>1</sup>*

- El traslado de mercancías desde la puerta de entrada al almacén se realiza de manera automática.
- Dispone de un sistema de alumbrado exterior que se enciende en el momento en que las condiciones de visibilidad descienden por debajo de un determinado valor.

Finalmente, el Sistema Técnico se completa empleando el ordenador como elemento de control, mejorando los siguientes aspectos:

- La puerta del almacén se abrirá y cerrará automáticamente cuando se aproxime o aleje un vehículo de mercancías.
- Permite visualizar en cualquier instante el movimiento de mercancías: entradas, salidas, existencias, etc., así como la situación financiera de la empresa.
- Control del alumbrado exterior y de los rótulos luminosos.

# **Objetivos que se pretenden**

- Desarrollar la capacidad para obtener una mejor calidad de construcción mediante:
	- La elección de las herramientas y materiales adecuados.
	- Utilización de las técnicas correctas de construcción para conseguir un buen acabado del trabajo.
	- El empleo correcto de las medidas tanto en el dibujo como en la construcción.
- Utilizar y recurrir a la bibliografía y técnicas de gestión precisas para el normal funcionamiento de la nave.
- Profundizar en el conocimiento e interpretación de esquemas y símbolos eléctricos.
- Fomentar el trabajo en equipo repartiendo las tareas de forma equilibrada y propiciando la participación de todos.
- Generar corrientes de interrelación grupal mediante el diseño y desarrollo de una actividad en la que todos los grupos participan en un proyecto común.

# **Planteamiento del problema**

Con el fin de que aparezcan relaciones en cuanto a diseño y construcción entre los diversos grupos de trabajo que componen una clase, se propone la realización de un proyecto que favorezca esta situación mediante una propuesta amplia que se pueda subdividir en pequeños proyectos de trabajo.

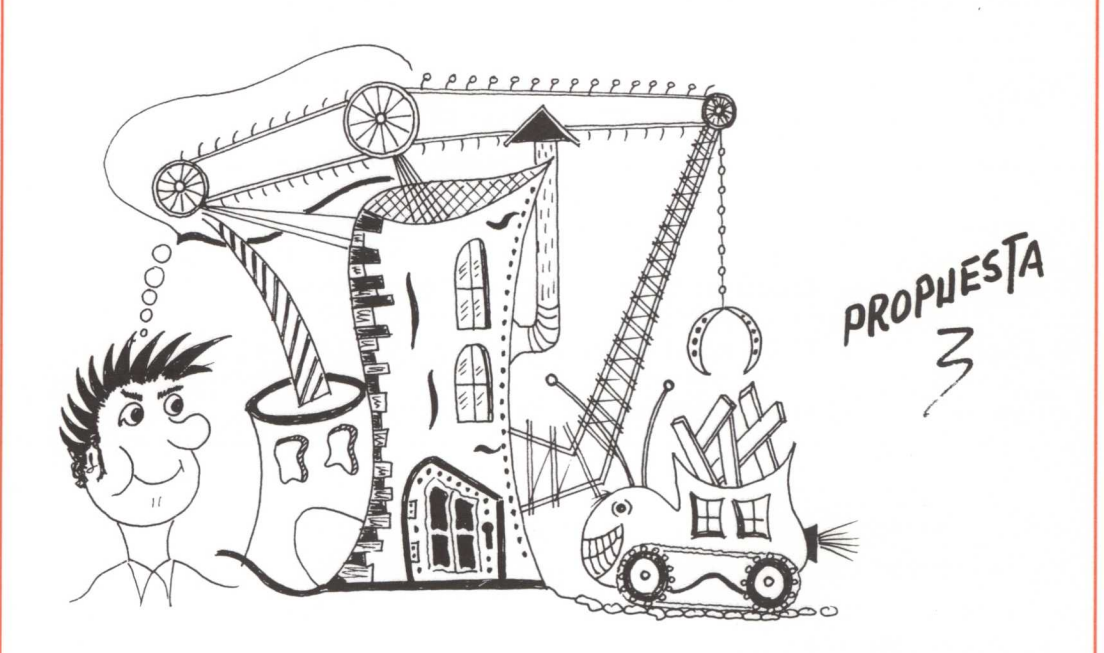

Diseña un sistema que esté compuesto por distintos elementos o partes, de forma tal que todos ellos estén integrados e *interrelacionados,* a fin de que una vez construidos y ensamblados den como resultado un proyecto final,

# **Temporalización**

Por tratarse de un proyecto en el diseño y construcción de cuyas partes van a participar todos los grupos, se prevé que no va a llevar mucho tiempo su realización.

Aquí se presenta, a título orientativo, una posible estructura contando con un desarrollo normal cuya duración se aproxima a diecinueve horas.

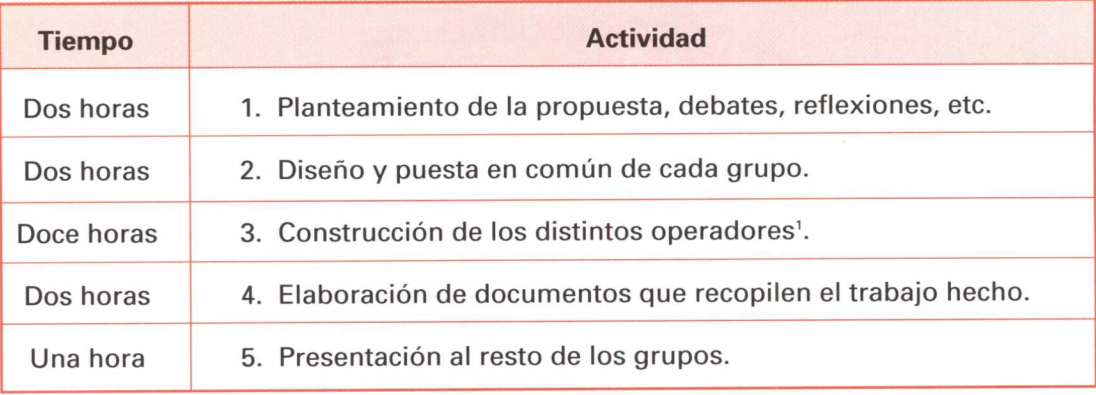

# **Organización de alumnos**

Se supone que las clases son de TREINTA alumnos y alumnas.

<sup>1</sup> Puede suceder que algunos grupos acaben antes que el resto la tarea que tienen encomendada. Esto podría suponer un "desbarajuste" en el proceso normal, ya que los que todavía no hayan acabado tendrían que adaptarse a lo que ya está realizado.

La solución que se puede adoptar es que aquellos grupos que vayan acabando empiecen a elaborar los documentos que recopilan lo diseñado y construido y que sigan abiertos a aquellas posibles modificaciones que tuvieren que producirse.

Para este tipo de proyecto consideramos conveniente establecer grupos de pocos alumnos: tres por grupo puede ser un número adecuado. En este caso saldrían DIEZ grupos.

Una vez formados los grupos se les dotará de una estructura y funciones determinadas de forma que faciliten una comunicación fluida con los demás a fin de que cada uno de ellos sepa en cada momento lo que está realizando el resto. Esto facilita el rediseño permanente para asegurar el funcionamiento final del sistema que se quiere construir.

> **Nota:** Es importante resaltar la organización del alumnado, así como las tareas que va a realizar cada grupo. Téngase en cuenta que el objetivo fundamental no es que cada grupo de trabajo realice su proyecto unilateralmente por separado, sino que el funcionamiento global del proyecto sea prioritario sobre los parciales realizados por cada uno de ellos.

# **Desarrollo**

# **Diseño general de la propuesta**

Presentada, por el profesor o profesora, la propuesta de diseño (véase apartado 5) a la totalidad de los grupos, cada uno de ellos presenta una solución que resuelva el problema que se plantea.

Para ello cada grupo estudiará independientemente, durante un tiempo determinado (que puede ser de aproximadamente una hora), la propuesta inicialmente presentada.

A continuación cada grupo de trabajo presenta al resto la solución adoptada. Así tenemos para nuestro caso:

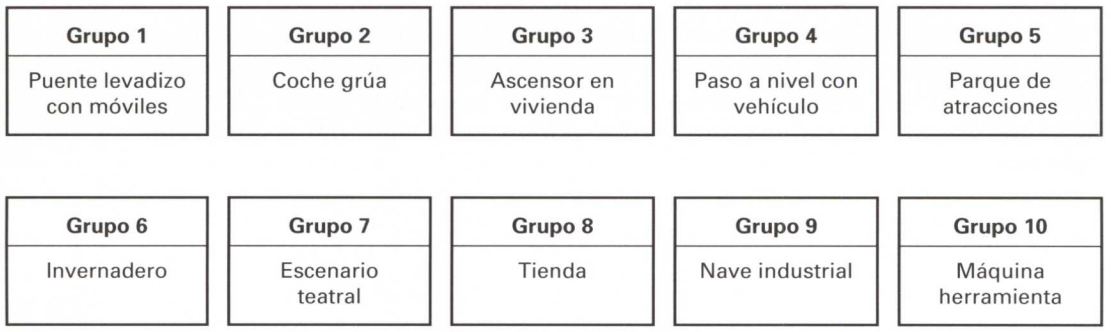

Cada uno de estos títulos (propuestas de trabajo) se presentan con sus diseños y partes diferenciadas a fin de que puedan ser analizadas por los diversos grupos de trabajo.

Analizadas estas propuestas por cada uno de los grupos durante un tiempo determinado, se realizará una puesta en común en la que se decidirá qué proyecto se va a desarrollar<sup>2</sup>.

Por consenso de todos los grupos, se decide desarrollar la propuesta presentada por el grupo 9:

**NAVE INDUSTRIAL**

# **Partes más importantes del proyecto**

El primer paso será delimitar cada una de las partes que componen el sistema elegido. Así tenemos:

- **• Puerta de entrada de mercancías.**
- **• Puerta de entrada al público.**
- **• Mecanismo que transporte las mercancías que llegan.**

 $2 E$ l resto de los proyectos no se desechan (ya que pueden ser tan interesantes como el decidido), sino que quedan archivados para una futura realización.

- Sistema **de alumbrado exterior.**
- **• Estructura de la nave** (la forma y dimensiones se representan en la figura 1).

# **Distribución de tareas**

Delimitadas las partes más importantes del proyecto, se distribuyen cada una de ellas a los distintos grupos. Nótese que habrá partes que serán realizadas por dos o más grupos simultáneamente.

Es entonces cuando se realiza una nueva propuesta, que consiste en:

## **Cada grupo deberá rediseñar la parte que le ha correspondido de manera tal que mejore la ya existente.**

Un ejemplo de distribución para los DIEZ grupos de trabajo podría ser el siguiente:

de mercancías

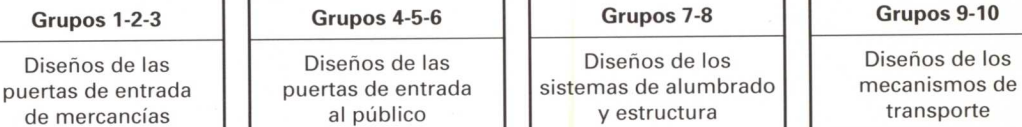

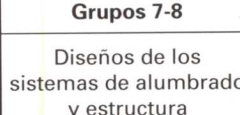

Al igual que se ha realizado esta distribución, puede servir cualquier otra.

A la hora de combinar las distintas partes de la nave para la realización del diseño de conjunto, se haría de forma que fuesen intercambiables; es decir, cabe la posibilidad de poder cambiar la puerta de entrada de mercancías mediante un sistema de módulos desmontables. De este mismo modo prodríamos cambiar cualquier otra parte.

# **Diseño de cada una de las partes que componen la nave**

A continuación se describen detalladamente cada una de las soluciones que aportan los grupos a los distintos elementos que componen el sistema.

## **Diseños de la puerta de entrada de mercancías:**

- A la hora de hacer los repartos correspondientes a los diseños, en este apartado aparecen tres diseños distintos de puerta de entrada de mercancías.
- Los diseños surgidos son los siguientes:

# GRUPO 1:

- Como observamos en las figuras, el diseño realizado por el grupo primero consiste en un dispositivo formado por rueda excéntrica, bielas y émbolo que de forma cíclica hace que la puerta se abra y cierre según pulsemos un interruptor de puenteo colocado a la entrada de la puerta.
- El funcionamiento cíclico del sistema se produce mediante la colocación de un interruptor que es activado por la rueda excéntrica en cada giro de 180°.
- La secuencia de funcionamiento sería la siguiente:

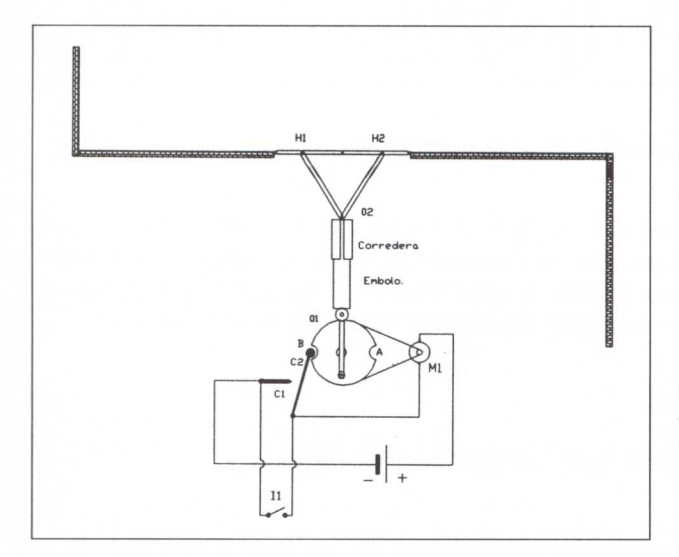

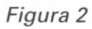

#### **1.° Puerta cerrada**

— En esta posición de puerta cerrada, el sistema está parado por encontrarse el circuito abierto. La corriente eléctrica no puede circular, ya que los contactos C1 y C2 están separados y el interruptor <sup>11</sup> se encuentra sin pulsar (figura 2).

#### **2.° Inicio de apertura**

— Al presionar el interruptor <sup>11</sup> durante un instante, el circuito se puentea y el motor M1 se pone en funcionamiento. Un pequeño giro de la polea hace que los contactos C1 y C2 se junten haciendo que ésta dé media vuelta hasta que el contacto C2 vuelva a entrar de nuevo en el hueco "A" de la polea (figuras 3 y 4).

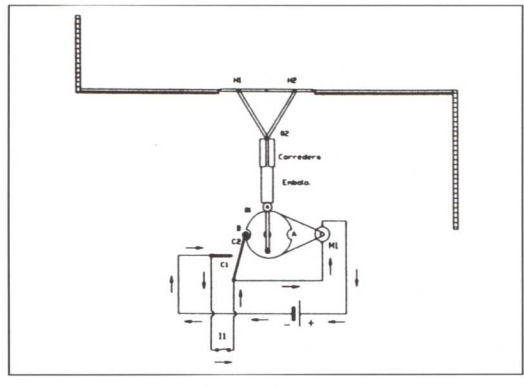

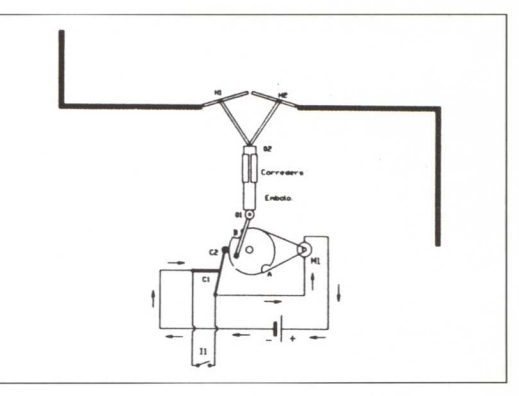

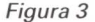

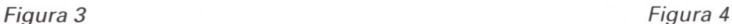

# **3.° Apertura completa y parada automática**

**—** Cuando la polea ha realizado un giro de 180° los contactos C1 y C2 se separan debido a que uno de ellos (C2) se introduce en el hueco "A" y el circuito se abre haciendo que el sistema se pare y la puerta quede abierta totalmente (figura 5).

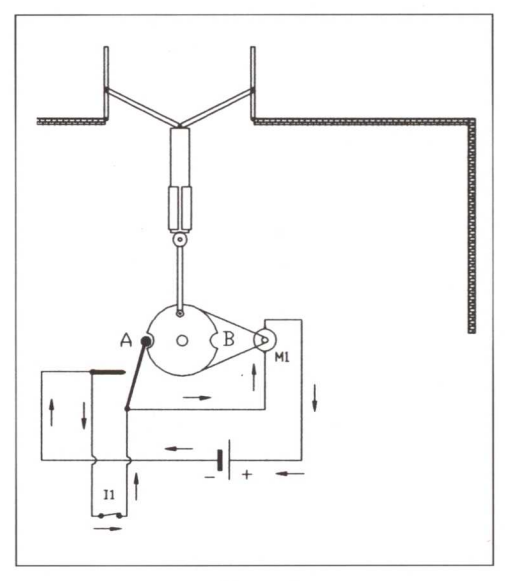

*Figura 6*

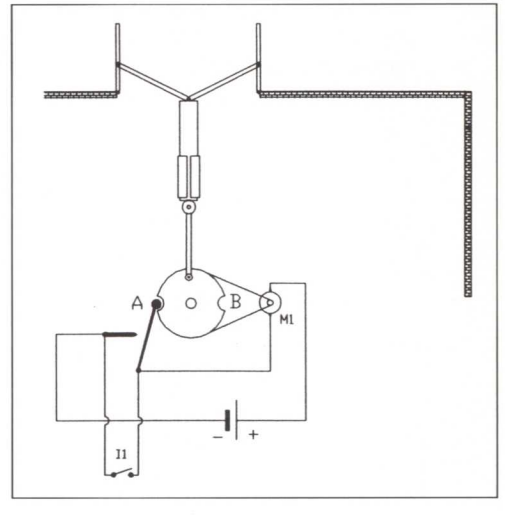

*Figura 5*

#### **4. <sup>0</sup> Inicio de cierre**

*—* Es necesario de nuevo pulsar el interruptor 11 durante un instante para que el circuito se cierre. En este momento vuelve a ponerse de nuevo en funcionamiento el sistema y empieza a cerrarse la puerta (figura 6).

#### **5.° Cierre completo y parada automática**

— Una vez iniciado el proceso de cierre, la polea da un giro de 180° hasta que el contacto C2 se introduce en el hueco "B", cerrando el circuito y parándose automáticamente el sistema (figura 7).

### GRUPO 2:

Como podemos observar en las figuras que siguen, este grupo ha ideado un sistema de apertura y cierre de puerta que consiste en un conjunto formado por dos poleas que se transmiten el movimiento

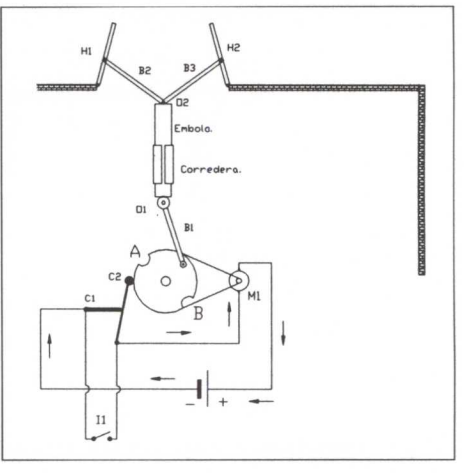

*Figura 7*

.<br>mediante una correa de transmisión cruzada a fin de que se muevan en sentidos opuestos. Estas poleas llevan sendos ejes excéntricos con unas bielas que hacen abrir y cerrar las puertas cuando las poleas giran.

- La parada automática y funcionamiento cíclico de las poleas se consigue mediante un sistema similar al del grupo número 1.
- La secuencia de funcionamiento sería la siguiente:

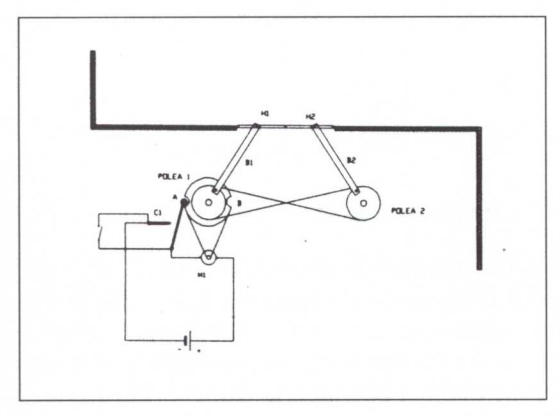

*Figura 8*

#### **1.° Puerta cerrada**

— En esta posición (puerta cerrada) el sistema está parado debido a que los contactos Cl y C2 están separados y la corriente no puede circular. Por tanto, el motor no se mueve (figura 8).

#### **2.° Inicio de apertura**

— Al presionar el interruptor 11 durante un instante, el circuito se puentea y el motor se pone en funcionamiento (véase figura 9).

— Al girar la polea, el contacto C2 sale del hueco "A", tocando al contacto C1 y haciendo que el motor siga en funcionamiento hasta que el contacto C2 vuelva a introducirse de nuevo en el hueco "B" (figuras 9 y 10).

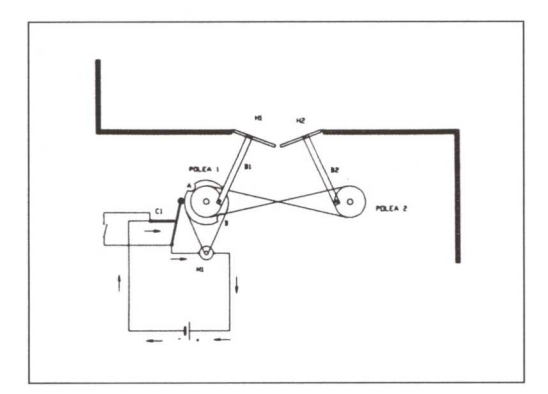

Figura *10*

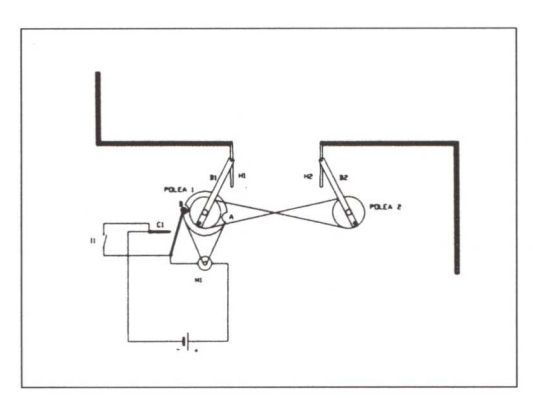

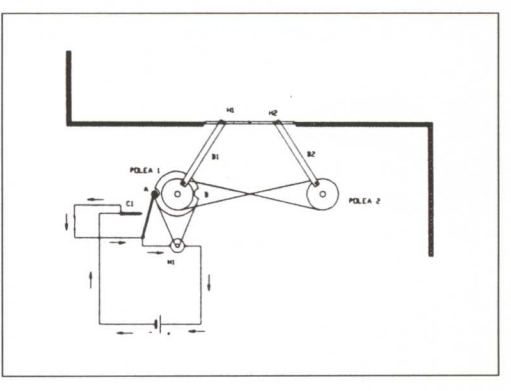

Figura *9*

#### **3.° Apertura completa y parada automática**

— Cuando la polea ha dado un giro de 180°, el contacto C2 se introduce en el hueco "B", separándose del contacto C1. En este momento se abre el circuito y se para el sistema, quedándose la puerta totalmente abierta (figura 11).

### **4.° Inicio de cierre**

— Es necesario de nuevo pulsar el interruptor 11 durante un instante para que el circuito se cierre y vuelva a ponerse en funcionamiento el sistema para que empiece a cerrarse la puerta (figura 12).

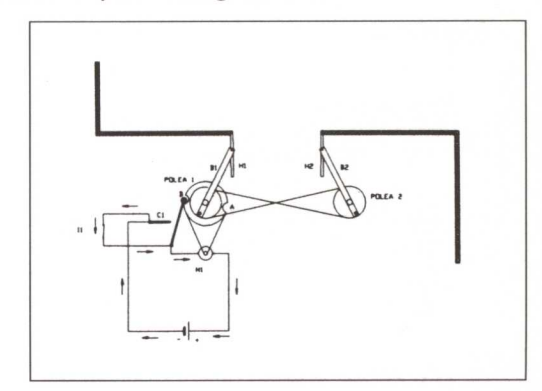

Figura *11* Figura *12*

### **5° Cierre completo y parada automática**

**—** Una vez iniciado el proceso de cierre, la **polea 1 da** un giro de 180° hasta que el contacto C2 vuelve a introducirse en el hueco "A", abriendo el circuito y parando el sistema con la puerta totalmente cerrada (figura 13).

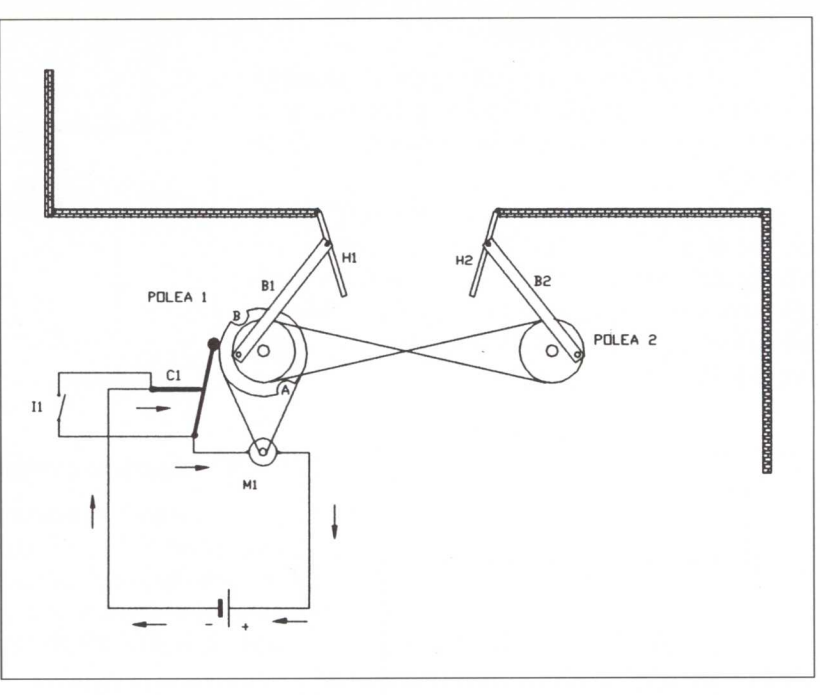

*Figura* 13

### **GRUPO 3:**

- La solución que aporta el GRUPO 3 al problema planteado difiere bastante de las presentadas por los otros grupos.
- Se trata de un automatismo que permite el cierre y apertura, mediante un solo pulsador, de una puerta compuesta por dos hojas que se doblan al cerrarse. El sistema se asemeja mucho a los que nos podemos encontrar en las entradas a garajes.
- A continuación se describe el funcionamiento, de manera detallada, de este Sistema Técnico.

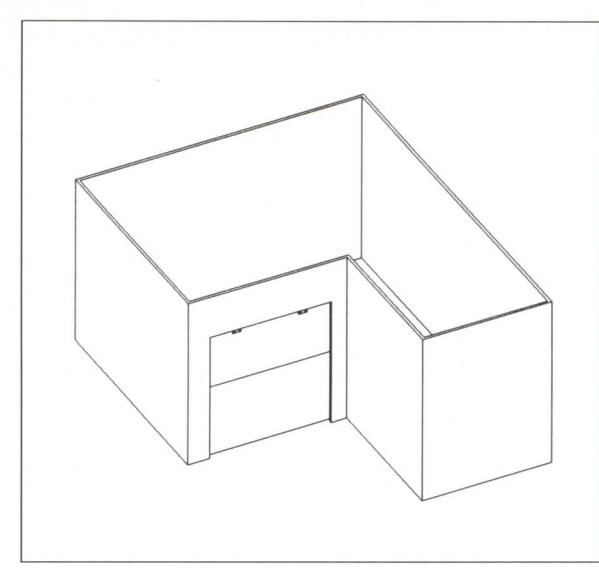

*Figura 14*

La figura 14 corresponde a una vista, en perspectiva axonométrica, de la nave industrial desde el exterior, sin techo.

En ella puede verse la puerta de entrada de mercancías completamente cerrada.

Esta puerta consta de dos hojas unidas por medio de bisagras horizontalmente.

En la figura 14-a se representa el esquema eléctrico-mecánico que controla el cierre y apertura de la puerta de mercancías.

Como puede observarse, los circuitos eléctricos están abiertos, por lo que en esta posición de la puerta no abrá corriente que alimente los motores eléctricos. El resultado es: **puerta cerrada.**

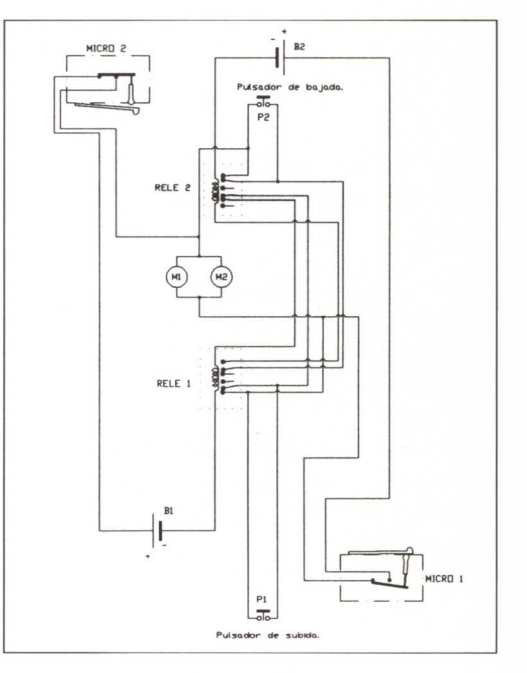

*Figura 14-a*

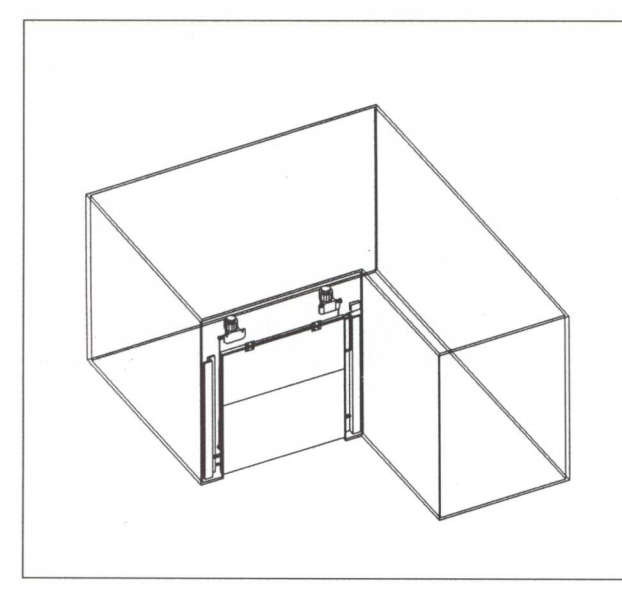

*Figura* <sup>15</sup>

En la figura 15 se ha representado la nave industrial desde el mismo punto de vista que la figura anterior. Para visualizar el interior de la nave se "ha hecho" que las paredes del edificio sean totalmente transparentes.

El objetivo de esta figura es mostrar la colocación de cada uno de los elementos que componen el mecanismo.

Un mayor detalle de la puerta de entrada de mercancías puede verse en la figura 16.

En la parte superior, atornillados al tabique, se encuentran dos motores de corriente continua de 6 V. con reductora incorporada.

En el eje de salida de las reductoras se encuentra una cuerda enrollada; su otro extremo está fijo a un tornillo anclado a la hoja inferior.

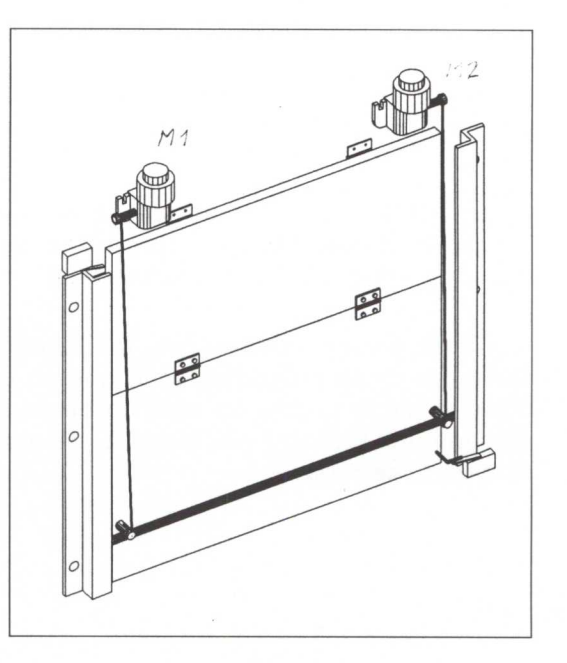

*Figura* <sup>16</sup>

La puerta de entrada permanece cerrada hasta que se pulse el botón **P1** *(apertura de puerta).*

Observando la figura 16-a podemos ver que al pulsar P1 se cierra el circuito eléctrico marcado con las flechas.

Los electrones, que salen del polo negativo de la **pila 1,** atraviesan el **RELÉ 1,** activando su bobina y desplazando los **contactos comunes** (los centrales) hacia abajo (compárese con la figura 16-b), hasta llegar a una de las salidas del **RELÉ 2**<sup>3</sup> **,** que por estar desactivado lo atraviesan regresando de nuevo al relé 1. Como las salidas de este último están todavía separadas, ya que es en este instante cuando se dispara el relé 1, los electrones atraviesan **P1** y llegan a los motores M1 y **M2** para regresar al polo positivo de la misma **batería 1.**

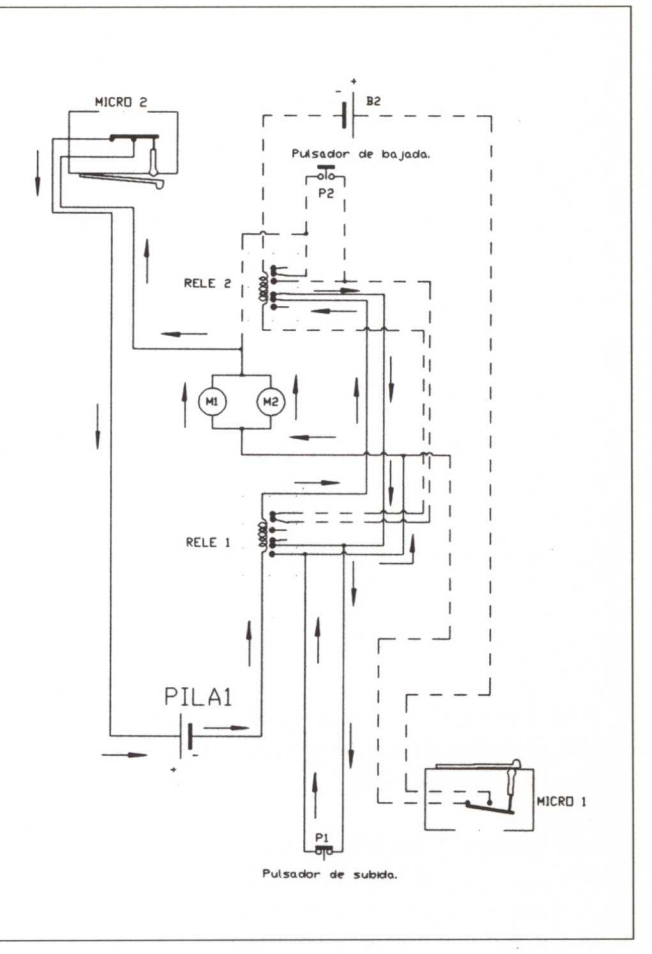

*Figura 16-a*

Para el diseño inicial de este dispositivo se han tenido en cuenta las siguientes condiciones:

- 2. Igualmente, una vez presionado **P2** (de bajada), los motores girarán hasta que la puerta esté completamente cerrada (el microinterruptor **MICRO 1 pulsado).**
- 3. Una vez presionado **P1,** no es posible parar la puerta en una posición intermedia. Es decir, cuando la puerta se está abriendo, si queremos cerrarla será necesario que esté completamente abierta y los motores parados para cerrarla de nuevo.

<sup>1.</sup> Una vez presionado el **pulsador P1** (de subida), los motores girarán hasta que la puerta esté totalmente abierta (el microinterruptor **MICRO 2** pulsado).

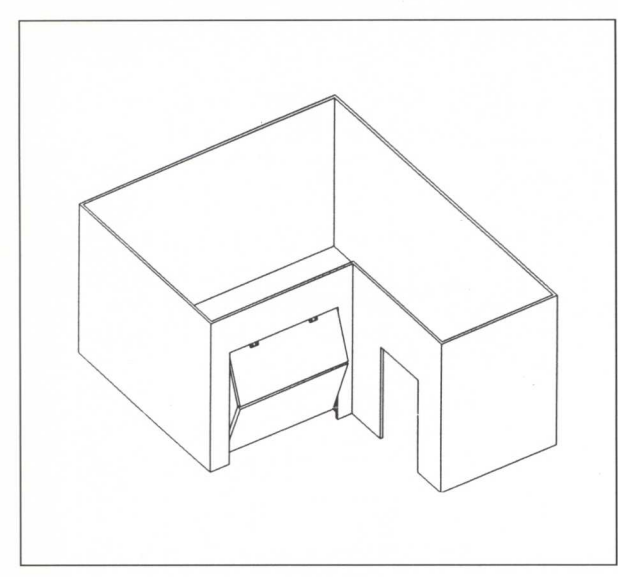

La figura adjunta corresponde a la misma nave industrial en el momento en que empieza a abrirse la puerta de mercancías.

Aquí pueden verse con claridad las dos bisagras colocadas por la parte exterior de la puerta (hoja superior), que van sujetas al tabique por la parte de dentro de la nave.

*Figura* 17

Esta figura muestra la puerta vista desde el exterior en el momento en que se empieza a abrir.

Las bisagras superiores van atornilladas por un lado a la **hoja superior** de la puerta, y por el otro, al tabique superior del hueco de la puerta.

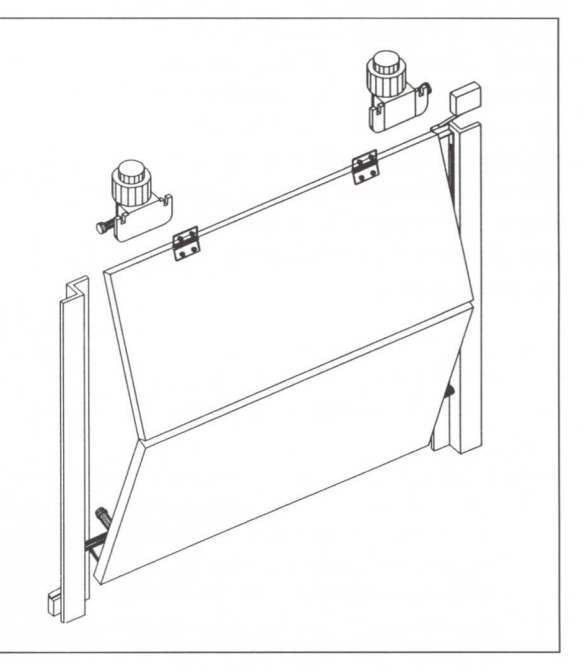

*Figura* <sup>18</sup>

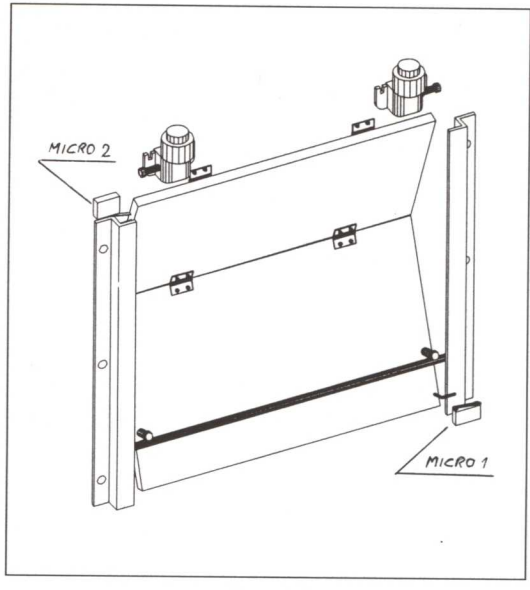

*Figura* <sup>19</sup>

La puerta vista desde el interior de la nave corresponde a la figura 19.

En ella se puede observar la **pieza en L,** colocada a la derecha de la **hoja inferior** (justo encima del microinterruptor), que ha dejado de pulsar al **MICRO 1.** Este microinterruptor está fijo a la pestaña en forma de L.

En esta figura puede verse el esquema del dispositivo que controla la apertura y cierre de la puerta. En ella podemos observar la trayectoria que siguen los electrones.

Es importante subrayar que en este instante ninguno de los microinterruptores **(MICRO 1** o **MICRO 2)** está pulsado.

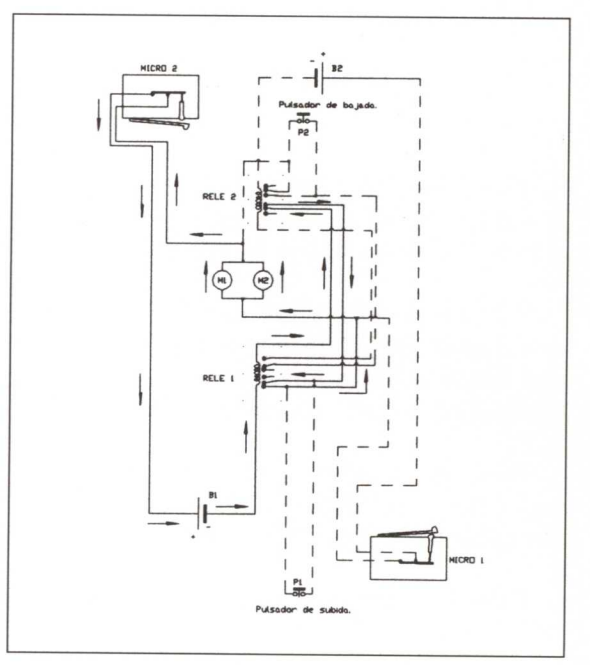

*Figura* 20

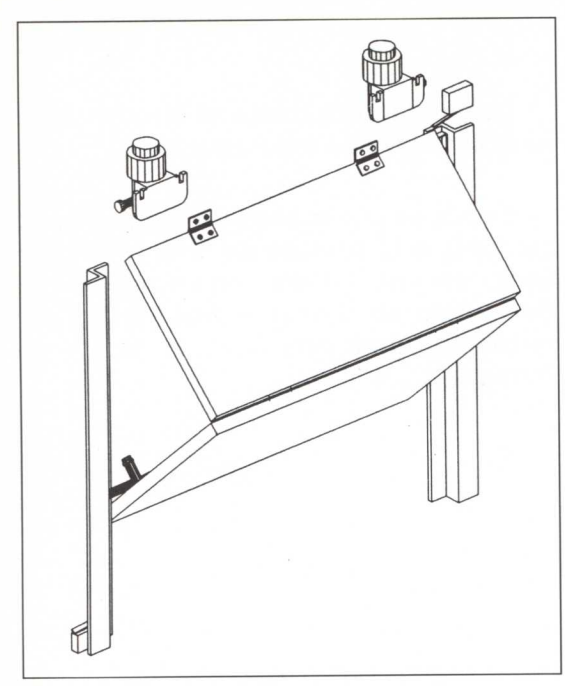

*Figura* 21

Con objeto de poder observar los detalles internos de la puerta, se ha representado ésta vista de perfil (desde el lado izquierdo según se entra).

En la figura 22 podemos ver la posición relativa del eje, que se desplaza verticalmente, permitiendo que las dos hojas se plieguen correctamente, así como el **actuador** (sobre la parte superior del perfil en L).

Cuando el eje horizontal llegue a tocar el *actuador,* éste será desplazado verticalmente, abriendo el microinterruptor **M2** colocado encima de éste.

Este actuador se verá con mayor detalle más adelante.

Los motores **M1** y **M2** seguirán girando y enrollando la cuerda en el eje de salida de la reductora, con lo que la puerta se irá abriendo tal y como se aprecia en la figura 21.

Un *eje horizontal,* solidario a la *hoja inferior* de la puerta, se desliza verticalmente por la ranura comprendida entre la pared del edificio y dos *perfiles en* <sup>L</sup> colocados en ambos extremos.

El esquema eléctrico que corresponde a este estado intermedio de apertura de la puer-

ta será el mismo que aparece en la figura 20.

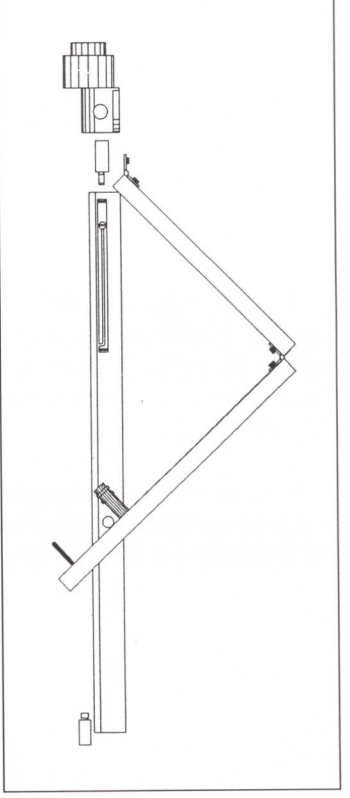

*Figura* 22

En el instante siguiente, en el proceso de apertura, la puerta se encontrará en la posición que se indica en la figura 23.

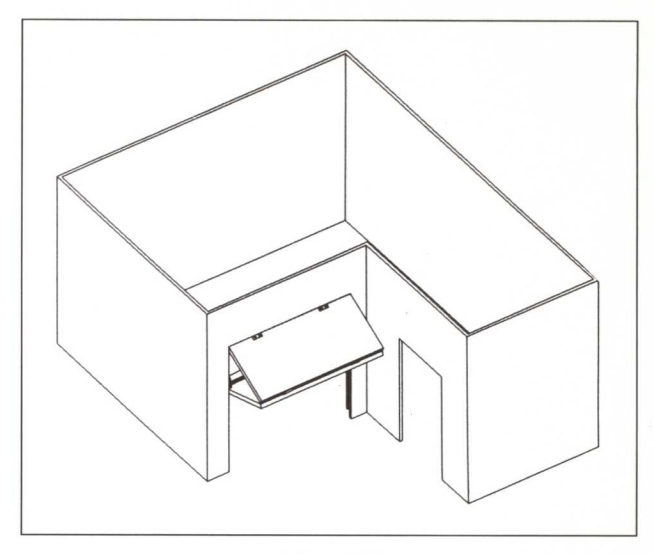

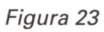

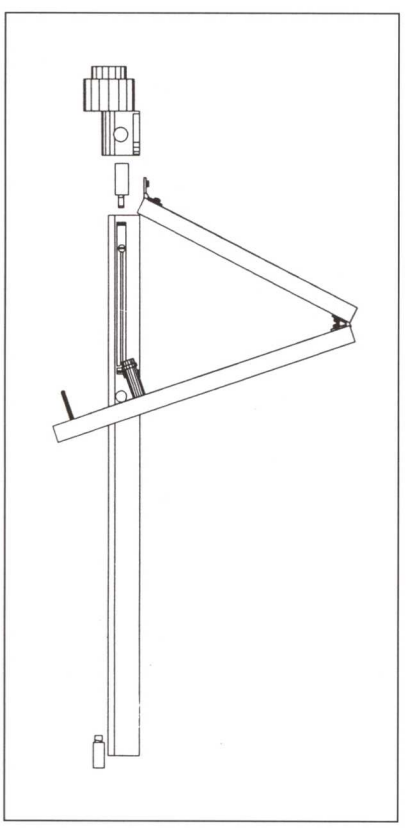

*Figura* 24

El eje horizontal está muy próximo al actuador (véase figura 24).

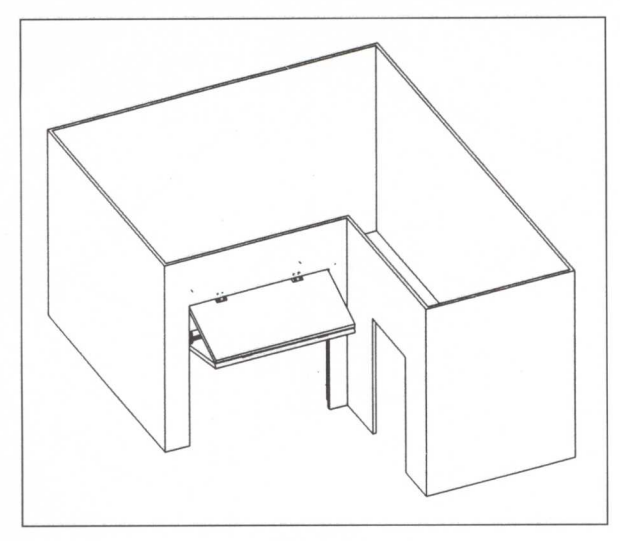

Finalmente, la puerta quedará en esta posición cuando esté totalmente abierta.

*Figura 25*

Ahora los dos motores **M1** y **M2** se habrán parado al abrirse el circuito eléctrico, después de haber sido pulsado el microinterruptor **MICRO 2** por el actuador (figura 26).

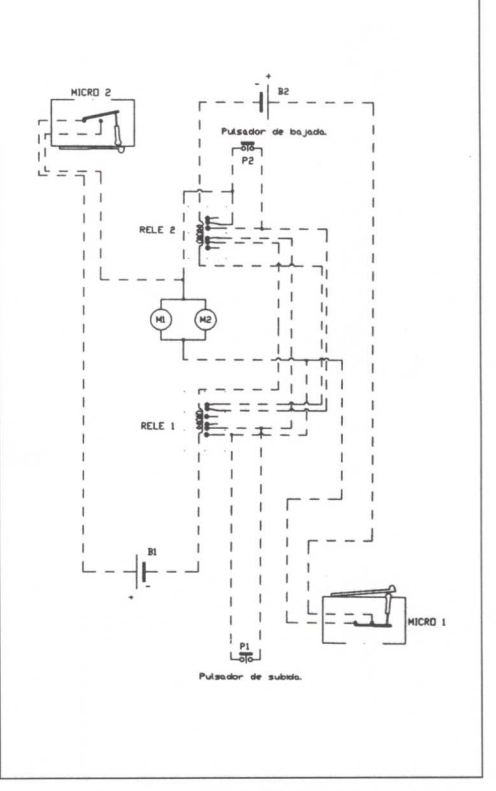

*Figura 26*

En esta figura se han hecho transparentes los tabiques con objeto de poder visualizar la posición relativa de cada uno de los elementos que componen el mecanismo.

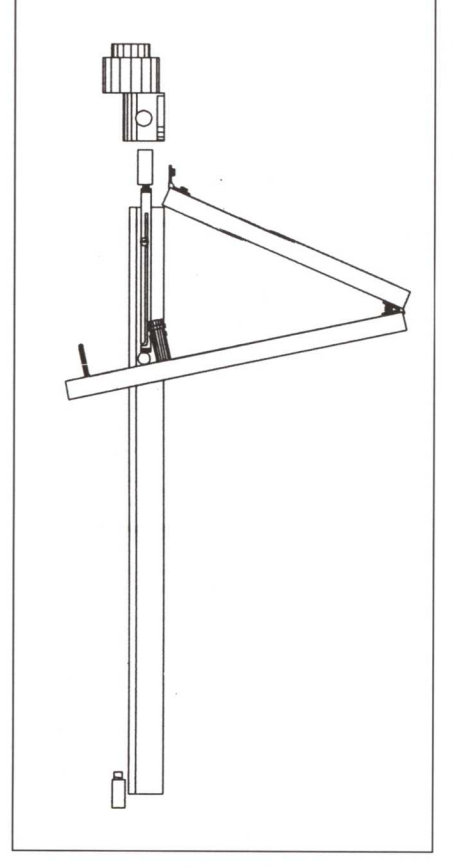

*Figura* 28

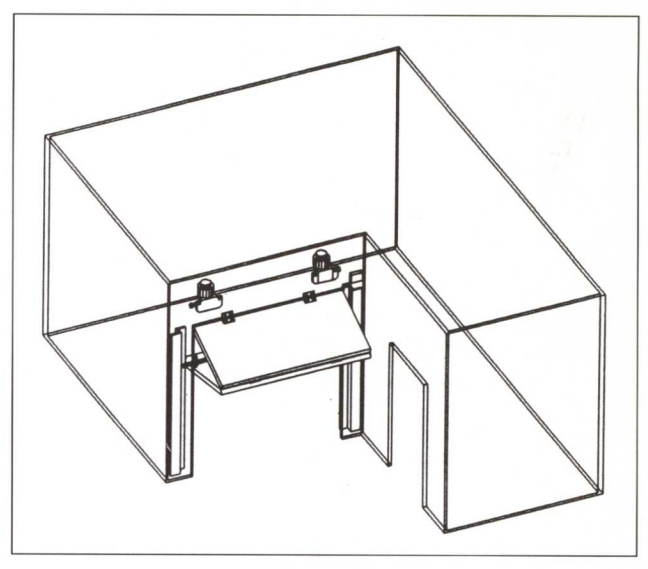

*Figura* 27

El eje horizontal ha desplazado al *actuador* hacia arriba, pulsando el microinterruptor **MICRO 2,** colocado encima de aquél.

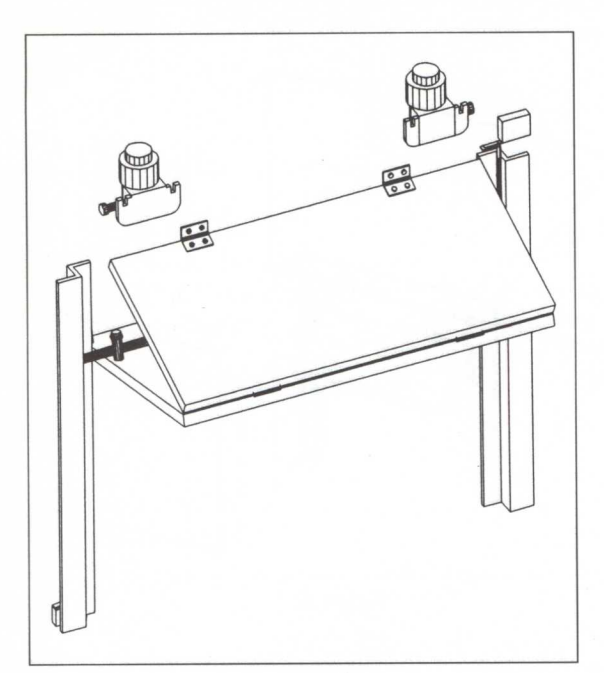

En esta figura puede verse el actuador pulsando el **MICRO 2** (parte superior derecha).

*Figura* 29

El mismo actuador, visto desde más cerca, puede observarse en la figura 30.

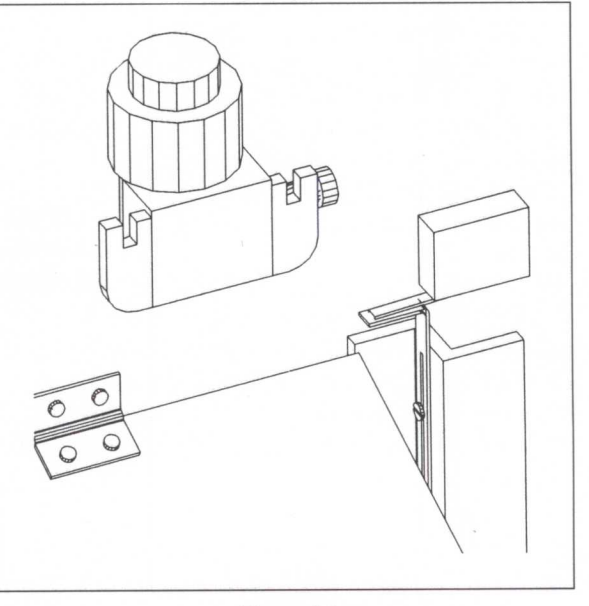

*Figura* 30

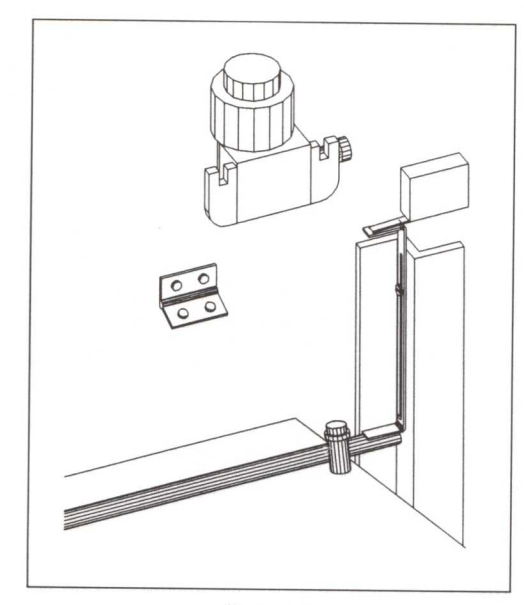

*Figura* 31

Para cerrar la puerta habrá que presionar sobre el **pulsador P2.**

Ahora los electrones salen del polo negativo de la **batería 2** siguiendo la trayectoria marcada con las flechas para regresar al polo positivo de la misma batería.

Obsérvese el sentido de los electrones al atravesar los **motores M1** y **M2.** En este caso van de arriba hacia abajo, en sentido contrario a como lo hacían en la figura 20.

La forma y función del *actuador* queda reflejada en la figura 31.

Nótese que el tornillo (fijo al perfil en L) permite el desplazamiento vertical del *actuador* gracias a la ranura vertical de que dispone.

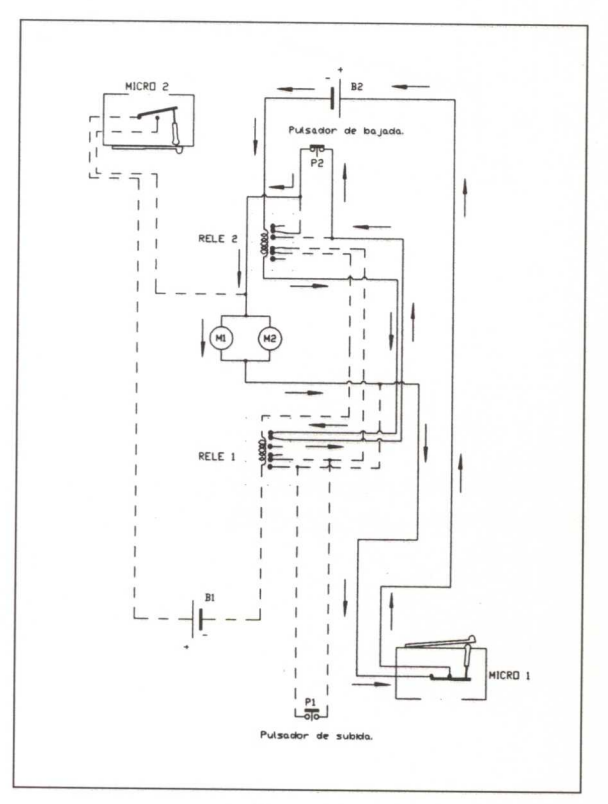

*Figura* 32

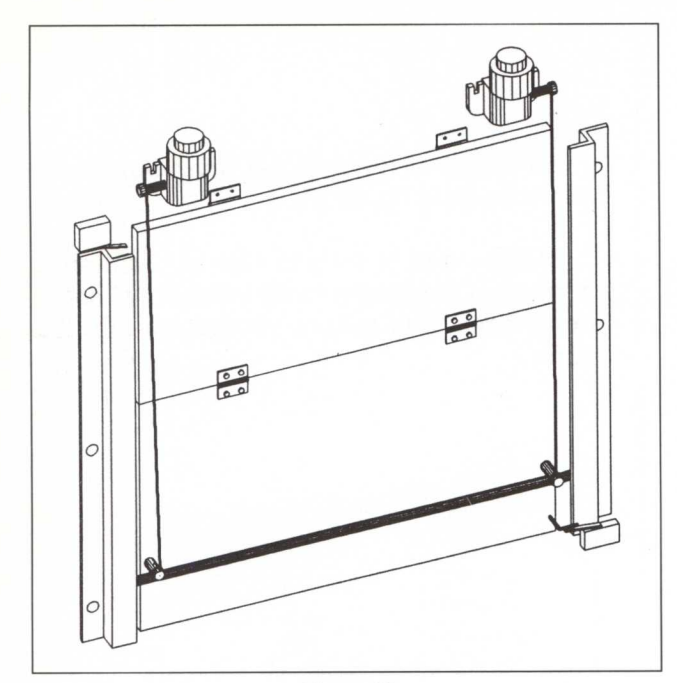

En esta figura puede verse la puerta, desde dentro de la nave, en el momento en que se cierra. Una varilla colocada en la parte inferior derecha de la puerta pulsa el microinterruptor **Ml,** abriendo el circuito eléctrico y parando los motores.

Figura 33

Figura 34

Detalle del momento en que es pulsado el microinterruptor M1.

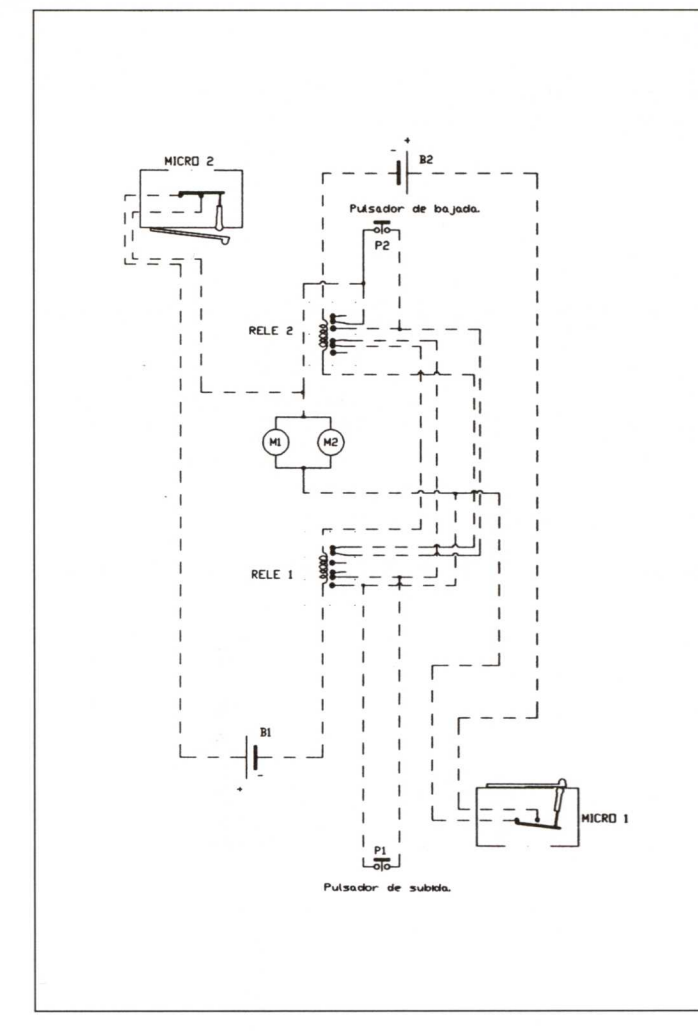

El esquema eléctrico del mecanismo que controla la puerta de entrada y salida de mercancías, en el momento en que es accionado el microinterruptor **Ml,** queda reflejado en la figura 35.

Figura 35

# **Diseño de la puerta de entrada al público**

- De las tres soluciones que aportan los distintos grupos (una solución por grupo), se va a explicar solamente la presentada por el **GRUPO 5.**
- El diseño es el siguiente:

# **GRUPO 5:**

Como se observa en las figuras que siguen, este grupo ha diseñado un mecanismo que detecta la apertura de puerta.

Consiste en un dispositivo que en el momento de abrir la puerta se dispara automáticamente, encendiendo una luz que avisa a los empleados de la entrada de un nuevo cliente.

Para que la luz se apague será necesario que la puerta se cierre.

El esquema eléctrico es el mostrado en la figura 36. En él puede verse la trayectoria que siguen los electrones.

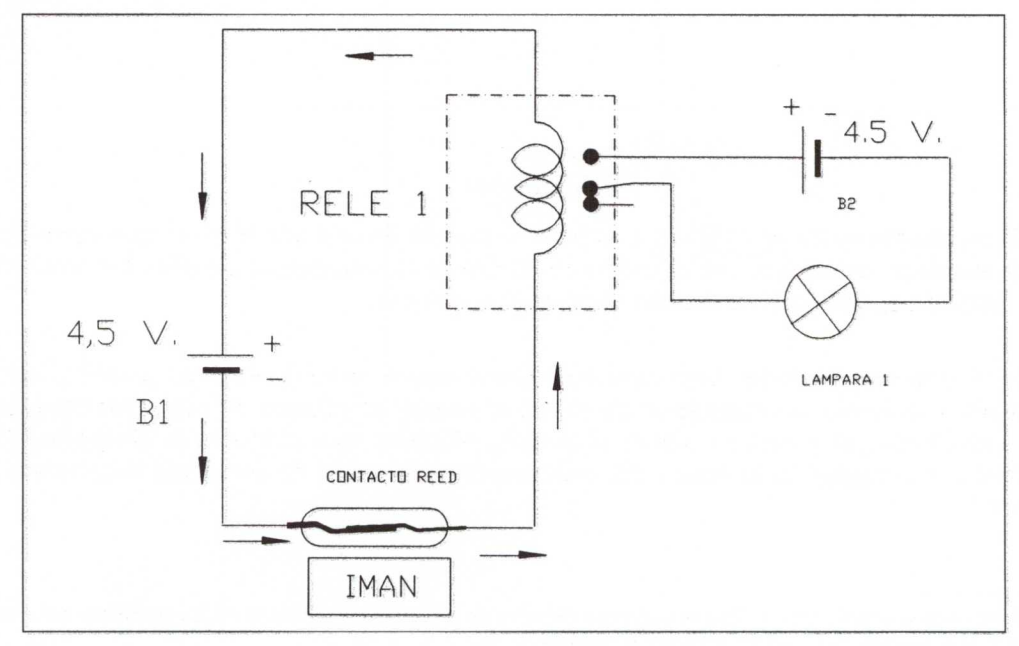

*Figura 36*

Al estar cerrada la puerta, un imán fijo a ella en la parte superior atrae una de las "Iaminillas" del **contacto reed** hacia abajo, cerrando el circuito eléctrico que alimenta al RELÉ 1. Como consecuencia, el reté 1 se **activa,** separando sus contactos de salida y abriendo, por tanto, el circuito eléctrico de la derecha de la figura 36.

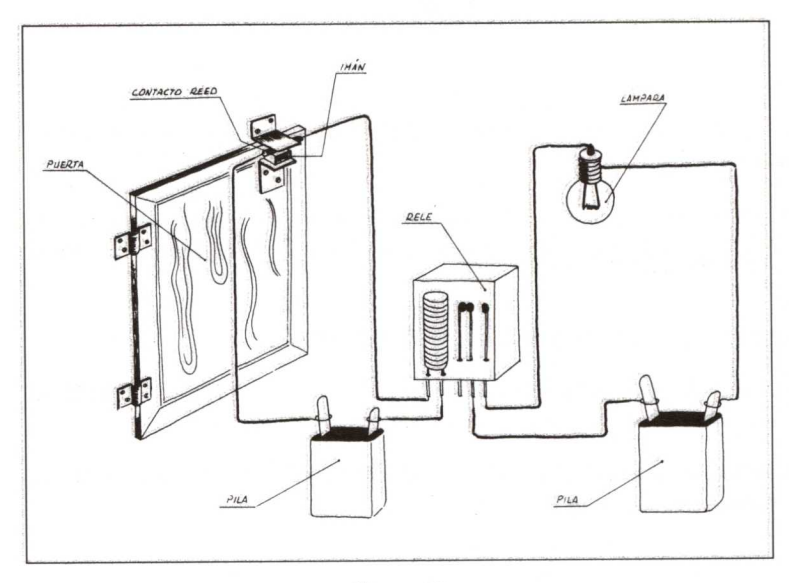

En la figura 37 se representa, en perspectiva, el mecanismo que controla *el sistema de aviso* en la puerta de entrada al público cuando la puerta está totalmente cerrada.

*Figura 37*

Si un cliente entra en la oficina, al abrir la puerta de entrada el imán que tiene en la parte superior se alejará del *contacto reed.* Como consecuencia de ello, las laminillas del *reed* se separarán, impidiendo el paso de corriente.

Si el circuito eléctrico de la izquierda de la figura 38 está abierto, el relé 1<sup>5</sup> no se activará, volviendo sus contactos de salida al estado de reposo. Al ser estos contactos los elementos que cierran y abren el circuito eléctrico que alimenta la **lámpara 1** (circuito de la derecha de la figura 38) provocarán que ahora se encienda la lámpara de "aviso".

El relé representado en las figuras adjuntas dispone de una salida conmutada (tres contactos de salida), pero observamos que una de ellas no se emplea.

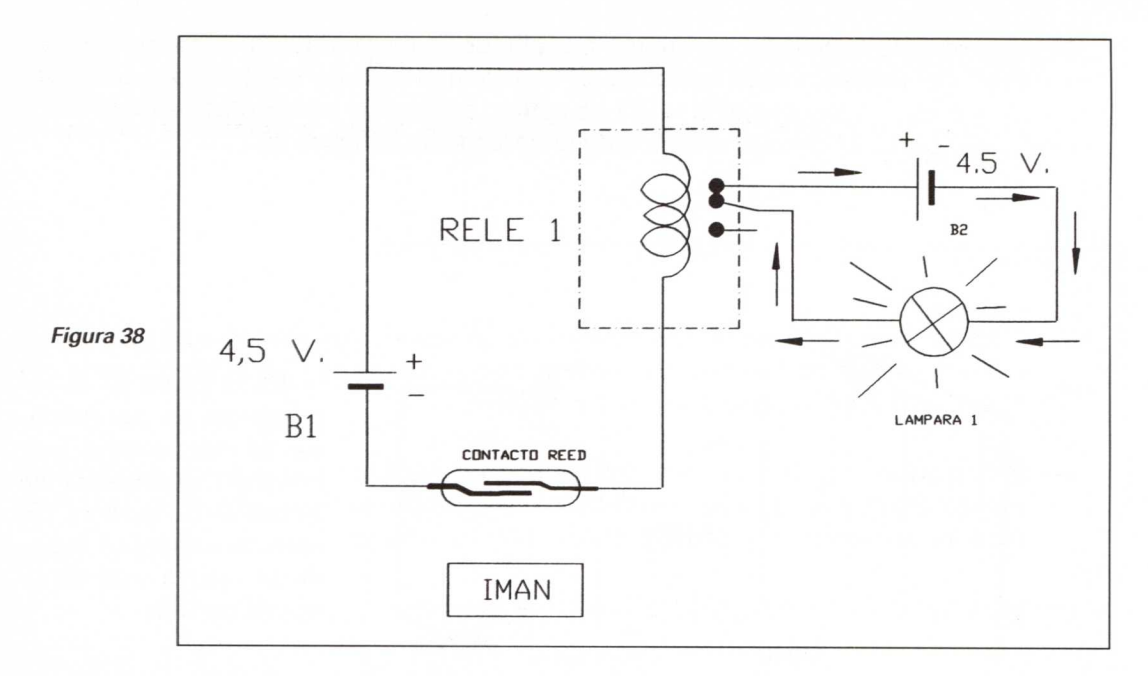

En la figura 39 se representa, en perspectiva, el mecanismo que controla la puerta de entrada al público en el momento en que está abierta.

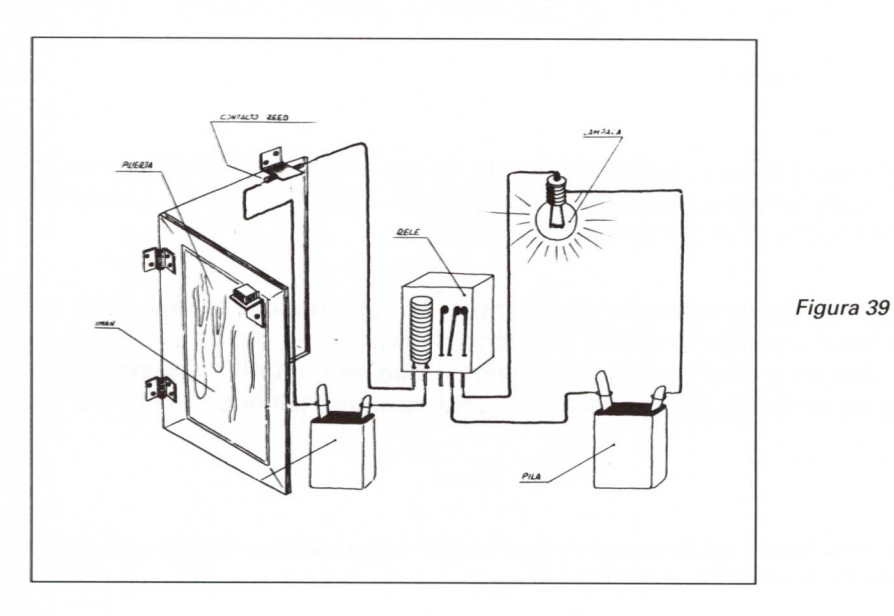

# **Diseño de los mecanismos de transporte de mercancías**

— En este libro solamente se va a dar una solución a esta propuesta: la que aporta el **GRUPO 9.**

# **GRUPO 9**

- El sistema técnico que diseña este grupo consiste en un mecanismo que permite el transporte de mercancías desde la puerta de entrada hasta un depósito que se encuentra en la parte derecha del edificio.
- El mecanismo consta de tres cintas sinfín que se ponen en marcha simultáneamente al presionar sobre el pulsador de arranque diseñado al efecto. Para pararlas es menester presionar el pulsador de parada.
- En la figura 40 se representa el esquema eléctrico.

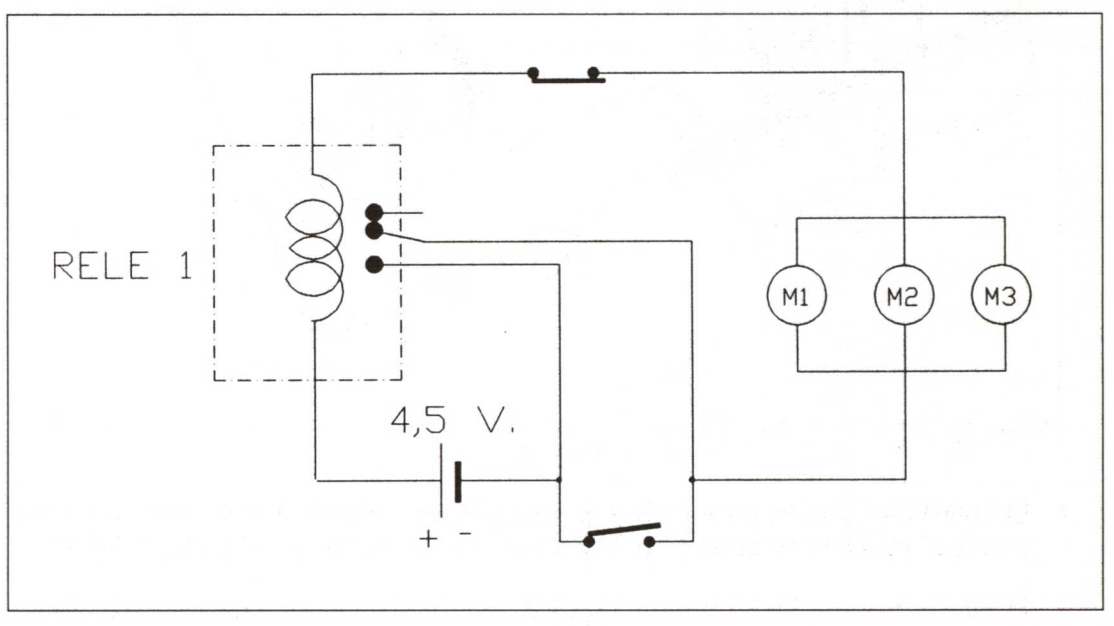

*Figura 40*

— En la figura 41 se representa el conjunto, con todos los operadores y sus conexiones eléctricas en perspectiva.

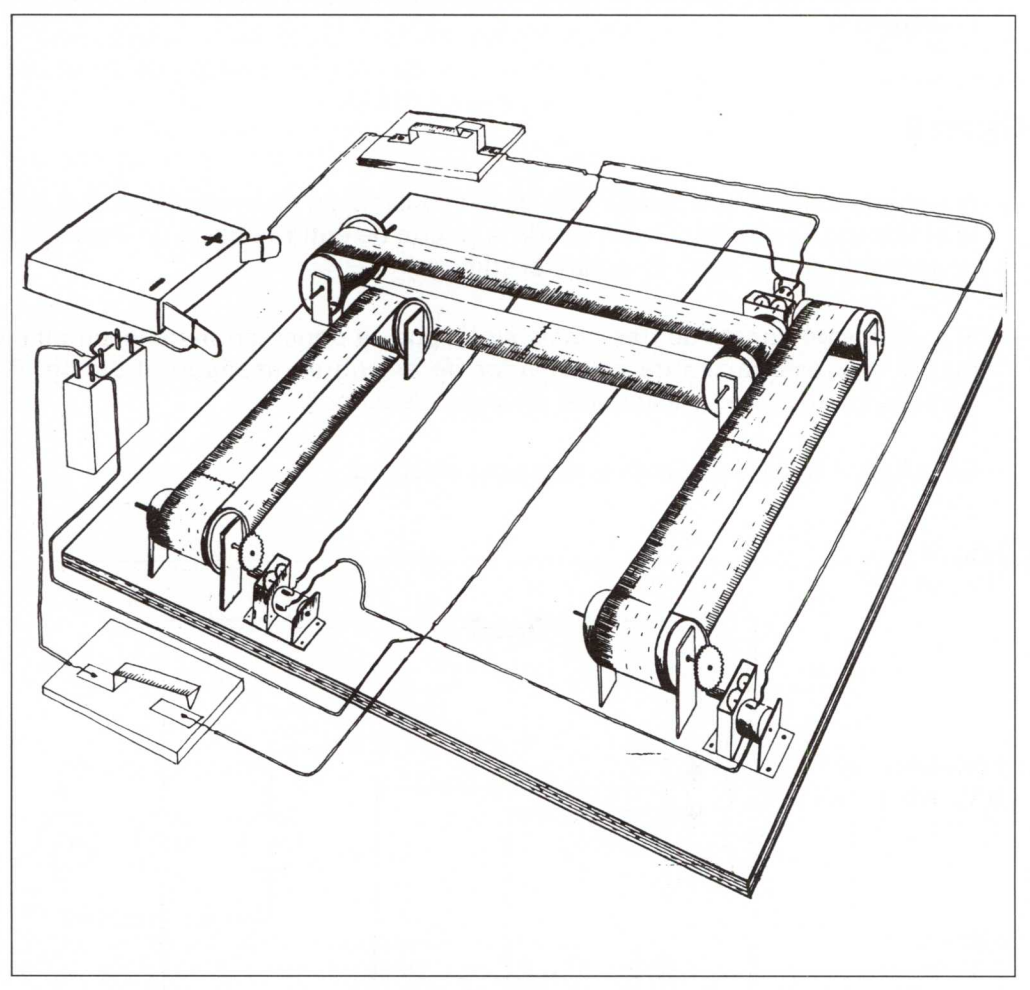

Figura 41

- El interruptor que se encuentra a la izquierda de la figura (parte anterior) corresponde al pulsador de arranque o puesta en marcha de las cintas transportadoras.
- El interruptor del fondo (figura 41) es el pulsador de parada de las cintas transportadoras. Este pulsador normalmente está cerrando el circuito eléctrico.

• Para completar el sistema se ha dispuesto un circuito eléctrico adicional en el que se ha conectado un *contador comercial 6* tal y como se representa en la figura 42.

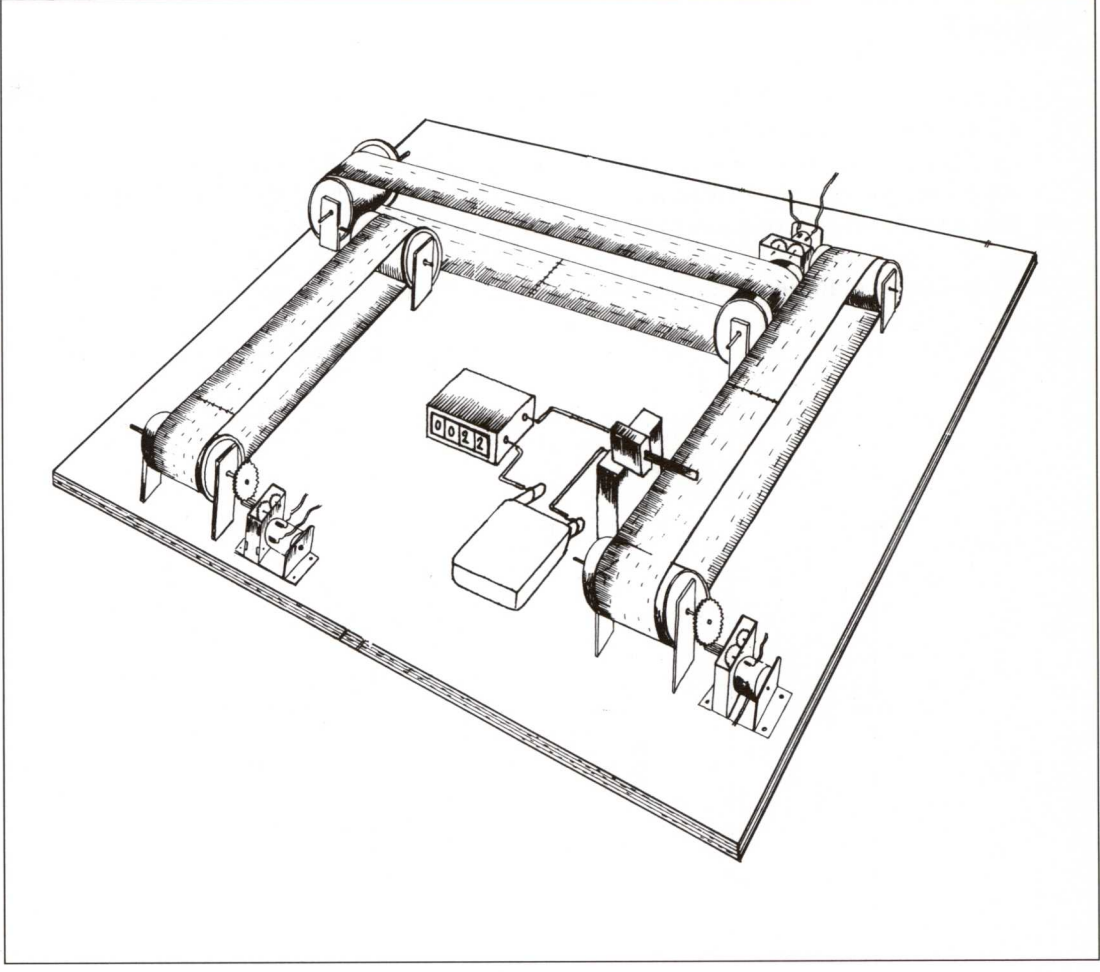

Figura 42

Este contador se conecta en serie con una pila y un microinterruptor.

<sup>6</sup> Nuestro contador de monedas procede de una máquina tragaperras. Estos contadores necesitan una tensión mínima en sus extremos de 16V.

En la figura 42 se ha representado solamente una pila de petaca para alimentar el contador. En este caso sería necesario acoplar cuatro pilas en serie.

# **Diseño de los sistemas de alumbrado:**

La solución presentada corresponde a la aportada por el GRUPO 8.

### GRUPO 8

- Consiste en una **L. D. R.** (resistencia variable con la luminosidad) cuya variación de resistencia, motivada por variaciones de luz, provoca variaciones de intensidad de corriente en un circuito eléctrico. Estas variaciones de corriente son amplificadas por un transistor (en nuestro caso un MC 140<sup>7</sup>, el cual provoca el disparo de un relé que cierra otro circuito eléctrico encendiendo tres lámparas.
- El esquema eléctrico del mecanismo queda representado en la figura 43.

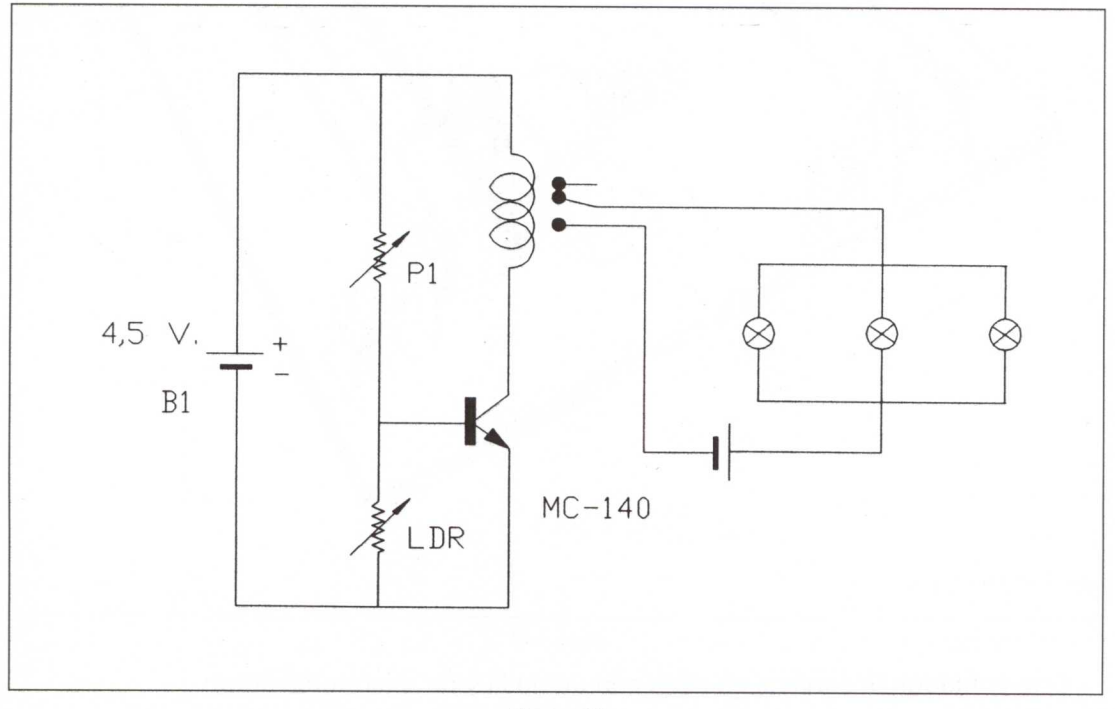

*Figura 43*

*<sup>&#</sup>x27;* Este transistor de media potencia puede ser sustituido por cualquier otro de media potencia o de potencia siempre que sea un NPN.

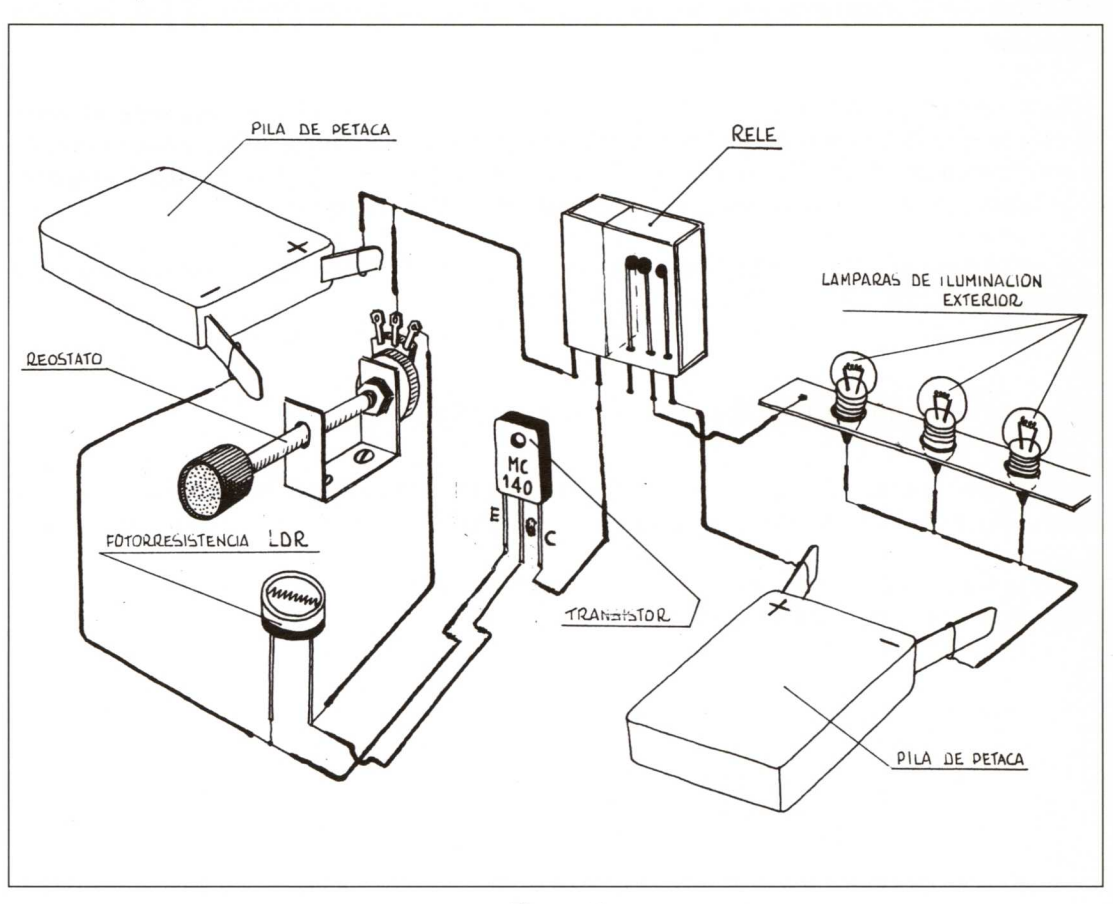

En la figura 44 aparecen cada uno de los operadores del sistema con sus conexiones correspondientes.

*Figura 44*

# **Funcionamiento**

El transistor de la figura 44 funciona como un conmutador. Es decir:

• En estado de reposo del relé la corriente que circula por su bobina es muy pequeña, ya que el valor de la L. D. R. (resistencia variable con la luz) es bastante pequeño durante el día, cuando hay mucha luz. El resultado es que la base del transistor tiene una tensión "casi igual" a la del emisor (es necesario que la base sea positiva con relación al emisor).

• Cuando la luminosidad disminuye, cuando empieza a anochecer, el valor de la resistencia de la L. D. R. aumenta, con lo que la caída de tensión en los extremos de la L. D. R. es grande, provocando que la base del transistor sea positiva con respecto al emisor.

Esto provoca una corriente muy grande por el colector, haciendo que éste se sature, con lo que la tensión de alimentación del circuito se queda, prácticamente toda, en la resistencia de carga (bobina del relé) que se encuentra en el colector del transistor. El resultado es el "disparo" del relé, cuyas salidas van a cerrarse.

Con el potenciómetro **P1** podemos regular el instante en el que ha de dispararse el relé, dependiendo de la luminosidad ambiental.

# **Construcción y montaje del Sistema Técnico diseñado**

Una vez diseñada por cada uno de los grupos la solución que resuelve el problema planteado, cada uno de aquéllos empieza la construcción de la parte que ha diseñado.

En la figura 45 se muestra una de las soluciones finales adoptadas para el diseño, construcción y montaje del Sistema Técnico.

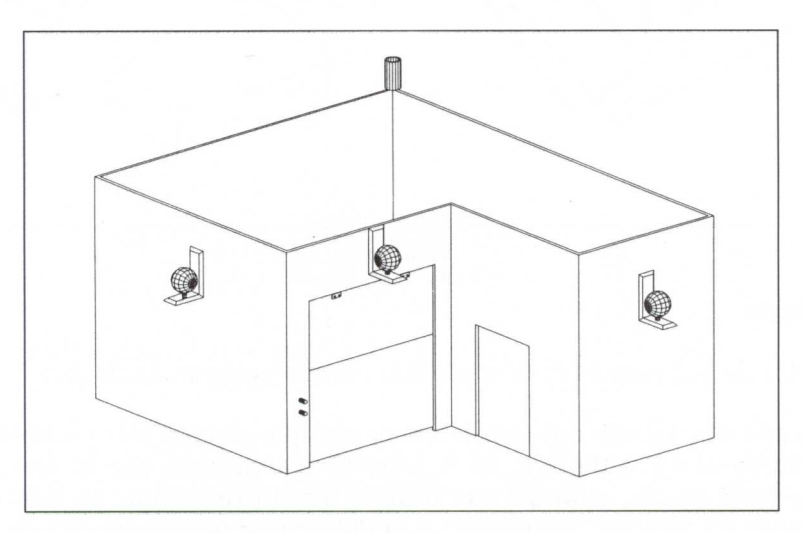

Figura 45
# **Control por ordenador (tarjeta Fischer)**

Una vez diseñadas, construidas y ensambladas cada una de las partes del Sistema Técnico (nave industrial), algunos grupos proponen la mejora, en cuanto a funcionamiento, del sistema construido.

Una de las propuestas es:

#### **Adaptar el sistema o redisefiarlo para que:**

- 1. Cuando un vehículo se aproxime a la puerta de entrada de mercancías, ésta se abra y se ponga automáticamente en funcionamiento la **cinta sinfín.**
- 2. Cuando el vehículo que estaba descargando se aleje hacia la puerta, ésta se cierre automáticamente y la *cinta sinfín* deje de funcionar.

### **Asignación de tareas**

La propuesta es la misma para todos los grupos. A cada uno de ellos se le pide una solución.

A continuación se presenta detalladamente la solución adoptada por el **grupo 5.**

#### GRUPO 5

Este grupo considera que las modificaciones que se deben hacer al proyecto común (hecho por todos los grupos de la clase) son:

1. Hay que colocar DOS sensores (interruptores normalmente abiertos), uno junto al otro, cerca de la puerta de entrada de mercancías, que cumplan las siguientes funciones:

- Si se pulsa el **sensor 1** y luego el **sensor <sup>2</sup>** (nunca simultáneamente), se abre la puerta y se pone en funcionamiento la cinta sinfín.
- Si se pulsa primero el **sensor 2** y luego el **sensor 1,** se cierra la puerta de entrada de mercancías y se para la cinta sinfín.

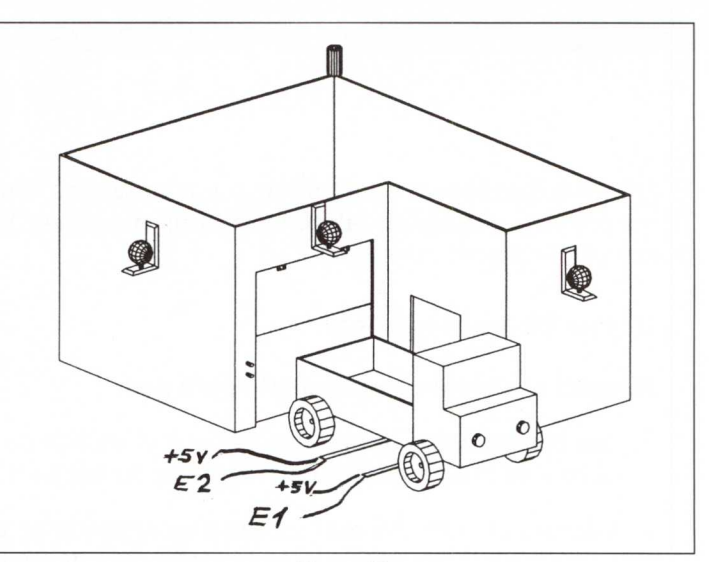

*Figura* 46

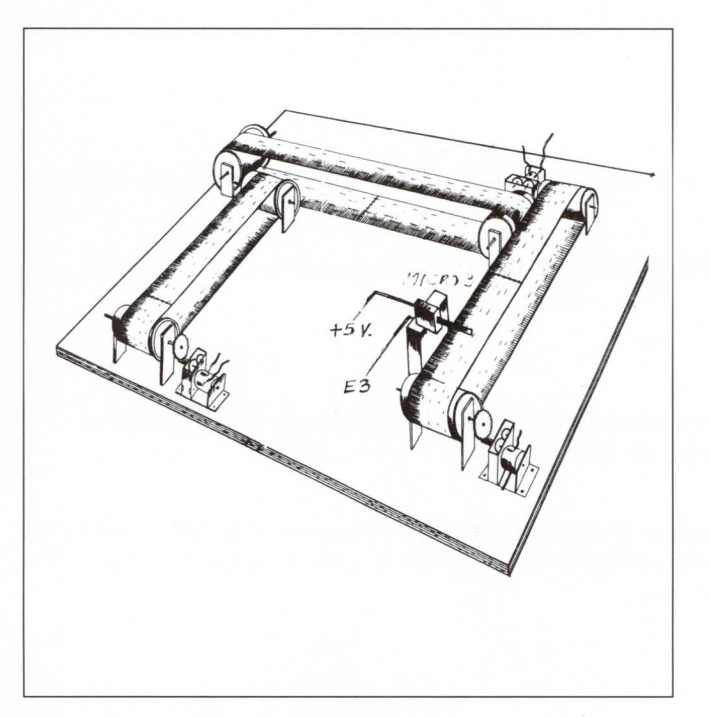

2. En el circuito que controla el número de bultos que son descargados del vehículo se han eliminado todos los elementos (pila, contador, etc.), excepto el microinterruptor.

*Figura* 47

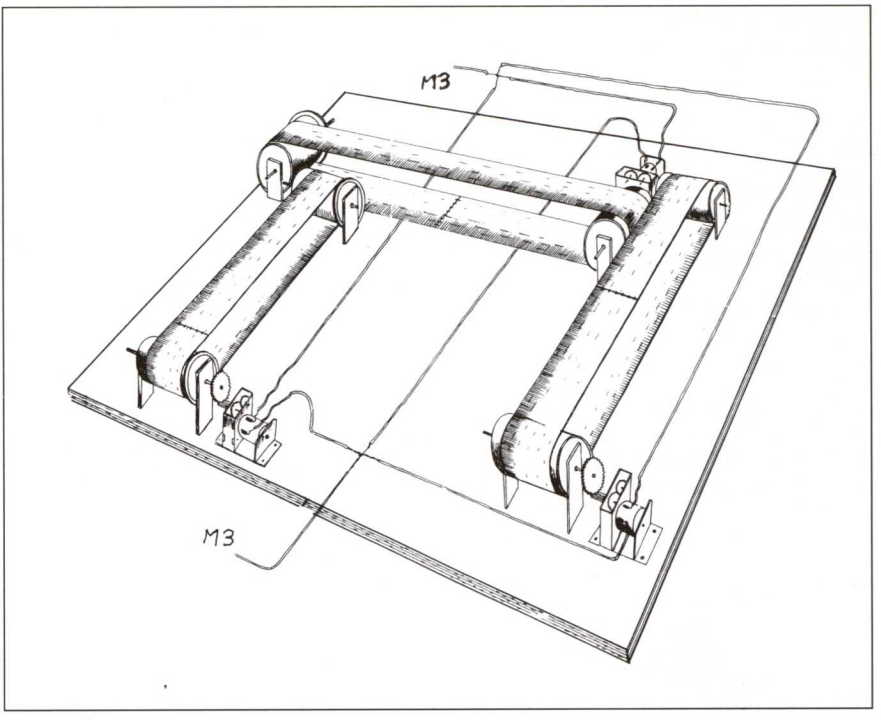

*Figura* 48

- 3. Se han quitado todos los interruptores y demás elementos empleados en la puesta en marcha y parada de la cinta sinfín, dejando solamente las conexiones, tal y como aparecen en la figura 48.
- 4. Se ha eliminado el circuito que controla el sistema de aviso (en la puerta de entrada al público), manteniendo única y exclusivamente los operadores: **contacto reed y lámpara de aviso.**

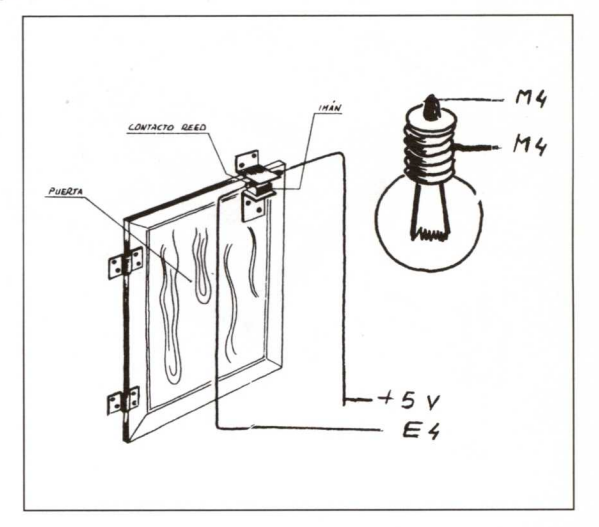

*Figura* 49

5. Para el control automático del alumbrado exterior se deja la **L. D. R.,** que se conecta a una entrada analógica de la tarjeta del ordenador, y las TRES lámparas conectadas a la **salida Ml.**

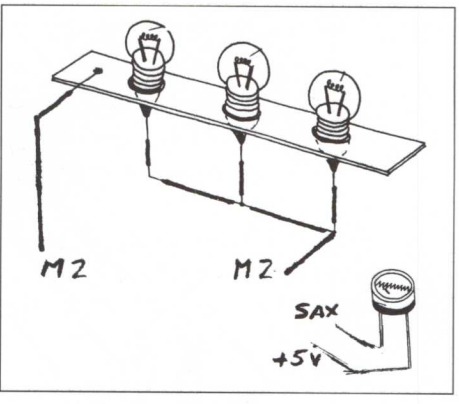

*Figura* 50

A continuación se representa la tarjeta Fischer con las conexiones a los distintos elementos que componen el Sistema Técnico final.

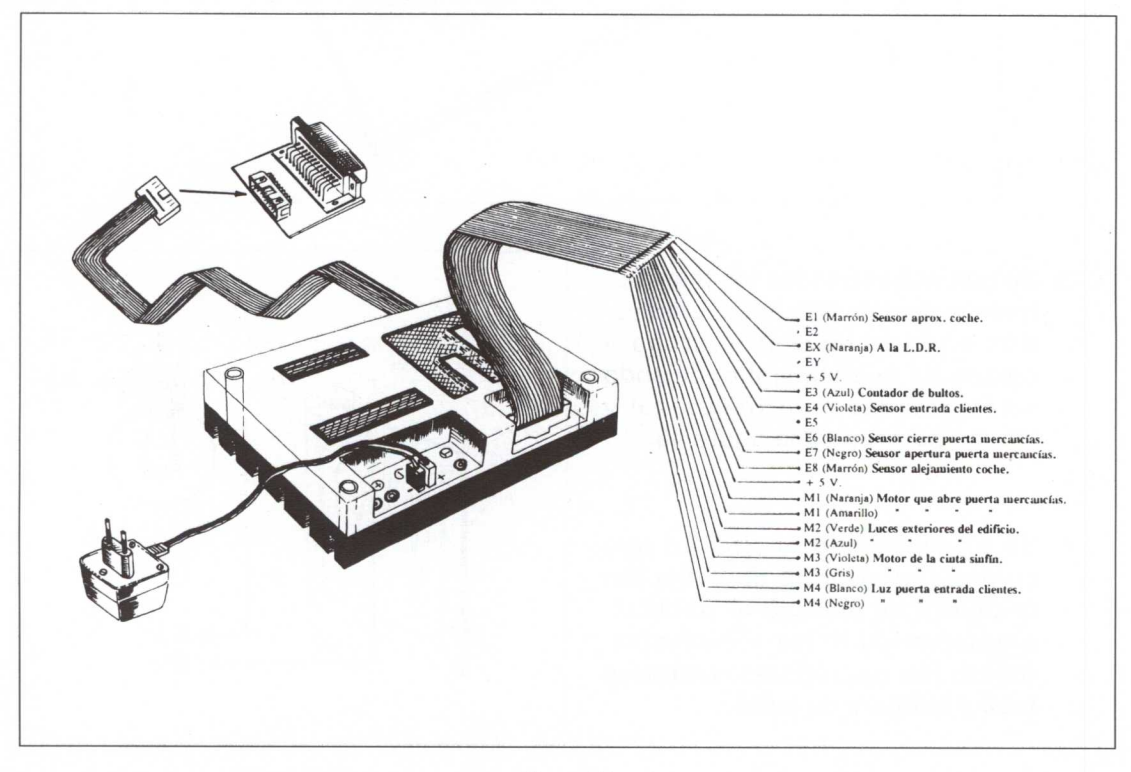

*Figura* 51

### **Elaboración de un programa que controle todo el Sistema Técnico**

- En las hojas siguientes se explica, de manera detallada, el razonamiento seguido por uno de los grupos, el **GRUPO 3,** para llegar a una solución informática que satisface plenamente las exigencias requeridas.
- Primeramente se va a indicar cómo queremos que funcione nuestro Sistema Técnico (nave industrial) cuando se controla por ordenador. A continuación se describen los pasos realizados, con explicación de cada uno de los procedimientos creados, para llegar al resultado final.
- Los procedimientos creados se van a ejecutar en el ordenador conectando las tarjetas de control:
	- Tarjeta Fischer.
	- Tarjeta B. S. P.

#### **¿Qué queremos que nos controle el ordenador?**

Al programa empleado en este proyecto, para controlar todos los mecanismos de la nave industrial, se le van a exigir dos condiciones:

1. Que la activación de cada uno de los sensores que lleva el Sistema Técnico sea detectada por el ordenador de forma inmediata. Todos los sensores que se acoplan a la nave industrial (que ya se han comentado en el apartado "Asignación de tareas") van conectados a la entradas digitales o analógicas de la tarjeta de control' de la siguiente manera:

Periférico que se conecta al puerto paralelo o centronics (donde se coloca el cable de la impresora).

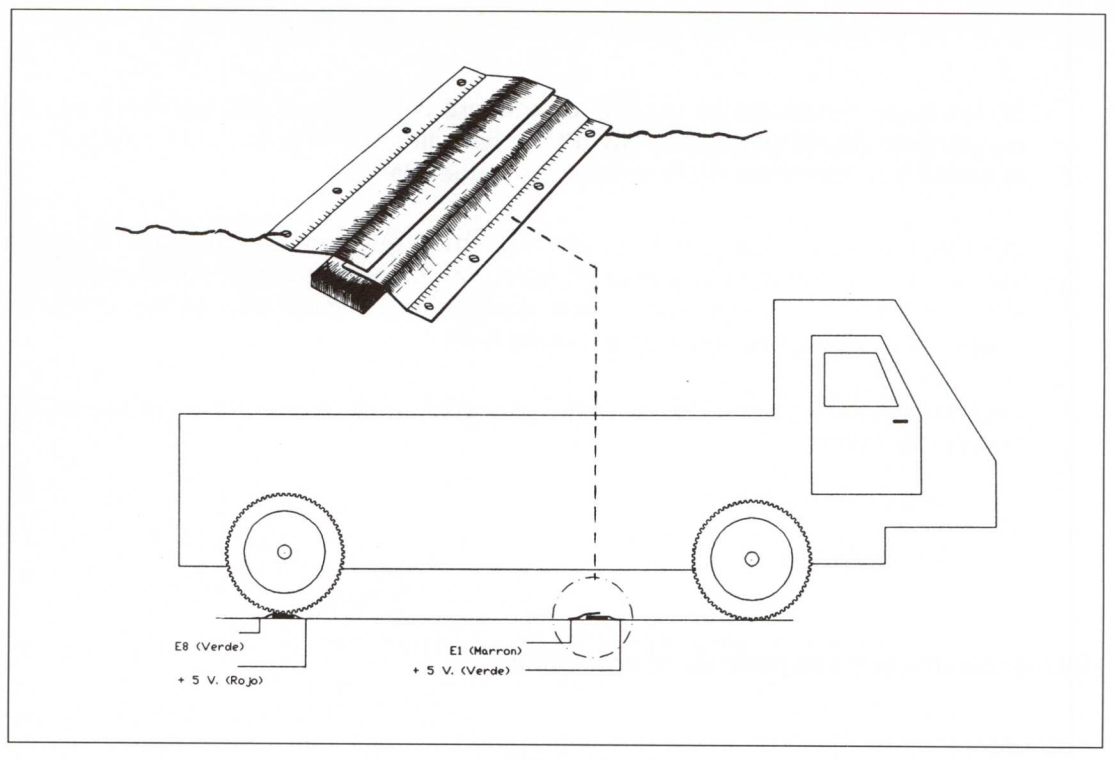

*Figura* 52

- a) Sensores *de aproximación del vehículo a la puerta de entrada de mercancías* (véanse *figuras* 46 y 52).
- *b) Contador de cajas o bultos (figura* 47):

Mientras no se pulse el sensor del microinterruptor **MICRO 3,** sus contactos están separados, con lo que el circuito está abierto. El ordenador estará leyendo en esta entrada (entrada digital **E3)** el valor CERO.

Cuando una caja una los contactos del microinterruptor, al pasar por la cinta sinfín y presionar sobre él, el ordenador lo detectará leyendo en la entrada digital E3 el valor UNO, ya que se habrá cerrado el circuito eléctrico.

*c) "Sensor de estado" de puerta de mercancías abierta o cerrada:*

En la parte superior izquierda o inferior derecha (visto desde dentro de la nave) de la primera puerta de entrada de mercancías se han colocado sendos microinterruptores (figura 19). Los terminales del:

- **• Micro 1:** van unidos uno a la entrada digital E6 y el otro al positivo + 5 V.
- **• Micro 2:** van unidos uno a la entrada digital E7 y el otro al positivo + 5 V.

#### *Cuando la puerta está cerrada:*

El microinterruptor MICRO 1 tiene sus contactos unidos (ya que la *varilla curvada* presiona sobre el microinterruptor, según se puede ver en la figura 34). El ordenador detectará en su entrada digital E6 un UNO.

El microinterruptor MICRO 2 tiene sus contactos separados. El ordenador detectará en su entrada digital E7 un CERO.

#### *Cuando la puerta está abriéndose:*

Ni el MICRO 1 ni el MICRO 2 están pulsados, con lo que el ordenador detectará en ambas entradas un CERO.

*Cuando la puerta esté totalmente abierta* (figura 28) el *actuador* unirá los contactos del microinterruptor MICRO 2. El ordenador detectará en la entrada E7 un UNO e inmediatamente enviará una señal a la tarjeta de control ordenándole la parada de los motores que abrían la puerta. Ahora, el valor de la entrada digital **E6** es también UNO.

#### d) *Sensor de entrada de clientes:*

Si la puerta está cerrada, un imán unido a la misma atrae a las laminillas del *contacto* reed, cerrando el circuito eléctrico (figura 36). El ordenador detectará en la entrada digital **E4** un UNO cuando la puerta está cerrada.

Cuando la puerta está abierta el imán se aleja del contacto reed y sus laminillas se separan (figura 38). En este instante el ordenador detecta en la entrada digital **E4** un CERO e inmediatamente envía una señal de salida a la tarjeta para que se encienda una luz que avise a los dependientes la entrada de clientes en la tienda. Esto lo hace el ordenador activando la salida **M4** (figura 49).

*e) Sensor de iluminación exterior del edificio:*

La L. D. R. (resistencia variable con la luz) de la figura 50 se conecta a la entrada analógica **EX** (sensor analógico X) de la tarjeta.

Cuando la luminosidad en el exterior es baja, al empezar a anochecer el valor de la resistencia de la L. D. R. aumenta. Esta variación de valores es detectada por el ordenador, que cuando alcanzan o sobrepasan un límite establecido de antemano ejecutará una acción. En este caso se activará la salida M2 (girando el motor a la derecha o izquierda), que se materializa con el encendido de las luces del exterior del edificio.

2. Que una vez activado uno de los sensores mencionados anteriormente, el ordenador envíe una señal a la tarjeta, activando o desactivando alguna de las cuatro salidas de que dispone.

- 2.1. Las luces exteriores de iluminación (véase apliques en la fachada del edificio en la figura 45) van conectadas a la salida de la tarjeta designada como **M2 (verde)** y **M2 (azul)** (figura 50).
- 2.2. Los motores M2 y M2 de apertura de la puerta de entrada de mercancías (figura 16) van conectados, en paralelo, a la salida M1 **(naranja)** y M1 **(amarillo)** de la tarjeta.
- 2.3. Los tres motores que tiene la *cinta sin fin* (figura 48) están conectados en paralelo a la salida de la tarjeta **M3 (violeta)** y **M3 (gris).**
- 2.4. La lámpara, que está colocada en el "área de ventas" y avisa a los dependientes de la entrada de clientes, se enciende cuando la puerta se abre. El ordenador consigue esto activando la salida **M4 (blanco)** y **M4 (negro)** en la tarjeta de control.

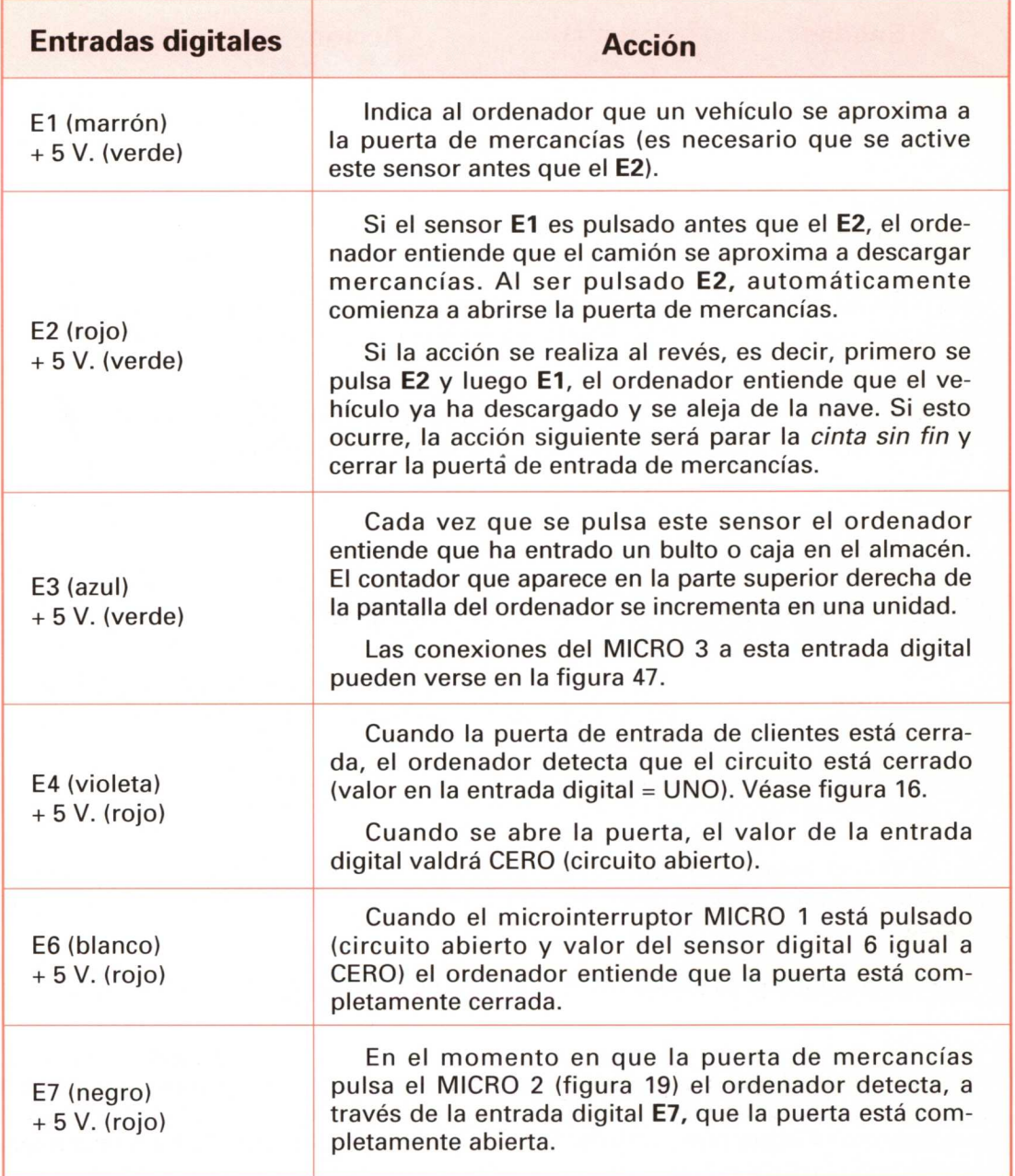

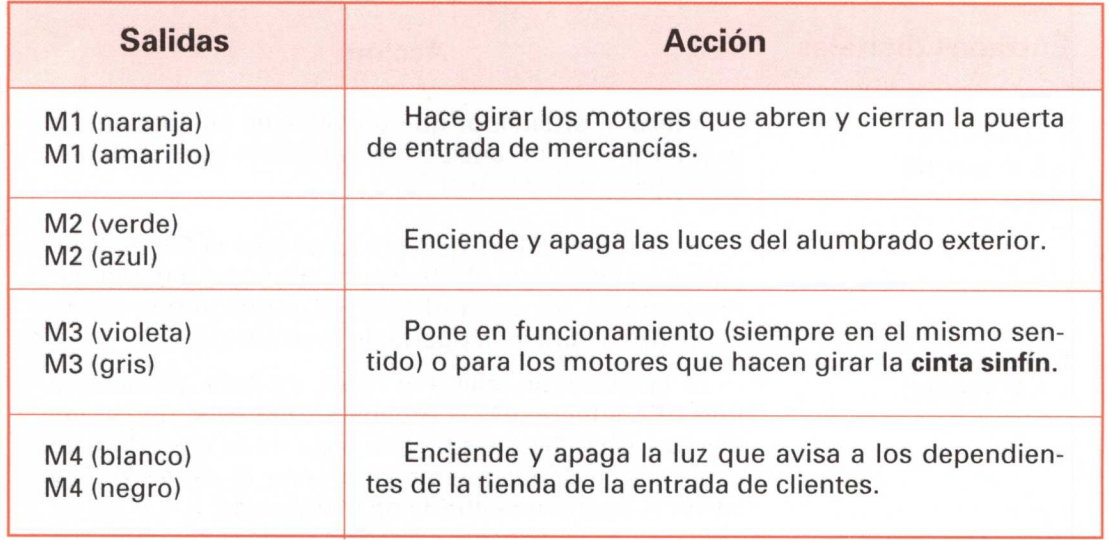

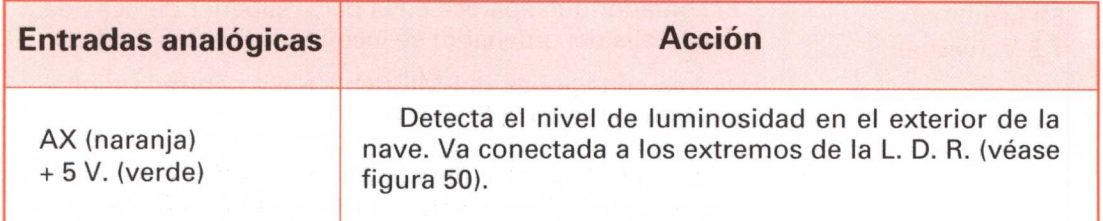

3. Al mismo tiempo que se ejecutan acciones en el Sistema Técnico (nave industrial), en la pantalla del ordenador se estará realizando una simulación de todos los procesos.

En la hoja siguiente se puede ver el diagrama de flujo del proceso de ejecución.

1. Para iniciar el proceso de control de la nave industrial mediante ordenador será necesario haber cargado previamente en la memoria RAM del ordenador las **rutinas** y **procedimientos Fischer** que controlan la tarjeta. Una vez realizado esto se ejecutará el procedimiento PAREDES, que:

#### DIAGRAMA DE FLUJO

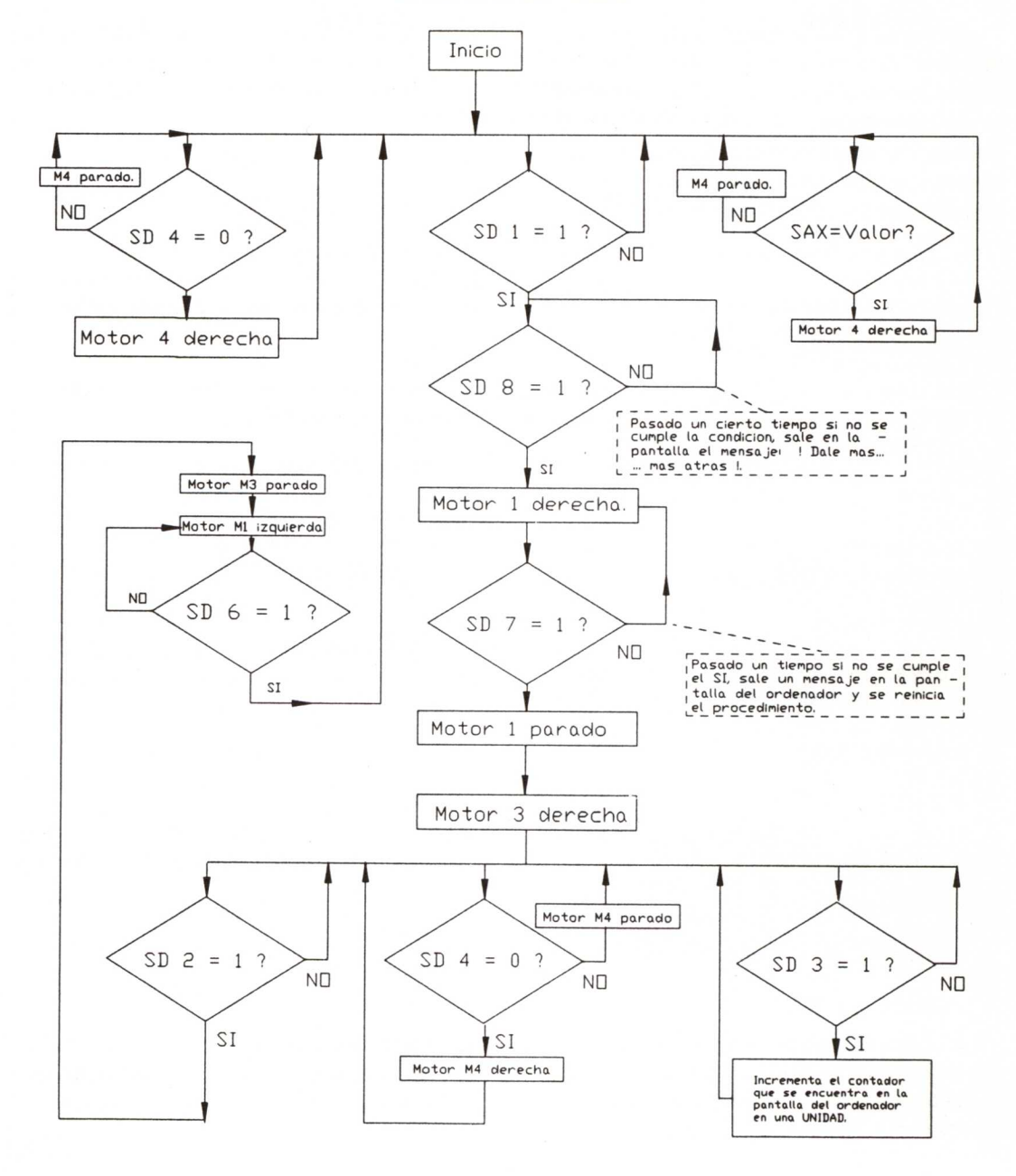

# **PROCEDIMIENTOS QUE CONTROLAN EL SISTEMA TÉCNICO**

1. Para iniciar el proceso de control de la nave industrial mediante ordenador será necesario haber cargado previamente en la memoria RAM del ordenador las **rutinas y procedimientos Fischer** que controlan la tarjeta. Una vez realizado esto, se ejecutará el procedimiento PAREDES, que:

• Dibuja la fachada exterior del edificio.

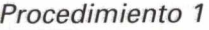

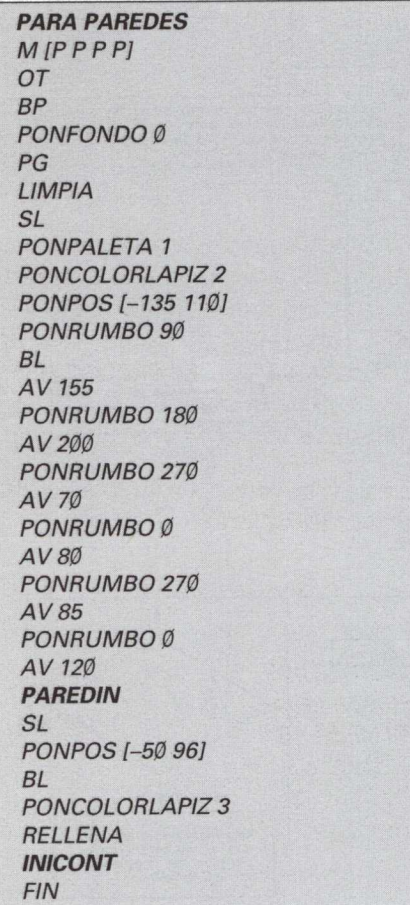

• Llama a otros dos procedimientos, que se ejecutan en el orden en que aparecen.

2. El primer procedimiento llamado (ejecutado) es: **PAREDIN.**

#### *Procedimiento 2*

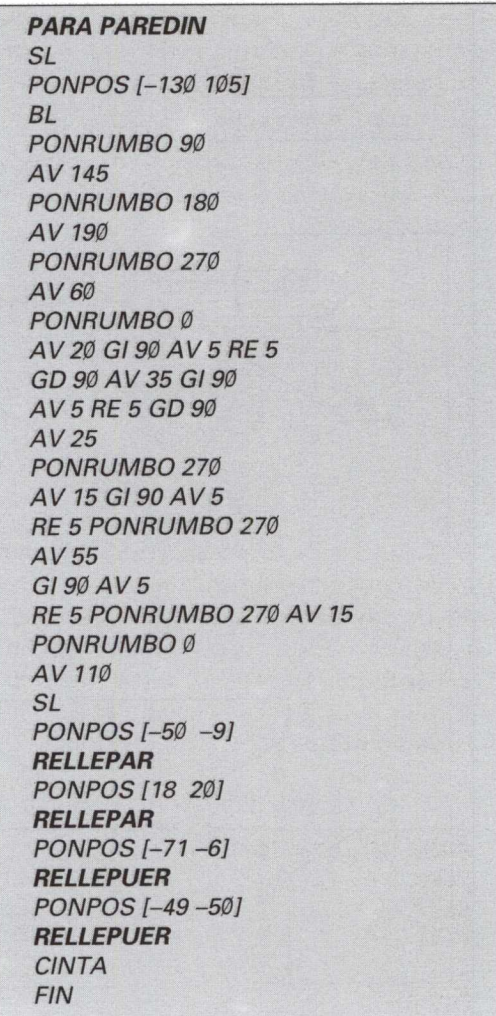

Éste se ejecuta completamente (primitiva tras primitiva) dibujando las paredes internas de la nave, así como la puerta de mercancías y de entrada de clientes.

3. El ordenador, al leer **RELLEPAR** (nombre de un procedimiento creado por el usuario y que significa: rellenar pared), saltará al procedimiento llamado y empezará a ejecutar cada una de las primitivas que contiene.

El resultado será el relleno de las paredes del edificio con el color *magenta* por ser éste el que tiene el lápiz en este momento.

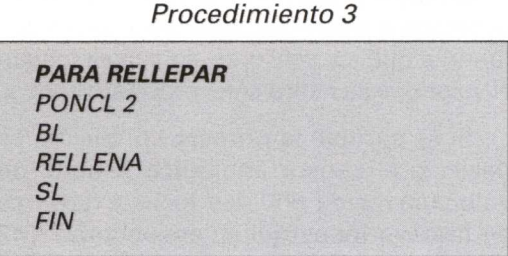

4. Cuando haya acabado de ejecutar todo el procedimiento seguirá con el resto de las primitivas, encontrándose con otro procedimiento llamado: **RELLE-PUER** (rellenar puertas). Este procedimiento rellena de color cian la puerta de entrada de mercancías y de clientes.

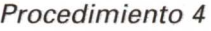

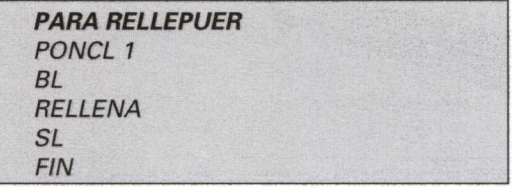

Finalmente ejecuta el procedimiento CINTA, que dibuja, en planta, la *cinta sin fin* que transporta las cajas o bultos desde la entrada de mercancías hasta el almacén.

#### *Procedimiento* 5

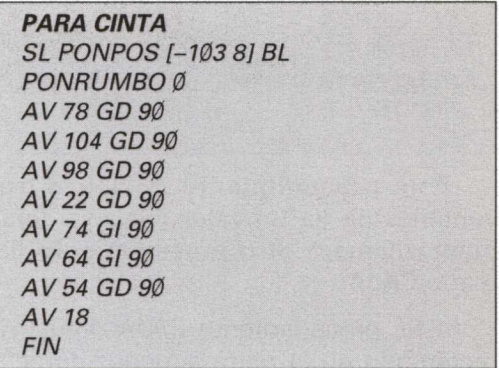

Como el ordenador ya ha acabado de leer todas las primitivas y procedimientos que se encontraban dentro de PAREDIN, regresará al procedimiento PAREDES para seguir ejecutando primitivas en el mismo orden a partir del punto en que quedó.

5. El siguiente procedimiento que encuentra es **INICONT.**

#### *Procedimiento* 6

*PARA* **INICONT** PONPALETA 1 *HAZ* "NUM 48 *HAZ "DEC* 48 *HAZ* "CEN 48 *CAJA FIN*

#### Procedimiento 7

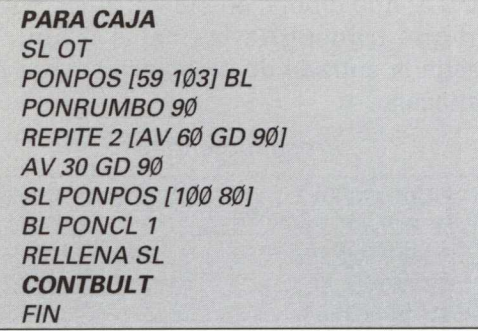

Este procedimiento inicializa tres variables (le da un valor inicial) y finalmente llama a otro procedimiento llamado CAJA.

6. EL procedimiento CAJA dibuja un rectángulo en la parte superior derecha de la pantalla y lo rellena del mismo color que tiene el lápiz (cian). A continuación empieza a ejecutar otro procedimiento llamado **CONTBULT** (contador de bultos).

#### Procedimiento 8

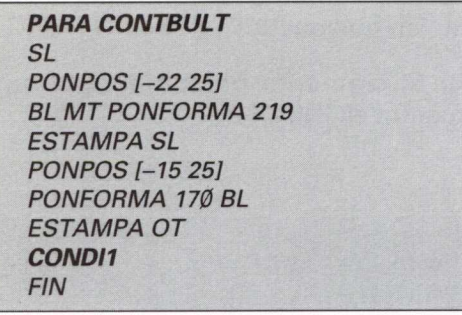

Lo que se hace es convertir la tortuga, primero, en un rectángulo relleno y después en una "línea curvada al final". Con la primitiva ESTAMPA se "estampan" las formas actuales en la pantalla gráfica.

Con esto obtendríamos un símbolo, que colocamos casi al final de la cinta sin fin, y representa el contador de bultos, visto desde arriba.

Finalmente, este prodecimiento llama a otro cuyo nombre es: **CONDI1.**

#### Procedimiento 9

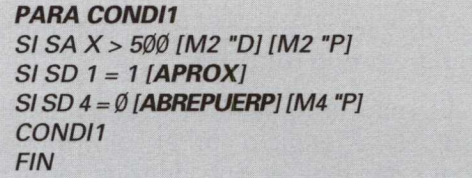

En este procedimiento (que significa condicional núm. 1) el ordenador está esperando a que los sensores siguientes tengan el valor que se indica en el procedimiento.

Si se cumple la primera condición, es decir, si el sensor analógico X tiene un valor mayor de 500, las luces exteriores de la nave industrial se encenderán (M2 "D); de lo contrario, las luces exteriores se apagan (M2 "P).

Si se cumple la condición tercera, es decir, si el sensor núm. 4 es igual a Ø,

#### Procedimiento 10

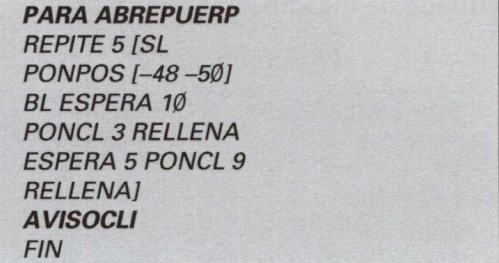

esto quiere decir que la puerta de entrada de clientes está abierta, se ejecutará el procedimiento **ABREPUERP.**

Este procedimiento cambia el color de relleno de la puerta de entrada de clientes dando la sensación de que se abre. Finalmente es llamado otro procedimiento denominado **AVISOCLI** (aviso de clientes).

*Procedimiento <sup>11</sup>*

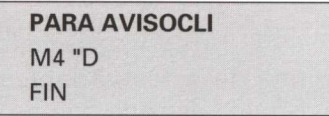

Al ejecutarse este procedimiento se enciende la luz que avisa a los dependientes de la entrada de un nuevo cliente. Esto se lleva a cabo activando la salida M4. El ordenador, al acabar de leer este procedimiento, encuentra la primitiva FIN; esto le indica que tiene que volver al procedimiento que ha llamado a AVISOCLI, y seguir ejecutando las primitivas que le faltaban hasta el final; es decir, tiene que volver al procedimiento ABREPUERP y seguir ejecutándolo a partir de donde lo abandonó (a partir de la llamada a este último procedimiento).

Como lo que se encuentra es otro FIN (correspondiente al procedimiento ABREPUERP), tiene que volver al anterior, que era CONDI1.

Ahora nos encontramos de nuevo en el procedimiento CONDI1. Si la puerta de entrada de clientes todavía continúa abierta, el sensor 4 seguirá teniendo un

valor CERO, con lo que se repetirá el proceso, poniendo de nuevo el motor M4 en marcha, que, como ya lo estaba, no le afecta para nada.

Este proceso se estará repitiendo hasta que el sensor digital 4 sea igual a UNO, es decir, la puerta esté cerrada. En este momento el motor M4 se parará, como se indica en el procedimiento CONDI<sub>1</sub>.

Si no se cumple ninguna de las condiciones del procedimiento CONDI1, no ocurrirá nada y el ordenador estará en un procedimiento recursivo, esperando a que alguna de ellas se cumpla.

#### *Procedimiento 12*

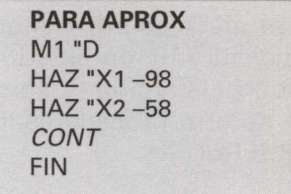

Supongamos, ahora, que un camión se aproxime a la puerta de entrada de mercancías. Lo primero que hará será cerrar el primer contacto, es decir, el **sensor digital** 1 se pone a 1 (véase figura 52).

En el instante en que esto ocurre, el ordenador empieza a ejecutar el procedimiento **APROX.**

Aquí se definen dos variables asignándole un valor inicial. Este valor corresponde con el punto inicial donde LOGO empieza a dibujar el camión, en planta.

Asimismo se ponen en marcha los motores que abren la puerta de entrada de mercancías.

Este procedimiento llama a otro que se llama CONT

*Procedimiento* <sup>13</sup>

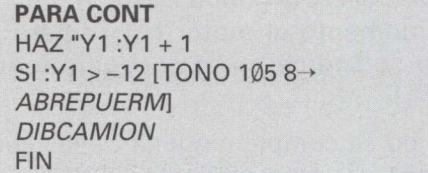

A la variable Y1 se le asigna un nuevo valor, el anterior más tres; además, si el valor actual es mayor de -12 (que es aproximadamente la coordenada "Y" que tiene la puerta de entrada de mercancías en la pantalla, modo gráfico), el ordenador da un pitido, simulando el pitido del camión, y comienza la ejecución de otro procedimiento llamado **ABREPUERM.**

Como la condición mencionada solamente se cumple cuando el camión ha llegado a la puerta del garaje, al encontrarse con el procedimiento mencionado lo "saltará" y empezará a ejecutar el siguiente, que es **DIBCAMION** (dibuja camión).

*Procedimiento* <sup>14</sup>

**PARA DIBCAMION** VARIABLES **CARROCERIA** SI :Y1 <-14 [BCARROCERIA] CONT FIN

Lo primero que se le pide al ordenador es que ejecute el procedimiento **VARIABLES.**

#### *Procedimiento* <sup>15</sup>

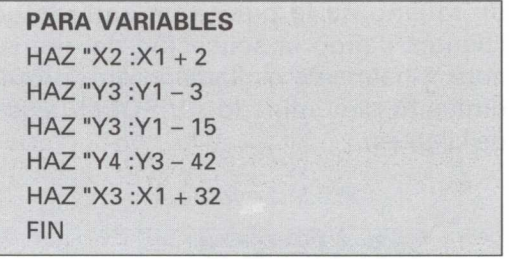

Cada una de estas variables representa la esquina de cada uno de los rectángulos que corresponde con la carrocería del camión, visto desde arriba.

Este procedimiento no "llama" a ningún otro; por tanto, al acabar de ejecutarse volverá a ejecutar la línea siguiente del programa que lo llamó. En este caso, volverá a ejecutar el procedimiento **CARROCERIA.**

*Procedimiento* <sup>16</sup>

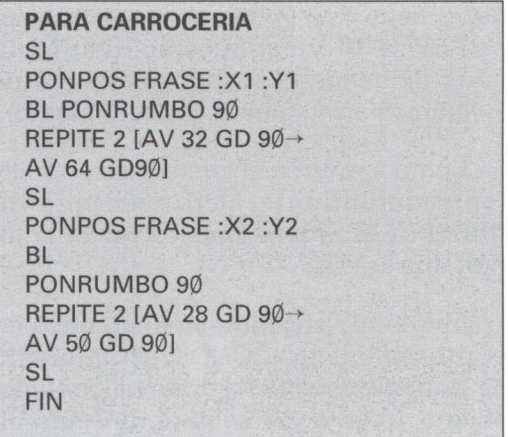

Este procedimiento permite la animación del camión. La tortuga (que está oculta) va dibujando la carrocería con los valores actuales de las variables. Cuando acaba de ejecutarse regresa al procedimiento DIBCAMION. Como el valor actual de Y1 (en el primer recorrido que hace el ordenador por este procedimiento) es de **—55,** el condicional se cumple y ejecuta el procedimiento **BCARROCERIA.**

Observando este procedimiento y comparándolo con el procedimiento 16, se puede constatar que prácticamente son iguales. En el primero se dibuja el vehículo, y en éste, haciendo el mismo recorrido, se borra con la primitiva **goma.**

#### Procedimiento *17*

#### **PARA BCARROCERIA**

SL PONPOS FRASE :X1 :Y1 BL PONRUMBO 90 GOMA **REPITE 2 [AV 32 GD 90→** AV 64 GD 90] SL PONPOS FRASE :X2 :Y2 BL GOMA PONRUMBO 90 **REPITE 2 [AV 28 GD 90→**  $AV 50 GD 90 \rightarrow I$ SL FIN

Cuando el ordenador acaba de ejecutarlo, regresa al procedimiento que lo llamó. Lo que le indica ahora es que ejecute de nuevo el procedimiento CONT.

El nuevo valor de "Yl" es: —52.

Como: -52 < -12 no se cumple el condicional, ejecutándose de nuevo el procedimiento DIBCAMION.

Esto se repite una y otra vez hasta que el condicional se cumple. Durante todo este tiempo el ordenador ha estado dibujando y borrando la carrocería del vehículo en distintas posiciones del eje Y. Esto se transforma visualmente en una animación del camión.

Como decíamos, cuando la condición se cumple, lo primero que se ejecuta es la primitiva **tono.** Esto simula el pitido de un camión cuando llega para descargar mercancías. A continuación se ejecuta otro procedimiento llamado **ABREPUERM** (abre puerta de mercancías).

#### Procedimiento *18*

#### **PARA ABREPUERM** M1 "D SL PONPOS [-71 —6] REPITE 5 [PONCL 3 BL→ RELLENA ESPERA 2] SL

 $SI SD 8 = 1 [MOTOCINTA]$ 

M IP P P P1 MENSAJE3

FIN

195

La puerta de mercancías parpadeará, con rellenos de distintos colores, durante algún tiempo.

Si el condicional se cumple, es decir si el sensor 8 es igual a 1 (el sensor <sup>8</sup> corresponde al segundo "tope" que se ha colocado cerca de la puerta de mercancías, con objeto de que el ordenador sepa si el camión se aproxima o se aleja, véase figura), el ordenador pone en funcionamiento la *cinta sin fin* y ejecuta el procedimiento MOTOCINTA.

Imaginemos, en un principio, que el camionero no conoce bien el sistema automático de apertura de puertas de que disponemos, dejando el camión entre los dos sensores (entre el sensor <sup>1</sup> y el 8). Pasado un tiempo, como la rueda no está sobre el sensor, no se cumplirá la condición en el procedimiento ABREPUERM, y el ordenador salta a la siguiente línea, ejecutando **MENSAJE3.**

*Procedimiento* <sup>19</sup>

**PARA MENSAJE3** OT BT PT PONFONDOTEXTO 1 PONCOLORTEXTO 14 PONCURSOR [1 6] ES [¡Más atrás.........más $\rightarrow$ atrás...!] PONCURSOR [2 19] ES [Pulse la tecla "C" para→ continuar] MENSAJE 3 FIN

Este procedimiento llama a **MENSA-JE2.**

#### *Procedimiento* 20

**PARA MENSAJE2** HAZ "C LC  $SI : C = "C [PAREDES]$ MENSAJE2 FIN

Se trata de un procedimiento recursivo, y el ordenador no saldrá de él hasta que se pulse la letra "C".

El resultado es empezar de nuevo el proceso.

Supongamos ahora que el camionero ya conocía el secreto para la puesta en marcha de todo el sistema. Al cumplirse el condicional en el procedimiento ABREPUERM, el ordenador ejecuta el procedimiento **MOTOCINTA.**

#### *Procedimiento* 21

**PARA MOTOCINTA**  $SI SD 8 = 1 [COND12]$ MENSAJE1 FIN

El sensor 8 detecta si la puerta está completamente abierta. Supongamos que por cualquier causa se haya atascado y no llegue a pulsar el microinterruptor MICR02: el ordenador ejecutará el procedimiento **MENSAJE1.**

#### Procedimiento 22

**PARA MENSAJE1** OT BT PT PONFONDOTEXTO 1 PONCOLORTEXTO 14 PONCURSOR [1 6] ES [iLA PUERTA ESTA— ATASCADA!] PONCURSOR [2 19] ES [Pulsa la tecla "C" para—> continuar] MENSAJE2 FIN

Aunque el mensaje es diferente, las primitivas empleadas son las mismas que en el procedimiento 19.

Si todo funciona correctamente en el procedimiento MOTOCINTA, se cumple el condicional y el ordenador "llama" al procedimiento **CONDI2** (Condicional número 2).

#### Por tratarse de un procedimiento recursivo, el ordenador estará esperando que se cumpla alguna de las condiciones marcadas. Mientras no se cumpla la condición segunda tendremos el sensor  $4 = 1$  (lo que quiere decir, que la puerta de la tienda está cerrrada), con lo que el ordenador estará parando constantemente el motor M4.

Si en un momento determinado alguien abre la puerta de clientes, el sensor (contacto reed colocado encima de la puerta) pasa a tener el valor O con lo que el ordenador empieza a ejecutar el procedimiento **AVISOCLI.**

Este procedimiento ya ha sido explicado anteriormente (procedimiento 11). Como la última orden que ejecuta (en avisocli) es FIN, al encontrarlo, volverá al procedimiento CONDI2. Este proceso se estará repitiendo hasta que el sensor 4 se encuentre a cero.

En el momento en que los bultos, que son conducidos por la cinta sin fin, cierran un microinterruptor MICRO3 (véase figura 47), el **sensor digital 3** es **1.** En este instante el ordenador salta al procedimiento BULTO.

#### Procedimiento 23

**PARA CONDI2**  $SI SD 3 = 1$   $BULTO1$ SI SD  $4 = \emptyset$  [AVISOCLI] [M4 "P]  $SI$  SD  $8 = 1$  [*SE ALEJA*] COND<sub>12</sub> FIN

*Procedimiento* 24

**PARA BULTO** SL PONFORMA 219 PONPOS [-95 3] MT PONRUMBO Ø REPITE 20 [AV 3.5 ESPERA 1] GD 90 REPITE 20 [AV 4.25 ESPERA 1] GD 90 REPITE 10 [AV 5 ESPERA 1] OT TONO 533 2 *CONT2* PONPOS [-10 10] PONRUMBO 180 MT SL PONFORMA 219 PONCL 1 REPITE 6 [AV 4 ESPERA 1] **OT** FIN

La mitad superior de este procedimiento mueve una tortuga, en forma de cuadrado, que se desplaza por la *cinta sin fin* hasta llegar al MICR03; a partir de este momento el ordenador se encuentra con otro procedimiento: CONT2, que ejecuta.

#### *Procedimiento* 25

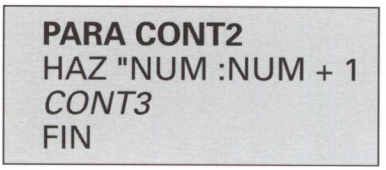

A la variable :NUM, que ya fue inicializada y definida en el procedimiento 8, se le incremente en una unidad. Este procedimiento llama a otro: **CONT3.**

#### *Procedimiento* 26

**PARA CONT3** MT SL PONPOS [107 87] PONFORMA :NUM BORRAEST SL PONPOS [93 87] PONFORMA :DEC BORRAEST **SL PONPOS [78 87]** PONFORMA : CEN BORRAEST SI Y :CEN = 57 :DEC =  $57 \rightarrow$ *[CON T3}* SI :NUM = 57 [CONT4] FIN

El procedimiento CONT3 es el "corazón" del contador que aparece en la parte superior derecha de la pantalla del monitor.

El funcionamiento es el siguiente:

La primera vez que el ordenador accede a este procedimiento, las variables: NUM, :DEC y :CEN tienen los valores 1, 0, 0 respectivamente; por tanto, lo que se hace es llevar el cursor a los puntos donde tienen que aparecer las unidades, decenas y centenas, y estampar allí la forma actual de la tortuga (que coincidirá con el carácter ASCII, cuyo valor sea el de las variables respectivas).

El problema que se plantea es que, en el momento en que pasa varias veces, resulta difícil "borrar" el carácter estampado anteriormente, con lo que después de varias pasadas, ya no son legibles los caracteres marcados.

Para solucionar este inconveniente se ha creado otro procedimiento para que antes de escribir, "borre" el dígito anterior. Este procedimiento se llama **BORRAEST** (Borrar estado actual).

#### Procedimiento 27

**PARA BORRAEST** PONCL 1 PONRUMBO 270 REPITE 5  $SL$  AV 1 GD 45 BL $\rightarrow$ **RELLENA1** PONCL 2 MT ESTAMPA OT FIN

Una vez ejecutada la última primitiva de este procedimiento, el ordenador leerá FIN y saltará al procedimiento anterior (al que llamó al actual).

El carácter ASCII **057,** corresponde al número 9; por tanto, el primer condicional del procedimiento CONT3 no se ejecutará, ya que la primera vez que el ordenador lee esto las dos variables valdrán **cero** (valores ASCII 48).

La segunda condición se cumplirá solamente cuando el ordenador haya recorrido el procedimiento CONT3 diez veces (en ese momento el valor de :NUM es de 9).

Imaginemos que se cumpla la segunda condición. El procedimiento CONT3 llamará al **CONT4.**

#### Procedimiento 28

**PARA CONT4** SI Y :CEN = 57 :DEC =  $57 \rightarrow$ [CONT5] HAZ "NUM 47 HAZ "DEC :DEC + 1 FIN

Aquí encontramos de nuevo un condicional que indica:

Si el valor que tiene la variable :NUM (que representa el dígito de las unidades) es **nueve** y además el valor que tiene la variable :DEC (que representa el dígito de las decenas) es **nueve** también, se saltará al procedimiento CONT5.

Esto ocurrirá cuando el contador haya contado: Ø 99.

Hasta que el ordenador haya pasado 100 veces por este procedimiento no se ejecuta el condicional; por tanto, cada vez que ejecuta este procedimiento se pone a cero la variable :NUM (en realidad le asigna un valor menor en una unidad, ya que al leer él la siguiente línea se le incrementa en uno el valor que tuviese).

Si se cumple el primer condicional, el ordenador salta al procedimiento **CONT5.**

#### Procedimiento 29

**PARA CONT5** HAZ "NUM 47 HAZ "DEC 48  $HAZ "CEN : CEN + 1$ COND12 FIN

El procedimiento CONT5 pone a cero los dígitos de las unidades y de las decenas. Además, incrementa en una unidad el valor de la variable :CEN (antes valía **cero,** carácter ASCII 48, y ahora vale **uno,** carácter ASCII 48).

Antes de FIN este procedimiento llama a CONDI2, repitiéndose de nuevo el proceso.

Volviendo al procedimiento 26, si se cumple la condición primera, este procedimiento llama a **CONT31:**

Procedimiento 30

**PARA CONT31** SI: NUM = 57 [CONTO] FIN

Si en este procedimiento se cumple la condición de que la variable :NUM, valga 9 (en código ASCII 57), lo que implica que todos los dígitos del contador tendrán la lectura: **9 9 9,** el ordenador ejecuta el procedimiento **CONTO**

Procedimiento 31

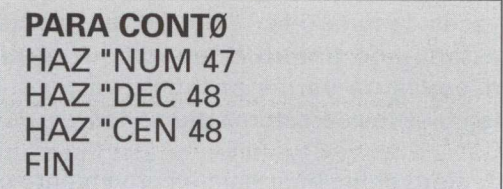

Aquí se inicializan de nuevo todas las variables (referentes a los dígitos del contador).

Como la última primitiva encontrada es FIN, el ordenador vuelve al procedimiento anterior (a CONT31), pero resulta que encuentra de nuevo FIN, "saltando" al procedimiento anterior (CONT3). Podemos observar que no se cumple ninguno de los condicionales, por lo que encuentra de nuevo FIN, así hasta que regresa al procedimiento CONDI2.

Si en el procedimiento 23 se cumple la condición tercera, es decir, si el camión al salir pulsa el **sensor 8,** se ejecutará el procedimiento **SE\_ALEJA**

Procedimiento 32

**PARA SE\_ALEJA PRIMERBORRA**  $HAZ "X1 - 98$  $HAZ "Y1 - 16$ DEF<sub>1</sub> FIN

procedimiento **PRIMERBORRA.**

*Procedimiento* 33

**PARA PRIMERBORRA**  $HAZ "X1 - 98$  $HAZ "Y1 - 13$ BCARROCERIA FIN

Este procedimiento sitúa la tortuga en el mismo punto en que quedó cuando dibujó el camión y lo desplazó (simulando el movimiento de aproximación) hasta la puerta de la nave. Ahora ejecuta BCARROCERIA (procedimiento 17), borrando todo el perfil del camión.

Como encuentra las primitivas FIN, regresa sucesivamente hasta SE\_ALEJA, que inicializa de nuevo las variables y "llama" al procedimiento **DEF1.**

*Procedimiento* 34

**PARA DEFI** HAZ "Y1 :Y1 -3  $SI:Y1 < -58 \rightarrow$ [M3 "P SE\_ALEJA] DEF<sub>2</sub> FIN

Al ejecutarlo asigna un nuevo valor a la variable :Y1 (la primera vez que pasa vale: —19). La primera condición no se cumple, ya que —19 no es menor que —58.

Lo primero que hace es ejecutar el Por tanto, "llama" al procedimiento **DEF2 .**

*Procedimiento* 35

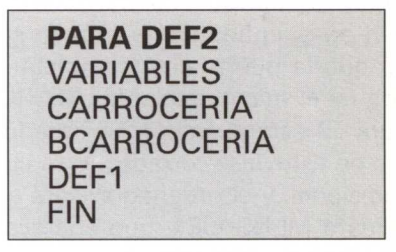

Aquí se ejecutarán los procedimientos: VARIABLES, CARROCERIA y BCARROCERIA (estos procedimientos ya se han estudiado anteriormente). Finalmente regresa al procedimiento anterior.

El resultado visual que provoca en la pantalla del ordenador la ejecución de estos procedimientos es la animación del camión, dando la sensación de que se aleja de la puerta de mercancías.

Este proceso se repite una y otra vez hasta que se cumple la condición del procedimiento 34. En este instante la figura del camión desaparece, deteniéndose el motor M3 (motor de la *cinta sin fin)* y llamando al procedimiento **SE ACABA**

*Procedimiento* 36

**PARA SE\_ACABA** M1 "I ESPERA 250  $SI$  SD 6 = 0 [CONDI1] MENSAJE1 FIN

El motor Ml, que abre y cierra la puerta, se pone en funcionamiento (en este caso cerrándola), M1 "I.

Espera un tiempo (250 unidades corresponden aproximadamente a trece segundos) a que la puerta esté completamente cerrada (si el microinterruptor MICRO1 de la figura 19 está pulsado). Si pasado este tiempo no estuviese cerrada, no se cumple el condicional, y el ordenador leerá el procedimiento MENSAJE1, que aparece descrito en el procedimiento 22.

Si se cumple la condición el ordenador ejecuta CONDI1 (procedimiento 9).

Dentro de este procedimiento recursivo, el ordenador está esperando que se cumpla alguna condición para repetir el proceso explicado hasta ahora.

Para poder salir del programa será necesario pulsar la tecla de función **F10.**

Al realizar el programa que controla todo el sistema técnico no se ha tenido en cuenta el hecho de permitir que el contador, en un momento determinado, se pueda poner a cero. Esto dificulta un poco más el proceso, y por ello se ha desistido. Puede ser una propuesta de trabajo:

> *Mejorar el contador para que permita la puesta a cero en cualquier momento.*

# **Conexiones a la tarjeta B. S. P.**

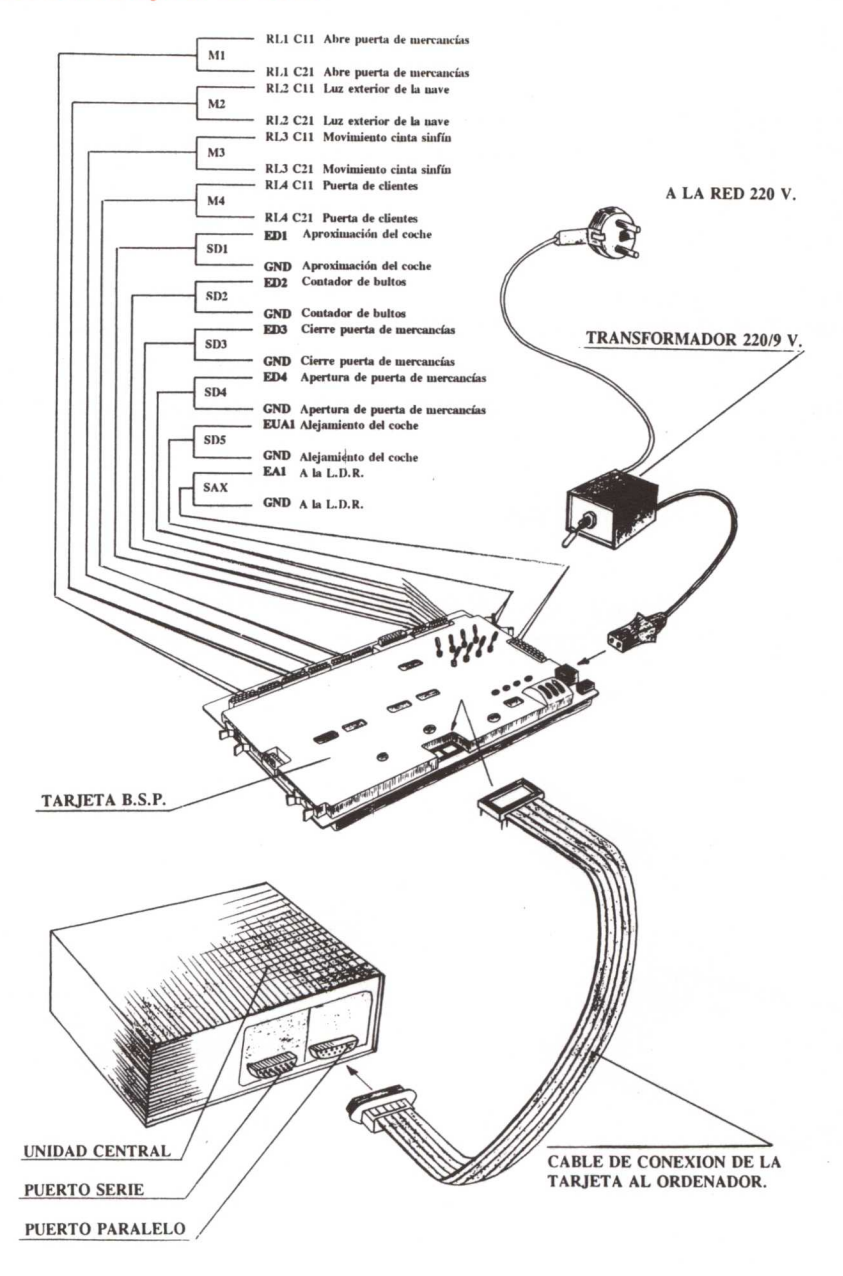

# **Control por ordenador (tarjeta B. S. P.)**

Si el Sistema Técnico "NAVE INDUSTRIAL" se quiere controlar con la tarjeta B. S. P., los pasos a seguir son análogos a los empleados en el control con la tarjeta Fischer. Aquí sólo se detallarán aquellas órdenes y procedimientos en los que aparezcan primitivas o palabras distintas a la empleada anteriormente.

- 1. Para controlar el Sistema por ordenador será necesario conectar la tarjeta de control B. S. P. al puerto paralelo (donde se conecta la impresora).
- 2. Colocar los microinterruptores de la tarjeta B. S. P. en las posiciones siguientes:

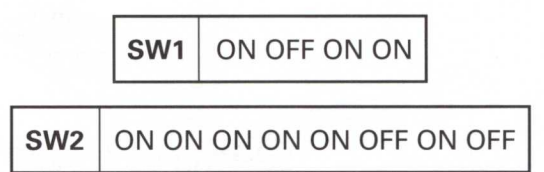

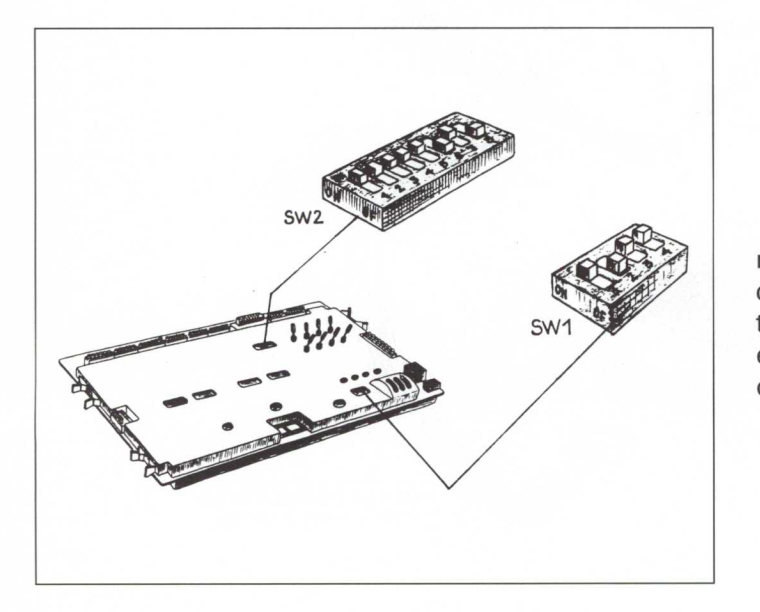

En la figura adjunta se muestra la disposición y colocación, dentro de la tarjeta, de los microinterruptores en cada uno de los conmutadores (switches).

3. Encenderemos el ordenador y desde el Sistema Operativo cargaremos las rutinas de control de la tarjeta:

#### A> **RUTINA (INTRO)**

4. A continuación cargaremos el lenguaje LOGO:

#### **A> LOGO (INTRO)**

5. Una vez dentro del lenguaje LOGO, recuperaremos del disco los procedimientos creados para que funcionen los sistemas:

#### ? **CARGA "CONTROL (INTRO)**

6. Para que el ordenador entienda que se quiere empezar el control es preciso escribir:

#### ? **INICIO (INTRO)**

A partir de este momento los procedimientos que se ejecuten serán prácticamente los mismos que los indicados para la tarjeta Fischer, con las salvedades que se indican a continuación:

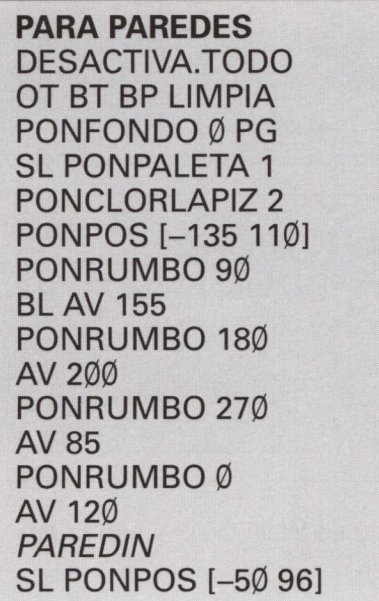

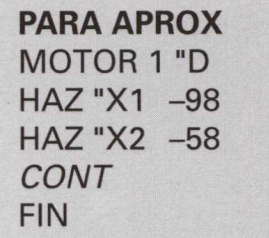

**PARA AVISOCLI** MOTOR 4 "D FIN

**PARA CONDI2** SI ESTADO.ENTRADA  $3 = \emptyset$ [BULTO] SI ESTADO.ENTRADA  $4 = 1$ [AVISOCLI][MOTOR 4 "P] SI ESTADO.ENTRADA  $8 = 0$ **ISE\_ALEJA1** CONDI2 FIN

**PARA ABREPUERT** MOTOR 1 "D SL PONPOS [-71 -6] REPITE 5 [PONCL 3 BL RELLENA ESPERA 21 SL SI ESTADO.ENTRADA  $8 = \emptyset$ [MOTOCINTA] DESACTIVA.TODO MENSAJE3 FIN

**PARA SE\_ACABA** MOTOR 1 "I ESPERA 250 SI ESTADO.ENTRADA  $6 = 1$ [CONDI1] MENSAJE1 FIN

#### **PARA CONDII**

SI VALOR.ENTRADA.ANALOGICA  $X > 500$  [MOTOR 2 "D] [MOTOR 2 "P] SI ESTADO.ENTRADA  $1 = \emptyset$ [APROX] SI ESTADO.ENTRADA  $4 = 1$ [ABREPUERTIMOTOR 4 "P] COND11 FIN

**PARA MOTOCINTA** SI ESTADO.ENTRADA  $8 = 0$ [CONDI2] MENSAJE1 FIN

Para poner en marcha esta aplicación con el lenguaje WINLOGO y con la tarjeta B. S. P. véase la página 295.

# **Vivienda autosuficiente**

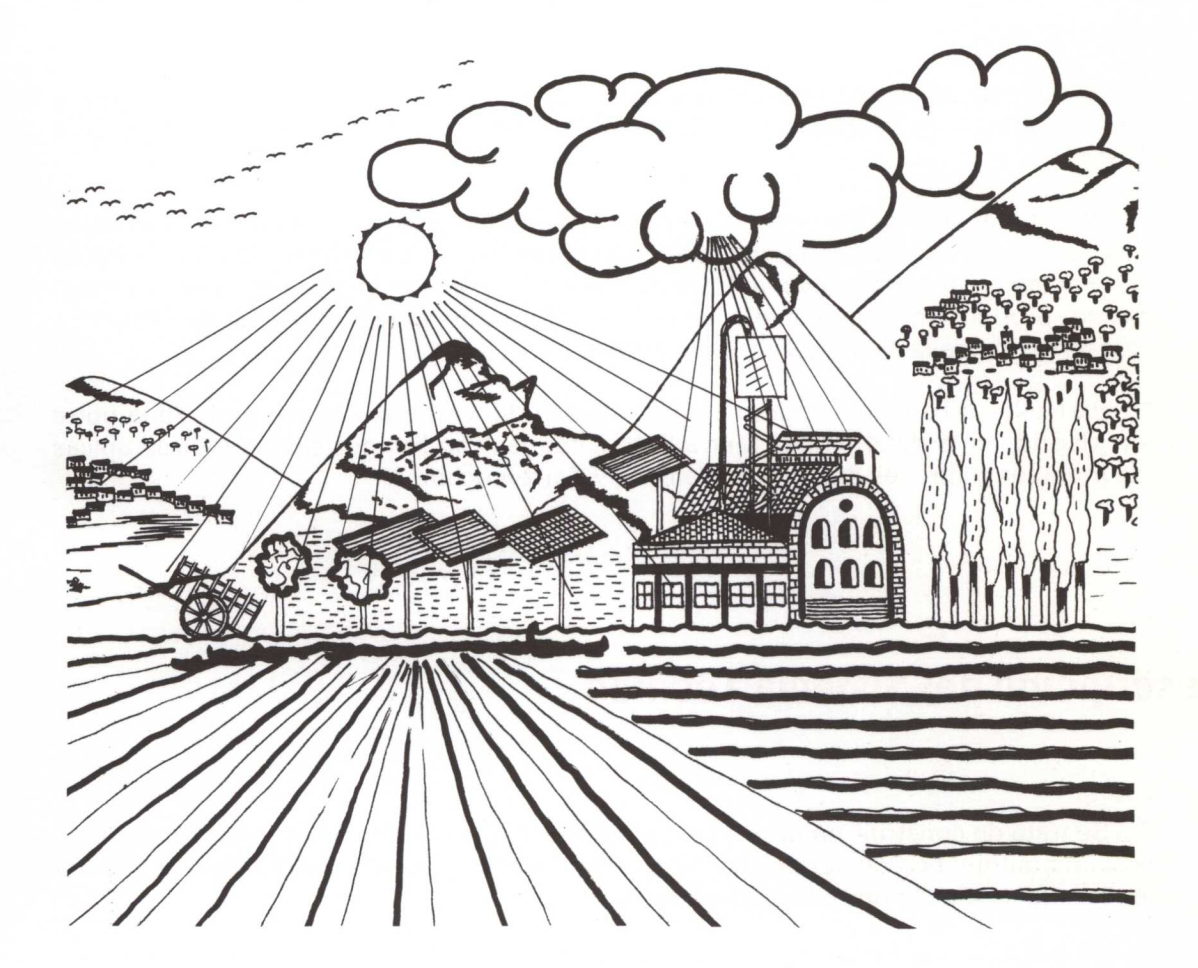

**Segundo ciclo: Secundaria Obligatoria (14-16 años)**

**207**

# **Introducción**

Se trata de un proyecto enfocado hacia alumnos y alumnas del SEGUNDO CICLO de la Secundaria Obligatoria.

La idea surge como consecuencia de un *planteamiento interdisciplinar* propuesto por el profesorado de las áreas de Tecnología, Ciencias de la Naturaleza y Geografía e Historia.

Dentro del área de Tecnología se pretende que los alumnos y alumnas sean capaces de buscar, plantear y dar soluciones a problemas de suministro de energía desde un planteamiento alternativo, a fin de abaratar al máximo el sistema en cuanto a instalación, producción y mantenimiento. De esta forma se potencia la idea de *respeto* y *conservación de la Naturaleza* y *del entorno.*

Para ello se ha elegido como entorno de estudio un lugar situado en la zona norte de Madrid, en la denominada Sierra Pobre, con las condiciones climatológicas típicas de montaña (entre los pueblos de Patones y Torremocha).

# **Descripción del Sistema Técnico**

Se trata de construir un prototipo, en maqueta, que simule el funcionamiento de un sistema automático de suministro de energía eléctrica a una vivienda, de forma autosuficiente desde el punto de vista energético.

Se utiliza como fuente de energía principal la *energía solar,* convirtiéndola en eléctrica para su utilización inmediata. Para aquellos momentos en los que no dispongamos de energía solar (por la noche y en días muy nublados) acumularíamos parte de ésta en una *batería.* Asimismo se dispone, como medida de emergencia, de un conjunto *generador de electricidad: dinamo* capaz de transformar energía potencial en energía eléctrica.

Disponiendo de estas tres fuentes de energía y gestionándolas de modo apropiado podemos conseguir nuestro propósito. Para ello se diseñan:

- Los dispositivos adecuados para controlar qué fuente de energía interviene en cada momento.
- Los autonnatismos que realizan estas funciones sin necesidad de intervención humana.

El proyecto se completa empleando el ordenador como elemento de control en los siguientes aspectos:

- 1. Obtención de un mayor rendimiento de la FOTOCÉLULA, orientando ésta hacia el punto de máxima luminosidad.
- 2. Visualización del funcionamiento de los distintos dispositivos: luces encendidas, estado de la batería, encendido y apagado de la calefacción, etc.
- 3. Control del generador de electricidad dependiendo del gasto en cada momento.

# **Objetivos que se pretenden**

Los objetivos generales y específicos conseguidos dependen del tipo de proyecto a realizar y del tipo de organización de aula que se lleve a cabo.

Con este proyecto, y según la organización que se indica en el apartado 5 de este capítulo, se potencian los siguientes objetivos:

- Desarrollar la capacidad de buscar, plantear y dar soluciones a problemas de suministro de energía con un planteamiento alternativo desde el punto de vista de aprovechamiento de fuentes de energía baratas.
- Fortalecer la idea de respeto y conservación de la Naturaleza y del entorno.
- Introducir al alumnado en el conocimiento de algunos operadores electrónicos simples.
- Potenciar el diseño e interpretación de esquemas de circuitos electrónicos.

# **Planteamiento del problema**

Ante la imposibilidad de suministrar corriente eléctrica a una vivienda rural, en una zona de la Sierra Norte de Madrid, debido a la lejanía de centros urbanos, un grupo de profesores y profesoras de distintas áreas plantean la posibilidad de realizar un proyecto interdisciplinar con una *visión ecológica.*

Desde el punto de vista tecnológico se hace al alumnado la siguiente propuesta:

**PROPUESTA** 

*Diseña* y *construye una maqueta que simule un sistema alternativo de abastecimiento eléctrico a una vivienda tradicional* y *que sea autosuficiente.*

# **Organización**

### **De espacios**

En un principio no pensamos que se deban hacer distribuciones especiales de espacios en el interior del aula de Tecnología. A pesar de ello, lo dicho en el proyecto "Máquina de encestar" es válido para la realización de este proyecto.

### **Del alumnado**

Se formarán grupos de trabajo de TRES alumnos o alumnas.

La distribución de funciones y responsabilidades dentro de cada grupo se hará de manera análoga a la realizada para el proyecto "Máquina de encestar". Para una mayor información puede consultarse el apartado 3.2 de dicho proyecto.

# **Temporalización**

El proyecto se plantea para un período de DOS TRIMESTRES aproximadamente, distribuidos de la siguiente forma:

### **Primera semana**

Inicialmente se trata, sobre todo, de sensibilizar al alumnado sobre cuestiones tales como:

- El medio rural.
- La *explotación* de los recursos disponibles en el entorno.
- El *ingenio popular* que compensa los desequilibrios energéticos, con respecto a las grandes ciudades, mediante el uso cotidiano de molinos de viento, norias, tracción animal, orientación adecuada de las viviendas, etc.

Se pretende crear:

- *• Conexiones con la realidad del* alumnado, analizando problemas semejantes surgidos en las casas de campo de algunos alumnos y alumnas o familiares situadas en medios rurales.
- *• Situaciones supuestas:* ¡Qué ocurriría si un apagón durase un mes entero? **¡Idea un dispositivo que pueda sustituir a la bombilla eléctrica!** ¡Podría comercializarse? ; Interesaría económicamente?...
- El *planteamiento de la propuesta de trabajo* a los alumnos/as.

### **Tres semanas siguientes**

Esta fase debe tener un carácter interdisciplinar. Para ello se debe tener una programación consensuada, por todo el profesorado participante en el proyecto, de las actividades a realizar por parte de los alumnos. Entre ellas cabe resaltar:

- 1. Visita a la zona. Se hará un estudio teniendo en cuenta los siguientes factores: situación, clima, vegetación, características sociológicas, industrias en el entorno, distancias a pueblos de mayor población, medios energéticos disponibles, antecedentes históricos, etc.
- 2. Buscar información en vídeos, libros, visitas a personas del lugar, entrevistas con ingenieros de Caminos, Montes y Minas, etc.

### **La semana siguiente**

Con la información recogida y procesada se realizan las siguientes actividades:

- Exposición-presentación, por parte de cada uno de los grupos, al resto de los compañeros y compañeras.
- A partir de la información aportada anteriormente, se realiza un debate-intergrupos<sup>1</sup> y se seleccionan los datos más relevantes.

**Debate-intergrupos:** Se trata de formar grupos nuevos cuyos integrantes son representantes especializados en un tema concreto (medios energéticos, condiciones meteorológicas, materiales de construcción, etc.) que se reunirán, discutirán y seleccionarán los datos más relevantes en cada uno de los bloques de los que se han responsabilizado.

• Volver al grupo de origen para discutir y ordenar los datos recogidos por cada uno de los representantes especializados a fin de confeccionar un documento base que sirva como soporte para el diseño del proyecto tecnológico.

### **La semana siguiente**

Cada uno de los grupos realizará una búsqueda de información sobre *generación* y *transformación de energías.* Este estudio puede ser complementado con:

- La visita a centros de producción o transformación de energía (parques de generadores eólicos, central térmica o nuclear, industrias fabricantes de material para energía solar, viviendas o instalaciones, etc.).
- La consulta de proyectos, realizados por otros alumnos y alumnas de otros cursos, que tengamos en la biblioteca de aula o por libros que se encuentren en la biblioteca del centro o en otras de la zona.
- Informaciones puntuales, por parte del profesor o profesora, de datos, bibliografía, conocimientos técnicos necesarios en ese momento, etc.
- Consulta a familiares o amigos, etc.

### **Las dos semanas siguientes**

Trabajo en *pequeños grupos* sobre criterios de selección, posibilidades de viabilidad técnica del proyecto en sí y elaboración de la propuesta final escogida.

### **La semana siguiente**

Exposición y defensa pública de las soluciones adoptadas por cada grupo, debate y elección del proyecto más acorde con la propuesta.

Rediseñar el proyecto de grupo teniendo en cuenta las opiniones y sugerenctas aportadas por el resto de los compañeros y compañeras del aula.

**cs,**  $\frac{2}{\pi}$ 

### **Ocho semanas**

Reparto de tareas dentro del grupo.

Diseño de diferentes soluciones, una por nivel alcanzado, de un sistema que nos solucione el problema planteado.

Elaboración de un documento que recopile todo el trabajo realizado por el grupo, tales como: bocetos iniciales, documentación inicial, criterios de selección, planos del conjunto y sus operadores, maquetas, funcionamiento, etc.

*Nota: Sería deseable poder hacer, además, una presentación pública del proyecto en el Centro u otro lugar en que hubiera asistentes del mismo Centro* y *del exterior, con lo que se reconocería el indudable valor del trabajo realizado.*

# **Entrega de documentación a los alumnos y alumnas**

Antes de comenzar las fases de diseño se le entregará a cada grupo un *cuaderno de fichas* para cumplimentar durante esta fase en cada uno de los niveles.

Las fichas correspondientes a este *cuaderno* tendrán una estructura similar a la representada en el ANEXO I.
# **Desarrollo de la propuesta**

Dada la ingente información recogida, la selección y discusión del proyecto definitivo no es fácil.

Como fuentes de energía alternativa a la tradicional de la Red de Distribución Eléctrica nos encontramos con:

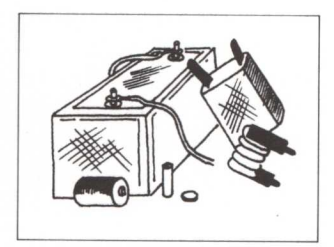

Energía eólica, mareonnotriz, solar, biomasa, mecánica, de combustión, nuclear, solar, fotovoltaica, geotérmica, caídas de agua, etc., y muchas más aún en fase de experimentación y desarrollo.

Para nuestro proyecto, deberemos convertir el tipo de energía elegida en electricidad para su aplicación en la vivienda. Además debemos considerar la ubicación de la casa y su entorno y realizar un estudio profundo de qué

tipo de energía será posible utilizar y de cuál se obtendrá la mejor rentabilidad.

# **Selección del tipo de energía**

Después del estudio optamos por dos tipos de energía básicamente no contaminantes y fáciles de obtener y mantener.

Utilizaremos como fuente de energía principal la energía solar, conviertiéndola en

energía eléctrica para su utilización inmediata. Para los momentos en que la energía solar no esté disponible, por ejemplo durante la noche o en días nublados, se habrá almacenado parte de esta energía en baterías.

Hay una tercera fuente de energía que utilizaremos como medida de emergencia para los casos en que no se disponga de las dos anteriores (el caso de que sea de noche y se haya gastado toda la energía acumulada en la batería). En este caso la electricidad proviene de un conjunto generador eléctrico *<sup>=</sup>* dinamo que se hace girar al caer agua, sobre las paletas de una turbina conectada a la dinamo.

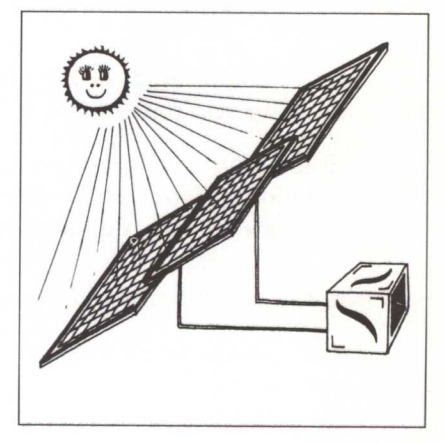

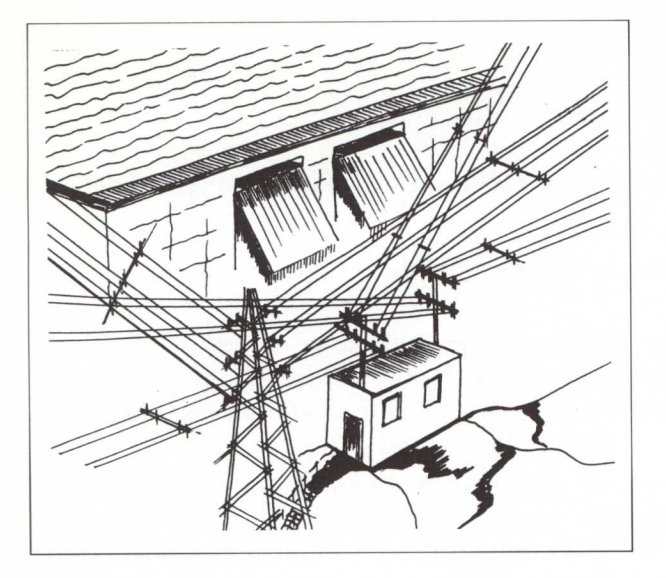

Disponiendo de estas tres fuentes de energía y gestionándolas de modo apropiado podemos conseguir el propósito que establecíamos en un principio: la construcción de una vivienda autosuficiente, energéticamente hablando. Pero para ello hemos de diseñar los dispositivos adecuados para controlar qué fuente debe intervenir en cada momento, utilizando los recursos disponibles de la manera más eficaz posible.

Esto se consigue diseñando una serie de mecanismos que realicen estas funciones de forma automática y sin intervención humana.

# **Requisitos que debe cumplir el sistema**

Después de un debate general en la clase, en el que participan todos los alumnos y alumnas, se llega al acuerdo de que el proyecto diseñado deberá cumplir, como mínimo, los siguientes requisitos:

- El sistema será lo más barato posible en cuanto a instalaciones, producción y mantenimiento.
- Debe asegurarse el servicio ininterrumpido en cualquier situación ambiental y de consumo para el clima y el medio durante las veinticuatro horas.
- El sistema será totalmente automático, sin la intervención de persona alguna, debiendo disponer de indicadores que informen de su funcionamiento correcto o, en su defecto, de las posibles averías o incidencias ocurridas.

*Entre los argumentos para la justificación de los requisitos mínimos cabe destacar:*

*• Al delimitar la zona (propuesta inicial) los alumnos deberán utilizar unos criterios bastante restringidos para la selección de fuentes de energía, con todo lo que esto supone. Deberán estudiar el clima, la zona, sus características, etc.*

- Al indicar que el proyecto diseñado será lo más barato posible se obliga a los alumnos a profundizar en el estudio de sistemas complejos, con interacciones y retroalimentación, conduciéndoles al empleo del *diseño estructurado.*
- El que el sistema sea totalmente automático hace profundizar a los alumnos en los conceptos de automatización, control y regulación con la posibilidad de ampliar estas técnicas según el nivel tecnológico que los alumnos y el profesor posean.

# **Proceso de diseño**

# **Selección manual de las fuentes de energía:**

Con el fin de facilitar la interpretación del funcionamiento del sistema técnico diseñado se empieza dando una solución inicial sencilla, cuya selección de fuente productora de energía eléctrica se hace manualmente.

El esquema global de funcionamiento es el que aparece en la figura 4. En ella pueden verse las tres fuentes de energía que utilizaremos:

- Energía solar.
- Energía química (almacenada en la batería).
- Energía procedente de la dinamo (almacenada en energía potencial en el agua a una altura determinada).

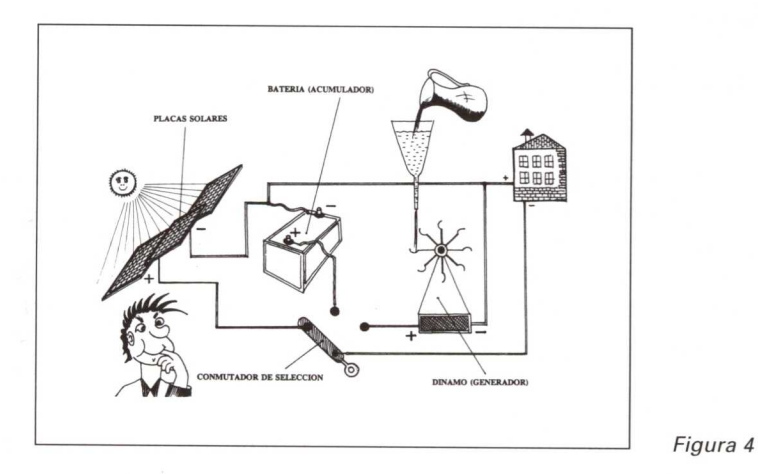

En el esquema eléctrico correspondiente (figura 5) aparece un conmutador de selección que nos permite tomar energía de una u otra fuente según nuestras necesidades o disposiciones.

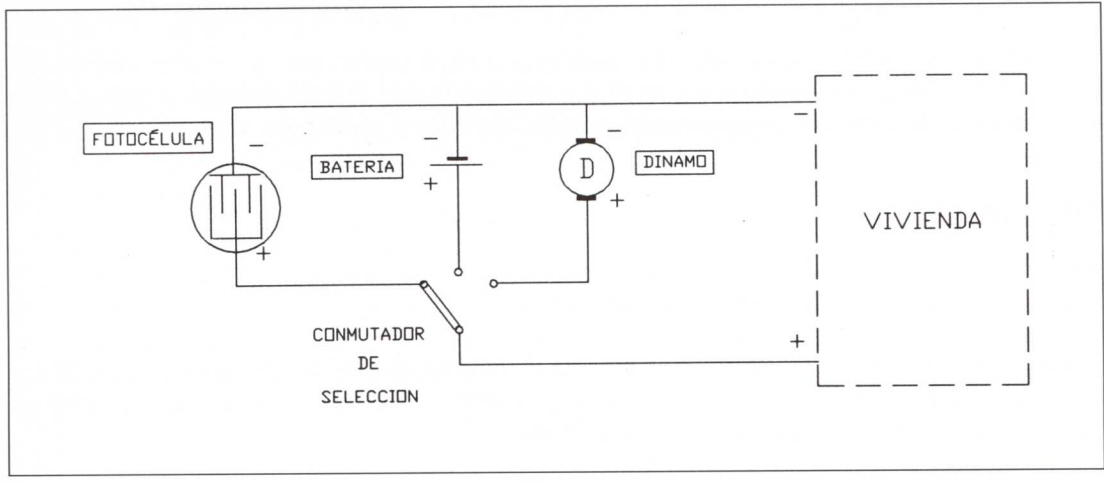

*Figura* 5

Como una de las condiciones de nuestro proyecto era que el proceso de selección fuese automático, procederemos seguidamente a su automatización realizándolo paso a paso para su mejor comprensión.

#### **Automatización de las fuentes de energía:**

En el apartado anterior se hacía una selección manual de la fuente de energía que más interesaba en un momento determinado.

El problema que se presenta aquí es que tanto la energía eléctrica que se acumula en la batería como la necesaria para bombear el agua a un depósito colocado a cierta altura, que producirá corriente eléctrica a través de la dinamo, provienen de la producida en la **fotocélula.** Es decir, la energía procedente del Sol llegará a las placas solares y se transformará en corriente eléctrica que:

- Aportará energía eléctrica a la vivienda.
- Almacenará corriente en la batería.
- Hará girar una motobomba que subirá agua a un depósito.

La prioridad que se establece es la indicada anteriormente; es decir, durante el día la energía producida, si no hay consumo en la vivienda, primero se almacenará en la batería; cuando ésta esté cargada, un dispositivo la desconectará para que no se estropee y hará que la motobomba suba agua a un depósito colocado a una cierta altura. Si el depósito estuviese lleno se pararía la motobonnba, "tirando" toda la energía producida.

Las conexiones que aparecen en los dibujos de las figuras 4 y 5 no permiten en ningún caso que la energía solar sea almacenada en una batería. Por ello nos vemos obligados a rediseñar el sistema para que se adapte a las condiciones anteriores.

### **Sistemas de conmutación**

Si conectamos en paralelo la batería y la fotocélula se nos puede presentar el siguiente problema:

Cuando las *células* no dan suficiente tensión, la batería podría descargarse por ellas, perdiendo la energía en ella acumulada y poniendo en peligro la integridad de las células, que podrían quemarse.

Para evitar este inconveniente podemos:

1. Colocar un relé en paralelo con la fotocélula (figura 6), de forma que se desactive al no recibir tensión en los extremos de su bobina, cuyos contactos de salida estén unidos al polo negativo'.

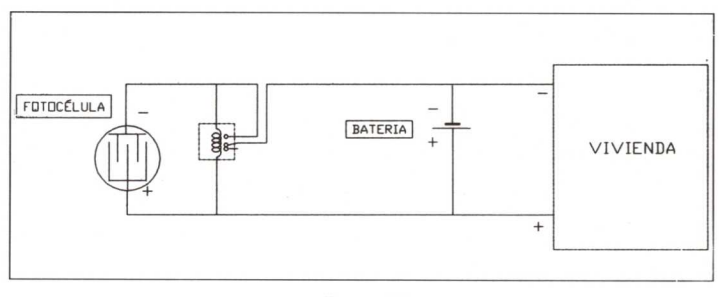

Figura 6

El relé que aparece en la figura 6 se ha representado en estado de reposo. Es decir, el contacto central está unido con el "inferior" cuando no hay corriente.

2. Interponer entre la célula y la batería un diodo (ver figura 7), de forma que la corriente pueda fluir desde el captador hacia la batería y los receptores, pero no en sentido contrario. De esta forma el acumulador no podrá descargarse hacia las células.

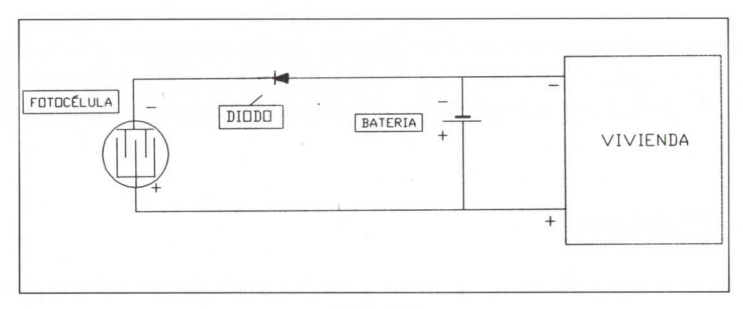

*Figura* <sup>7</sup>

Por comodidad, sencillez y ahorro de energía optamos por la segunda solución.

De esta forma ya hemos obtenido el cambio que necesitábamos, resultando que:

- Si la fotocélula da suficiente tensión, con este diseño se alimentará la casa (receptor) y se cargará la batería.
- Si la batería está ya cargada, la corriente "rebosa" de ésta, vertiendo hacia los receptores solamente.
- Si no hay suficiente luz, la fotocélula no genera la corriente necesaria y queda "desconectada" por medio del diodo, y la energía del la pila fluye hacia los receptores.

Pero ahora necesitamos unos indicadores de estado de carga y funcionamiento de los distintos operadores (fotocélula, batería, etc.). Así tendremos indicadores que nos informen de:

#### **Cuándo la fotocélula genera suficiente tensión:**

Consideramos que genera suficiente tensión cuando ésta es al menos de **6 V.** Por tanto, colocaremos un indicador que se encienda cuando la tensión en la fotocélula sea de 6 o más voltios.

Este dispositivo consiste en un *diodo LED* con su resistencia limitadora y un *diodo* ZENER en serie, tal y como se puede observar en la figura 8, cuya principal característica es comenzar a conducir en sentido inverso cuando la tensión aplicada supera su **tensión zéner** (ésta es una característica propia de cada diodo)3.

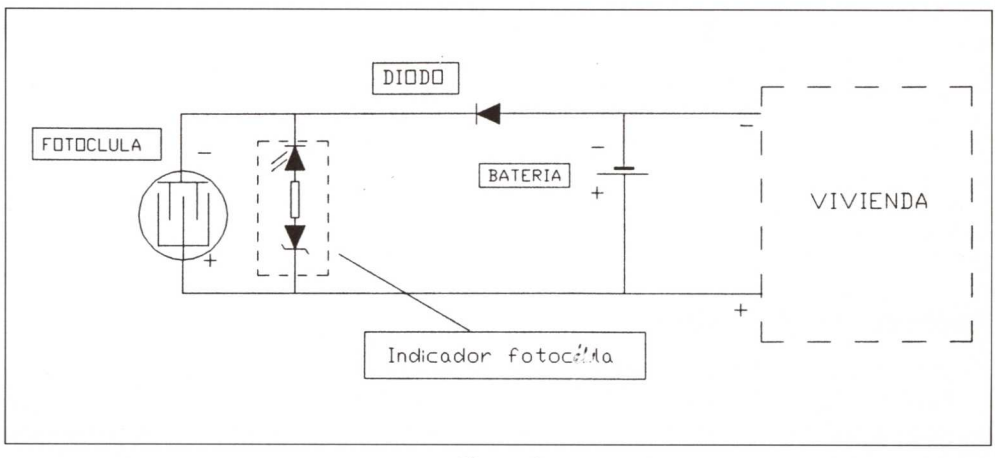

*Figura* 8

#### **Cuándo la bateria está ya cargada:**

Diremos que la batería está cargada cuando al menos posee el 90% de su tensión. Como la materia será de 6 V., esta tensión será de aproximadamente 5,4% V.

Para este indicador utilizaremos el mismo montaje que el de la fotocélula, calculando el valor correspondiente de la tensión del diodo ZENER.

El proyecto completo para esta parte del proyecto quedaría según se indica en la figura 9.

- Diodos (diodos rectificadores).
- Diodos LED.
- Diodos ZENER.

En el anexo II se explica con claridad las características y forma de trabajo de los operadores:

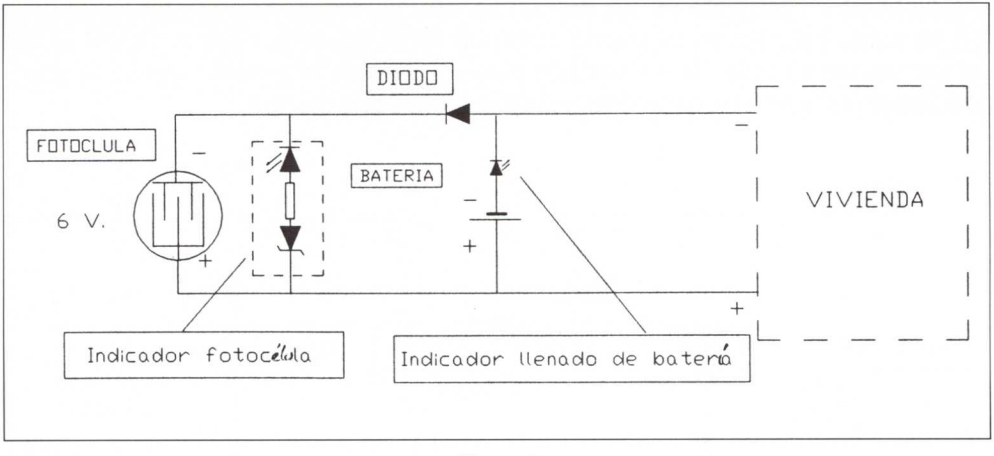

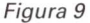

#### **Fuente de energía auxiliar**

Para los casos en que la fotocélula esté sin producir energía durante bastante tiempo, por inclemencias meteorológicas, avería, etc., la batería deberá soportar toda la carga (consumo de la vivienda). Si este tiempo es demasiado prolongado y el consumo solicitado por la vivienda es excesivo, la batería puede quedar descargada. En esta situación extrema, la vivienda quedaría desabastecida energéticamente. Por ello, surge la necesidad de disponer de una tercera fuente alternativa para cubrir estas situaciones.

Esta energía eléctrica, como comentamos más arriba, provendrá de un generador eléctrico de corriente continua (dinamo), que es movida, mediante unas aspas, por la energía potencial del agua contenida en un depósito elevado.

Para el llenado del depósito de agua se puede disponer de los siguientes medios:

- 1. Elevación, desde un pozo, mediante una motobomba accionada por un molino de viento.
- 2. Al igual que en el caso anterior, pero con la motobomba accionada eléctricamente.
- 3. Elevación con una bomba manual.
- 4. Elevación del agua con una motobonnba accionada por un motor de combustión (gasolina, gasóleo, mezcla, etc.).

5. Recogida, mediante canalizaciones, de aguas de lluvia desde el tejado y la caída sobre el mismo depósito al llover, dándole a éste una forma achatada para aumentar su superficie de captación. Habría que prever su filtrado (eliminando impurezas tales como hojas, tierra, arenas, etc.) para evitar posibles averías en la turbina de la dinamo.

De todas las propuestas desechamos:

- La primera, por considerar que la energía eólica disponible en la zona es insuficiente para cubrir nuestras necesidades.
- La tercera, por su incomodidad y además por no cumplirse una de las condiciones: "no *intervención humana en su generación, distribución o regulación".*
- La cuarta, por considerar estos sistemas como contaminantes y perturbadores del medio ambiente (contaminación atmosférica, sonora...).

Por tanto, optamos por las propuestas *segunda* y *quinta,* que combinaremos para obtener nuestras pretensiones.

#### **Rediseim del sistema técnico:**

La trayectoria de diseño que hemos llevado hasta ahora debe ser modificada, ya que de seguir resultaría muy difícil una solución final que cumpliese las condiciones iniciales, como luego veremos.

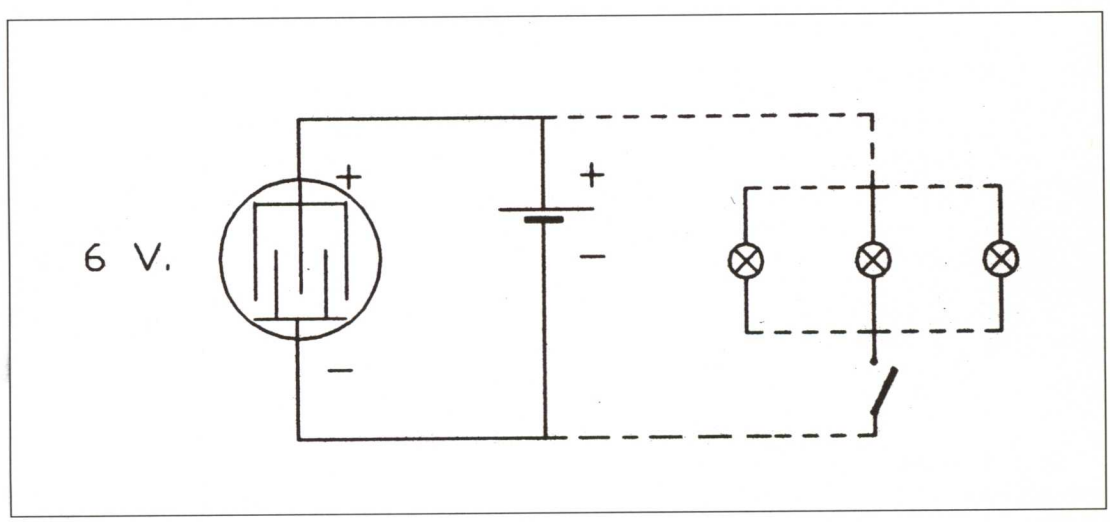

*Figura* <sup>10</sup>

En la figura 10 vemos que si la batería está descargada y no se produce una carga en la vivienda (encendido de luces, radiadores, etc.), toda la energía producida por la fotocélula va a parar a la batería. El problema se presenta cuando se acciona el interruptor de la vivienda, cerrando el circuito eléctrico a través de las lámparas (véase figura 11), ya que se producirá una caída de tensión en la red, con los resultados siguientes:

- Las luces alumbran muy poco.
- La batería se carga muy lentamente.

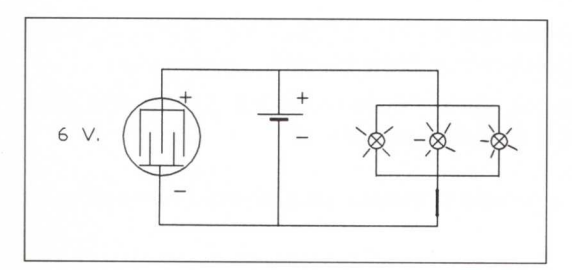

Para evitar esto deberemos diseñar un dispositivo que en el momento de encender las luces, u otra carga cualquiera en la vivienda, se desconecte automáticamente el proceso de carga de la batería.

*Figura* <sup>11</sup>

La solución que se adopta es un relé disponiendo sus entradas y sus salidas tal y como aparecen en la figura 12.

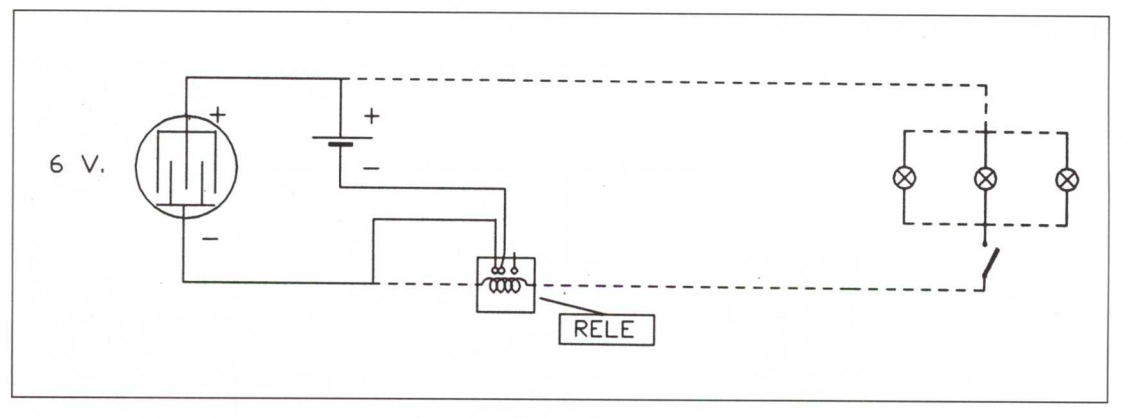

*Figura* <sup>12</sup>

Cuando el interruptor de la vivienda (encendido de luces u otros receptores) está abierto (en posición de apagado), toda la corriente que produce la fotocélula se utiliza en recargar la batería.

Si en un momento determinado se encienden las luces (desplazando el interruptor hacia la izquierda), el paso de corriente por la bobina del relé separa los contactos de salida de éste, impidiendo que los electrones puedan dirigirse hacia la batería (véase figura 13).

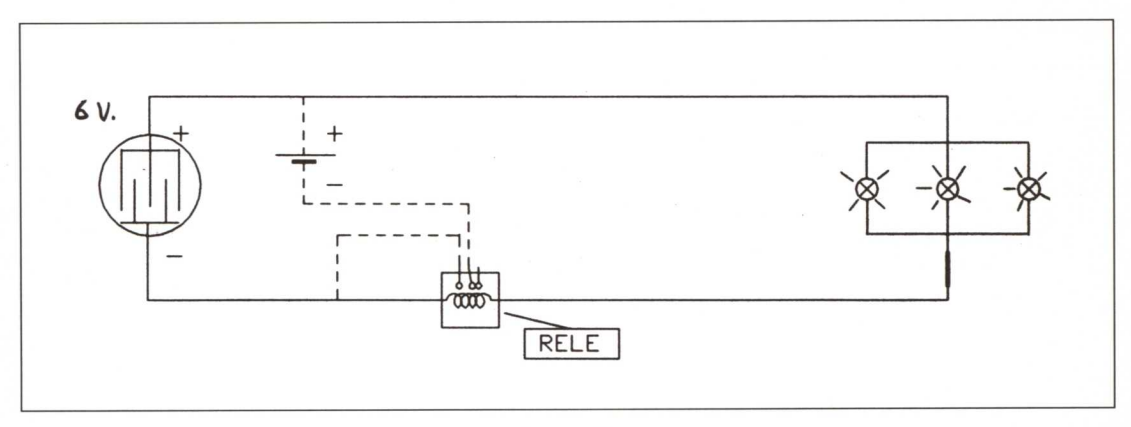

*Figura* 13

Cuando no hay suficiente luz, la fotocélula no producirá corriente. El problema que existe ahora es que los electrones, procedentes del negativo de la pila, pudiesen atravesar la fotocélula, dañándola. Para ello se ha dispuesto un diodo que impida la circulación de electrones de la pila hacia la fotocélula (figura 14).

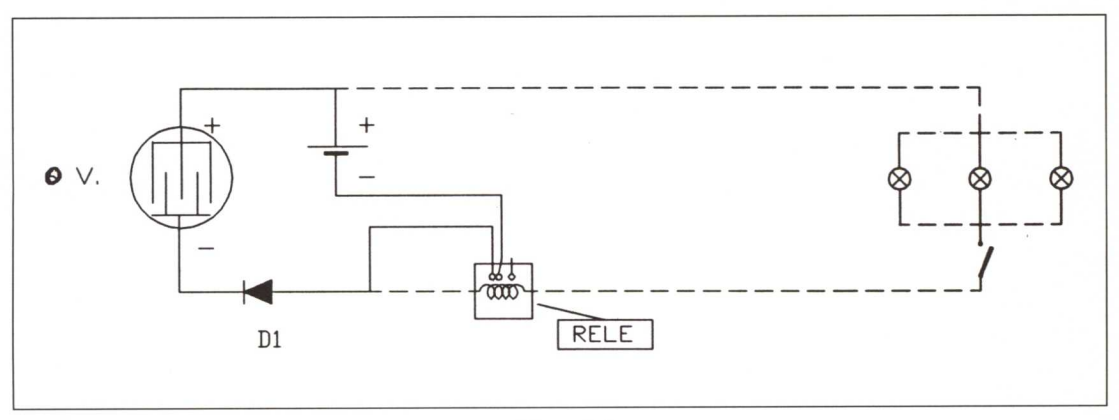

*Figura* <sup>14</sup>

Al encender las luces de la vivienda la corriente que va a atravesar las lámparas procederá de la pila. Como esta corriente tiene que atravesar la bobina del relé, activará a ésta, provocando el corte de corriente. Cuando no hay corriente que atraviese la bobina, sus contactos de salida vuelven al estado de reposo dejando pasar la corriente de nuevo, lo que hace que se active la bobina. Así sucesivamente. El resultado será que las luces se enciendan y apaguen rápidamente.

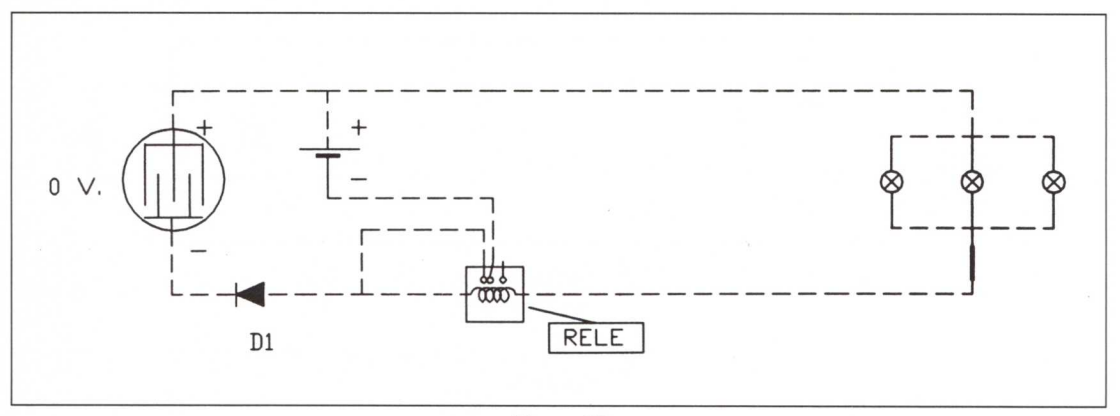

Figura 15

¡Pero a nosotros esto no nos interesa! Queremos que las luces no "parpadeen".

Esto se consigue colocando un hilo conductor entre el negativo de la batería y el común del interruptor.

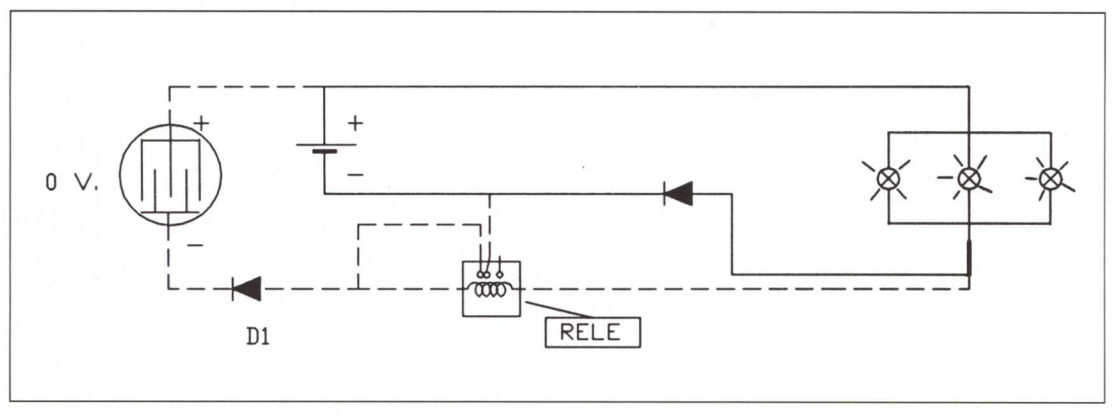

Figura 16

¡Tenemos problemas de nuevo!

Si se encienden las luces, parte de los electrones procedentes de la fotocélula (cuando hay luz solar) al llegar al interruptor atraviesan las lámparas, produciendo luz, mientras que el resto se dirigen hacia la batería, recargándola. Pero nosotros no queremos que esto ocurra simultáneamente.

La solución es intercalar un diodo tal y como hemos visto en la figura 16.

#### **Incorporación de la motobomba**

Como se establecía en las condiciones iniciales, *cuando no existiese consumo en la vivienda* y *la batería estuviese cargada, la energía eléctrica procedente de la* fotocélula *se emplearía en elevar agua de un pozo a un depósito colocado en lo alto de la casa.*

Tenemos que diseñar un mecanismo que nos realice esta actividad de manera automática.

Lo primero que haremos será colocar un borne del motor al polo común positivo y el otro al polo común negativo (en paralelo con la batería). Pero así estos dos operadores estarían absorbiendo energía simultáneamente. La solución es colocar un relé que se active cuando se esté cargando la batería (véase figura 17). Así tenemos:

La batería no se cargará cuando estén encendidas las luces y la motobomba no funcionará cuando se esté cargando la batería. Luego, ¡cuidado!: la batería puede funcionar cuando estén encendidas las luces.

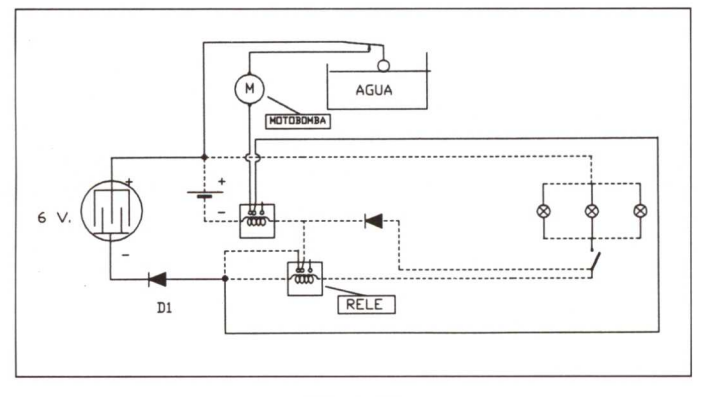

Efectivamente, en la figura 18 puede verse la trayectoria que siguen los electrones

sarán el diodo **D1,** pero al llegar al primer ramal, parte de los electrones atravesarán el PELÉ (activándolo e impidiendo que por el tercer ramal se puedan "escapar" más electrones), y encenderán las luces de la vivienda, mientras que el resto seguirá el otro ramal, haciendo girar la MOTOBOM-BA que sube agua desde el pozo hasta el depósito.

cuando salen del polo negativo de la fotocélula. Todos atrave-

*Figura* <sup>17</sup>

La solución que se establece es colocar un nuevo relé en el conductor que une el final de las bombillas (lámparas) de la vivienda y el polo positivo de la fotocélula (véase figura 18, inferior). De esta manera, al pasar corriente por las lámparas tendrá que hacerlo, también, por este último relé colocado, activándolo e impidiendo que pueda llegar corriente a la motobomba.

¡Y qué pasará cuando se apaguen las luces de la vivienda? ¡Se pondrá a funcionar automáticamente la motobomba? Sí. Como se observa en la figura 19, los electrones seguirán la trayectoria marcada por las flechas, haciendo girar la motobomba, hasta llegar al polo positivo; naturalmente, esto suponiendo que la batería esté totalmente cargada.

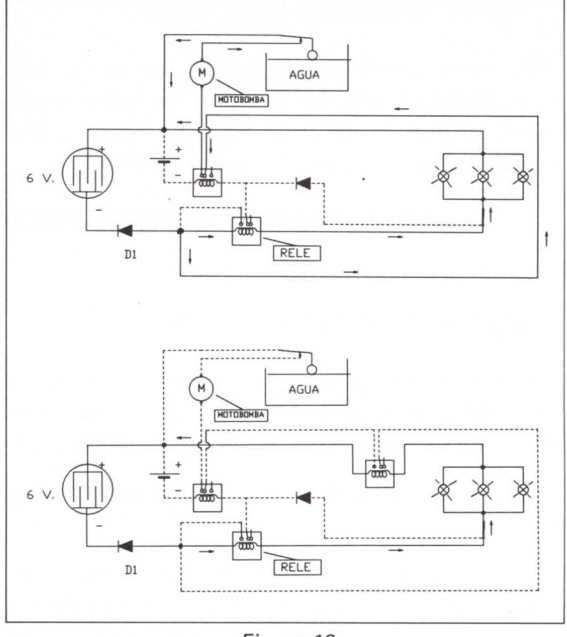

*Figura* <sup>18</sup>

El movimiento de la *motobomba* elevará el agua desde un pozo excavado en el suelo hasta un depósito a la altura del tejado de la vivienda a construir.

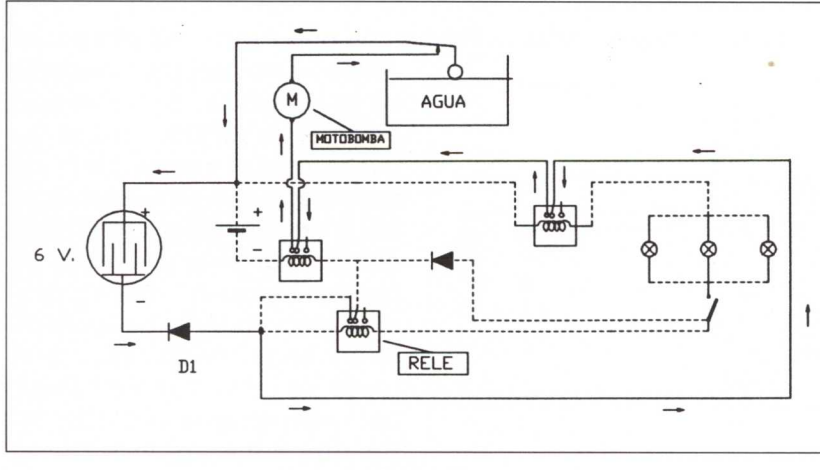

A medida que el depósito se va llenando de agua, una boya que flota se irá desplazando hacia arriba hasta que separe los contactos colocados al efecto, dejando de funcionar el motor (motobomba).

*Figura* <sup>19</sup>

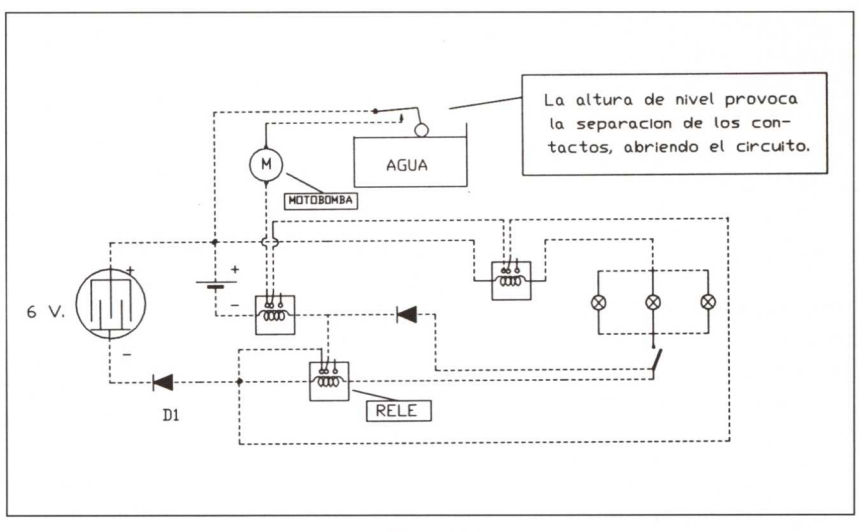

*Figura* 20

A partir de este momento, si no se encienden de nuevo las luces, toda la energía producida por la fotocélula se desperdiciará.

Supongamos que es de noche. Al no generar energía la fotocélula, toda la corriente que gastemos procederá de la batería, pero todos sabemos que la energía acumulada en una batería no da para mucho. Si el consumo es grande: televisor, frigorífico, luces, calefacción, etc., pasado un tiempo la batería se agota.

Para paliar el problema se va a diseñar un dispositivo que nos transforme la energía potencial almacenada en el agua del depósito en energía eléctrica. Para ello colocaremos una dinamo (que en nuestro caso va a ser simplemente un motor de corriente continua) que va a ser accionada por una turbina.

Pero a este dispositivo se le exigían unas condiciones, que eran:

- Al encender las luces (colocar el conmutador en la posición de encendido), si no hay corriente en la batería ni en la fotocélula, se abrirá (automáticamente) una electroválvula, o dispositivo análogo, que permita la caída de agua del depósito hacia el pozo, después de hacer girar la turbina que arrastra la dinamo.
- Cuando se apaguen las luces, frigorífico, radiador, etc., automáticamente se deberá interrumpir la caída de agua.

El problema se resuelve, en un principio, colocando un motor que al girar provoca la rotación de una polea solidaria a un tornillo con tuerca que controla la salida de caudal de agua del depósito (véase figura 21).

Al mismo tiempo este motor hace rotar otra polea que constituye la *llave de cruce,* tal y como se representa en la figura 22.

Para el diseño del automatismo que nos controle correctamente la apertura y cierre de la "electroválvula" vamos a emplear esquemas eléctricos utilizando la simbología correspondiente.

El motor **M2** (motor que regula la apertura y cierre de la electroválvula) estará conectado por un extremo al positivo de la batería derecha', y por el otro, a los elementos que se indican en la figura 23.

Los electrones salen del polo negativo de la batería y tienen que llegar al positivo de la misma batería.

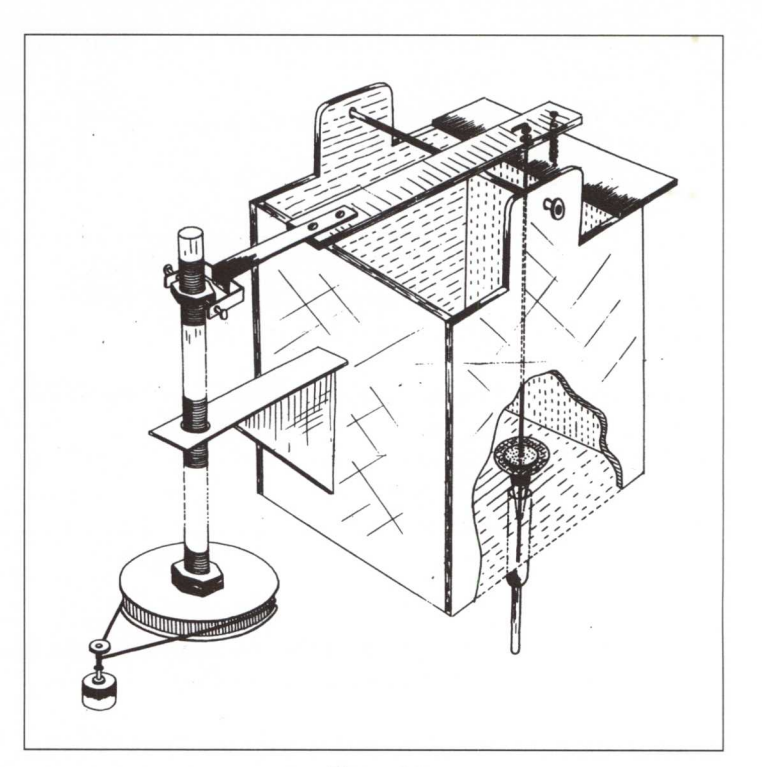

*Figura* 21

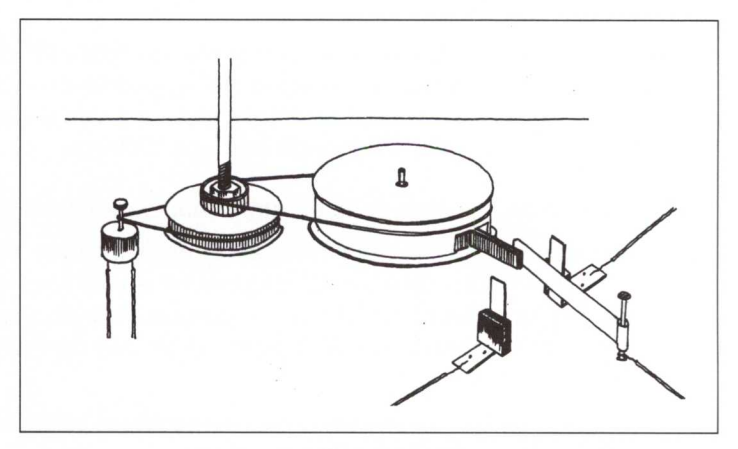

*Figura* 22

Estas dos baterías se colocan en serie, es decir, el positivo de una de ellas estará conectado al negativo de la otra.

Para empezar nuestro diseño tenemos que tener en cuenta que la electroválvula se abrirá solamente cuando:

1. Se enciendan las luces de la vivienda.

2. Cuando no funcione ni la fotocélula ni la batería.

Con la segunda condición estamos diciendo que los electrones que salen del negativo llegarán al positivo (haciendo girar el motor M2) solamente cuando los relés PELÉ 1, RELÉ 2 y RELÉ 3 estén desactivados. Eso se cumplirá solamente si el hilo conductor que sale del negativo se conecta a dichos relés tal y como se indica en la figura 22.

El interruptor **11** se encuentra en la posición de "encendido de luces" (aunque aquí no se indiquen las conexiones de las luces de la vivienda, para clarificar el dibujo); por tanto, los electrones que lleguen a él lo atravesarán llegando a otro interruptor que forma parte de la llave de cruce; como ahora se encuentra en esa posición, los electrones lo atravesarán y llegarán al motor M2, girando éste hasta llegar al polo positivo de la batería.

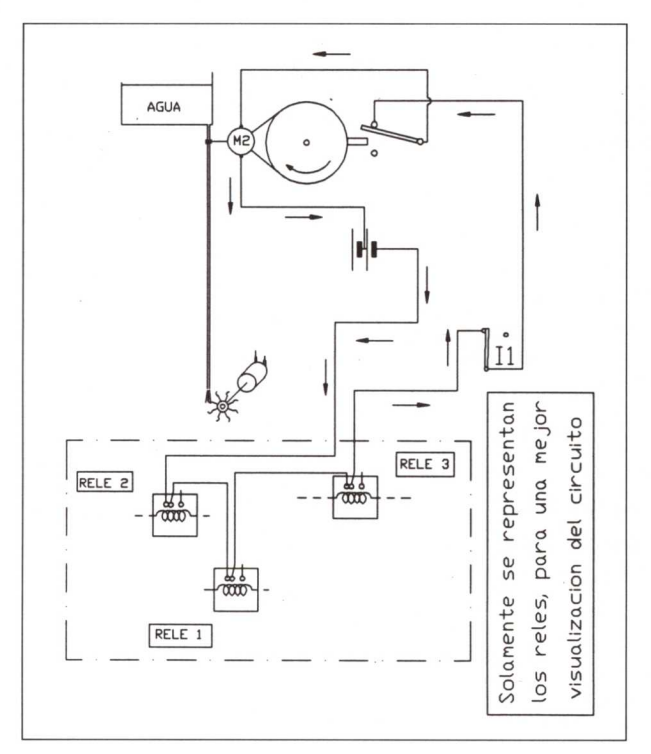

*Figura* 23

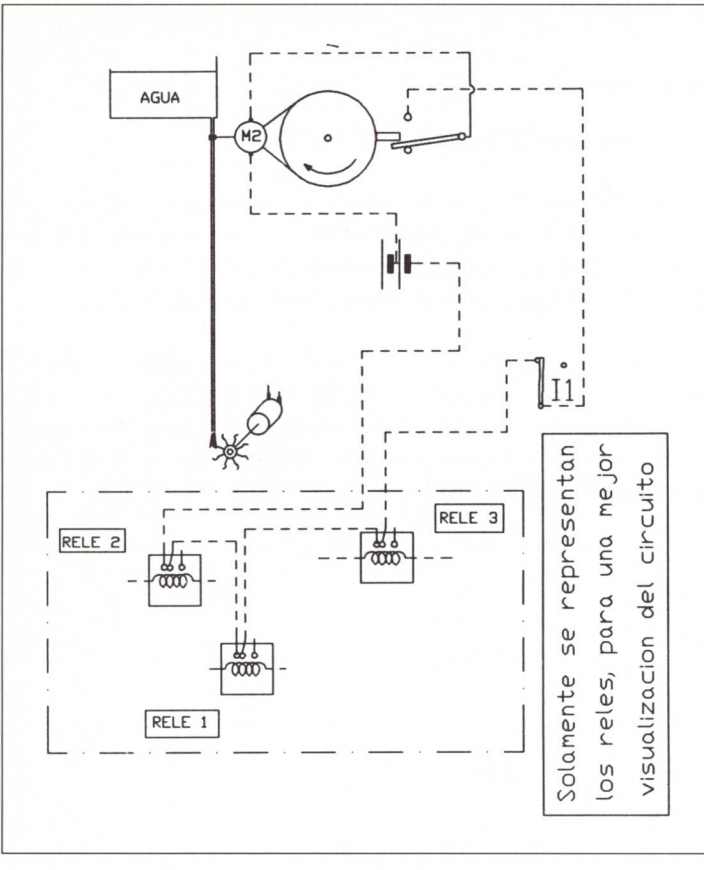

*Figura 24*

El resultado es:

- 1. Apertura de la electroválvula.
- 2. La polea (la que se representa en la figura 22) girará 360° en el mismo sentido que las agujas del reloj y empujará el contacto central hacia abajo (véase figura 24).

Tendremos que ajustar el mecanismo de tal manera que cuando la polea mencionada anteriormente haya dado una vuelta completa, la válvula (electroválvula) que cierra la salida de agua esté completamente abierta.

En la figura 24 se ha dibujado todo el conductor eléctrico en línea discontinua indicando que no es atravesado por corriente eléctrica. Por tanto, ahora el motor **M2** está parado.

Al caer agua, procedente del depósito, sobre la turbina, ésta empezará a girar arrastrando consigo la dinamo (en nuestro caso un motor de 6 V. de corriente continua), produciendo en sus extremos corriente continua. Lo que tendríamos que hacer ahora es conectar la dinamo a la vivienda para que las luces de la casa se enciendan'.

Esto lo haremos más adelante para no recargar el dibujo con circuitos.

En la figura 25 puede verse con mayor detalle cada una de las piezas que componen el dispositivo. Los detalles constructivos de cada elemento se detallarán más adelante.

Se habrá observado que en este instante tenemos:

- La electroválvula completamente abierta. Esto hace que el agua que cae sobre la turbina arrastre la dinamo, produciendo una corriente eléctrica que puede ser utilizada en la vivienda.
- La luz de encendido y apagado de los distintos receptores de la vivienda (luces, calefacción, televisor, etc.) está en la posición de **encendido.**

Supongamos que sea hora de irnos a dormir. Entonces apagaremos todos los elementos que consuman corriente, y para ello colocaremos el interruptor **11** en la posición de **apagado** (girándolo a la derecha) (véase figura 26).

Ahora nos interesa que suceda lo siguiente:

• Que el motor **M2** gire en sentido contrario a como lo hizo para abrir la electroválvula, es decir, que nos cierre la salida del agua.

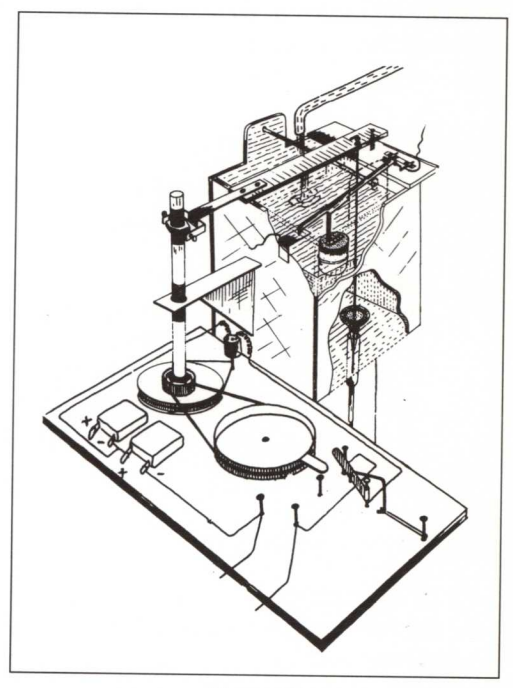

*Figura 25*

• Que una vez que la electroválvula esté cerrada, el motor **M2** se pare, ya que no tiene sentido que siga girando.

Para conseguir esto tendremos que conectar el negativo de la batería de la izquierda (que podía ser una pila recargable) al motor **M2.** Este hilo conductor es el mismo que empleábamos anteriormente (véase figura 25).

Por encontrarse unidos eléctricamente los puntos 0 y A, necesitaremos colocar un hilo conductor entre el punto A y el punto común del interruptor **11.** Como el interruptor 11 se encuentra en posición de **apagado** tendremos que hacer una última conexión entre el punto D y el positivo de la batería de la izquierda para que los electrones puedan llegar a ese polo.

En la figura 27 puede verse con detalle el dibujo en perspectiva con las conexiones que se han colocado hasta ahora. La llave que aparece en la parte inferior izquierda correspondería al conmutador 11, de encendido y apagado de las luces de la vivienda.

Lo que estará ocurriendo ahora será:

- El giro del motor **M2** provoca el cierre progresivo de la electroválvula.
- La polea de la *llave de cruce* gira en sentido contrario a las agujas del reloj. Cuando el saliente que posee choca contra el *común* del interruptor de la llave de cruce, desplazará a éste hacia arriba tal y como puede observarse en la figura 28.

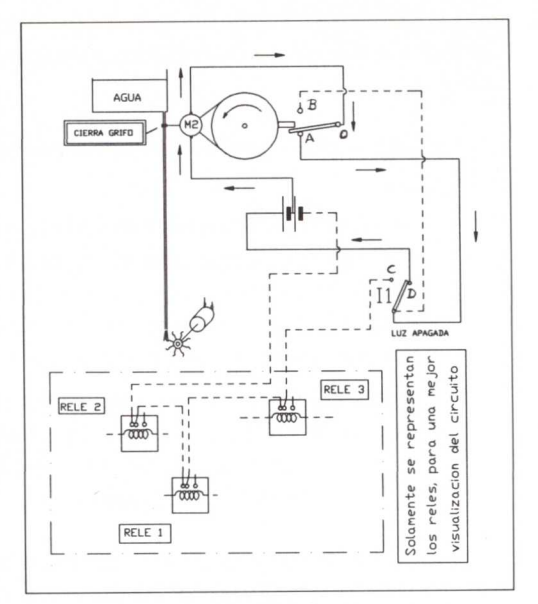

*Figura 26*

#### ¡Pero qué pasará ahora?

Los electrones que salen del polo negativo, de la batería izquierda, atravesarán el motor **M2** (indicado con flechas de puntos) hasta el punto O; como el interruptor está en la posición de la figura 28, los electrones llegarán al punto B y a través del conductor e interruptor 11 llegarán al polo positivo de la misma batería.

¡Si los electrones llegan al polo positivo atravesando el motor, éste girará!

¡Pero nosotros no queremos que gire!

Si observamos la figura 23 podemos ver que los electrones que circulan por el conductor que une los puntos B **y común** del interruptor **11** lo hacen de "abajo hacia arriba".

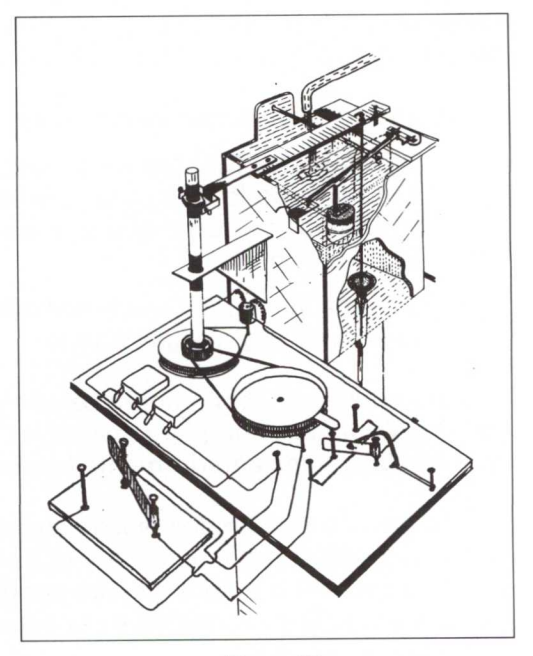

*Figura 27*

Ahora nos interesa que no circulen de "arriba hacia abajo"; por tanto, colocaremos un diodo D1 en ese hilo conductor (véase figura 28).

Con la colocación del diodo D1 aseguramos que el motor M2 se pare cuando:

- El conmutador de luces esté en la posición de **apagado.**
- El contacto de la llave de cruce esté en la posición superior (los puntos O y B unidos).

En la figura 29 puede verse en perspectiva el dispositivo que aparece de manera esquemática en la figura 28.

De esta manera ya tendríamos todas las conexiones, que permiten la apertura y cierre de la electroválvula, realizadas.

Pero... ¿esto funciona?

Para verlo, continuemos...

Si encendemos la luz de nuevo, observamos que los electrones siguen la trayectoria marcada con las flechas en la figura 30. Es decir, los electrones salen del polo negativo, de la batería de la derecha, atravesando los relés RELÉ 1, RELÉ 2 y RELÉ 3 hasta llegar al interruptor 11, que al estar en la posición de **encendido** permitirá que los electrones lo "atraviesen", llegando al polo positivo después de atravesar el motor **M2.**

Este proceso ya se ha explicado anteriormente. En él se hacía referencia a la figura 23.

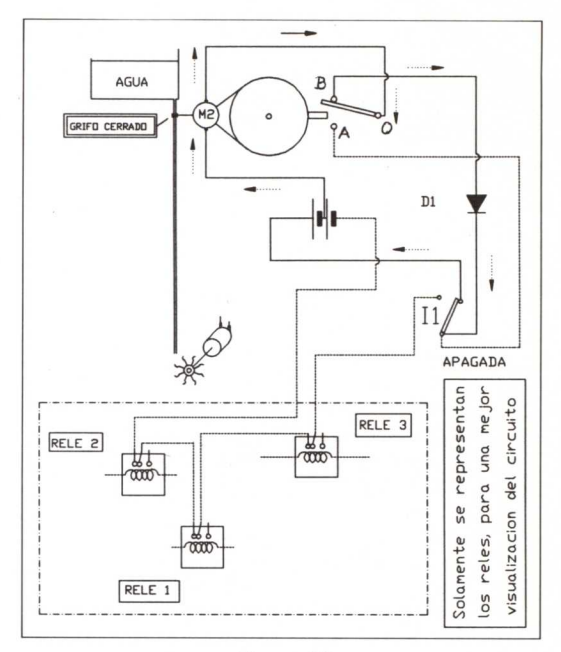

*Figura* 28

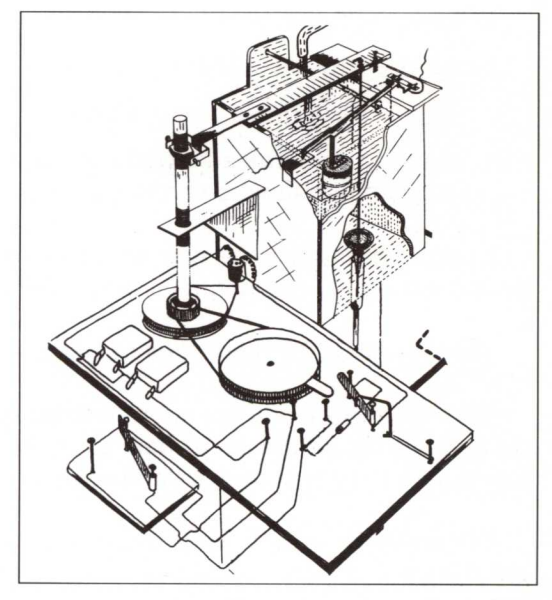

*Figura* 29

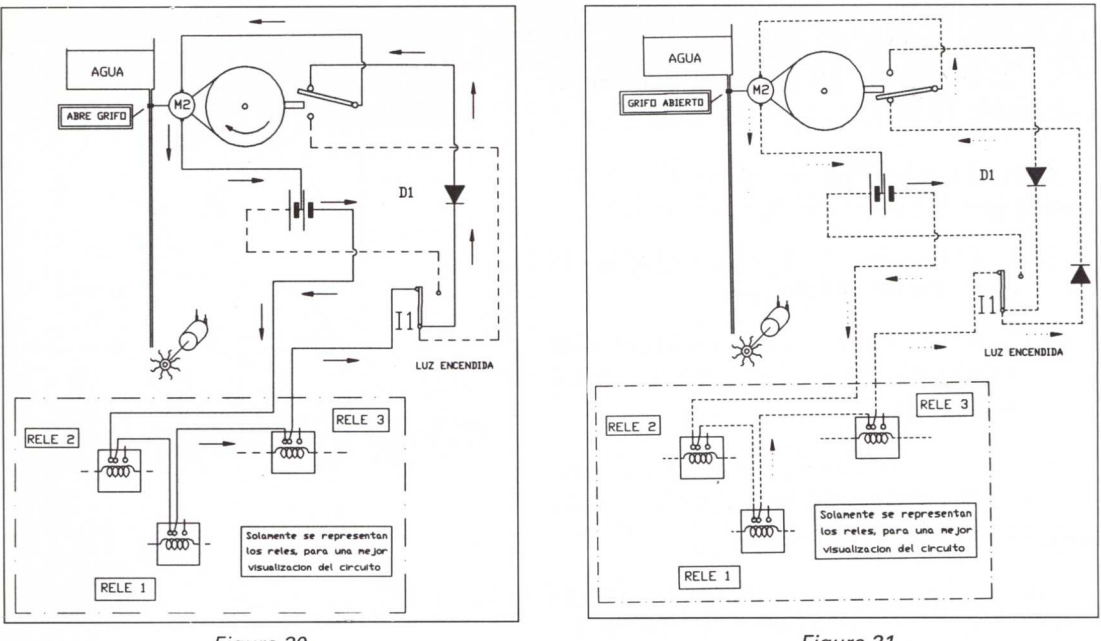

Figura 30

Figura 31

El motor M2 gira, provocando:

- La apertura de la electroválvula.  $\bullet$
- El giro de la polea que pertenece a la llave de cruce.  $\bullet$
- Cuando esta polea ha dado una vuelta desplazará al conmutador hacia abajo, tal y como puede verse en la figura 31.

El problema que tenemos ahora es que los electrones siguen llegando al positivo de la misma pila, con lo que el motor M2 seguirá girando.

¡Pero si nosotros queremos que se pare!

Para encontrar una solución satisfactoria a este problema observemos la trayectoria que siguen estos electrones. En la figura 31 se han colocado flechas de cola punteada para indicar el nuevo camino recorrido.

Si comparamos este esquema con el que aparece en la figura 26, vemos que allí los electrones que recorren el hilo conductor desde el punto A hasta el interruptor I1 lo hacen de "arriba hacia abajo".

Ahora, según aparece en la figura 31, podemos observar que los electrones recorren el mismo tramo de hilo conductor, pero en sentido contrario (de "abajo a arriba").

¿Cómo podemos resolver el problema?

 $\frac{2}{3}$   $\frac{2}{3}$   $\frac{2}{3}$   $\frac{2}{3}$   $\frac{2}{3}$  $221.$ 

Como nos interesa que la corriente solamente circule en un sentido, colocamos el diodo D2 según se representa en la figura 31.

Por tanto, en este instante tenemos:

- 1. La electroválvula (grifo) totalmente abierta.
- 2. El conmutador en la posición de **encendido.**
- 3. El motor **M2** parado.

# **Esquemas de funcionamiento del Sistema Técnico**

Con el propósito de dar una visión global y sistematizada del funcionamiento del Sistema Técnico diseñado se va a representar, de forma esquemática, las diferentes conexiones de todo el conjunto realizando, si es necesario, las oportunas modificaciones.

La primera dificultad que se nos presenta es adaptar los últimos diseños realizados, en los que se incluía la necesidad de que la corriente pasase por las salidas de TRES RELÉS colocados en serie', al diseño que ya habíamos realizado anteriormente (véase figura 20).

Una solución es la de utilizar relés con **doble contacto de salida.**

Cada una de las figuras que se representan en las páginas siguientes corresponde a un supuesto que generalmente enlaza con el próximo. Podemos observar que en algunos supuestos es necesario añadir nuevos componentes (operadores tecnológicos) para que el sistema funcione correctamente.

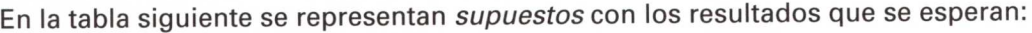

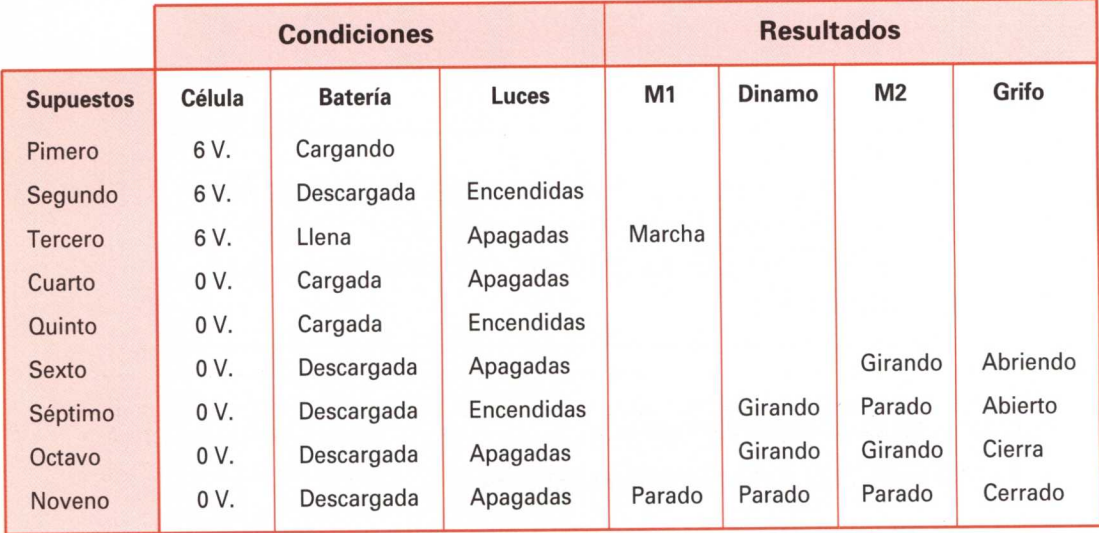

Esto constituye una puerta NAND de tres entradas.

## PRIMER SUPUESTO

1 Luces apagadas 2 Batería descargada.

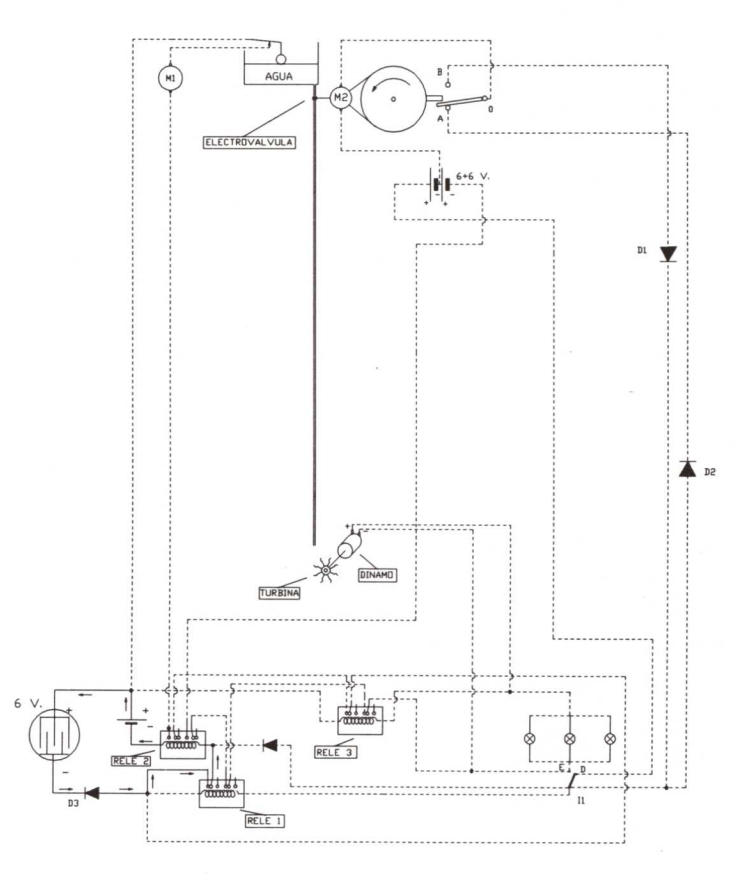

En este caso, los electrones que salen del polo negativo de la fotocélula atraviesan el diodo D3, los contactos del RELÉ 1 y la bobina del RELÉ 2 hasta llegar al polo negativo de la batería, para dirigirse finalmente al polo positivo de la fotocélula.

La activación del RELÉ 2 impide que pueda funcionar la motobomba M<sub>1</sub>.

### SEGUNDO SUPUESTO

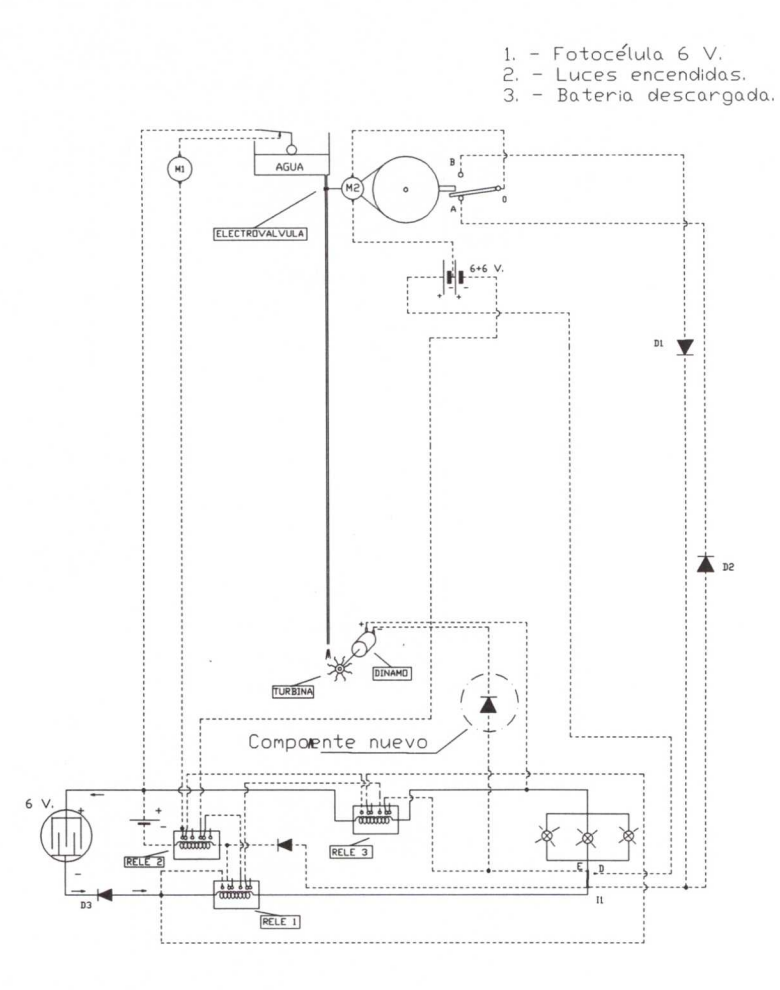

Al encenderse las luces de la vivienda, los electrones que salen del polo negativo de la fotocélula atraviesan el diodo D3, activan el RELÉ 1 (con lo que separan los contactos de salida) y se encienden las lámparas. Al regresar al polo positivo atraviesan el RELÉ 3, activando igualmente sus salidas.

# **TERCER SUPUESTO**

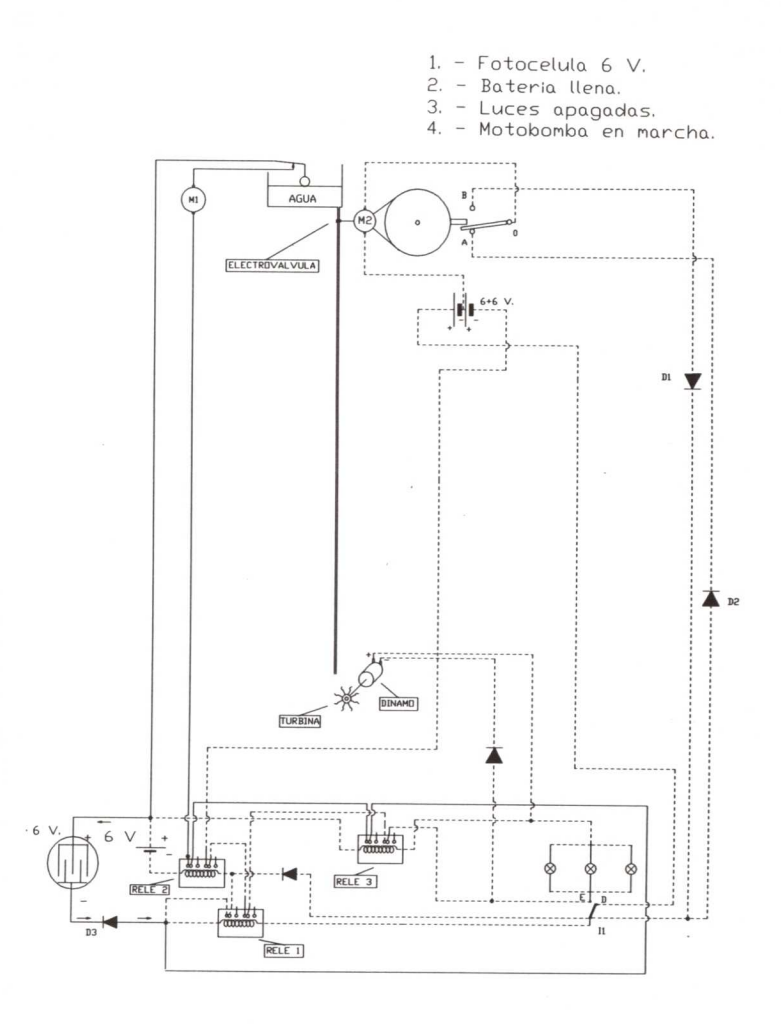

Cuando la batería está llena y las luces de la vivienda apagadas, el RELÉ 2 está desactivado, con lo que sus contactos de salida están separados. Ahora, los electrones seguirán la trayectoria indicada por el hilo conductor en línea continua.

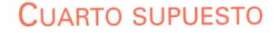

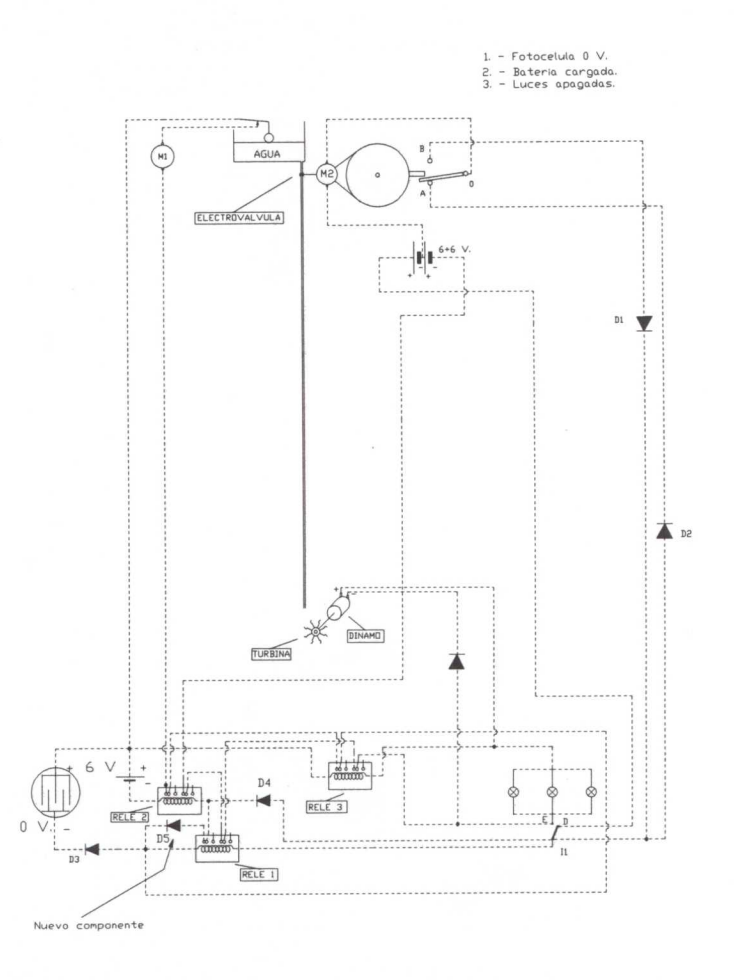

Durante la noche o cuando en el exterior está nublado, la tensión que produce la placa solar en sus bornes va a ser menor que la de la batería. Esto puede provocar una corriente de electrones de ésta a la placa, destrozándola. Para evitarlo colocamos un componente nuevo: un diodo que permite el paso de electrones en un sentido, pero no en el otro.

## **QUINTO SUPUESTO**

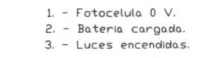

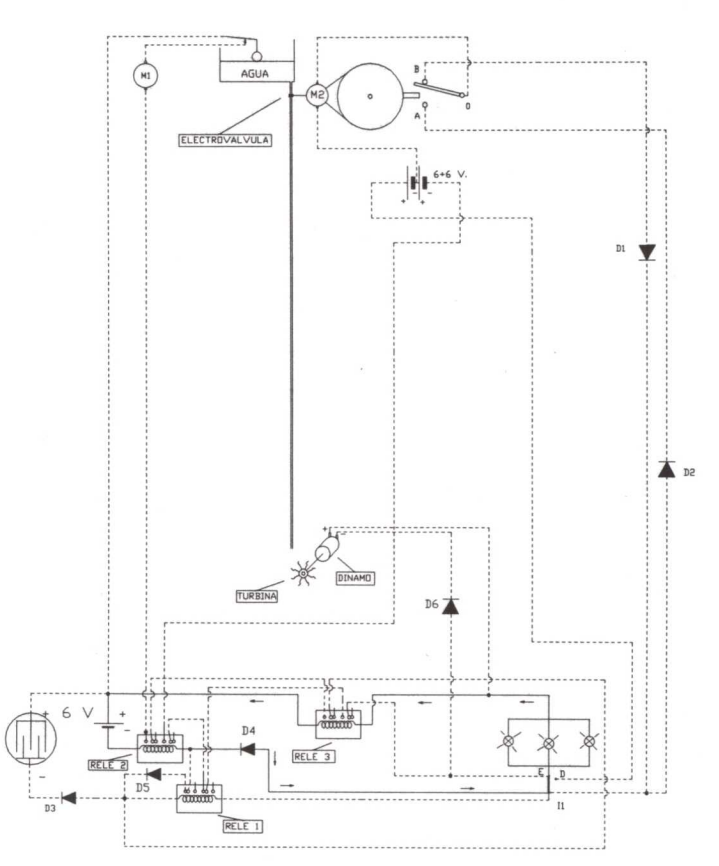

Como se puede observar en la figura superior, al encenderse las luces de la vivienda los electrones proceden de la batería. Al atravesar el RELÉ 3 abren sus contactos de salida, impidiendo que puedan hacer un recorrido distinto del deseado. El diodo D6 evita que la dinamo pueda funcionar como motor en paralelo con las lámparas.

# **SEXTO SUPUESTO**

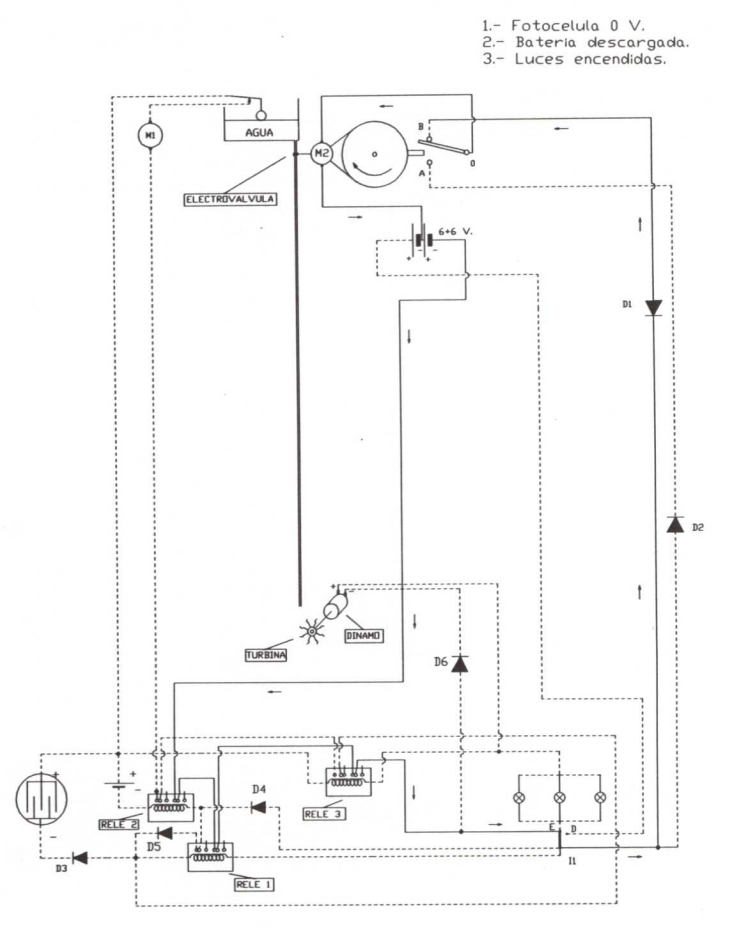

Cuando la tensión de la batería desciende por debajo de un valor determinado, tanto el RELÉ 2 como el RELÉ 3 se desactivan, volviendo sus contactos de salida a la posición de reposo. Esto provoca una corriente de electrones, procedentes de la batería 6 + 6 V. (colocada en la parte superior), que salen del negativo y ponen en funcionamiento el motor M2, abriéndose con ello la electroválvula.

# SÉPTIMO SUPUESTO

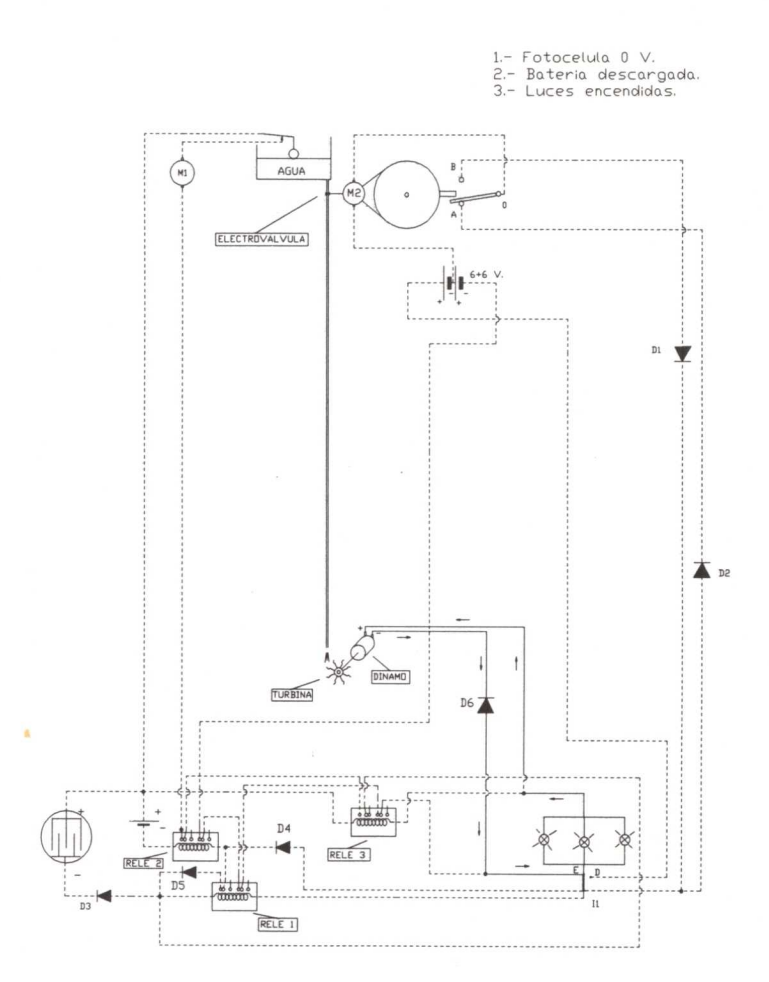

Cuando la polea (que es arrastrada por M2) ha dado una vuelta completa, pulsa el interruptor superior y se autodesconecta el motor M2. En este instante se supone que la electroválvula está completamente abierta.

Por tanto, la energía consumida por la vivienda procede de la generada por la dinamo.

# OCTAVO SUPUESTO

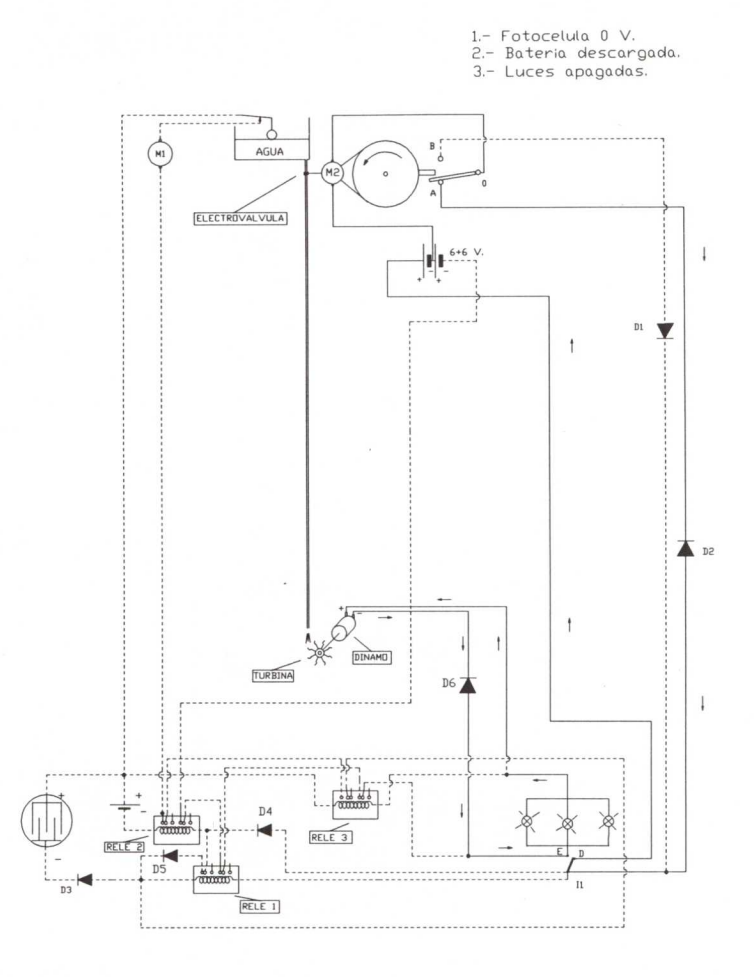

Si ahora apagamos las luces, se tendrá que cerrar la electroválvula (ya que la energía que pudiese producir la dinamo se tiraría). Esto se consigue mediante las conexiones que se indican en la figura (véanse flechas indicando la trayectoria de los electrones).

# NOVENO SUPUESTO

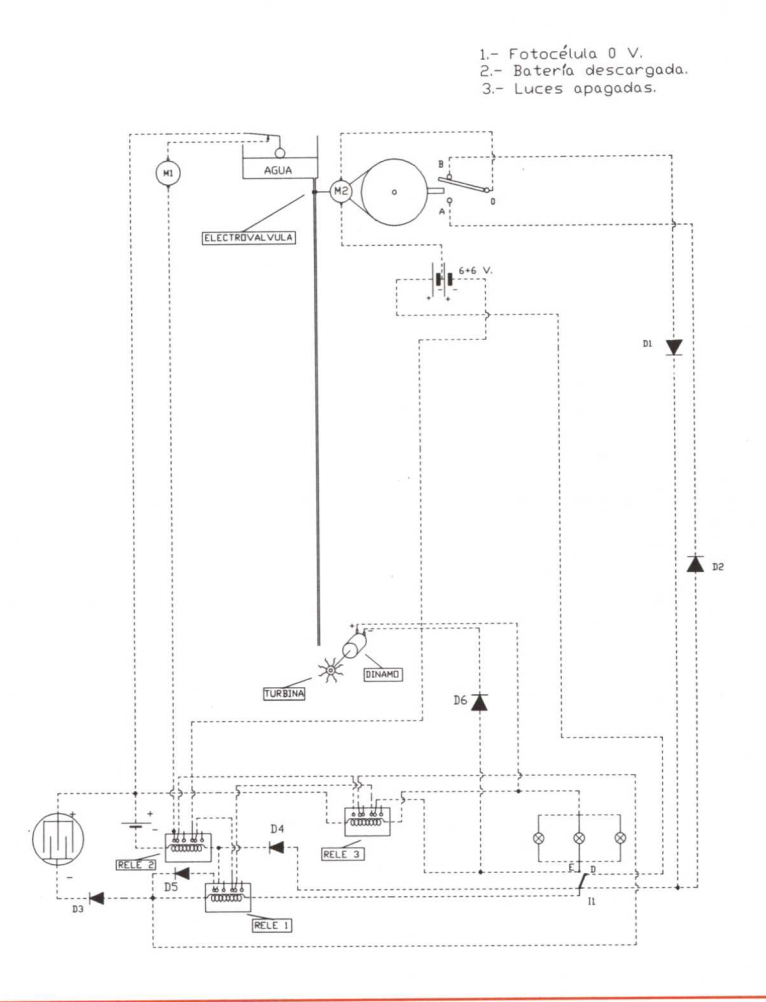

Esta figura representa la continuación de lo representado en el octavo supuesto (cuando el M2 ha dado una vuelta completa cerrando la electroválvula). El sistema espera en esta posición hasta que se enciendan de nuevo las luces de la vivienda para abrir la electroválvula.

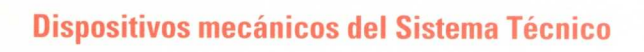

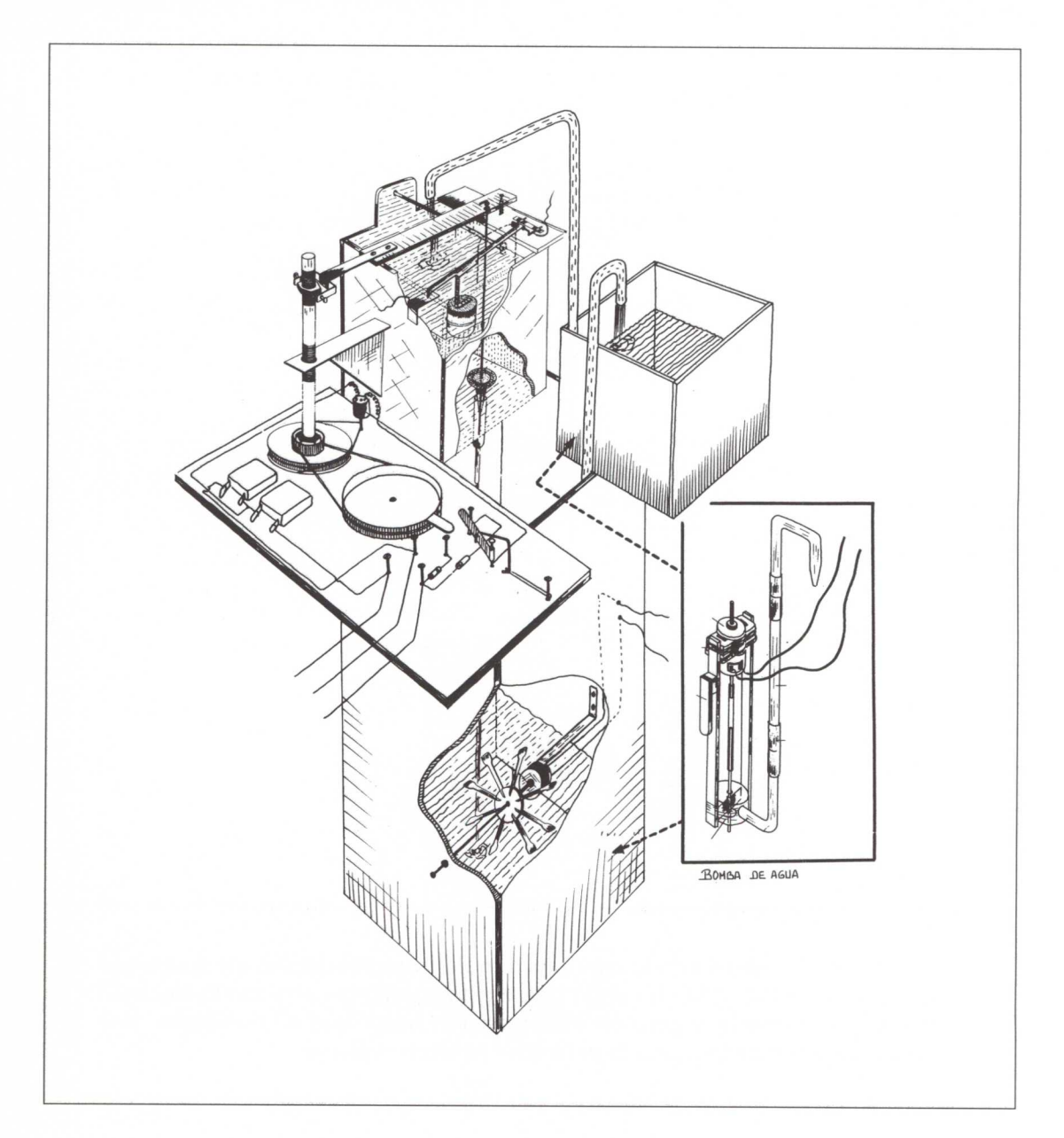

# **Control por ordenador**

A lo largo de este proyecto hemos aprendido que el diseño y posterior agrupación de operadores tecnológicos sencillos, da como resultado un Sistema Técnico que resuelve la situación problemática inicialmente planteada.

El problema que se presenta es que, cuando las exigencias pedidas al mecanismo final son grandes, como en este caso, el diseño del conjunto puede ser laborioso, y en muchos casos, desbordar los conocimientos y capacidades del alumnado.

El ordenador, en la mayoría de los casos, puede sustituir a un elevado número de operadores (generalmente los más difíciles de diseñar y conectar y obtener los mismos resultados.

Por ello, vamos a dar una solución al problema que se planteaba inicialmente en este proyecto, empleando el ordenador como **herramienta de control** (operador tecnológico muy potente). Más adelante se podrá comprobar que el resultado final obtenido satisface plenamente los requirimientos previos y además resulta mucho más sencillo de diseñar y más preciso en su funcionamiento.

Rediseño del sistema empleando el ordenador como operador de control.

En las hojas que siguen se explica de forma detallada el razonamiento seguido para llegar a la obtención de un SISTEMA que resuelve, de manera satisfactoria, el problema que se planteaba la principio de este proyecto.

### **Situación inicial**

En la figura 42 se representan:

- Elementos que almacenan o producen energía:
	- Placas solares.
	- Batería.
	- Conjunto formado por motobomba, depósitos, turbina y dinamo.
- Elementos consumidores de energía:
	- Vivienda.
- Otros elementos:
	- Conmutador de encendido y apagado de las luces de la vivienda.

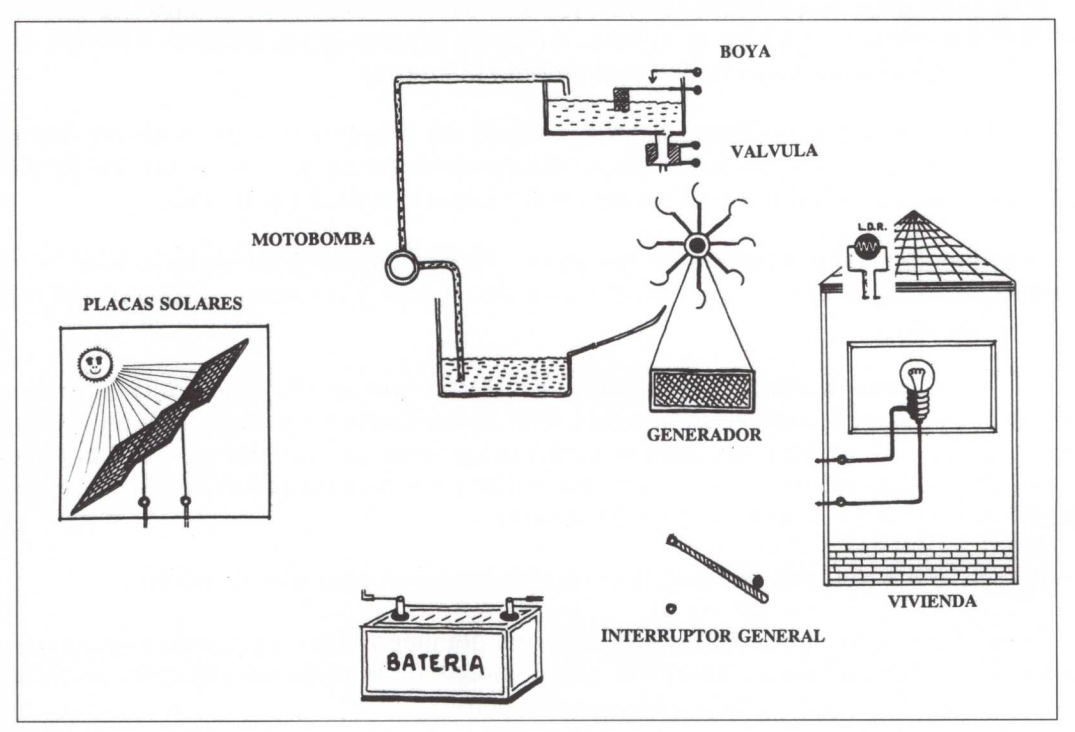

*Figura* 42

El ordenador utiliza una L. D. R., colocada en el tejado, para detectar si es de DÍA o de NOCHE.

Las prioridades que se establecen son las siguientes:

# **DURANTE EL DÍA':**

1. La vivienda se alimentará única y exclusivamente de la energía eléctrica producida por la placa solar.

Consideraremos que es de DÍA cuando hay suficiente luz para que la placa solar genere una tensión en sus bornas de al menos 6 V.

Si durante el día solar hubiese nubes y no se produjese la tensión indicada, entonces consideraremos que es NOCHE.
- 2. Cuando la vivienda no consume energía (luces apagadas), esta energía se almacenará en la batería si está descargada.
- 3. Si la batería está totalmente cargada y no hay consumo en la vivienda, toda la corriente producida por la placa solar se utilizará en bombear agua de un pozo a un depósito colocado en el tejado de la vivienda.
- 4. Cuando el depósito superior se haya llenado totalmente, un dispositivo desconectará la motobomba del circuito, dejándose de aprovechar la energía que se produce en la placa solar.

A continuación se representan, de manera esquemática, las prioridades en cuanto a consumo de energía:

### **DURANTE LA NOCHE:**

- 1. El único elemento consumidor será la vivienda (luces).
- 2. Hasta que la batería esté totalmente descargada, toda la energía consumida procederá de aquí.
- 3. Cuando la batería se descargue, un dispositivo automático la desconectará y abrirá la electroválvula, permitiendo que el agua almacenada en el depósito superior haga girar la turbina que arrastrará la dinamo, produciendo la energía eléctrica que se consumirá en la vivienda.
- 4. Cuando se apaguen las luces de la vivienda se cerrará la electroválvula, impidiendo que salga agua del depósito (ya que se desperdiciaría).

La representación esquemática en este caso será:

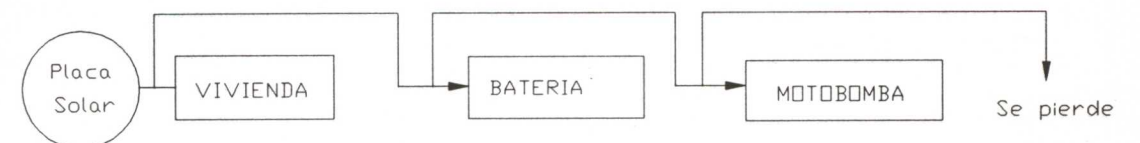

# **DE DÍA:**

**Lámparas encendidas.**

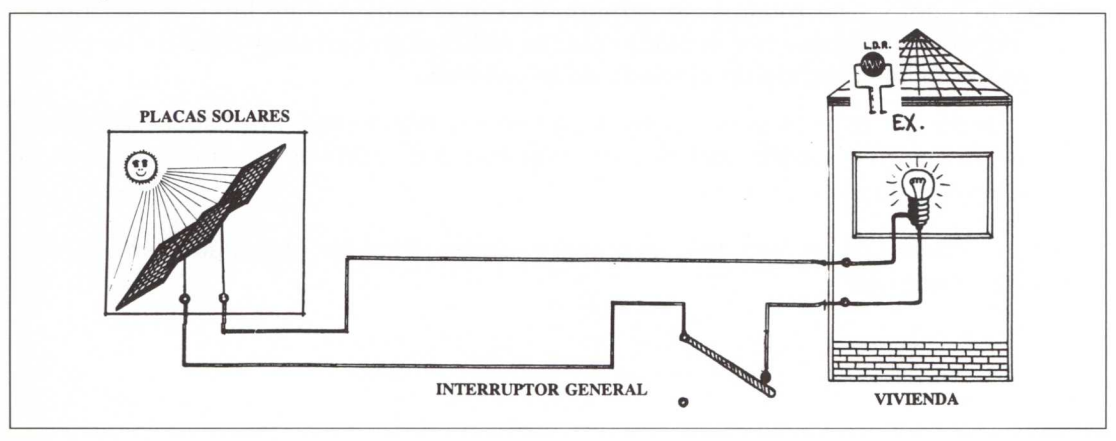

*Figura 43*

Si se apaga la luz, toda la energía producida por la placa solar se desperdicia.

# **DE DÍA:**

**Luces apagadas.**

**Batería descargada.**

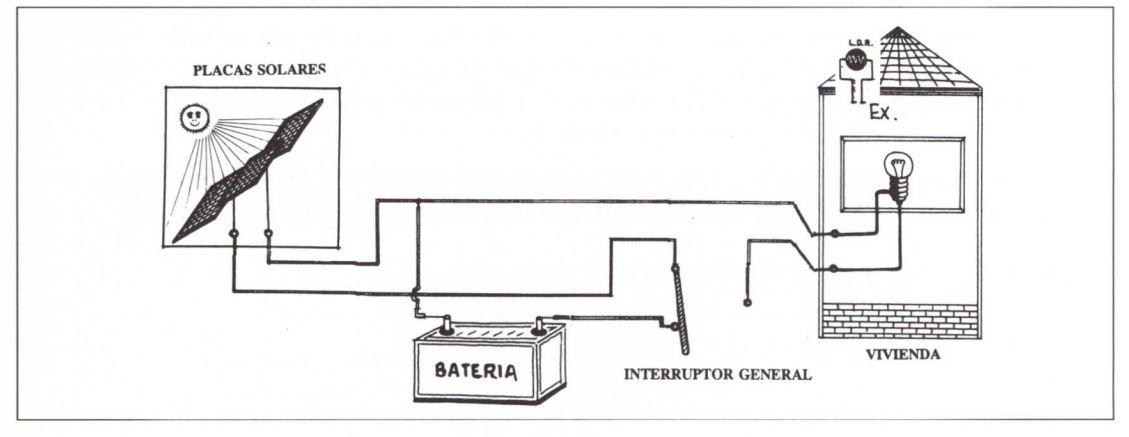

*Figura 44*

Por tanto, con el interruptor en esta posición se estará cargando la batería.

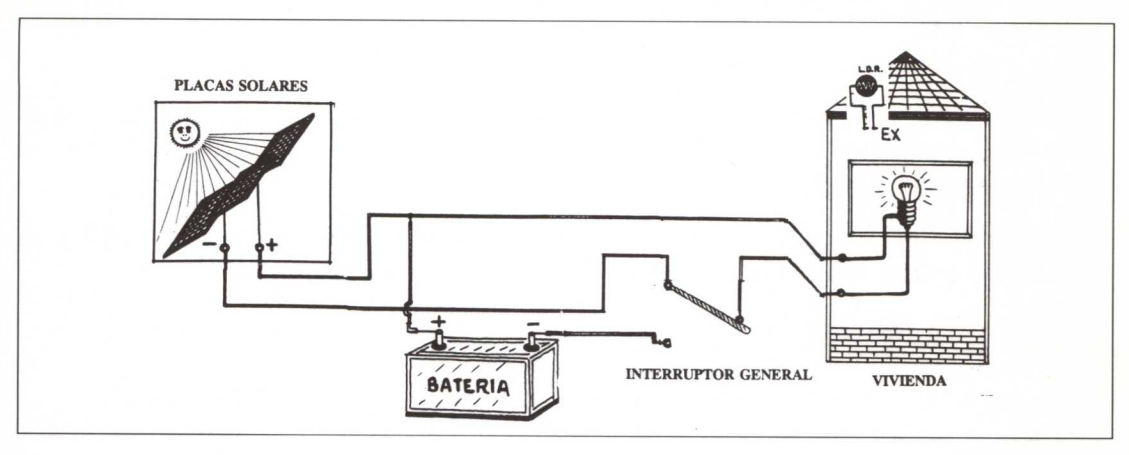

Mismas condiciones que en el caso anterior, pero con luces encendidas:

Figura *45*

# Se ha interrumpido la carga de la batería, alimentando la vivienda.

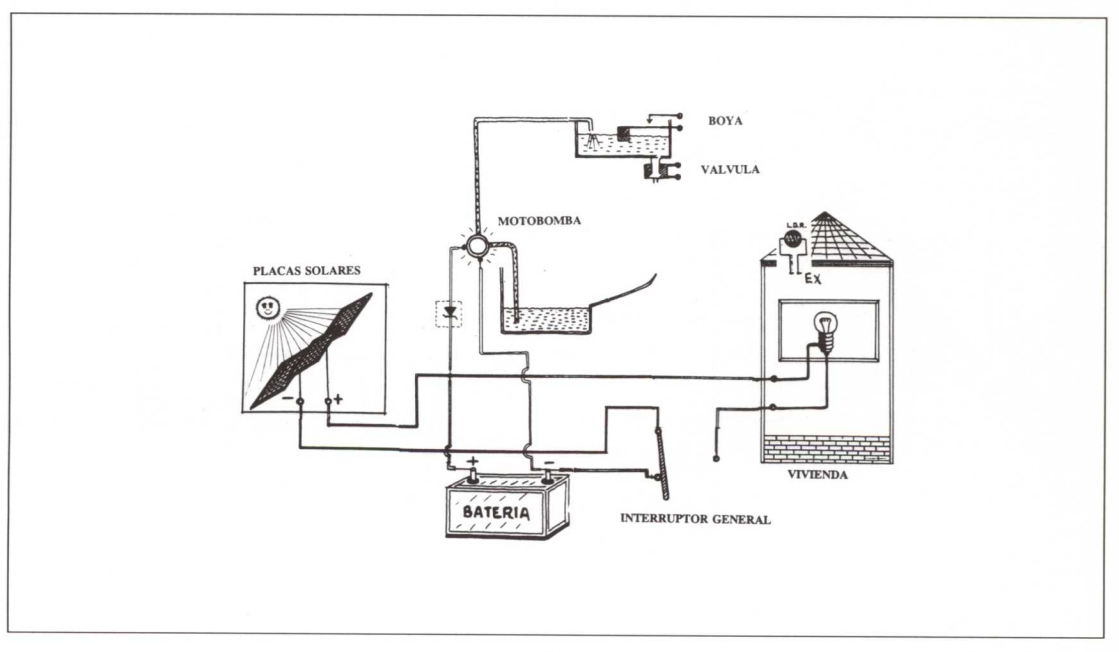

Figura *46*

# **DE DÍA:**

**Batería llena. Luces apagadas.**

Se han unido los cables de alimentación de la motobomba con los polos de la batería. La colocación del DIODO ZENER impide que simultáneamente se cargue la batería y funcione la motobomba.

La motobomba funcionará cuando la batería esté completamente cargada (6 V.), ya que se habrá superado la *tensión zener2,* que es precisamente de 6 V.

# **DE DÍA:**

**Batería llena. Depósito lleno. Luces apagadas.**

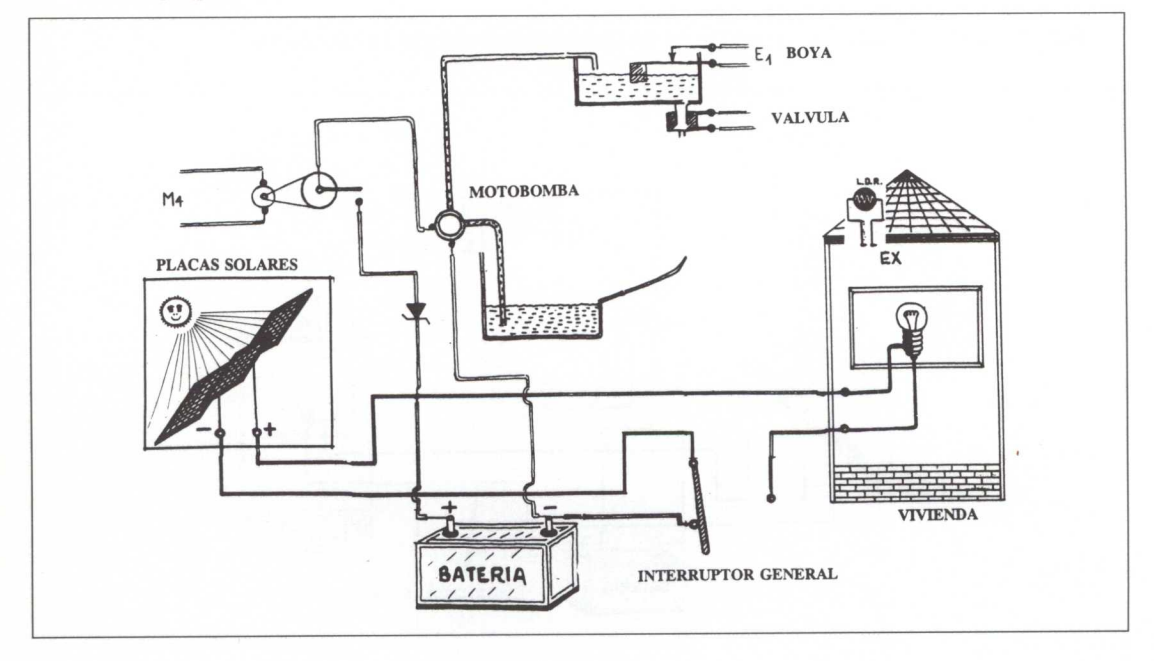

Figura 47

Véase la parte referente a DIODOS ZENER en el ANEXO II.

Cuando el depósito superior se llena de agua, una boya flotante cerrará los contactos metálicos que están conectados al ordenador a través de la entrada digital **El.**

Aparece como novedad el motor **M4,** que a través de una reductora gira el contacto central de un conmutador en sentido antihorario, abriendo el circuito que alimenta la motobomba. Este motor es activado por el ordenador a través de la salida **M4.**

El resultado es: Motobomba parada y corriente producida por la placa solar desperdiciada.

# **DE NOCHE:**

**Batería llena.**

**Depósito lleno.**

**Luz apagada.**

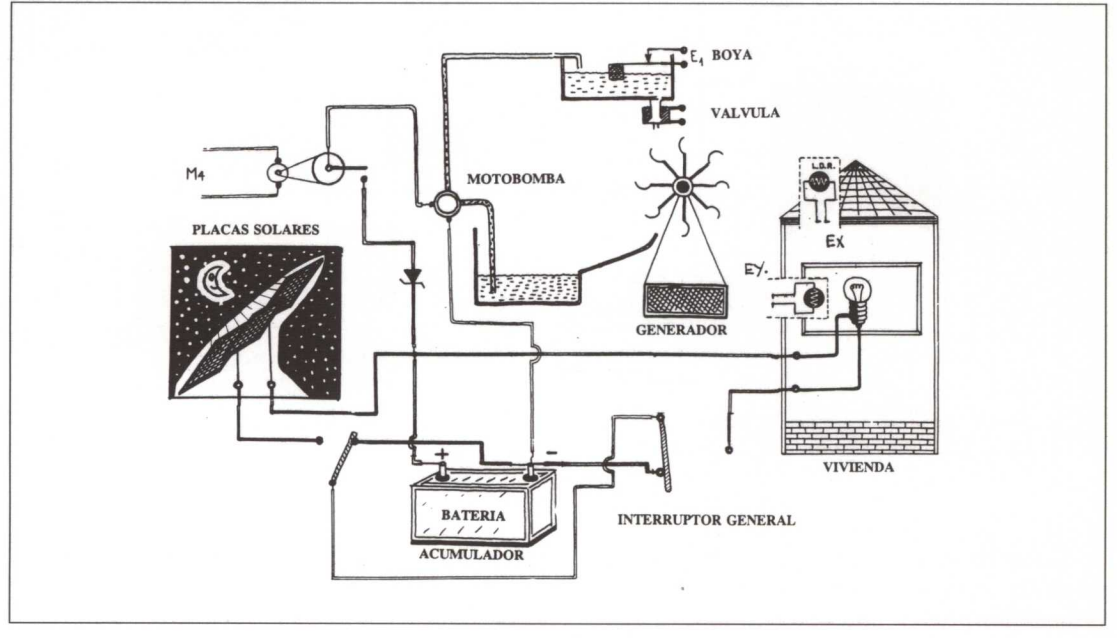

Figura 48

En el momento en que el ordenador detecta que es NOCHE, mediante la L. D. R. -1 colocada en el techo de la vivienda, el conmutador (que aparece como novedad a la izquierda de la batería) es girado hacia la derecha por medio de un motor que se activa con la salida **M1** de la tarjeta. De esta forma se desconecta la placa solar de la vivienda y demás elementos "consumidores" de corriente.

# **DE NOCHE:**

**Batería cargada.**

**Depósito lleno.**

**Luz encendida.**

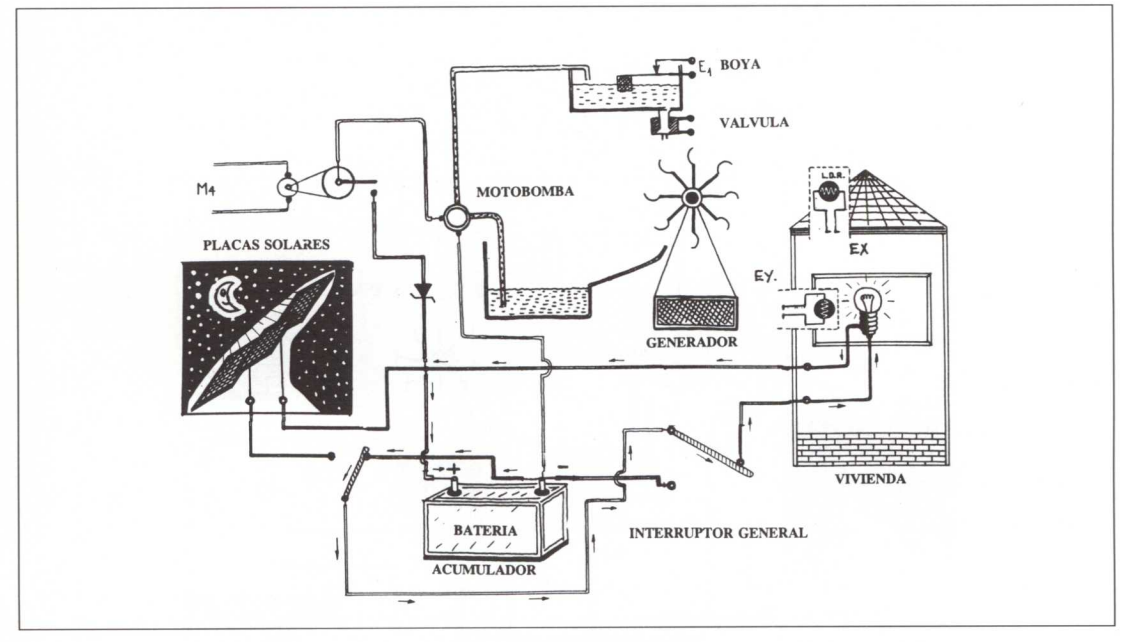

Figura *49*

Cuando se enciende la luz de la vivienda (girando manualmente el conmutador que se encuentra a la derecha de la batería), la energía consumida procede de la batería (véase sentido de los electrones).

Si se mantiene mucho tiempo encendida la luz de la vivienda llega un momento en que la batería está casi descargada. Esto se manifiesta generando en sus bornes una tensión más baja (en nuestro caso menor de 6 V.), que se traduce en que la bombilla alumbra menos.

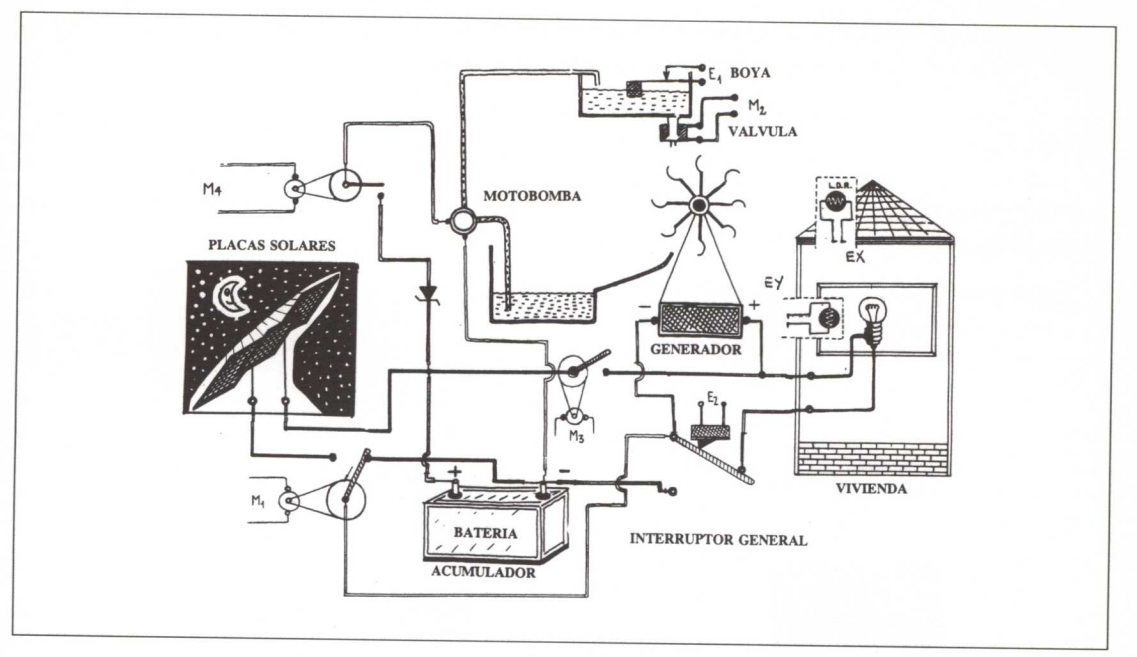

*Figura* 50

### **DE NOCHE:**

**Batería descargada. Depósito lleno.**

**Luz encendida.**

Al colocar otra L. D. R. (conectada a la entrada analógica **EX** de la tarjeta) en el interior de la vivienda y cerca de la lámpara, el ordenador detectará que el valor de su resistencia aumenta. Este aumento de resistencia en la L. D. R - 2 es traducido como: Nivel de batería bajo, y el ordenador desconecta la batería activando la salida **M3,** que abre el interruptor (colocado en la parte superior-derecha de la batería).

Otra cuestión importante es que el ordenador sepa distinguir entre luz apagada y luz encendida con poca luminosidad. Esto lo va a descubrir mediante un pulsador colocado en la llave de la vivienda; sus patillas se conectarán a la entrada digital **El** de la tarjeta.

Por tanto, cuando el ordenador detecta baja luminosidad en el interior de la vivienda, lo primero que hace es comprobar si la llave de encendido/apagado se encuentra en una posición u otra.

Si descubre que la batería está descargada, la desconecta y empieza a abrir la VÁL-VULA. Para ello activa la salida **M2** de la tarjeta que mueve el motor M2.

Esta apertura se realiza de manera gradual. El ordenador abre la válvula un poco, con lo que empezará a girar la dinamo, que a su vez generará corriente, encendiéndose la lámpara. Si la luminosidad es baja, abrirá un poco más la válvula y si "observa" que la bombilla alumbra demasiado, la cerrará un poco hasta que se encuentre dentro de unos valores que se definen en el programa.

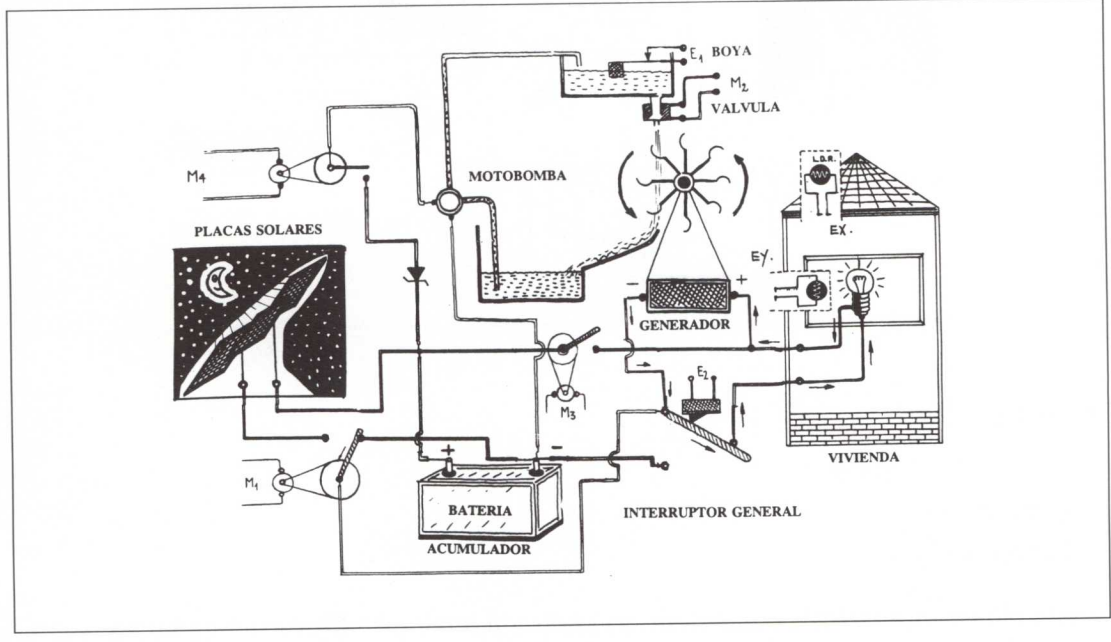

Todo esto queda representado en la figura 51.

Figura 51

# **DE NOCHE:**

**Batería descargada.**

**Depósito medio lleno.**

### **Luz apagada.**

El ordenador detecta cuándo se apagan las luces mediante el sensor digital **E2** y la L. D. R. -2 (conectada a la entrada analógica **EY).** Como ahora no interesa que la electroválvula esté abierta, ya que se está perdiendo energía, el ordenador activa la salida **M2.**

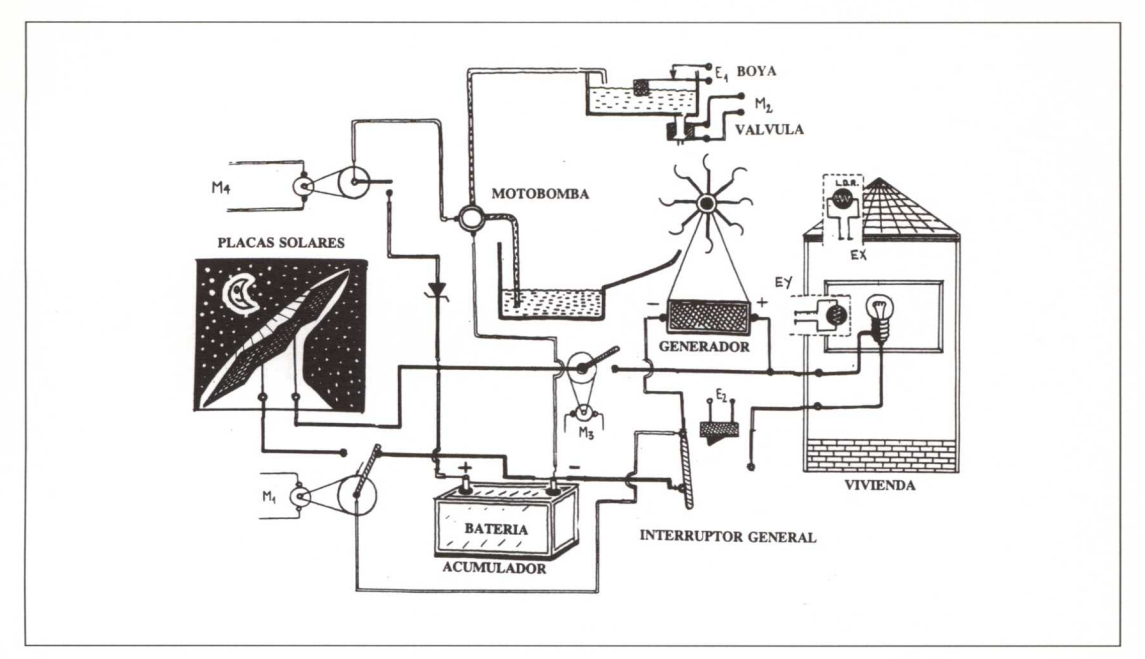

*Figura* 52

# **DE DÍA:**

**Batería descargada.**

**Depósito medio vacío.**

**Luces apagadas.**

Aquí suponemos que ha amanecido. El ordenador detecta DÍA, y automáticamente activa los motores:

- Motor **Ml,** izquierda.
- Motor **M3,** derecha (unión eléctrica del positivo de la placa con la lámpara).
- Motor **M4,** derecha (unión del positivo con el "negativo" de la motobomba).

A la izquierda del generador aparece un operador nuevo DIODO, el cual evita que electrones procedentes de la placa solar hagan girar la dinamo cuando las luces de la vivienda están desconectadas.

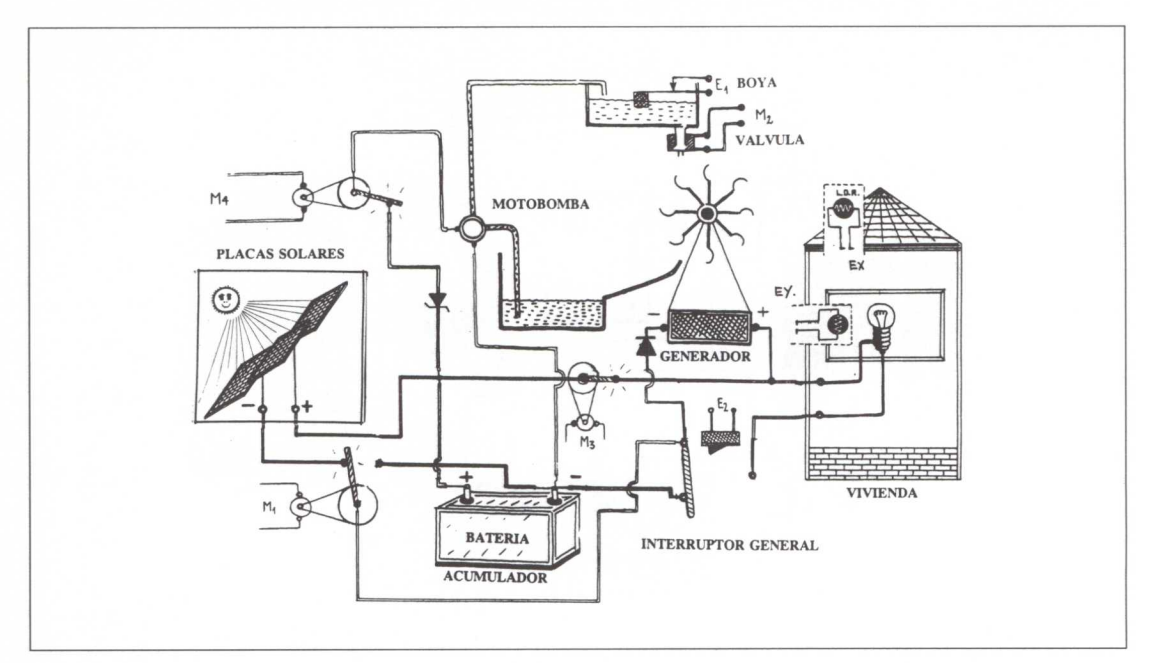

Figura 53

# **DE DÍA:**

**Batería descargada.**

**Depósito medio vacío.**

**Luces encendidas.**

Toda la energía consumida por las lámparas procede de la placa solar tal y como se exigía en las condiciones iniciales.

A partir de aquí se repetiría el proceso.

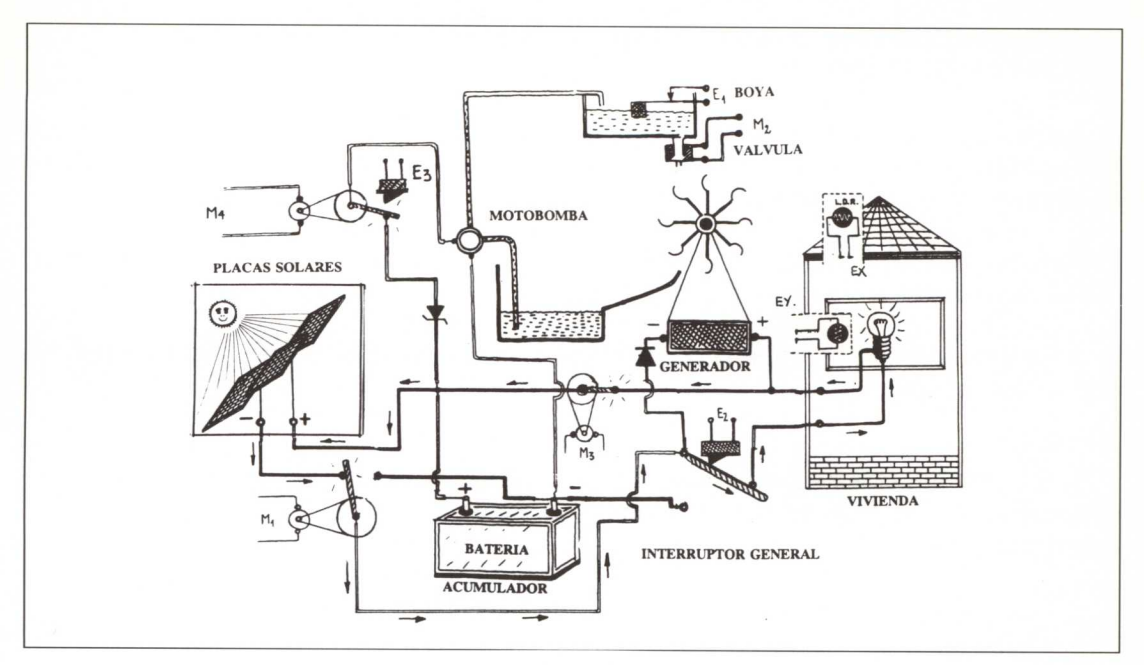

*Figura* 54

### **Elaboración del programa que controla la vivienda de forma automática: CON TARJETA FISCHER**

A continuación se describe de manera detallada cada uno de los procedimientos que posibilitan un consumo óptimo de energía empleando la fuente que más conviene en cada situación ambiental (día o noche).

Partimos del supuesto que es de día. Esto implica que toda la energía que se consuma en la vivienda procederá de la placa solar.

Asimismo suponemos que la batería está medio descargada y el nivel de agua del depósito superior es bajo.

1. Lo primero que debemos hacer es conectar la tarjeta Fischer al ordenador (puerto paralelo).

2. Cargar las rutinas de control de la tarieta, escribiendo:

**A> FISCHER** (intro)

3. Cargar el lenguaje Logo (Actilogo):

**A> LOGO** (intro)

4. Una vez dentro del lenguaje Logo, cargar las primitivas que controlan la tarjeta. Para ello:

? **CARGA "FISCHER** (intro)

5. Cargar los procedimientos que permiten el control automático de la vivienda, que se describen en las hojas siguientes. Para ello:

### ? **CARGA "VIVIENDA** (intro)

6. Para indicarle a la tarjeta que se empieza a trabajar con primitivas de control es preciso ejecutar:

? **EMPEZAR** (intro)

7. Para que el sistema empiece a funcionar, a partir de los supuestos básicos antes descritos, es necesario escribir:

? **INICIO** (intro)

Este procedimiento detecta, mediante la L. D. R.-1 conectada a la entrada analógica EX (naranja), si el índice de luminosidad externo es menor o mayor de 300.

# **PARA INICIO** SI SAX < 300 [DIA] SI SAX > 300 [NOCHE] FIN

En el primer caso se ejecuta el procedimiento **DIA** y en el segundo el procedimiento **NOCHE.**

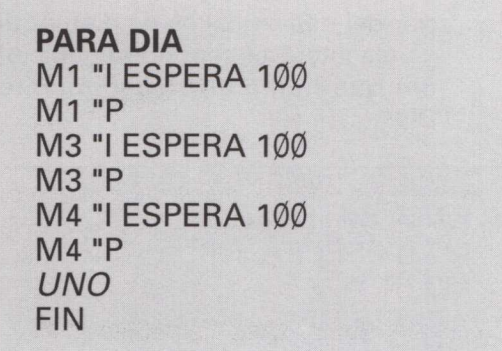

Este procedimiento hace girar los motores indicados permitiendo que la vivienda se alimente directamente de la energía eléctrica procedente de la *placa solar* (véase figura 54).

Este procedimiento estará ejecutándose hasta que:

**PARA UNO** SI SAY > 300 [NOCHE]  $SI$  SD 1 = 1 [DOS] UNO FIN

- El nivel de agua del depósito empuje el contacto colocado en la parte superior y ponga a **uno** el sensor *digital* 1 *(SD1)*.
- O la luminosidad exterior, detectada por la L. D. R. -1, conectada a la entrada de la tarjeta EX (naranja), descienda por debajo de 300.

Como se puede observar en la figura 42, el orden de prioridades es:

- 1. Si la vivienda "solicita" corriente, toda la energía de la placa solar irá a cubrir esa demanda.
- 2. Cuando no haya demanda, la energía generada por la placa solar se utiliza para recargar la batería.
- 3. Cuando no haya demanda y la batería esté completamente cargada, toda la energía de la placa se utilizará para bombear agua del depósito inferior al superior.

Supongamos ahora que se cumpla la segunda condición, es decir, el nivel de agua del depósito superior es muy alto y la tarjeta detecta la entrada digital 1 (E1) igual a 1. En este caso ejecutará el procedimiento: **DOS**

**PARA DOS** SI SD 3 = 1 [M4 "P UNO] M4 "D DOS FIN

El procedimiento anterior desconecta la *motobomba* de la fuente de energía (placa solar). El motor M4 gira hacia la derecha hasta que el sensor digital <sup>3</sup> (E3) sea **uno.** En este instante se detiene el motor M4 y se llama al procedimiento UNO de nuevo, que estará esperando que anochezca.

Cuando se cumple el primer condicional en el procedimiento UNO, es decir, el sensor analógico X (EX naranja) alcanza un valor mayor de *300* se considera que es de noche y se ejecuta el procedimiento: **NOCHE**

**PARA NOCHE** M1 "D ESPERA 100 *NOCHE1* FIN

Al girar el motor M1 hacia la derecha desconecta la placa solar y cierra otro circuito que permite satisfacer las demandas de consumo de la vivienda a partir de la energía acumulada en la batería. Este procedimiento llama a: **NOCHE1**

**PARA NOCHE1**  $SI Y SD 2 = 1 SAY > 300$ *[BATBAJA]* SI SAX < 300 [DIA] NOCHE1 FIN

Se trata de un procedimiento recursivo que está constantemente comprobando:

- Que las luces de la vivienda estén encendidas y que la batería esté casi descargada. Esto es detectado por la L. D. R. -2 (entrada analógica: EY amarilla) al ejecutarse el primer condicional. En este caso es llamado el procedimiento: **BATBAJA.**
- Si existe luminosidad en el exterior del edificio (si es de día). Aquí se ejecutará el segundo condicional que llama al procedimiento DIA.

**PARA BATBAJA** M3 "I ESPERA 100 M3 "P *ABRE VALV* FIN

Aquí se abre el circuito de la batería, impidiendo que la energía eléctrica procedente de la dinamo pueda recargar la pila.

A continuación se ejecuta el procedimiento: **ABREVALV**

**PARA ABREVALV** M2 "I ESPERA 4 M2 "P *COND11* FIN

Este procedimiento provoca el giro del motor M2 (que regula la cantidad de agua que cae sobre la turbina de la dinamo). La primera vez que se ejecuta abrirá muy poco el paso del agua.

El ordenador, a continuación, ejecutará el procedimiento: **CONDI1**

**PARA CONDI1** SI SAX > 300 [ABREVALV] Si SAX < 400 [CIERRAVALV] SI SAY < 300 [M2 "D ESPERA 250 M2 "P DIA] SI SD  $2 = \emptyset$  [M2 "D ESPERA 250 M2 "P CONDI2] CONDII FIN

Si la luminosidad en el interior de la vivienda es baja, llama al procedimiento ABREVALV (que abre un poco más la electroválvula), con lo que aumenta la cantidad de agua que cae sobre la turbina y por consiguiente genera más tensión en sus bornes. El ordenador regresará de nuevo al procedimiento actual.

Si la luminosidad en el interior de la vivienda supera el límite establecido, lo que quiere decir que la tensión que genera la dinamo es mayor de lo previsto se ejecutará el segundo condicional, es decir, llamará al procedimiento: **CIERRAVALV**

Si la luminosidad externa aumenta (es de día), automáticamente se cierra la electroválvula (motor M2 gira a la derecha y espera a que esté completamente cerrada) y el ordenador ejecuta el procedimiento DIA.

El resultado es la sustitución de la fuente de energía actual, dinamo, por la placa solar.

Si no existe demanda de energía en la vivienda (si el sensor digital 2 es igual a *0),* se cierra la electroválvula y se llama al procedimiento: **CONDI2**

**PARA CONDI2**  $SI SD 2 = 1 IABREVALV$ SI SAY < *300* [DIA] COND<sub>12</sub> FIN

Se saldrá de la recursividad si:

- El índice de luminosidad externo es alto. Con lo que a partir de ahora se utilizará la placa solar como fuente de alimentación.
- Si sigue habiendo demanda de energía en la vivienda y es de noche.

En el procedimiento CONDI1, cuando se ejecuta el segundo condicional se llama al procedimiento: **CIERRAVALV**

Este procedimiento realiza la función inversa a la que realiza ABREVALV. Cada vez que se ejecuta este procedimiento se cierra un poco la electroválvula.

Con ello se regula el caudal más adecuado para el giro de la turbina.

**PARA CIERRAVALV** M2 "D ESPERA 4 M2 "P *CONDIl* **FIN** 

# CONEXIONES A LA TARJETA FISCHER

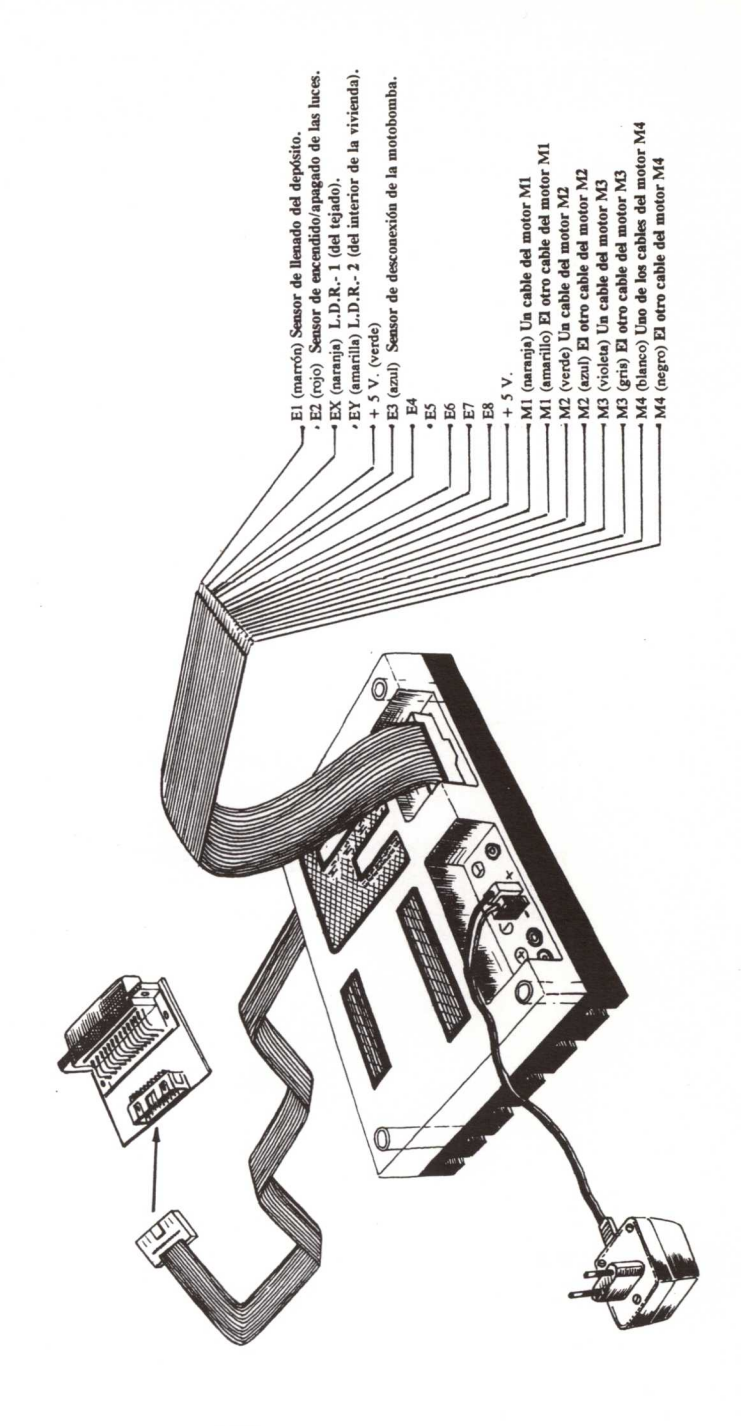

# **Conexiones a la tarjeta B. S. P.**

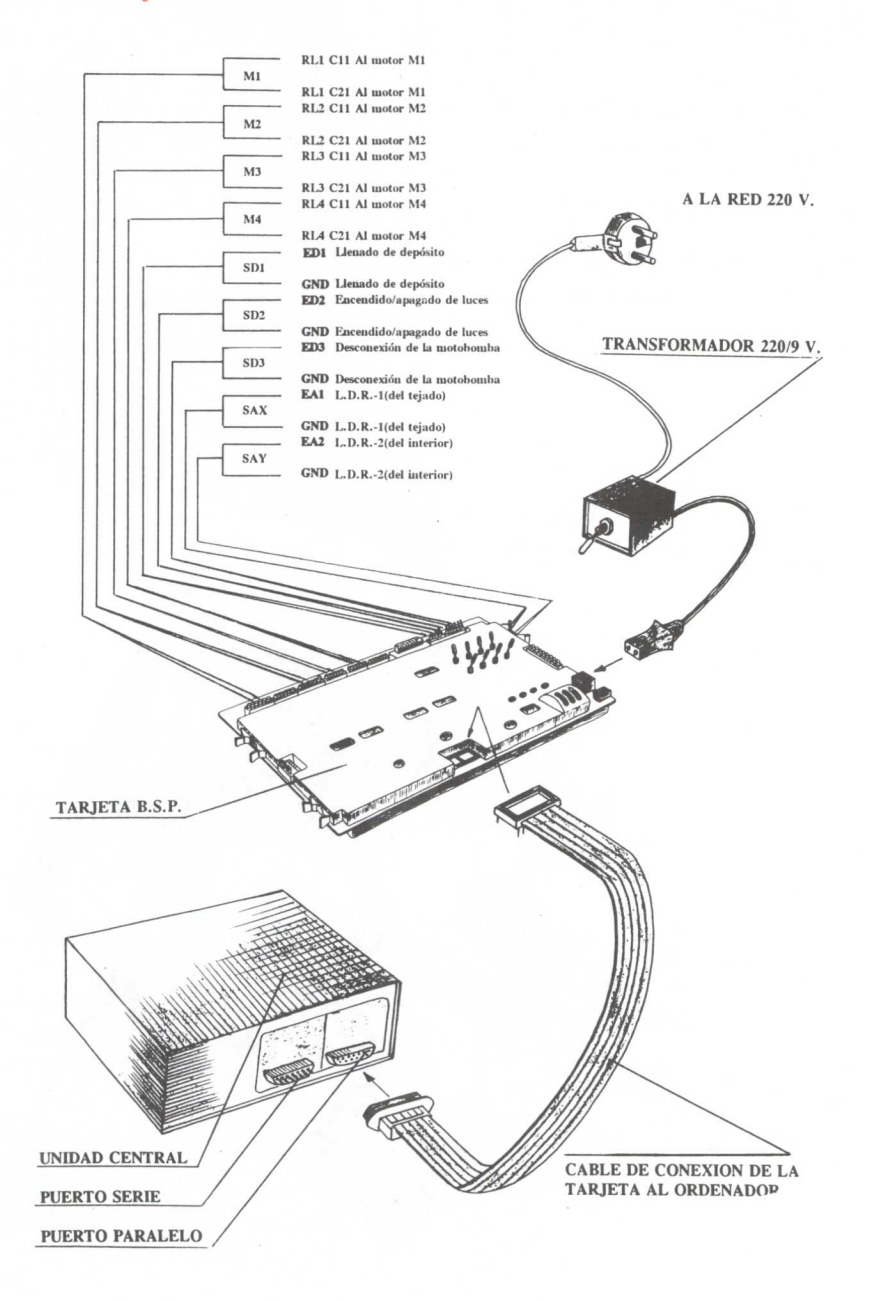

# **Elaboración del programa que controla la vivienda de forma automática: CON TARJETA B. S. P.**

Si el Sistema Técnico "VIVIENDA AUTOSUFICIENTE" se quiere controlar con la tarjeta B. S. P., los pasos a seguir son análogos a los empleados en el control con la tarjeta Fischer. Aquí sólo se detallarán aquellas órdenes y procedimientos en los que aparezcan primitivas o palabras distintas a la empleada anteriormente.

- 1. Para controlar el sistema por ordenador será necesario conectar la tarjeta de control B. S. P. al puerto paralelo (donde se conecta la impresora).
- 2. Colocar los microinterruptores de la tarjeta B. S. P. en las posiciones siguientes:

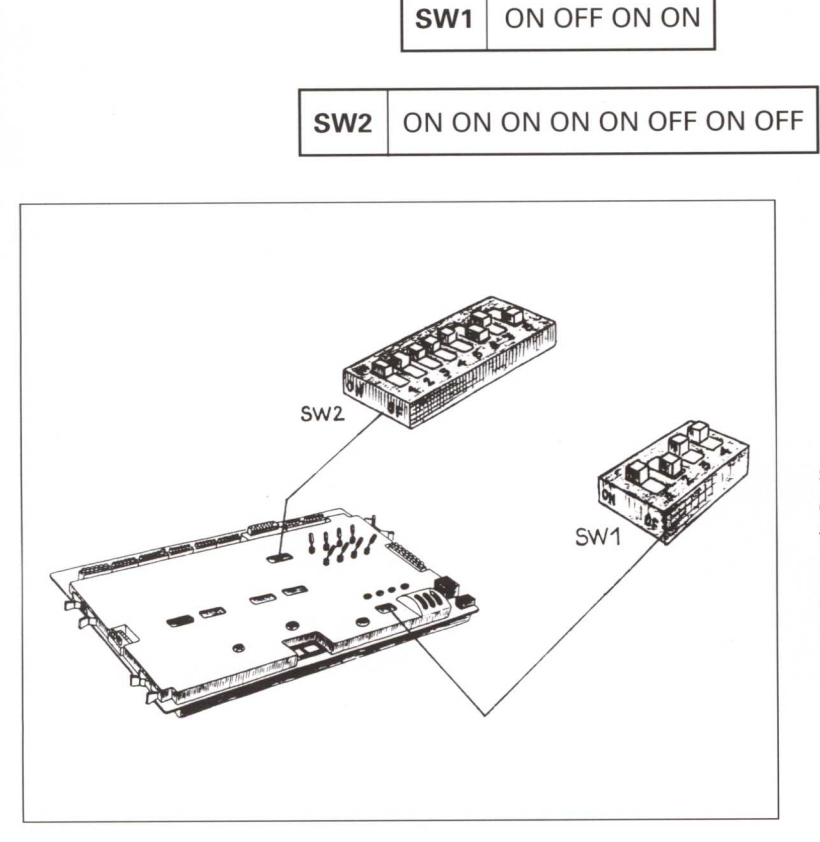

En la figura adjunta se muestra la disposición y colocación, dentro de la tarjeta, de los microinterruptores en cada uno de los conmutadores (switches).

3. Encenderemos el ordenador y desde el Sistema Operativo cargaremos las rutinas de control de la tarjeta.

### **A> RUTINA (INTRO)**

4. A continuación cargaremos el lenguaje Logo:

# **A> LOGO (INTRO)**

5. Una vez dentro del lenguaje Logo, recuperaremos del disco los procedimientos creados para que funcione este sistema:

### ? **CARGA "CONTROL (INTRO)**

7. Para que el ordenador entienda que se quiere empezar el control es preciso escribir:

### ? INICIO (INTRO)

A partir de este momento los procedimientos que se ejecuten serán prácticamente los mismos que los indicados para la tarjeta Fischer, con las salvedades que se indican a continuación:

**PARA INICIO** SI VALOR.ANALOGICO  $1 < 300$  [DIA] SI VALOR.ANALOGICO  $1 > 300$  [NOCHE] FIN

**PARA DIA** MOTOR 1 "I ESPERA 100 MOTOR 1 "P MOTOR 3 "I ESPERA 100 MOTOR 3 "P MOTOR 4 "I ESPERA 100 MOTOR 4 "P UNO FIN

**PARA UNO** SI VALOR.ANALOGICO 2 > 300 [NOCHE] SI ESTADO.ENTRADA  $1 = \emptyset$ [DOS] UNO FIN

**PARA NOCHE1** SI Y ESTADO.ENTRADA  $2 = \emptyset$ VALOR.ANALOGICO 2  $>$  300 [BATBAJA] Si VALOR.ANALOGICO 1 < 300 [DIA] NOCHE<sub>1</sub> FIN

**PARA DOS** SI ESTADO.ENTRADA  $3 = \emptyset$ [MOTOR 4 "P UNO] MOTOR 4 "D DOS FIN

**PARA BATBAJA** MOTOR 3 "I ESPERA 100 MOTOR 3 "P **ABREVALV** FIN

**PARA NOCHE** MOTOR 1 "D ESPERA 100 NOCHE<sub>1</sub> FIN

**PARA ABREVALV** MOTOR 2 "I ESPERA 4 MOTOR 2 "P COND<sub>11</sub> FIN

# **PARA CONDI1**

SI VALOR.ANALOGICO 1  $>$  300 [ABREVALV] SI VALOR.ANALOGICO 1 < 400 [CIERRAVALV] SI VALOR.ANALOGICO 2< 300 [MOTOR 2 "D ESPERA 250 MOTOR 2 "P DIA] SI ESTADO.ENTRADA 2 = 1 MOTOR 2 "D ESPERA 250 MOTOR 2 "P CONDI2] CONDI1 FIN

**PARA CIERRAVALV** MOTOR 2 "D ESPERA 4 MOTOR 2 "P CONDI1 FIN

**PARA CONDI2** Si ESTADO.ENTRADA 2  $= 10$  [ABREVALV] SI VALOR.ANALOGICO  $2 > 300$  [DIA] CONDI2 FIN

Para poner en marcha esta aplicación con el lenguaje WINLOGO y con la tarjeta B. S. P. véase la página 295.

Anexos

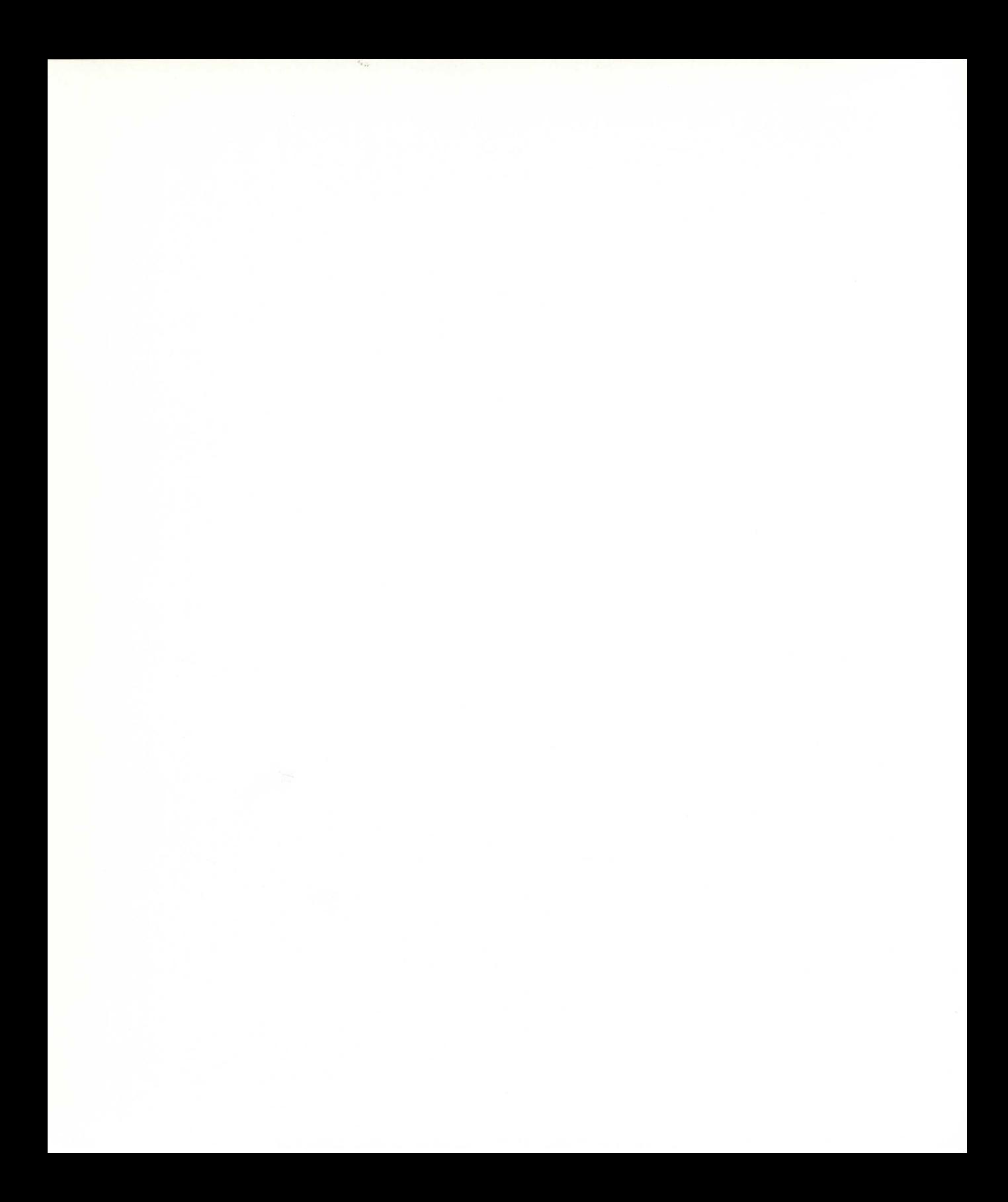

# **Índice**

# *Página*

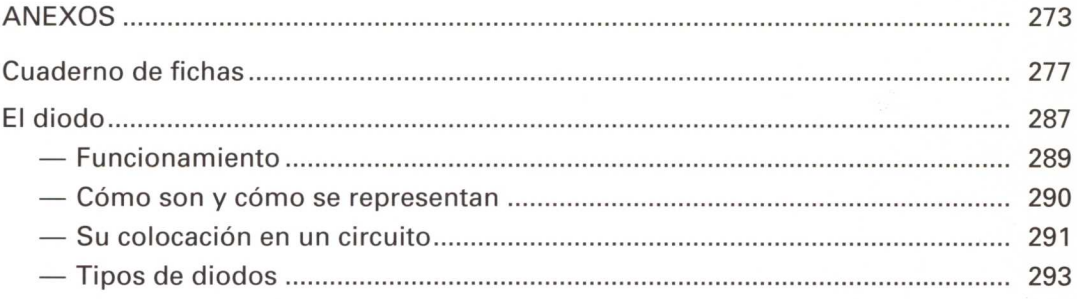

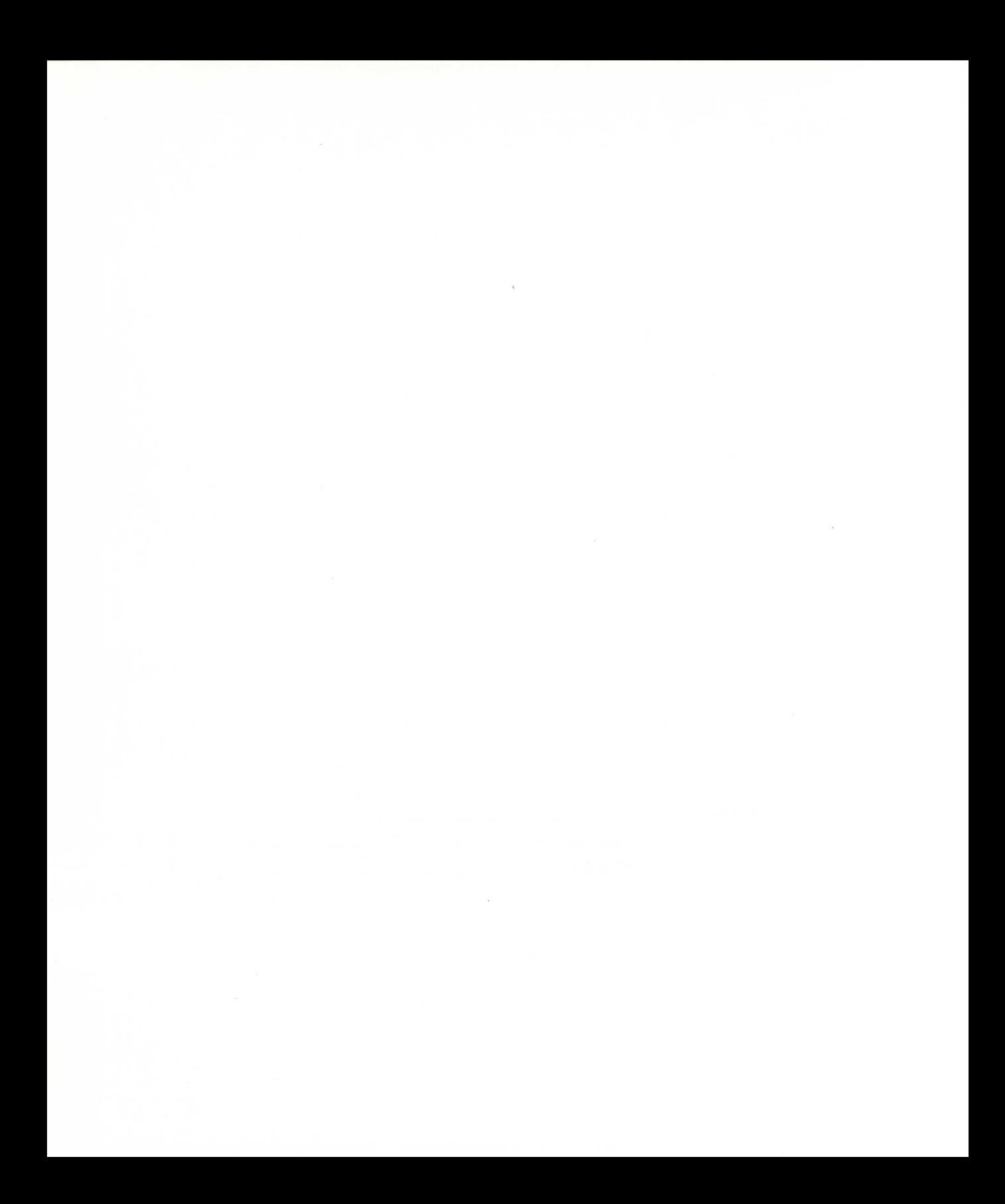

**Cuaderno de fichas**

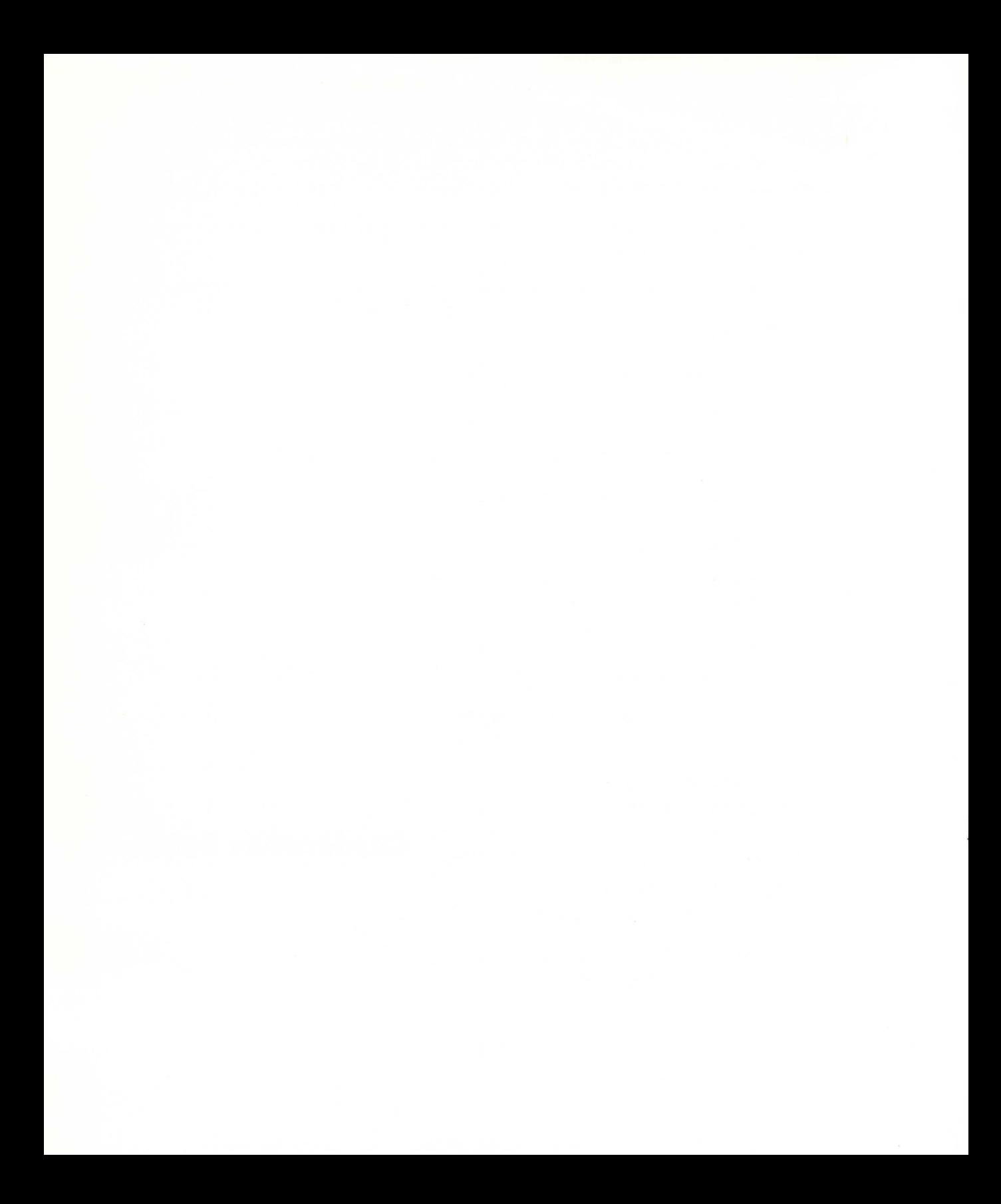

Como indicábamos en la página 15, al inicio del proyecto el profesor entregará a los alumnos y alumnas un cuadernillo de fichas de trabajo que deberán ir cumplimentando a medida que se vayan desarrollando los diversos diseños y concreciones al proyecto.

Estas fichas se pueden entregar a los grupos, todas al principio o bien poco a poco según vaya avanzando el diseño.

El cuadernillo en cuestión constará de las siguientes partes (FICHAS DE TRABAJO):

### **PORTADA.**

### **PROPUESTA DE TRABAJO.**

• Funcionamiento manual.

**FICHA** N.° **1:** Diseño individual.

**FICHA** N.° **2:** Primera solución de grupo.

### • Funcionamiento automático.

**FICHA** N.° **3:** Segunda solución de mejora: DISPOSITIVO CONTADOR.

**FICHA** N.° **4:** Tercera solución de mejora: MECANISMO QUE EVITA TOCAR EL BALÓN CON LAS MANOS.

**FICHA** N.° **5:** Cuarta solución de mejora: AUTOMATIZACIÓN DE LA CATAPULTA.

**FICHA** N.° **6:** Quinta solución de mejora: DOSIFICADOR-ALMACÉN DE BOLAS.

• Funcionamiento controlado por el ordenador.

**FICHA** N.° **7:** Solución final: FUNCIONAMIENTO CONTROLADO POR EL ORDENADOR.

**FICHA** N.° **8:** Nuevo operador incorporado: INICIO DE FUNCIONAMIENTO.

### **PORTADA**

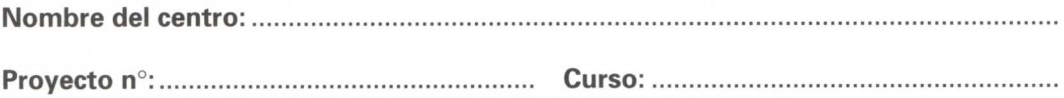

Título del proyecto:

# **MÁQUINA DE ENCESTAR**

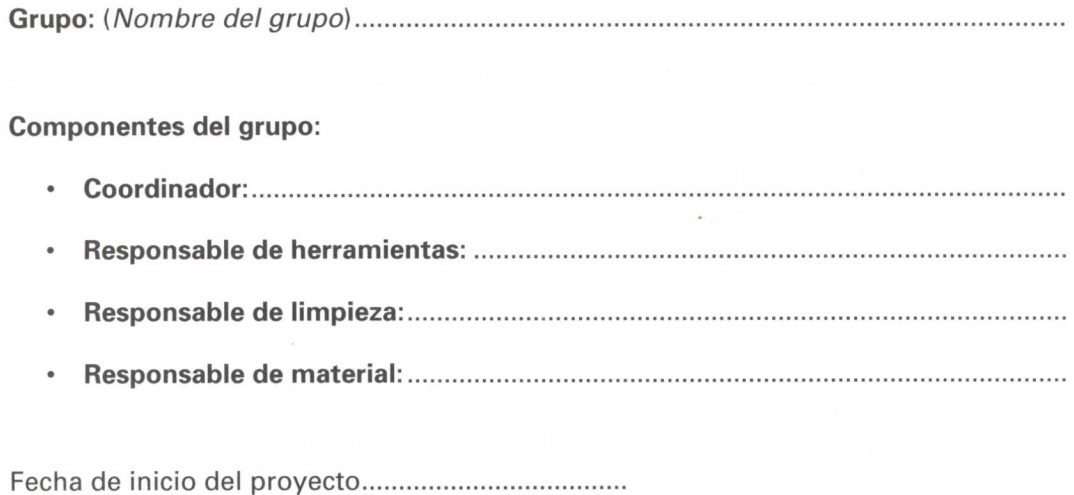

Fecha de finalización

- En esta ficha se concretará la propuesta de trabajo que se hace a los alumnos y alumnas y una serie de orientaciones generales de cómo puede ir desarrollándose el proyecto.
- Para este caso se concretaría de la siguiente forma:

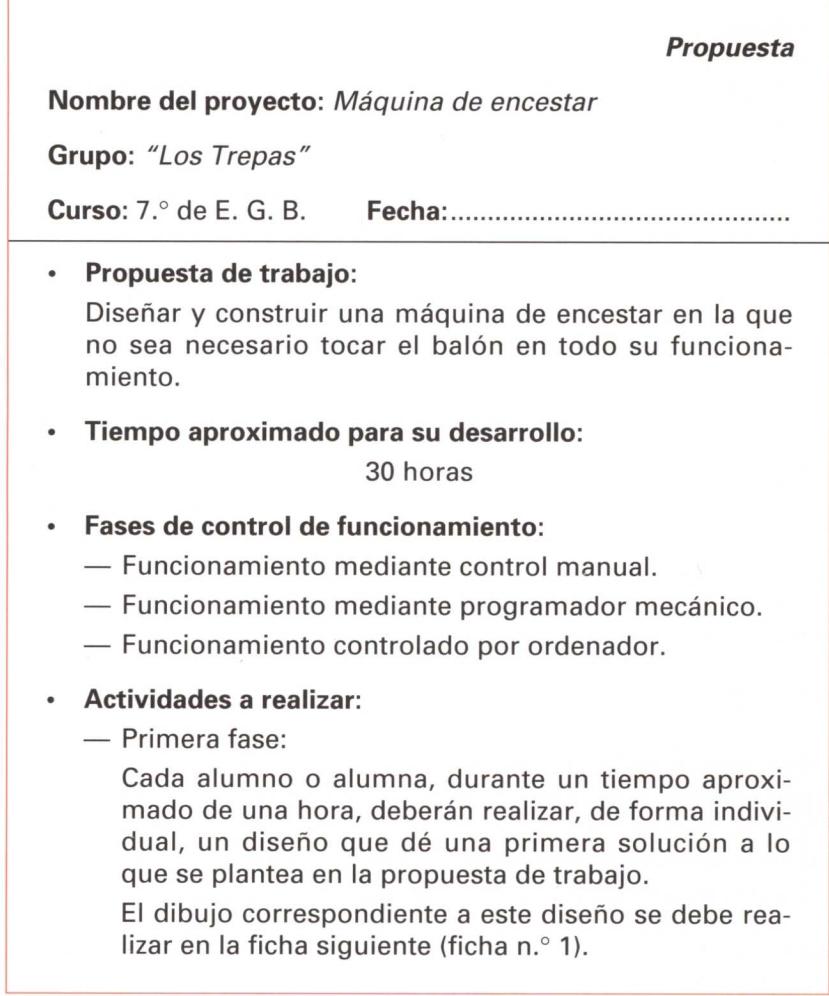

— En esta ficha cada alumno o alumna debe realizar un dibujo que corresponda a una primera solución y que dé respuesta al problema que se plantea.

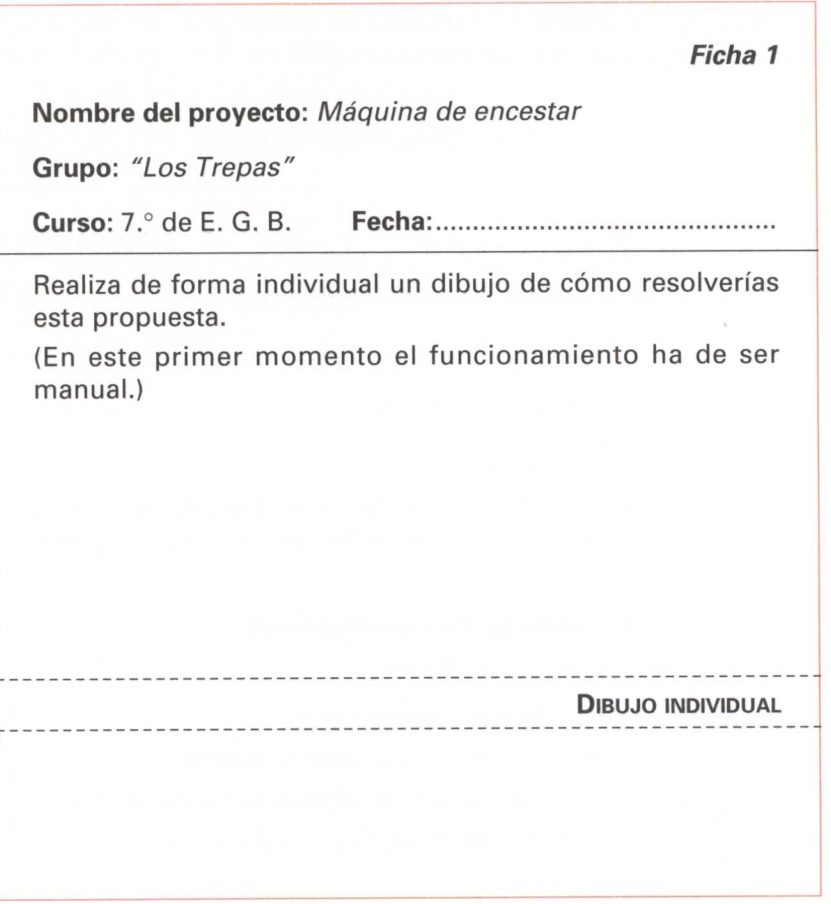

Como consecuencia de esta primera actividad se obtendrán cuatro diseños distintos (véanse págs. 128 y siguientes).

A continuación se reunirá el grupo para tomar una decisión: puede ser una de ellas u otra que contemple elementos de varias soluciones individuales.

Acordada y decidida la solución al problema, se realiza un dibujo que el coordinador o coordinadora recogerá en la ficha n.° 2.

Como se indicaba en la página anterior, en esta ficha se recogerá la primera solución de grupo, que contemplará los siguientes apartados:

- 1. Dibujo de la solución de **grupo.**
- 2. Descripción y funcionamiento del sistema.

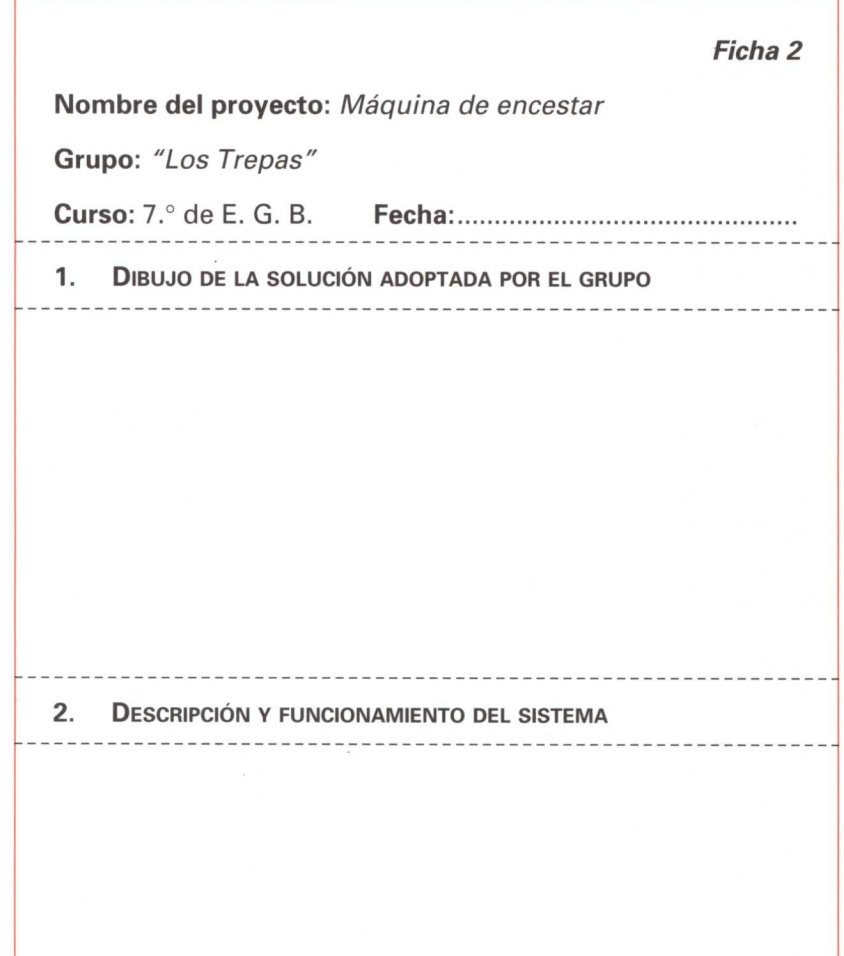

Una vez realizado este diseño de funcionamiento manual se van proponiendo mejoras a fin de perfeccionar el sistema.

Para ello se realizan diversas fichas que contemplen los sucesivos diseños.

En este proyecto se realizarían las siguientes fichas de mejoras:

- **1. Inclusión de un dispositivo contador de aciertos.**
- **2. Diseño de un mecanismo que evite tocar el balón con las manos cada vez que se tire.**
- **3. Inclusión de un dispositivo que permita lanzar de nuevo el balón cada vez que entra en canasta.**
- **4. Inclusión de un almacén de bolas de donde vayan saliendo de una en una (dosificador).**

El formato correspondiente a cada una de estas fichas sería el siguiente y habría tantas fichas como mejoras.

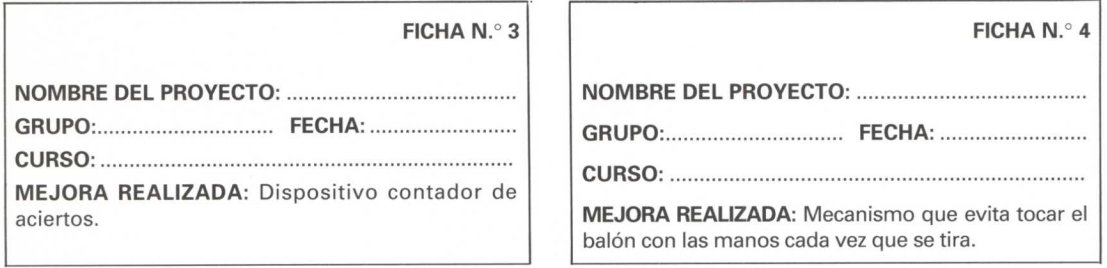

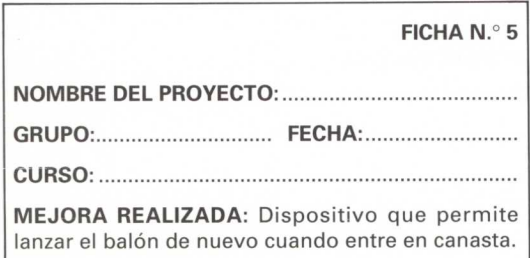

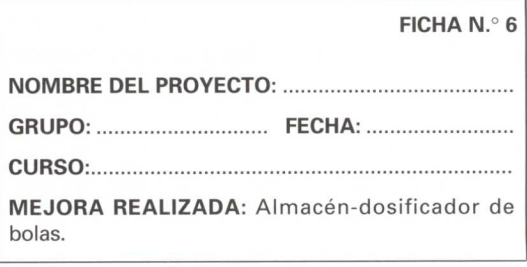

Diseñado, construido y puesto en funcionamiento el sistema de forma automática, se plantea su control mediante el ordenador.

Como consecuencia se realiza el diseño correspondiente en la siguiente ficha:

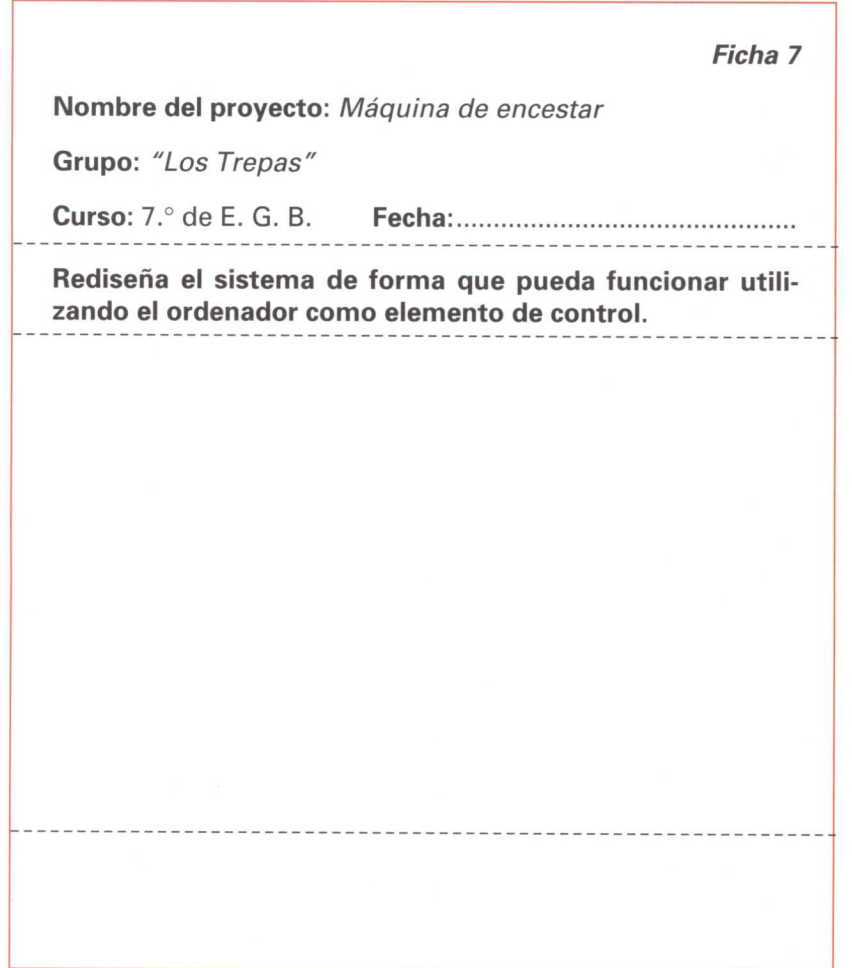

Al mismo tiempo que todo el sistema es controlado por el ordenador, se le ha incorporado un operador nuevo que cumple las siguientes funciones:

- **• INICIO DE FUNCIONAMIENTO DE LA MÁQUINA.**
- **• CONTROL DEL JUEGO SEGÚN UN NÚMERO DE BOLAS LIBERADAS.**

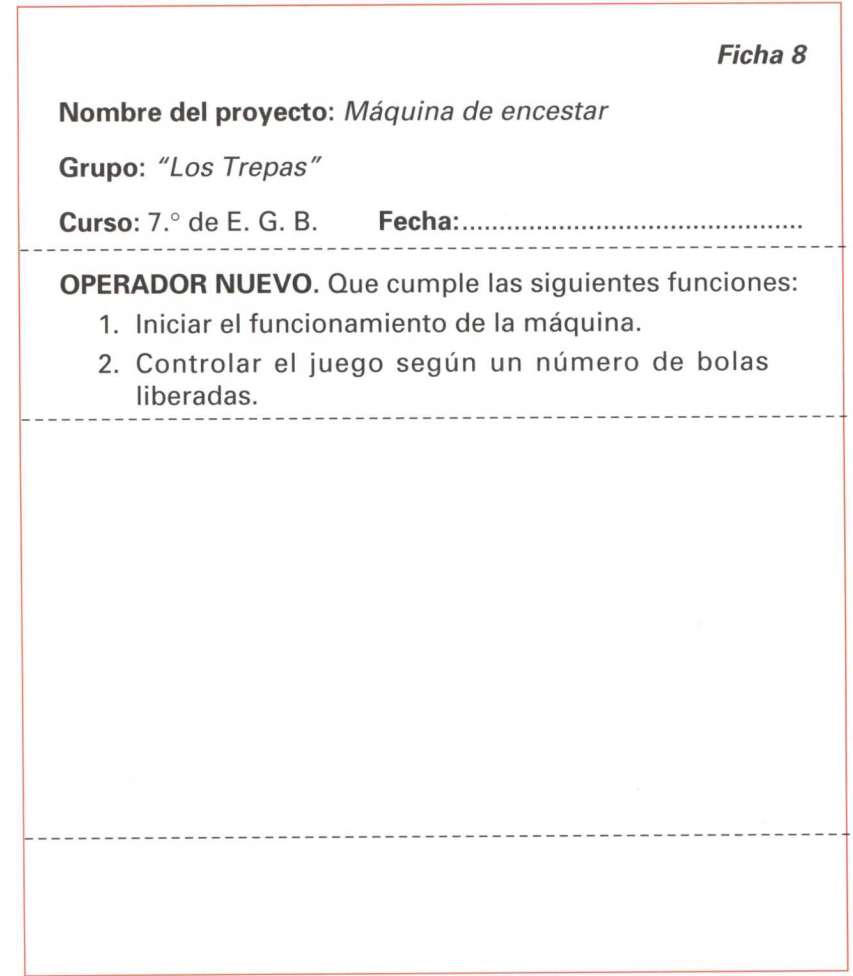
# **El diodo**

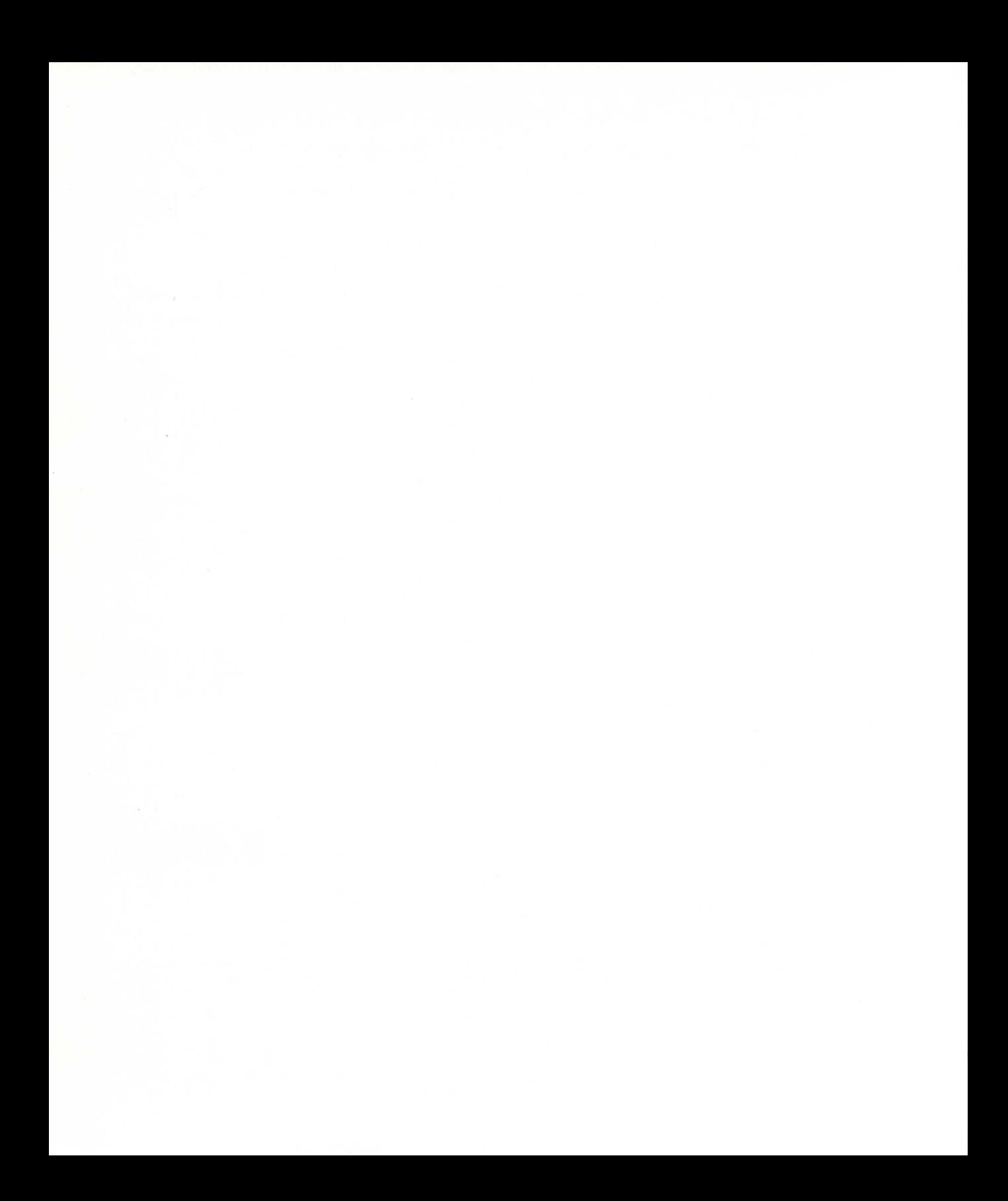

### **Funcionamiento**

- Si colocamos un diodo en un circuito eléctrico, éste funciona como si fuese una especie de válvula: sólo deja pasar los electrones en un sentido. Al mismo tiempo, para que esto suceda, ha de haber un voltaje mínimo, que para los diodos más comunes oscila entre 0,7 v. y 1,12 v.
- Con las imágenes siguientes podemos llegar fácilmente a comprender su funcionamiento.

#### **NO FUNCIONA**

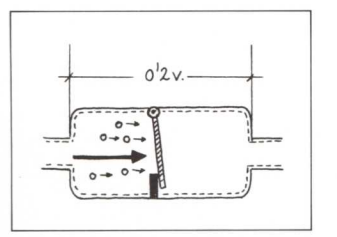

• No pasan los electrones, ya que no hay voltaje suficiente (0,2 v.) para que el diodo funcione.

#### **N <sup>O</sup> FUNCIONA**

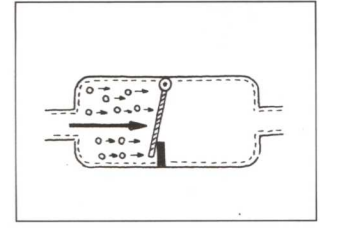

• Colocados en sentido contrario a la circulación de los electrones, éstos nunca pueden atravesar el diodo y, por tanto, tampoco funcionan.

#### <sup>S</sup> Í **FUNCIONA**

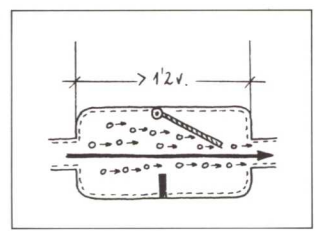

• En este caso sí pasan los electrones, ya que tenemos un voltaje de 6 v., superior a los voltajes que se indican para los diodos (0,7 y 1,2 v.). La válvula se abre.

### **Cómo son y cómo se representan**

• Como observamos en la figura, los diodos más comunes tienen forma de tubito de plástico con dos terminales de cobre en sus extremos. En uno de estos extremos, el diodo lleva un anillo que nos indica el sentido en el que circulan los electrones.

#### **Forma real de un diodo Representación simbólica**

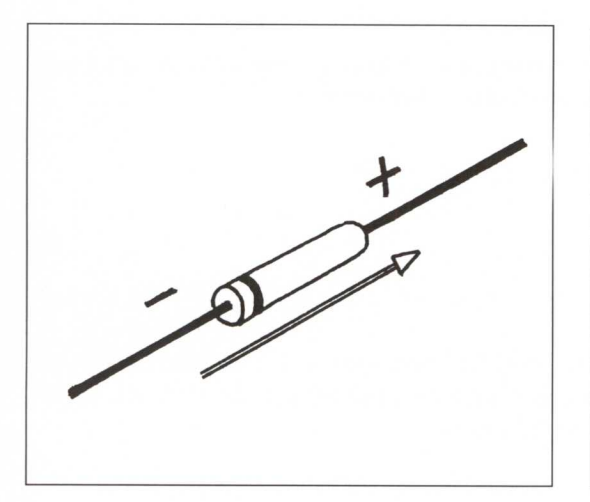

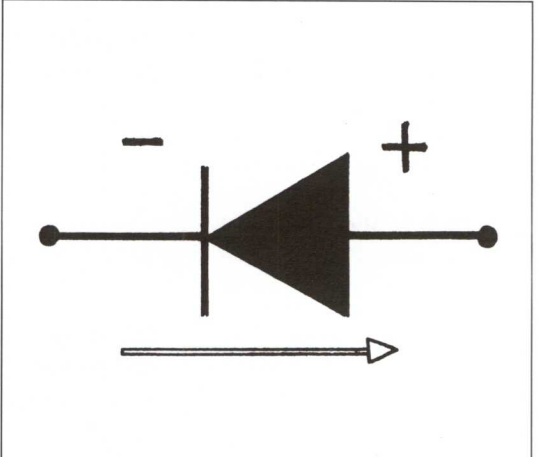

## **Su colocación en un circuito**

• A la hora de colocar diodos en un circuito, hemos de tener en cuenta las siguientes consideraciones.

#### **Orientación:**

Los diodos sólo dejan pasar los electrones en un sentido.

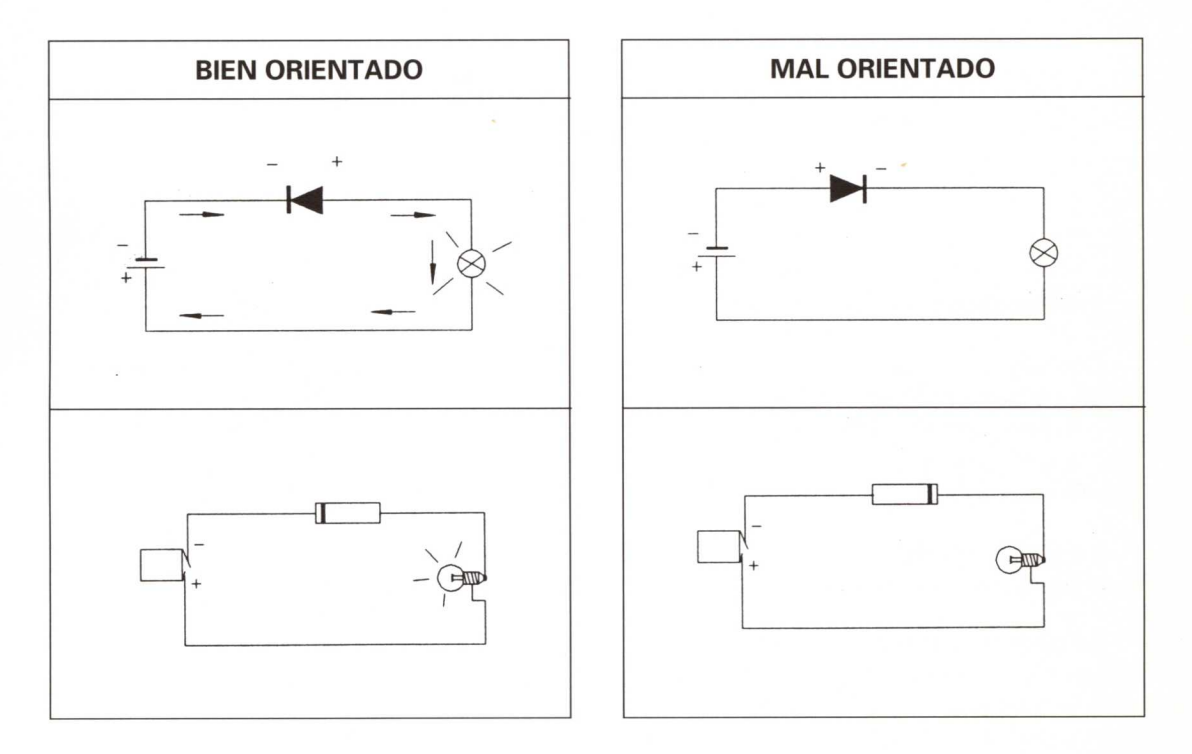

#### **Consumo:**

Una vez que los electrones pasan por ellos, apenas consumen corriente.

#### **Número de diodos que se deben colocar en un circuito:**

Ha de tener los diodos necesarios para que la diferencia de tensión existente entre la de la batería y la suma de los voltajes de los diodos sea similar a la de los operadores incorporados.

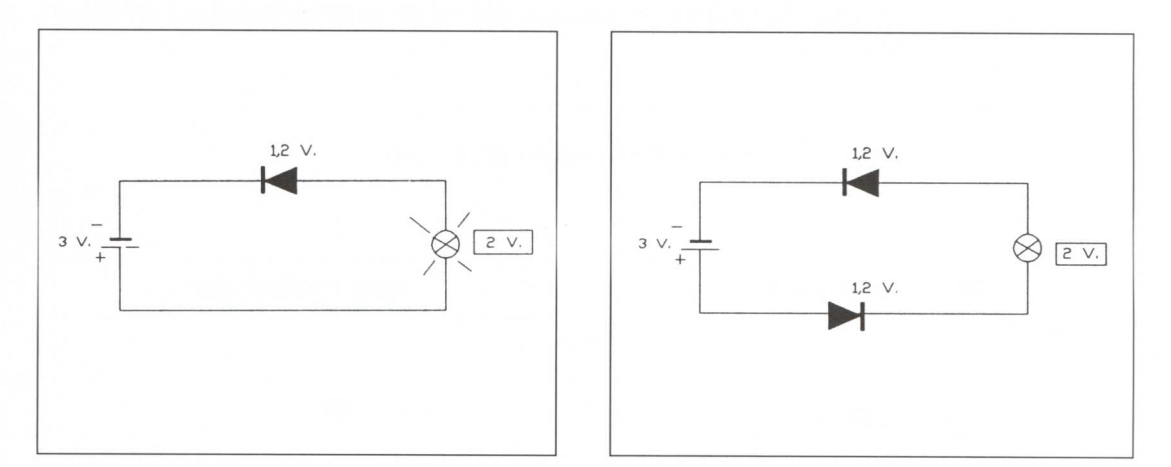

#### **Protección de los diodos**

Cuando en un circuito eléctrico se incluyen diodos y por ellos pasa demasiada intensidad de corriente hemos de colocar en él una resistencia en serie, y así evitaremos que los diodos se quemen.

Con el ejemplo de esta ilustración podemos observar cómo se hace.

Si observamos el circuito, veremos que tiene colocado un diodo con una caída de tensión en sus extremos de 1 v. y por él pasa una

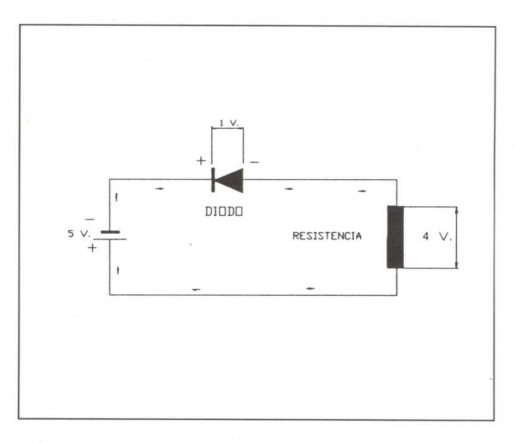

intensidad de corriente de 130 mA. Es necesario colocar una resistencia que provoque una caída de tensión de 4 v. por proceder de la batería 5 v. (5 v. de la batería menos 1 v. del diodo son 4 v.).

Para hallar el valor de la resistencia en cuestión aplicamos la fórmula:

 $R = V/R = 4 v./0,130 A = 3 ohmios, aproximadamente.$ 

### **Tipos de diodos**

#### **Diodos rectificadores:**

Como se indicaba en las páginas anteriores, este tipo de diodos se incluyen en los circuitos con el fin de dejar pasar electrones únicamente en un sentido.

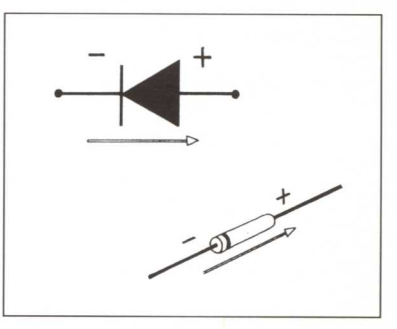

#### **Diodos led:**

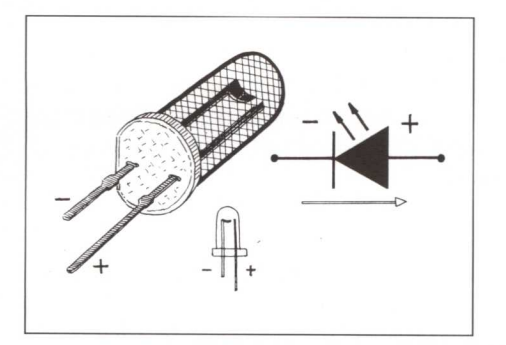

Este tipo de diodos cumplen la misma función que los diodos rectificadores, con la característica de que al paso de la corriente emiten un destello luminoso.

> Como se observa en la figura, constan de un elemento transparente (puede ser de varios colores) y dos patillas de conexión, siendo más larga la positiva (cátodo) y más corta la negativa (ánodo).

> A la hora de instalarlo en un circuito hemos de tener en cuenta la posición de estas patillas, ya que si lo colocamos en posición invertida no pasaría la corriente y, por tanto, el led dejaría de emitir luz.

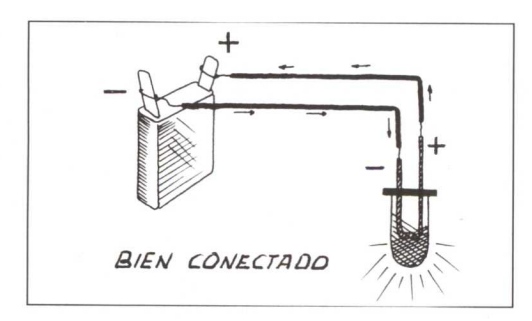

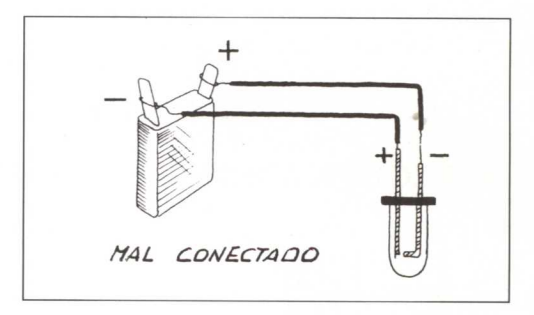

Al igual que los diodos rectificadores, los diodos led ofrecen muy poca resistencia y pueden fundirse con facilidad. Para evitar este problema conectamos una resistencia en serie.

#### **Diodos zener**

Existen otro tipo de diodos que funcionan cuando se sobrepasa una tensión determinada, llamada TENSIÓN ZENER. Cuando se produce este efecto se llama EFECTO ZENER. Su símbolo es el que aparece en la figura.

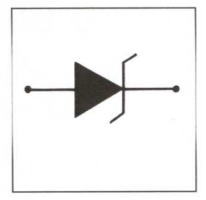

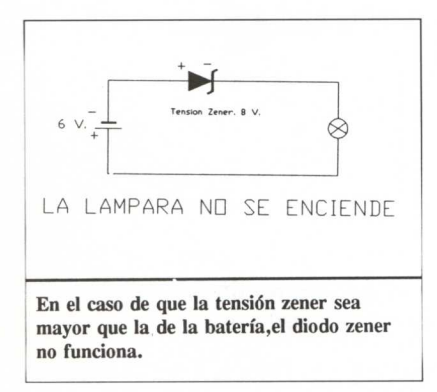

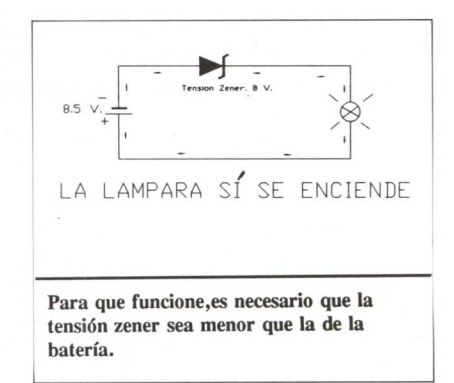

Además de poseer esta característica hemos de tener en cuenta que su instalación en los circuitos se hace siempre al inverso de como lo haríamos con los diodos co-

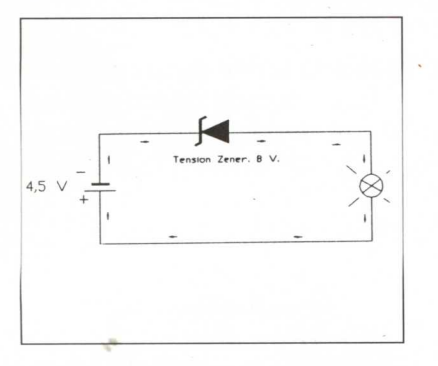

munes (diodos rectificadores y led) para que se produzca el efecto zener.

En caso de colocarlos como los diodos led y rectificadores funcionaría como ellos, es decir, dejando pasar la corriente siempre en un solo sentido.

Podemos considerar que hay tres tipos de diodos fundamentales:

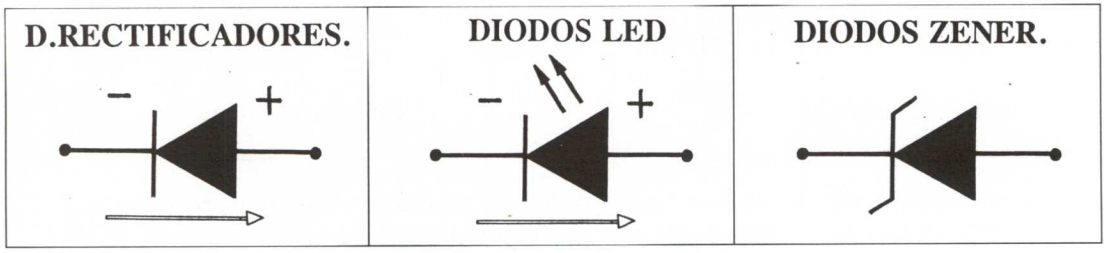

### CONTROL POR ORDENADOR UTILIZANDO WINLOGO Y TARJETA **B. S. P.**

Para controlar desde el ordenador las aplicaciones

"Móvil en ciudad"

"Máquina de encestar"

"Nave industrial"

"Vivienda autosuficiente"

usando el lenguaje VVINLOGO, se deben seguir los siguientes pasos:

- 1. Conectar la tarjeta al ordenador y los sensores y motores a la tarjeta.
- 2. Cargar desde el sistema operativo el lenguaje VVINLOGO. Para ello se debe escribir:

C:\> **WLOGO** y presionar (INTRO)

- 3. Cargar el micromundo de control escribiendo: ?CARGA **"BSP** y presionar (INTRO)
- 4. Ejecutar las primitivas de control que coinciden en nomenclatura y funciones con las descritas en ACTILOGO. Para empezar el trabajo se puede escribir: **?PUERTO 1** y presionar (INTRO)

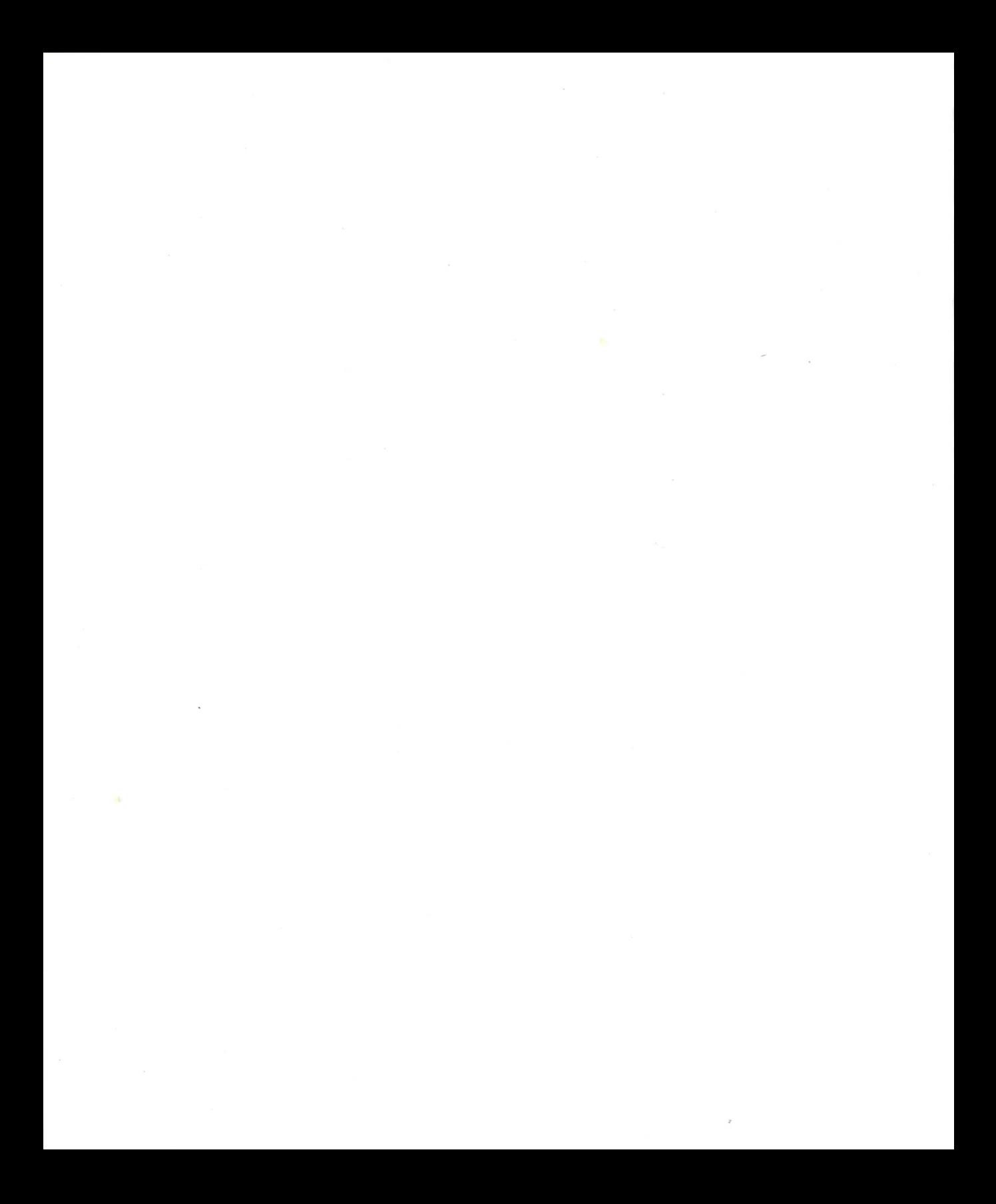

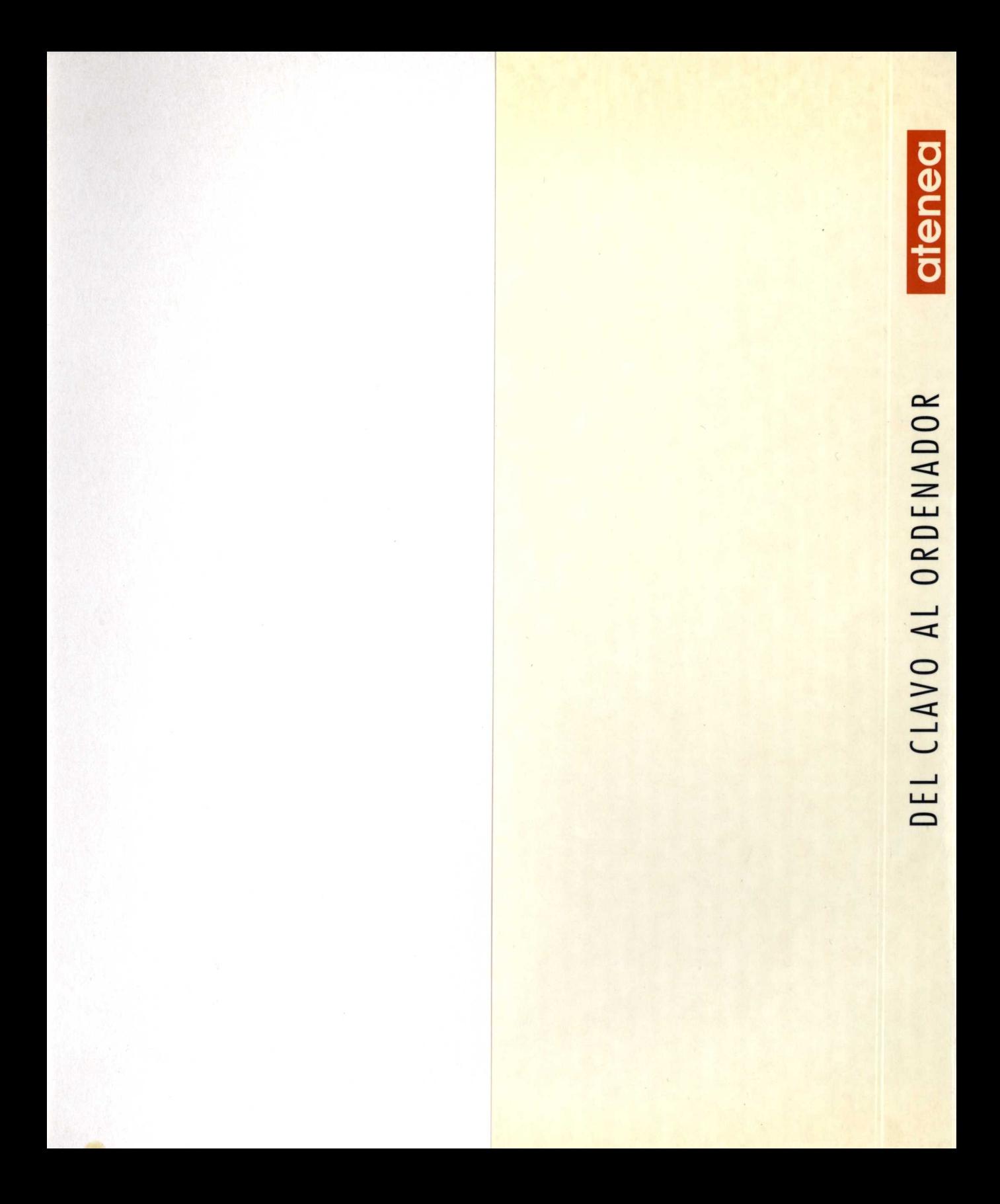

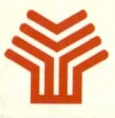

**Ministerio de Educación y Ciencia**

Secretaría de Estado de Educación

Programa de Nuevas Tecnologías de la Información y Comunicación

o

*•*

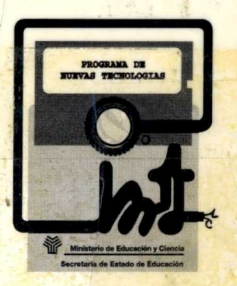